Universidade de São Paulo Instituto de Astronomia, Geofísica e Ciências Atmosféricas Departamento de Astronomia

Bruno Corrêa Quint

# Estudo e caracterização do instrumento Brazilian Tunable Filter Imager

São Paulo

2015

Bruno Corrêa Quint

# Estudo e caracterização do instrumento Brazilian Tunable Filter Imager

Tese apresentada ao Departamento de Astronomia do Instituto de Astronomia, Geofísica e Ciências Atmosféricas da Universidade de São Paulo como requisito parcial para a obtenção do título de Doutor em Ciências.

Área de Concentração: Astronomia Orientadora: Prof.<sup>a</sup> Dr.<sup>a</sup> Cláudia Lúcia Mendes de Oliveira

São Paulo 2015

Ao meu pai e guardi˜ao, Carlos Alberto Quint.

## Agradecimentos

Eu quero agradecer, primeiramente, à minha orientadora Cláudia Lúcia Mendes de Oliveira pela oportunidade de ter trabalhado neste projeto, as portas abertas, por todo o suporte dado em momentos bastante dif´ıcieis deste per´ıodo em que estive fazendo este doutorado, pelas risadas e puxões de orelha, pela motivação e energia que me deu para que eu pudesse ter terminado esta obra e, principalmente, por ter acreditado em mim em tantos momentos em que outros duvidavam.

Quero agradecer também ao Denis Andrade e ao Keith Taylor pela paciência e por permanecerem firmes no trabalho junto a este instrumento, fazendo o possível e, muitas vezes, o impossível para tentar fazer o instrumento funcionar.

Agradeço ao pessoal do telescópio SOAR e do CTIO pelo suporte e colaboração em tantas das vezes que precisamos deles para ajudar-me nos mais diversos problemas. Deste pessoal, quero direcionar meus agradecimentos especialmente a Gerardo Gomez, Eduardo Aguirre, Guillermo Dubo, Ian Ordenes e ao Juan Eduardo Serrano pelo suporte na montanha. Agradeço de coração também à Marcela Urquieta, a quem eu tanto incomodei nas minhas viagens com mudanças de planos de última hora, pelas conversas que tivemos, as palavras doces e que me tanto me deram força enquanto eu estava no Chile, e pela ajuda em resolver todo o tipo de problema de logística e acomodação que enfrentei nestes últimos anos. Agradeço também ao Roberto Tighe por ceder-me seu laboratório de óptica no CTIO e pelas lições dadas. Quero agradecer também a Steve Heathcote por ter me aceito como seu aluno orientado no período em que fiquei no Chile.

No IAG, eu gostaria de agradecer todos os colegas com que dividi algum dos tantos momentos especiais que vivi nestes últimos anos. Quero agradecer especialmente ao Felipe Navarete por ter me aguentado por alguns meses no Chile. Agradeço também ao

Fellipy Silva que me aguentou aqui em São Paulo mesmo e que tanto me ensinou sobre a manutenção de elementos ópticos. Agradeço pela compania e amizade ao Paulo Jackson, Tiago Ricci, Juliana Motter e ao Pedro Paulo Bonetti Beaklini. Por estes motivos e pela compania nos cafés pós almoço, quero agradecer à Diana Gama, Camile Mendes Castilho, Maria Luiza Dantas, Marcus Duarte e Márcio B. de Avellar.

Quero agradecer aos meus amigos de S˜ao Paulo por todos os momentos que tivemos juntos. Cafés, jantas, almoços, baladas, noites jogando vídeo-game. Meus agradecimentos, em especial, vão para o Rafael Piccollo, o Fábio Saitta, o Marcelo Feal, o Guilherme Peniche e o Diego Santos. Agradeço imensamente e especialmente também à Talita Di Giorgio Torres, à Sandra Di Giorgio e ao Antônio Torres por terem me "adotado" neste período em que estive aqui. Agradeço aos meus atuais *roomies* Ana Paola Salviano, Marielly Malagoli e Pedro Blumberg Moreira aturarem o meu mau humor quando chego cansado em casa, pelos bolinhos e tensas partidas de Bomberman e Mario Kart.

Ainda em S˜ao Paulo, quero agradecer imensamente aos amigos que fiz na Bujinkan Budo Taijutsu. Sem os treinos com eles, eu não acredito que teria equilíbrio para superar as dificuidades que passei aqui em S˜ao Paulo. Os meus agradecimentos especiais v˜ao para o Giuliano di Sevo (Horo), por ter me aceito em seu dojo, para o Vin´ıcius Barbosa, pelos papos via Facebook enquanto eu estava no Chile, e para o Eduardo Ferrara e o Fernando Silveira que foram meus professores também por um curto tempo.

No Chile, quero agradecer pelos momentos maravilhosos que passei ao Sebasti´an Araya León, ao Cristian Gallardo Latrille, à Catherine Kaleira (Katie) e ao Felipe Aliprandi. Agrade¸co tamb´em aos meus amigos da Bujinkan Budo Taijutsu de La Serena, em especial ao Marcelo Tapia Mazuela e ao Juan Gerardo Olavarria Roa pela amizade dentro e fora de dojo.

Em Floripa, quero agradecer imensamente aos meus amigos da época da graduação Ian Jordy Lopez Dias, Junior Koch, Rafael Seemann, Diego Grams, Gustavo Tontini, Marcelo Pagani, Lucas Arrigoni Iervolino pelos anos de amizade, indispensáveis para que eu possa recarrregar minhas baterias quando vou para Florianópolis.

Quero agradecer também à minha família, em Florianópolis, também pelo forte carinho que recebo sempre que os visito. Quero agradecer também à Mary Stella Assis Costa por ter me ajudado direta e indiretamente nos meus últimos anos de doutorado.

Quero agradecer especialmente à minha mãe, Elisa Aparecida Corrêa, que, hora general,

hora extremamente carinhosa, sempre me apoiou em todas as minhas decisões e sempre esteve torcendo por mim. Ao meu irmão, André Corrêa Quint, por estar do meu lado e por assumir a dianteira em tantas situações em que eu estava por fraquejar. Agradeço imensamente ao meu pai, Carlos Alberto Quint, pelas lições dadas, pelas conversas, por sempre me aceitar incondicionalmente e por mostrar o quão importante devem ser os laços entre as pessoas queridas.

Agradeço ao PROEX e à CAPES pelo financiamento do meu doutorado no Brasil, ao CNPq pelo financiamento durante a minha estadia no Chile através do programa Ciência Sem Fronteiras pelo processo nº 238887/2012-0. Agradeço ao INCT-A, pelo financiamento das viagens ao Chile e pela colaboração com o financiamento de parte do projeto do BTFI em si pelo processo nº 2008/57807-5 e à FAPESP que também colaborou financiando este projeto (processo nº 2006/56213-9). Agradeço, também, ao LNA pela colaboração e financiamento de parte do projeto.

Por fim, quero agradecer a todos aqueles que, já citados aqui ou não, colaboraram para que esta tese pudesse ser concluída com qualidade, fazendo correções, dando sugestões ou mesmo me dando um simples apoio moral.

Esta tese/dissertação foi escrita em L<sup>AT</sup>EX com a classe IAGTESE, para teses e dissertações do IAG.

"O que tu ganhas ao conquistar teus objetivos não é tão importante quanto o que te  $tornas\ para\ conquistá-los."$ 

Henry David Thoreau

#### Resumo

Apresentamos neste trabalho um estudo sobre o instrumento astronômico chamado Brazilian Tunable Filter Imager, ou BTFI, desenhado e construído para trabalhar junto ao telescópio SOAR ( $\boldsymbol{S0}$ outhern **A**strophysical **R**esearch Telescope), no Chile. Como o seu próprio nome indica, o BTFI é um dispositivo que captura imagens utilizando um filtro espectral ajustável. O conceito de "filtro ajustável" envolve o fato de que podemos obter imagens variando continuamente o comprimento de onda selecionado. Para isto, o BTFI utiliza dois módulos: um Fabry-Perot, para dados com alta resolução espectral, e um novo tipo de filtro espectral ajustável chamado *imaging Bragg Tunable Filter* (iBTF), para dados com baixa resolução espectral.

O iBTF consiste em um dispositivo que utiliza duas redes de difração holográficas paralelas em si de modo que o feixe colimado proveniente do telesc´opio atravesse as duas sequencialmente. Ao passar pela primeira, a luz sofre difração. Este efeito é cancelado ao passar pela segunda rede recuperando, assim, a informação angular para um certo comprimento de onda. Para um determinado par de redes, a seleção do comprimento de onda que chega aos detectores é feita através do ângulo de incidência da luz com elas.

Já o FP consiste em duas placas de vidro cilíndricas e coaxiais dispostas de modo a formarem uma cavidade óptica entre elas. A luz colimada que vem do telescópio passa pela primeira placa, sofre múltiplas reflexões nesta cavidade e, devido ao efeito de interferência ondulatória que ali ocorre, somente alguns comprimentos de ondas são transmitidos. Aqui, a seleção do comprimento de onda é dada através da variação da largura desta cavidade ´optica.

Com estes dois filtros, o BTFI fornece cubos de dados com resolução espectral média de 17 no intervalo de 3800 Å e 6200 Å e de 2000 no intervalo de 6364 Å e 7044 Å com o iBTF. O BTFI conta com dois FPs: um com resolução espectral de 9500 dentro de um intervalo especral livre de 11,20 Å e outro com resolução espectral de 4400 dentro de um intervalo espectral livre de  $49,6 \text{ Å}.$ 

Além disso, o BTFI faz uso de dois detectores do tipo Electron Multiplier CCD (EMCCD) que permitem rápida leitura das imagens com baixo ruído. O campo de observação com o BTFI é de 3 x 3 minutos de arco com uma amostragem de 0,12 segundos de arco por píxel. A largura da point-spread-function (PSF) instrumental foi medida abaixo de 0,3 segundos de arco.

Após a descrição e a caracterização da parte opto-mecânica do instrumento, apresentaremos também alguns dados observacionais obtidos com o BTFI bem como uma descrição do processo envolvido na redução destes dados. Por fim, teremos uma análise dos pontos críticos necessários para a entrega do BTFI à comunidade astronômica brasileira.

### Abstract

We present a study about the astronomical instrument called Brazilian Tunable Filter Imager, or BTFI. It was designed and built to work with the SOAR Telescope (*SO*outhern Astrophysical Research Telescope), in Chile. As its name indicates, BTFI is an instrument used to acquire a sequence of images using tunable spectral filters. The concept of a "tunable filter" in astronomy relates to the fact that we can acquire images at a set of selected wavelengths. For that, BTFI uses two technologies: a Fabry-Perot, for relatively high spectral resolution data, and a new type of tunable filter known as an imaging Bragg Tunable Filter (iBTF), that provides relatively low spectral resolution data.

The iBTF consists of a device that uses two parallel volume-phase holographic gratings such that collimated light coming from the source intersects each in turn. When the light passes the first grating, it is diffracted. The diffraction is then canceled when the light passes through the second grating and the angular information at wavelengths within the braze profile is then recovered. For a given pair of gratings, the wavelengths that hit the detector depends on the incident angle of the light onto the gratings.

The FP, on the other hand, consists of two parallel glass plates forming an optical cavity. Collimated light coming from a point in the telescope image suffers multiple reflections in this optical cavity and, through interference, only a select set of wavelengths are transmitted. Here, the wavelength selection is defined by the size of this optical gap.

With these two tunable filters, BTFI provides data-cubes with an average spectral resolution of 17 between 3800 Å and 6200 Å and 1500 between 6364Å and 7044Å with the iBTF. Also, BTFI has, now, two FPs: one with spectral resolution of 9500, with a free spectral range of 11.20 Å and another with a resolution of about 4400 within a free spectral range of 49.6 Å at 6598 Å.

BTFI uses two Electron Multiplier CCDs as detectors that allow fast image readouts with low noise. BTFI's field-of-view is  $3 \times 3$  arcsec with a pixel sampling of 0.12 arcsec. The angular point-spread-function has a full-width-at-half-maximum of less than 0.3 arcsec.

After a description and characterization of the instrument we present some observational data taken with the instrument. We analyze its problems and describe the next steps to be followed in order to deliver it to the Brazilian Astronomical community.

## Sumário

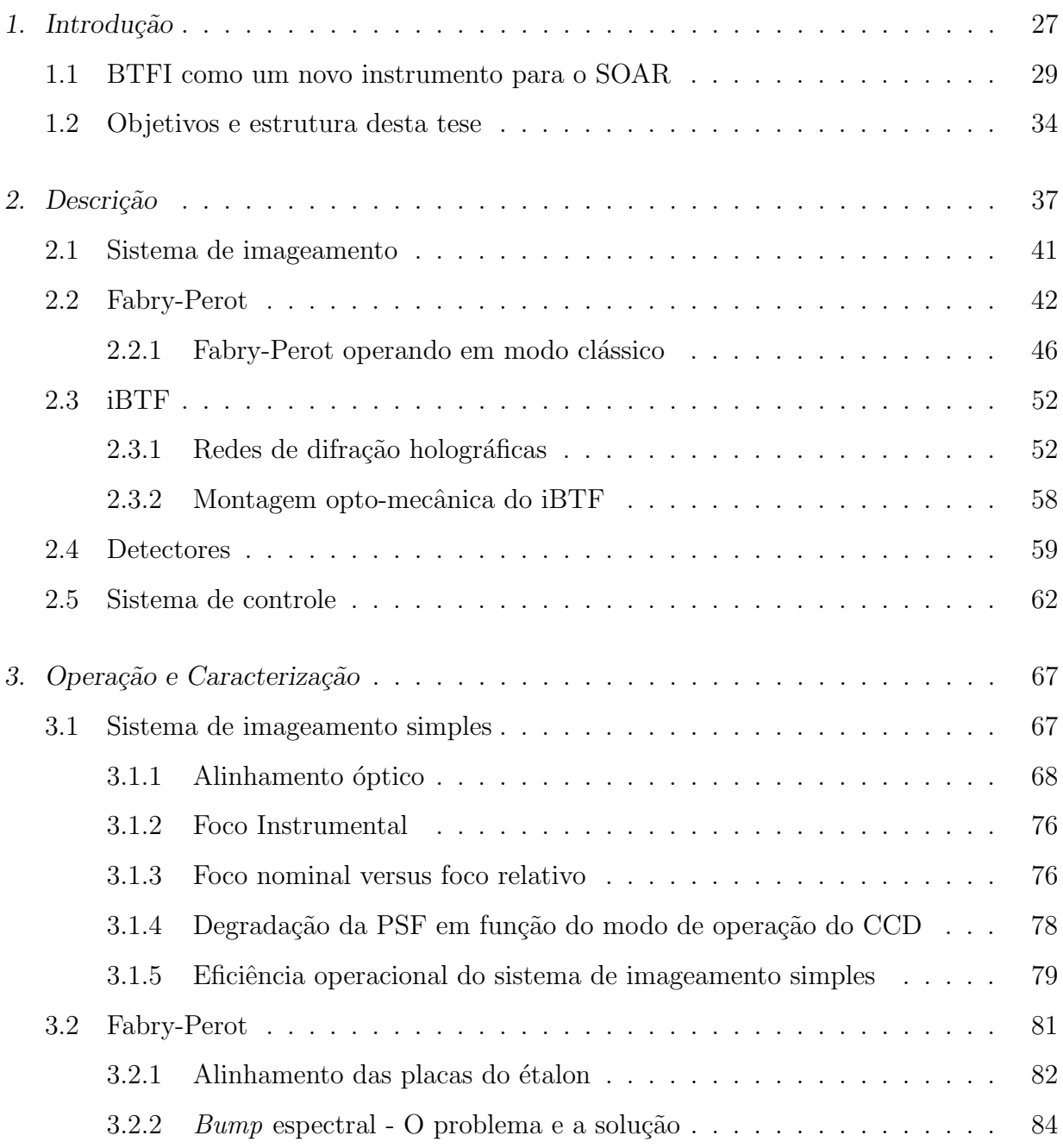

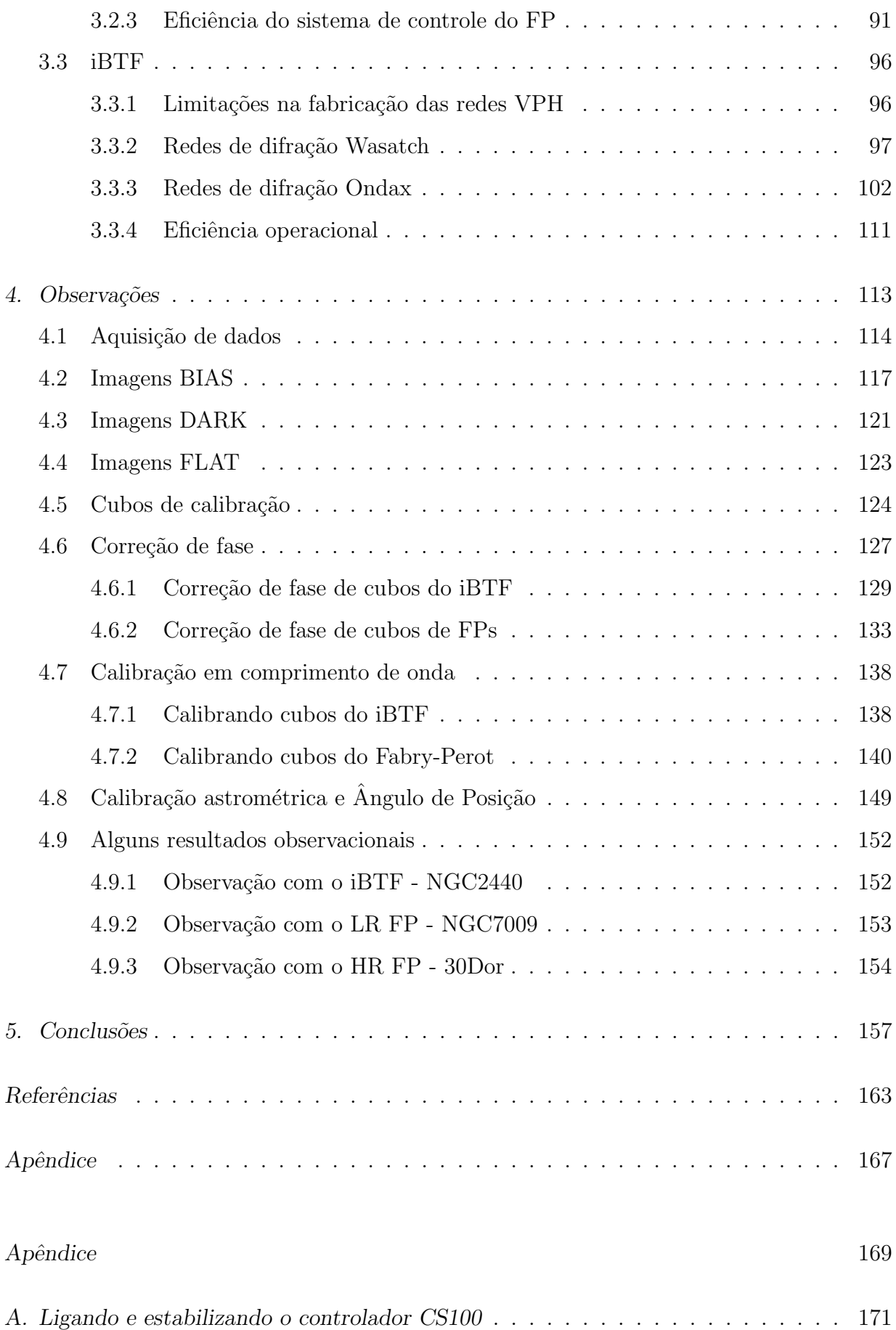

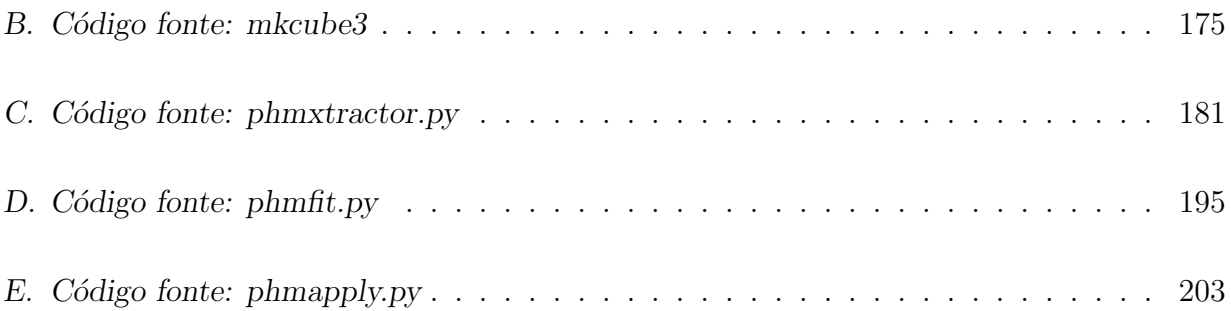

## Lista de Figuras

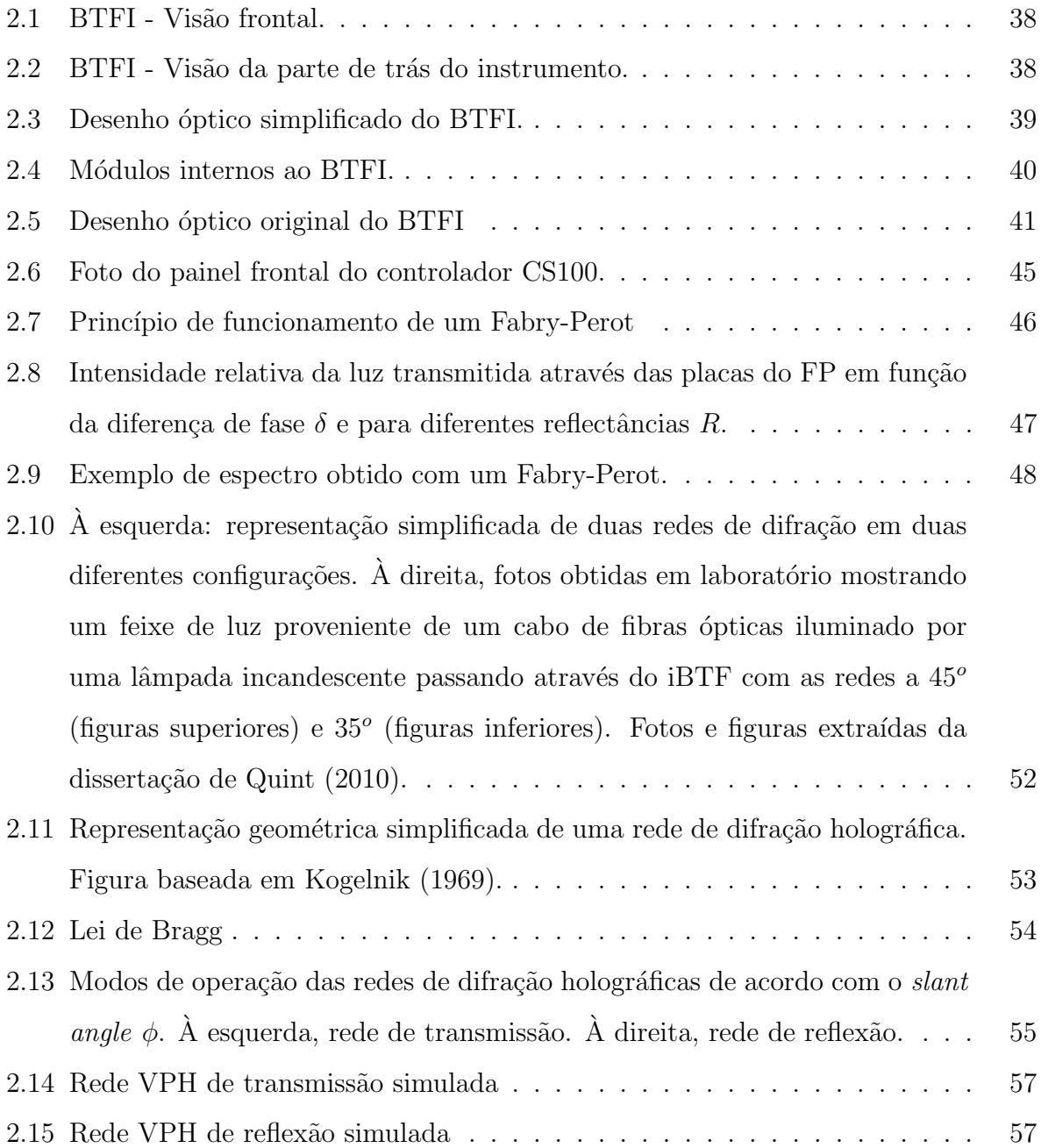

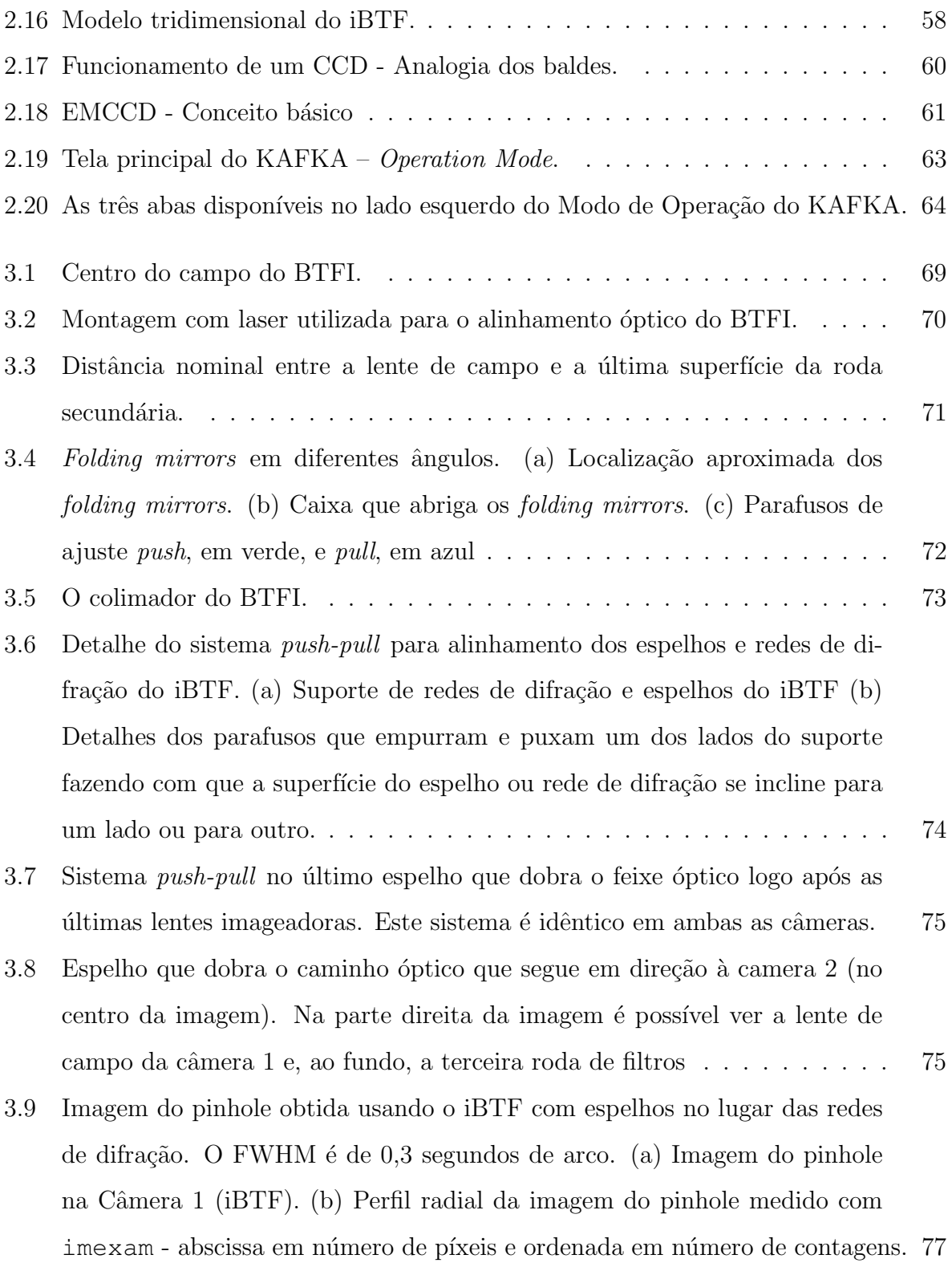

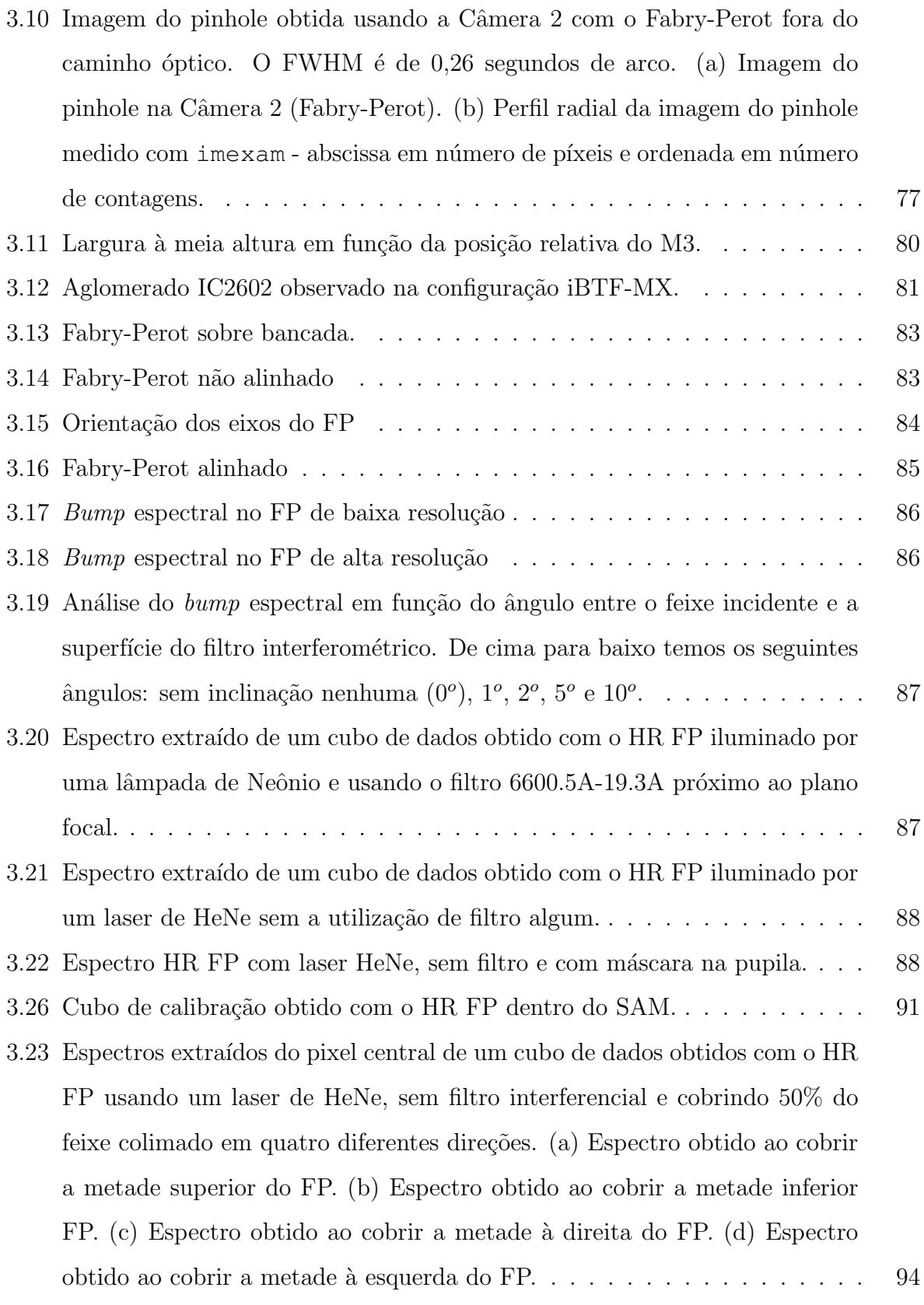

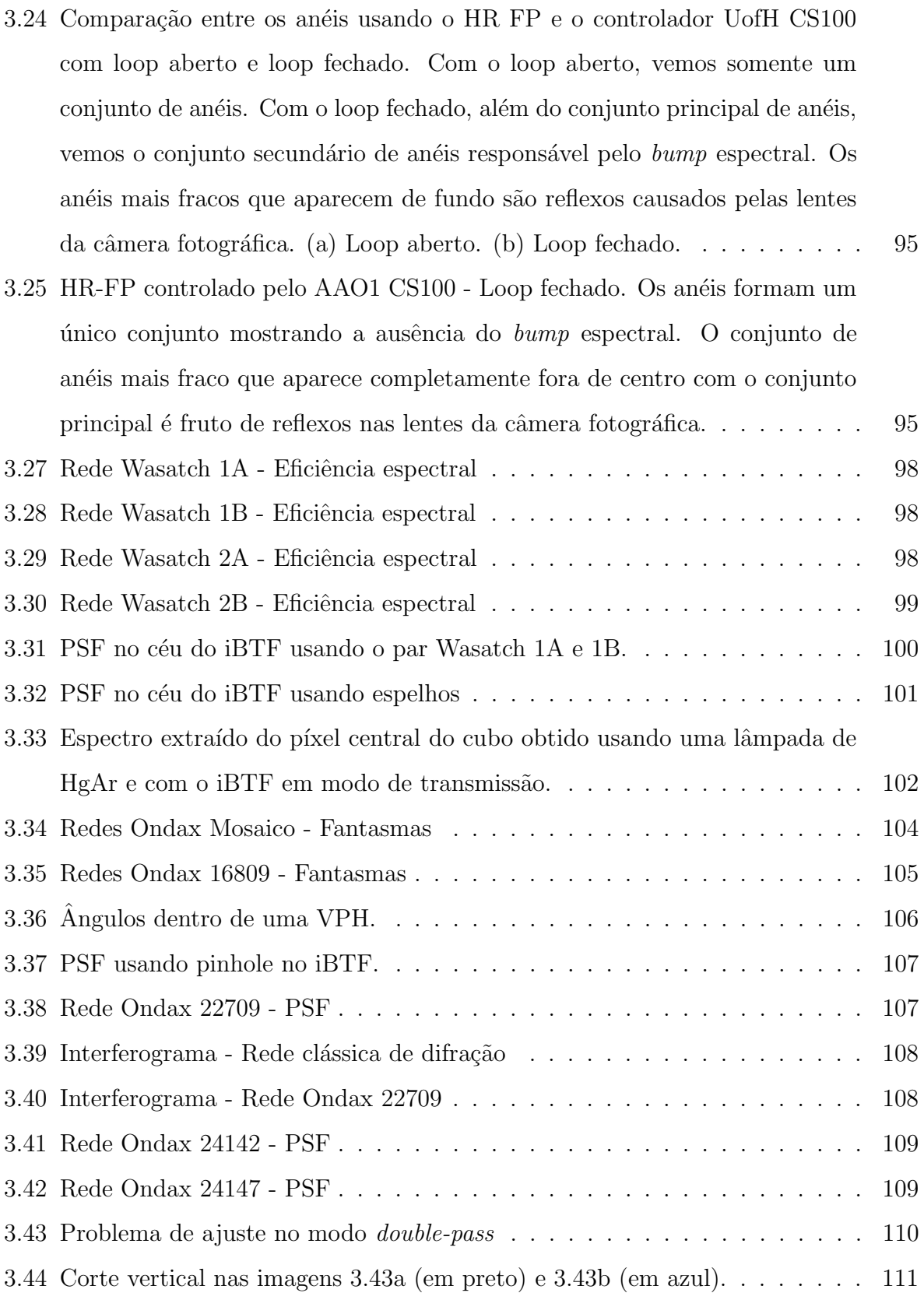

4.1 Estrutura de um cubo de dados com observações astronômicas: das três dimensões, duas delas são espaciais enquanto a terceira é a dimensão espectral $113$ 

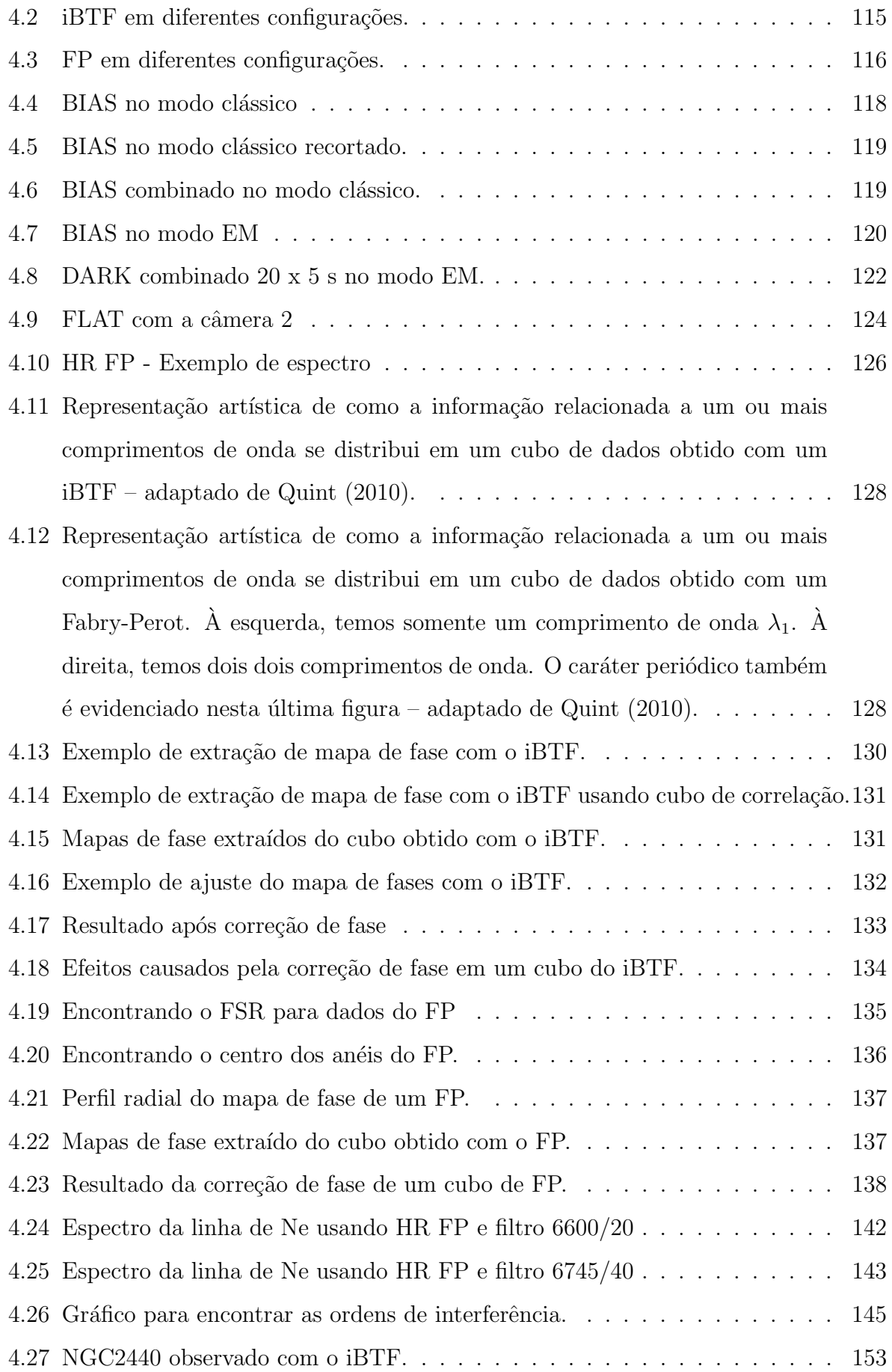

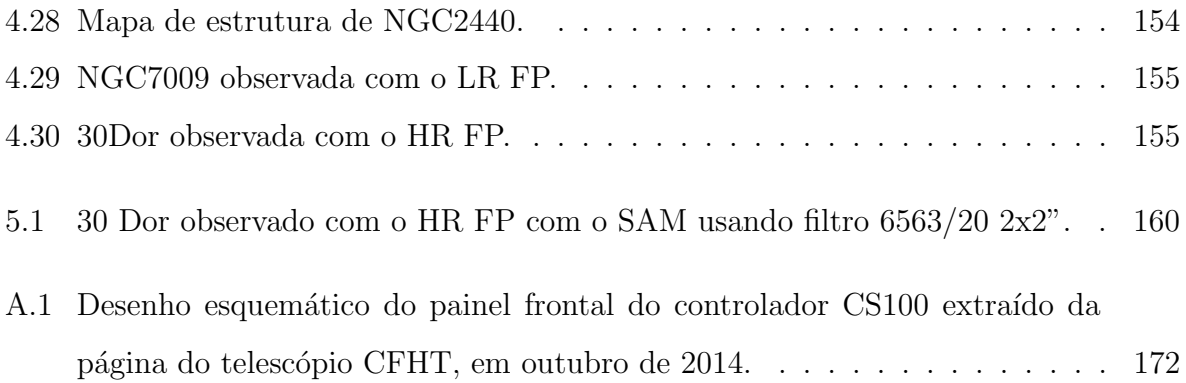

## Lista de Tabelas

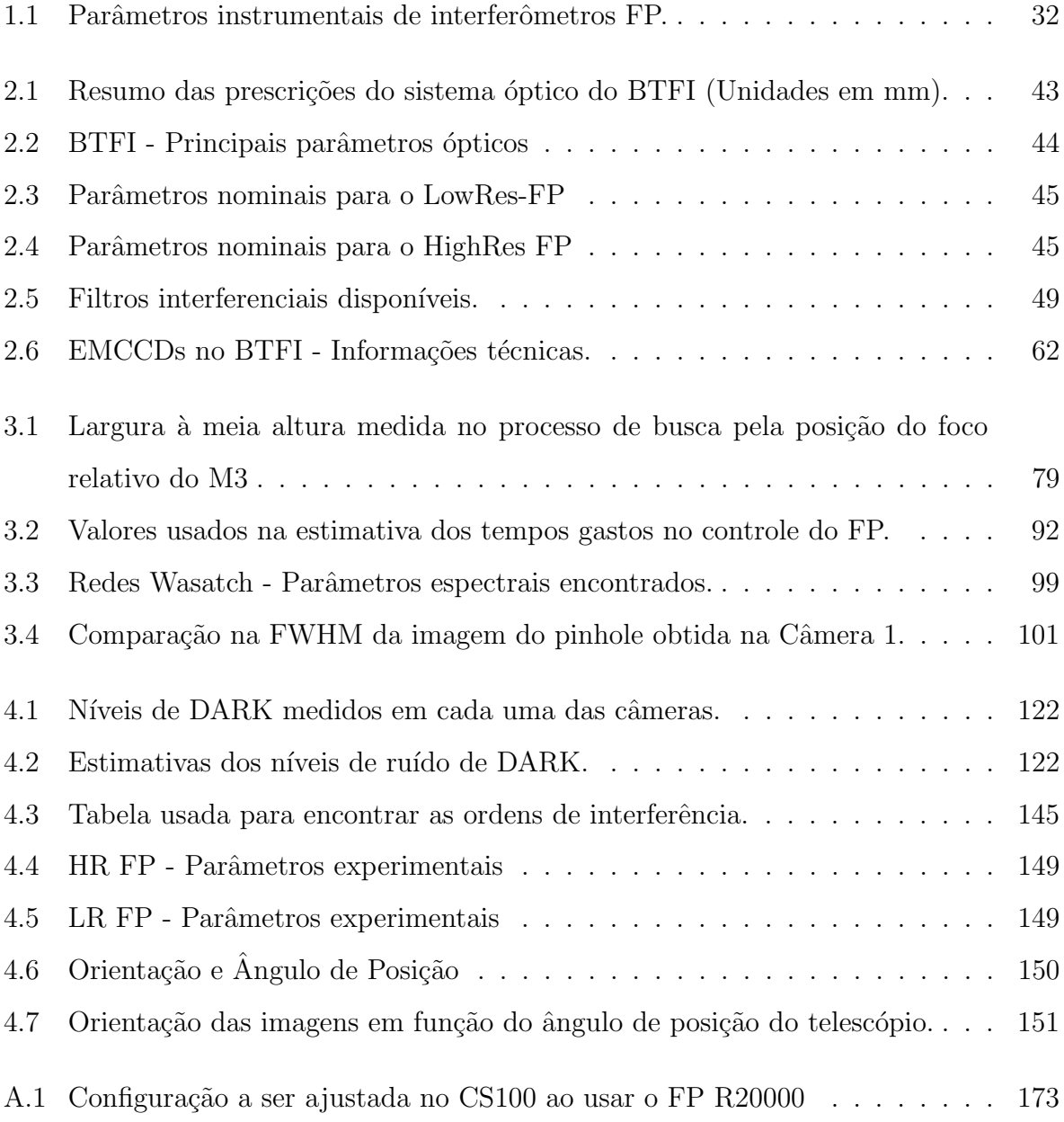

<span id="page-28-0"></span> $Cap$ ítulo  $\perp$ 

### Introdução

Há pouco mais de duas décadas, o Brasil avançava na astronomia nacional ao entrar em um consórcio internacional para a construção de um novo telescópio. Naquela época, a comunidade astronômica brasileira já tinha acesso aos telescópios Perkin-Elmer de 1,60 m, em operação desde 1981; Boller & Chivens de 0,60 m, em operação desde 1992; e Zeiss de 0,60 m, que foi obtido através de um acordo entre o Brasil e a ex-Alemanha Oriental em troca de café e em operação desde 1983. Todos os três telescópios estão localizados no Observatório do Pico dos Dias (OPD), próximo à cidade de Brazópolis - MG e estão em operação desde abril de [1](#page-28-1)980<sup>1</sup>.

Este consórcio resultou na construção do telescópio SOAR cuja sigla, em inglês, significa Observatório Astronômico de Pesquisas do Hemisfério Sul —  $SO\omega$ thern Astrophysical Research Telescope. Os parceiros envolvidos neste consórcio são o Brasil, representado pelo LNA/MCTI (Laboratório Nacional de Astrofísica/Ministério da Ciência, Tecnologia e Inovação), o National Optical Astronomy Observatory (NOAO), a Universidade da Carolina do Norte (UNC) e a Universidade Estadual de Michigan (MSU). O Chile também consta como parceiro por ceder parte do seu território para a construção deste telescópio.

Usado pela primeira vez em noites de observação astronômica em março de 2004 [\(Schwarz et al., 2004\)](#page-167-1) e inaugurado oficialmente no dia 17 de abril deste mesmo ano, o SOAR está situado em Cerro Pachón, uma montanha dos Andes Chilenos com altitude de 2.700 metros acima do nível do mar.

Um dos compromissos assumidos pelo Brasil dentro do consórcio para a construção

<span id="page-28-1"></span><sup>1</sup> http://www.lna.br/opd/opd.html

do telesc´opio SOAR foi o desenvolvimento de dois novos instrumentos para serem usados neste telescópio. Ou seja, entrar para o ramo de instrumentação astronômica foi muito mais do que aproveitar uma oportunidade, foi honrar um compromisso. E, assim, dois novos instrumentos começaram a ser desenvolvidos em território nacional.

O primeiro deles ´e chamado SIFS – SOAR Integral-Field Unit Spectrograph [\(Lepine](#page-166-1) [et al., 2003\)](#page-166-1), desenvolvido pelo Laboratório Nacional de Astrofísica (LNA), localizado em Itajubá, Minas Gerais. Em resumo, este instrumento fornecerá 1300 espectros através de uma matriz contendo 26 x 50 microlentes. Cada microlente irá amostrar 0,30 segundos de arco, totalizando um campo de 8 x 15 segundos de arco. Estas microlentes alimentam um cabo de fibras ópticas com 13 metros de extensão que levam a luz recebida do telescópio a um espectrógrafo de bancada.

A luz recebida pelo espectrógrafo sofre difração ao passar por uma das redes de difração holográficas<sup>[2](#page-29-0)</sup>. Esta rede está disponível em um conjunto interno ao instrumento e é selecionada através de um braço robótico de acordo com região e a resolução espectral desejadas. O instrumento já foi construído e encontra-se atualmente instalado no SOAR. Entretanto, devido às baixas temperaturas em que o instrumento tem que operar, o cimento óptico do tripleto da câmera rompeu-se. A câmera foi enviada de volta para o fabricante para ser cimentada novamente em uma temperatura semelhante a que temos no Cerro Pachón, para que as variações térmicas não tenham efeitos tão grandes. Antes de voltar para dentro do instrumento, a cola que une as lentes do tripleto precisa ser testada em ambientes simulados em laboratório para que este tipo de acidente não ocorra novamente.

O segundo é o *SOAR Telescope Echelle Spectrograph* ou STELES [\(Castilho et al.,](#page-165-0) [2004\)](#page-165-0), tamb´em desenvolvido no LNA. Este instrumento possui dois canais espectrais, um vermelho e outro azul, separados por uma rede de difração holográfica. Cada canal utiliza uma rede de difração do tipo *echelle* (ver o artigo do instrumento para mais detalhes a respeito deste tipo de rede de difração) para fornecer espectros com altíssima resolução espectral ( $R = 50.000$ ) no intervalo espectral de 3000 à 5500 Å no braço azul e de 5300 à 8900 Å no braço vermelho. A abertura da fenda cobrirá 0,8 segundos de arco do céu.

Além do SIFS e do STELES, a proposta de construção de um novo instrumento foi realizada no final de 2006 para atender a demanda da comunidade científica brasileira em ter, junto ao telescópio SOAR, um instrumento que pudesse ser usado para casos científicos

<span id="page-29-0"></span><sup>&</sup>lt;sup>2</sup> Para uma descrição sobre o que é uma rede de difração holográfica  $\S$  [2.3.1](#page-53-1)

que exigem boa resolução angular e espectral em um campo considerável de  $3 \times 3$  minutos de arco, como núcleos ativos de galáxias, interação entre galáxias, cinemática e composição de nebulosas planetárias e meio interestelar.

Este novo instrumento, chamado BTFI — Brazilian Tunable Filter Imager ou Imageador com Filtro Ajust´avel Brasileiro (Mendes [Mendes de Oliveira et al., 2013\)](#page-166-2), foi desenhado e construído para trabalhar junto a uma das saídas no foco Nasmyth do telescópio ou sobre o m´odulo de ´optica adaptativa do SOAR – SOAR Adaptive Module, ou SAM [\(Tokovinin](#page-168-0) [et al., 2008\)](#page-168-0).

#### <span id="page-30-0"></span>1.1 BTFI como um novo instrumento para o SOAR

Por ser um imageador, o BTFI, a priori, nos fornece dados em formato matricial com duas dimensões. Cada elemento destas matrizes, chamado pixel  $(px)$ , contém informação sobre a quantidade de luz que provém de um determinado ponto no céu. Chamamos estas matrizes de imagens e, com elas, obtemos a distribuição angular de um determinado objeto dentro do campo de visão do telescópio. Como os detectores usados em astronomia para a obtenção de imagens não armazenam informação de cor, utilizamos filtros espectrais para obter a distribuição angular de um determinado objeto em uma determinada banda espectral. Obtendo imagens em diferentes comprimentos de onda, podemos, por exemplo, estimar a temperatura de uma estrela, estimar a relação massa-luminosidade de uma galáxia [\(Bell e de Jong, 2000\)](#page-164-1) ou classificar uma galáxia em early type ou late type [\(Bruzual e Charlot, 2003\)](#page-165-1).

Quando o BTFI é acoplado diretamente ao SOAR, fornece imagens cuja resolução angular é delimitada pelos efeitos de turbulência atmosférica. Em astronomia, dizemos que a resolução angular é limitada pelo *seeing*, ou a largura à meia altura do perfil radial de uma fonte pontual medida em segundos de arco. No caso, o seeing t´ıpico obtido no telescópio SOAR pode variar entre  $0.6 \text{ e } 2.0$  segundos de arco, dependendo das condições atmosf´ericas. Obviamente, numa noite com muito mau tempo, estes valores podem ser ainda maiores.

Ao ser usado em conjunto com o SAM, o BTFI pode fornecer imagens com resolução angular entre  $0.3 \text{ e } 0.5$  segundos de arco em noites com boas condições climáticas. Como o SAM possui um campo de 3 minutos de arco, o BTFI foi desenhado para obter imagens com um mesmo campo e com uma amostragem de 0,12 segundos de arco. O campo pequeno e a alta resolução foram também motivados pela complementaridade com o instrumento similar a ser montado no ESO (European Southern Observatory) NTT (New Technology Telescope), o 3DNTT, que tem um campo maior de 17 minutos de arco.

As imagens do BTFI são obtidas através de um novo tipo de detector chamado EMCCD  $(Electron\ Multiplier\ Coupled-Charge\ Device)$ . Na prática, a principal diferença entre este tipo de detector e os CCDs (Coupled-Charge Device) reside no fato dos EMCCDs fornecerem imagens com um nível de ruído térmico muito mais baixo do que estes últimos. O nível de ruído eletrônico é também muito mais baixo do que os de CCDs comuns, mesmo operando com altas taxas de leitura. Os EMCCDs tamb´em s˜ao muito mais sens´ıveis que os CCDs clássicos, o que faz com que o tempo de exposição gasto para obter um bom sinal proveniente de um determinado astro seja muito menor.

Por outro lado, os EMCCDs possuem um custo muito mais elevado e necessitam de um controlador eletrônico muito mais complexo. O ajuste findo do nível de ganho é um dos outros fatores que dificultam a aplicação deste tipo de detector. Outro problema associado ao uso dos EMCCDs, é que poucos grupos o utilizam e, com isso, fica mais difícil encontrar referências para ajuste dos controladores deste tipo de detector, para técnicas de observação e para a redução dos dados. Além disso, por serem mais sensíveis, podem ser danificados se expostos a fontes luminosas intensas.

Aliando a habilidade que o BTFI tem de selecionar o comprimento de onda que provém do objeto de estudo de modo cont´ınuo, o que justifica o termo "filtro ajust´avel" utilizado em seu nome, com a capacidade que os EMCCDs possuem de fornecer imagens rapidamente, é possível fazer uma varredura no domínio espectral em cima de um determinado objeto astronˆomico. Em outras palavras, cada imagem desta varredura ´e obtida em um comprimento de onda diferente.

Organizando as imagens obtidas nesta varredura espectral, é possível colocar todas elas em um único arquivo chamado cubo de dados ( $data-cubes$ ). Esta técnica também é conhecida como espectroscopia  $3D e$  o termo para varredura que costumamos usar é scan.

Para obter dados com diferentes resoluções espectrais, o BTFI conta com dois módulos: o primeiro deles ´e chamado de imaging Bragg Tunable Filter (iBTF) ou double Bragg Tunable Filter (dBTF). Este módulo faz uso de pares de redes de difração holográficas para selecionar o comprimento de onda da luz que chega em uma determinada região do detector. Dependendo das redes utilizadas, podemos obter cubos com baixa resolução espectral entre 5 e 20 dentro do intervalo espectral entre 4000 Å e 6500 Å aproximadamente, ou cubos com resolução espectral intermediária entre 1000 e 2000 dentro de um intervalo espectral de aproximadamente 500 Å ao redor de  $H\alpha$ . O conceito do iBTF foi apresentado pela primeira vez em [Blais-Ouellette et al.](#page-164-2) [\(2004\)](#page-164-2) e, hoje, é patenteado por uma empresa canadense chamada *Photon Etc.*<sup>[3](#page-32-0)</sup>. Seguindo informações no próprio site, o iBTF é utilizado em diversas áreas como mineralogia, operações com óleos e gases, dermatologia e em agricultura. Entretanto, é a primeira vez que um iBTF é utilizado para fins astronômicos. Daremos mais detalhes sobre este módulo na seção [2.3](#page-53-0) do capítulo [2.](#page-38-0)

O segundo módulo utilizado dentro do BTFI para a realização de varreduras espectrais é chamada de Fabry-Perot (FP), um interferômetro inventado em 1897 pelos franceses Char-les Fabry e Alfred Perot [\(Mulligan, 1998\)](#page-166-3). Entretanto, mesmo sendo um interferômetro cuja física é tão bem conhecida, somente a partir do início da década de 80 que o FP passou a ser utilizado como filtro ajust´avel para espectroscopia 3D.

O primeiro FP usado para aquisição de imagens com varredura em comprimento de onda foi montado no instrumento TAURUS [\(Taylor e Atherton, 1980;](#page-167-2) [Atherton et al.,](#page-164-3) [1982\)](#page-164-3), desenvolvido para trabalhar no Anglo-Australian Telescope (AAT). TAURUS esteve em operação entre 1981 e 1983. Posteriormente, este instrumento foi redesenhado e uma nova versão chamada *Taurus-II Tunable Filter* ou TTF foi utilizada de 1996 até 2003 no AAT. Uma réplica deste instrumento, também chamada TAURUS, foi utilizada no William Herschel Telescope (WHT), na Espanha, entre 1996 e 2000.

O segundo dispositivo de aquisição de imagens que fez uso de um FP em seu conceito instrumental foi o instrumento francês CIGALE (*CInematics of GALaxiEs* – [Boulesteix](#page-165-2) [et al.](#page-165-2) [\(1984\)](#page-165-2)). Construído em Marselha, no sul da França, este instrumento foi utilizado em diversos telescópios: no *Canada-France-Hawaii Telescope* (CFHT); no telescópio Byurakian de 2,6 metros, localizado na Armênia; no telescópio russo Zelenchuk de 6,0 metros e no telesc´opio ESO de 3,6 metros de La Silla, Chile. Este instrumento era composto por um redutor focal, um Fabry-Perot, e um sistema de imageamento de contagens de fótons  $(Image Photon Counting System - IPCS)$ . O IPCS permitia obter imagens com resolução temporal de até  $1/50$  segundos e com baixíssimo ruído de leitura. Com isso, era possível realizar uma sequência de várias varreduras em comprimento de onda com o FP para mi-

<span id="page-32-0"></span><sup>3</sup> http://www.photonetc.com/

nimizar possíveis efeitos de variações na imagem devido a efeitos atmosféricos, massa de ar e transparência do céu. Esta técnica é utilizada ainda hoje.

Outros exemplos de instrumentos que utilizam ou utilizaram Fabry-Perot s˜ao: HIFI (Hawaii Imaging Fabry-Perot Interferometer - [Bland e Tully](#page-165-3) [\(1989\)](#page-165-3)), usado tanto no telescópio CFHT quanto no telescópio de 2,2 metros da Universidade do Havaí; PALILA [\(Boulesteix e Grundseth, 1987\)](#page-165-4), construído também em Marselha, usado no CFHT entre 1990 e 1994 até ser doado para o Observatório do Monte Mégantic, no Canadá; o MOS-FP/MOS-SIS [\(Crampton et al., 1992\)](#page-165-5), que substituiu o PALILA em 1994 e foi utilizado no CFHT até 2006; o GriF [\(Clenet et al., 2000\)](#page-165-6), desenhado para trabalhar também no CFHT na região do infra-vermelho; o GH $\alpha$ SP (*Gassendi H* $\alpha$  *survey of SPirals* - [Garrido et al.](#page-166-4)  $(2002)$ ), usado até hoje no foco Cassegrain do telescópio de 1,93 metros no Observatório de Haute-Provence, no sul da França; o GH $\alpha$ Fas (Galaxy H $\alpha$  Fabry-Perot System - [Ca](#page-165-7)[rignan et al.](#page-165-7) [\(2008\)](#page-165-7)), disponível desde 2007 no telesópio de 4,2 metros do WHT. Outros instrumentos que fazem uso de Fabry Perot são o FaNTOmM [\(Hernandez et al., 2003\)](#page-166-5), o PUMA [\(Rosado et al., 1995\)](#page-167-3), SCORPIO [\(Afanasiev e Moiseev, 2005\)](#page-164-4), MMTF [\(Veilleux](#page-168-1) [et al., 2010\)](#page-168-1), RSS [\(Rangwala et al., 2008\)](#page-167-4), OSIRIS [\(Cepa et al., 2000\)](#page-165-8) e o TFI [\(Ingraham](#page-166-6) [et al., 2010\)](#page-166-6). Um resumo das principais propriedades destes instrumentos é apresentado na [tabela 1.1,](#page-33-0) extraída de Mendes [Mendes de Oliveira et al.](#page-166-2) [\(2013\)](#page-166-2).

| Instrumento    | Situação         | Telescópio                    | Intervalo Espectral | Resolução Espectral | Campo       | Amostragem    |
|----------------|------------------|-------------------------------|---------------------|---------------------|-------------|---------------|
|                |                  |                               | ΙAΙ                 | l-                  | min de arco | seg de arco   |
| <b>TAURUS</b>  | Fora de operação | AAT $(3,89m)$ , WHT $(4,20m)$ | $3700 - 9500$       | $100 - 60000$       | 9,87        | 0,37          |
| HIFI           | Fora de operação | CFHT $(3,58m)$ , UH $(2,2m)$  | $4000 - 7500$       | $4000 - 16000$      | 10          | $0.43 - 0.69$ |
| <b>CIGALE</b>  | Fora de operação | ESO(3,60m)                    | $6563 - 6782$       | 15000               | 5,0         | 0.45          |
| <b>PALILA</b>  | Fora de operação | CFHT $(3,58m)$                | $6563 - 6782$       | 15000               | 5.8         | 0.34          |
| MOS-FP         | Fora de operação | CFHT $(3,58m)$                | $3650 - 10000$      | $5000 - 15000$      | 10          | 0,8           |
| GriF           | Fora de operação | CFHT $(3,58m)$                | Bandas H e K        | 2000                | 0.60        | 0,12          |
| <b>GHASP</b>   | Em operação      | OHP $(1,92m)$                 | $6563 - 6782$       | 15000               | 5,8         | 0,68          |
| CHaFaS         | Em operação      | WHT $(4,2m)$                  | $6563 - 6782$       | $5000 - 15000$      | 4,0         | 0.45          |
| FaNTOmM        | Em operação      | Mégantic (1,60m)              | $6560 - 6780$       | $5000 - 15000$      | 19.4        | 1,61          |
| PUMA           | Em operação      | San Pedro $(2,1m)$            | $3650 - 8650$       | 10650               | 10          | 0.67          |
| <b>SCORPIO</b> | Em operação      | SAO(6,0m)                     | $5000 - 9000$       | $3000 - 10000$      | 6,1         | 0,40          |
| <b>MMTF</b>    | Em operação      | Magellan $(6,5m)$             | $5000 - 9200$       | $200 - 1840$        | 27/10       | 0.60          |
| RSS/FP         | Em operação      | SALT(11m)                     | $4300 - 8600$       | $300 - 9000$        | 8           | 0,25          |
| <b>OSIRIS</b>  | Futuro           | GRANTECAN (10,4m)             | $3650 - 10500$      | $300 - 5000$        | 7.8         | 0.13          |
| <b>TFI</b>     | Futuro           | JWST $(6,5m)$                 | $1500 - 5000$       | $75 - 120$          | 2,2         | 0.60          |

<span id="page-33-0"></span>Tabela 1.1 - Parâmetros instrumentais de interferômetros FP.

O BTFI foi desenhado para trabalhar usando dois Fabry-Perots para fornecer cubos de dados com alta resolução, entre 6000 e 25000. O primeiro é posicionado logo após o plano focal do telescópio, no feixe divergente. O segundo é posicionado no espaço colimado,

próximo à pupila do instrumento. Entretanto, a fabricação destes dois FPs ainda não foi concluída. Até que estes FPs estejam prontos, o BTFI está usando alternadamente dois FPs antigos obtidos com colaboradores: um com resolução espectral nominal de 4500 e outro com resolução espectral nominal de 20000. Por hora, chamaremos o primeiro de Low-Resolution Fabry-Perot (LR FP) e o segundo de High-Resolution Fabry-Perot (HR FP).

A construção do BTFI foi liderada pela Profa. Dra. Cláudia Lucia Mendes de Oliveira, professora do Instituto de Astronomia, Geofísica e Ciências Atmosféricas (IAG) da Universidade de São Paulo (USP) e pelo Prof. Dr. Keith Taylor, instrumentalista e gerente de vários projetos, incluindo o próprio TAURUS. Os demais parceiros neste projeto estão, em sua maioria, também vinculados ao IAG/USP. Entretanto, o projeto só pôde ser executado com colaboração do Instituto Nacional de Pesquisas Espaciais (INPE) e de René Laporte, responsável pelo desenho mecânico e pela montagem do instrumento. Outros parceiros nacionais foram a Universidade Estadual de Santa Cruz (UESC), em Ilhéus - BA; a Universidade Federal do Rio Grande, localizada na cidade de Rio Grande - RS; a Universidade Federal de Santa Catarina, em Florianópolis - SC e o LNA (este último financiou cerca de 10% do projeto). Houve colaboração também entre outros institutos dentro da própria USP, como foi o caso da Escola Politécnica e do Instituto de Física. O BTFI também contou com colaborações internacionais sem as quais não teria sido contruído, o Laboratoire d'Astrophisique du Marseille, na França, e a Université du Montréal, no Canadá. A contribuição do LAM foi fundamental uma vez que eles estão construindo o instrumento 3DNTT e o desenvolvimento dos novos FPs e do sistema de controle destes FPs estão sendo feitos por eles.

Atualmente, o BTFI possui um status de Restricted Use Instrument (RUI). Isto significa que o instrumento pertence ao Brasil e, a priori, estará disponível, quando estiver funcional, somente para a comunidade astronômica brasileira. Dependendo do seu desempenho, o BTFI poderá ser transformado em Facility Instruments, quando o SOAR passará também a ter responsabilidades sobre ele. Outros Facility Instruments instalados no telescópio SOAR são os espectrógrafos GOODMAN e OSIRIS e os imageadores SPARTAN e SOI.

Nos últimos anos temos realizado testes para avaliar diversos pontos do funcionamento do BTFI. Os testes foram feitos tanto em laboratório quanto em noites de observação. O capítulo [3](#page-68-0) desta tese inclui uma compilação dos resultados obtidos nestes testes e uma avaliação do que pode e deve ainda ser melhorado no BTFI.

#### <span id="page-35-0"></span>1.2 Objetivos e estrutura desta tese

O trabalho apresentado aqui é uma continuação do trabalho que apresentamos na dissertação de mestrado quando o BTFI ainda não estava operacional e onde fizemos a modelagem de redes de difração holográficas utilizando o modelo de [Kogelnik](#page-166-0) [\(1969\)](#page-166-0) e modelagem de cubos de dados obtidos com Fabry-Pérot com diferentes fontes [\(Quint et al.,](#page-167-5) [2010\)](#page-167-5).

Conforme já mencionamos, o objetivo final desta tese é realizar uma avaliação do estado atual do BTFI levando em consideração todo o seu processo de construção e aprimoramento na parte opto-mecânica nos últimos anos. Além disto, mostraremos que tipo de estudos científicos poderão ser realizados com o instrumento levando em consideração suas características atuais. Esta caracterização consiste em uma análise da qualidade das imagens e dos espectros obtidos com o BTFI nos seus diversos modos de operação. Além disso, faz parte desta caracterização medir a eficiência operacional dos sistemas em cada um dos modos de operação do instrumento.

No capítulo a seguir, faremos uma revisão teórica dos fundamentos físicos necessários para a melhor compreensão do instrumento, uma revisão bibliográfica para apresentar o que j´a se conhece em rela¸c˜ao a cada m´odulo que comp˜oe o BTFI e uma revis˜ao dos requisitos básicos determinados no projeto inicial deste instrumento.

Apresentaremos no terceiro capítulo o trabalho que realizamos em laboratório e no céu para estudar o comportamento do instrumento focando na sua parte opto-mecânica nos ´ultimos anos. Al´em do desempenho do sistema de controle e a sua eficiˆencia operacional. Apresentaremos também as características dos diversos elementos ópticos bem como suas peculiaridades e limitações práticas juntamente com uma descrição dos nossos esforços na tentativa de aprimorar o desempenho do BTFI como um todo, especialmente na parte em que envolve a utilização dos Fabry-Pérots e do iBTF.

O processo de caracterização descrito aqui será limitado aos testes opto-mecânicos do sistema, com foco no iBTF, justamente pelo fato de ser um sistema novo dentro do contexto da astronomia, e no Fabry-Pérot. Além de nos fornecer informações cruciais sobre o funcionamento do instrumento, o processo de caracterização ajuda a entender o
que precisa ser melhorado e quais problemas precisam ser eliminados.

Após a caracterização do instrumento, utilizaremos as bibliotecas computacionais que estão sendo desenvolvidas pela equipe que integra o BTFI para remover as diversas formas de ruídos existentes e realizar a correção de fase (seção [4.6\)](#page-128-0) dos cubo de dados. A compreensão plena do funcionamento do instrumento aliada à experiência em programação e redução de dados ajudará a analisar a eficiência das novas rotinas de modo a aprimorá-las e torná-las robustas e de fácil uso para o usuário final.

No quarto capítulo apresentaremos resultados obtidos em observações com o BTFI durante diversas jornadas de testes chamadas de comissionamentos. Apresentaremos também todo o procedimento necessário para tratar as imagens obtidas e quais tipos de dados de calibração devem ser tomados antes e depois de uma noite de observação. Além disso, daremos uma explicação do procedimento necessário para unificar estas imagens em um cubo de dados, como reordenar a informação espectral dentro de cada cubo e, finalmente, como realizar a calibração em comprimento de onda de modo que os dados possam ser utilizados para análises científicas.

Por fim, terminaremos este trabalho com o capítulo [5](#page-158-0) apresentando nossas conclusões. Faremos ademais uma compilação de todas as limitações atuais do instrumento bem como propostas de melhorias e propostas de casos científicos em que ele já pode ser utilizado com as características e limitações atuais.

Capítulo 1. Introdução

<span id="page-38-0"></span>Capítulo  $2$ 

## Descrição

O BTFI foi montado pela primeira vez no fim do primeiro semestre de 2010 nas dependências do Instituto de Astronomia, Geofísica e Ciências Atmosféricas (IAG), na Universidade de S˜ao Paulo (USP), onde foram feitos os primeiros testes funcionais com o equipamento. Em junho de 2010, ele foi completamente desmontado, enviado para o Chile e montado novamente já nas dependências do observatório SOAR sobre um carro construído especialmente para facilitar o armazenamento e o transporte do instrumento.

Sobre este carro, a posição natural do instrumento é na vertical, tomando como referência o eixo óptico na entrada do instrumento. A [figura 2.1](#page-39-0) mostra a parte frontal do BTFI montado sobre o carro de transporte e posicionado na vertical. A caixa proeminente na parte inferior do instrumento é a caixa eletrônica (flexa vermelha), onde chegam os cabos que alimentam o instrumento e onde ficam os disjuntores e servo-terminais que transformam sinais Ethernet em sinais serial. Na parte superior do instrumento, a tampa que o cobre foi removida, o que nos permite ver a chamada Câmera 1 do BTFI (marcada com um círculo amarelo), usada quando o instrumento opera com o iBTF. Mais ao centro, a tampa também foi removida, dando acesso à parte de trás do iBTF (destacado com um quadrado azul claro).

Quando instalado no telescópio, o instrumento é posicionado na horizontal, novamente tomando como referência a direção do eixo óptico na sua entrada. Neste caso, a caixa eletrônica é posicionada na parte superior do instrumento e a Câmera 1 na parte de trás dele.

Um outro ângulo do BTFI é mostrado na [figura 2.2.](#page-39-1) Nela, com o instrumento também

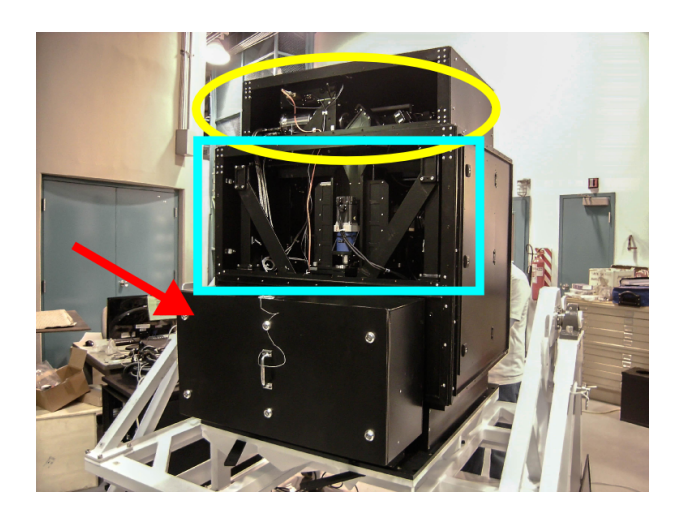

Figura 2.1: BTFI sobre o carro de transporte – visão frontal do instrumento.

<span id="page-39-0"></span>na posição vertical, podemos ver a caixa proeminente na parte superior onde temos acesso à Câmera 1 e a caixa proeminente na região posterior, onde temos acesso à Câmera 2.

Nesta posição, medindo a partir da placa que conecta o BTFI ao telescópio, o instrumento tem, aproximadamente, 1,50 m de altura, 1,00 m de largura e 1,20 m de profundidade. A massa medida durante a instalação foi de 333,39 kg.

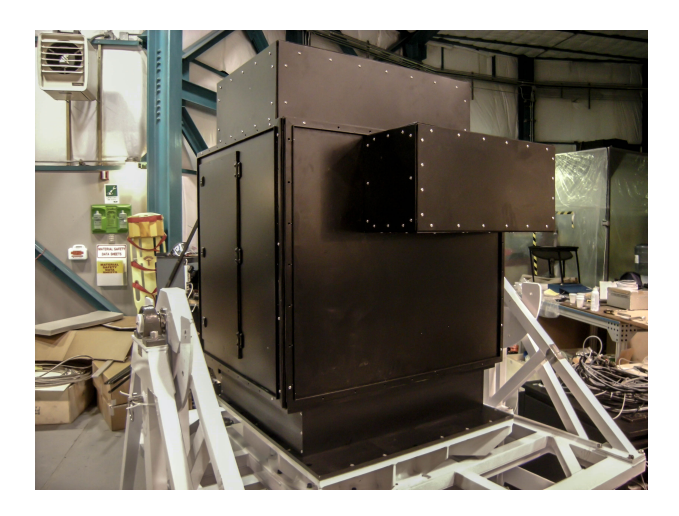

Figura 2.2: BTFI sobre o carro de transporte – visão traseira do instrumento.

<span id="page-39-1"></span>Imaginamos agora o instrumento posicionado na horizontal, a luz vindo do telescópio da esquerda para a direita e formando uma imagem do céu no plano focal do instrumento, representado por ${\bf Im}$ na [figura 2.3,](#page-40-0) com uma razão focal $F/\# = 16,625.$ Logo em seguida, a luz volta a divergir e encontra a lente de campo FL, um dubleto com 96 mm de diâmetro, e o primeiro Fabry-Perot que, por estar próximo à imagem formada pelo telescópio, é

chamado de  $\mathbf{FP}_{Im}$ . Este FP é utilizado como um seletor de ordens de interferência para o segundo FP que será descrito posteriormente. Quando este não está em uso, é substituído por uma placa de vidro de 50 mm de espessura para manter o foco instrumental.

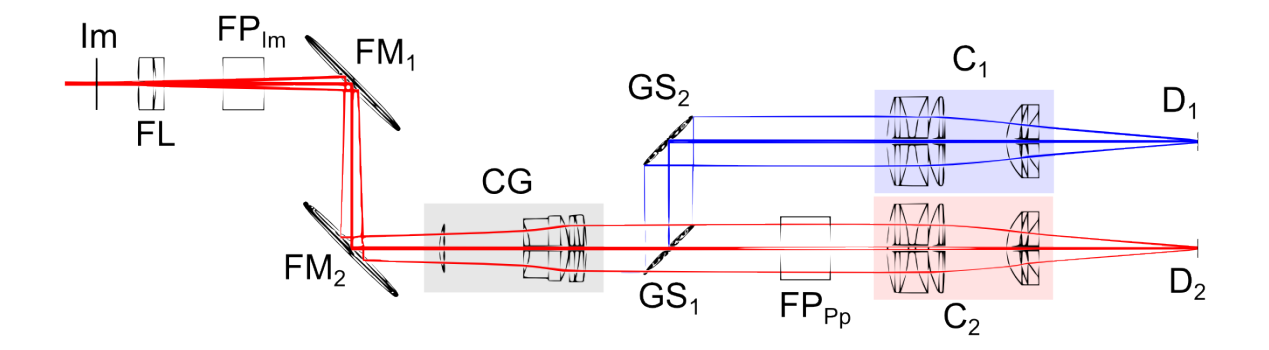

<span id="page-40-0"></span>Figura 2.3: Desenho óptico simplificado do BTFI.

Depois deste primeiro FP, o caminho óptico é "dobrado" em 90<sup>o</sup> para poder cumprir as restrições de espaço disponíveis para o instrumento. Para isto, são usados dois espelhos  $\mathbf{FM}_{1}$ e $\mathbf{FM}_{2}$  –  $Following\ Mirror$   $\#1$   $e$   $Following\ Mirror$   $\#2.$  Em seguida, a luz encontra um grupo de lentes que compõem o colimador,  $CG - Colimator$  Group.

Agora, no espaço colimado é onde estão o iBTF e o FP de alta resolução espectral. Conforme já explicado anteriormente, toda a luz colimada incide sobre a primeira rede de difração holográfica  $\mathbf{G}\mathbf{S}_1$ . Parte desta luz sofre difração (em azul), é direcionada para a segunda rede de difração holográfica  $\mathbf{GS}_2$  e é re-imageada pela câmera 1,  $\mathbf{C}_1$ , sobre o detector  $D_1$ . O funcionamento das redes  $GS_1$  e  $GS_2$  será apresentado na seção [2.3.1.](#page-53-0)

A outra porção, em vermelho, segue reto no caminho óptico sem sofrer nenhum efeito da rede GS<sub>1</sub> (ordem zero de difração) e encontra o segundo Fabry-Perot, localizado próximo à pupila do instrumento –  $\mathbf{FP}_{Pp}$ . Os detalhes de como o FP funciona e quais as diferenças entre usar o FP no feixe divergente ou próximo à pupila serão explicados posteriormente ainda neste capítulo, na seção [2.2.](#page-43-0) Logo após o FP, a luz, então, encontra a câmera 2,  $\mathbb{C}_2$ , que forma uma imagem sobre o detector  $D_2$ .

O BTFI também possui três rodas de filtros. A primeira delas localiza-se exatamente sobre o plano focal do instrumento que, por sua vez, coincide com o plano focal do telescópio. Esta roda de filtros possui espaço para alocar quatro filtros. Por estar no plano focal do instrumento, ela recebe m´ascaras usadas para centragem de campo e para ajustes de foco instrumental. Por este motivo, a chamamos de Mask Wheel ou roda de

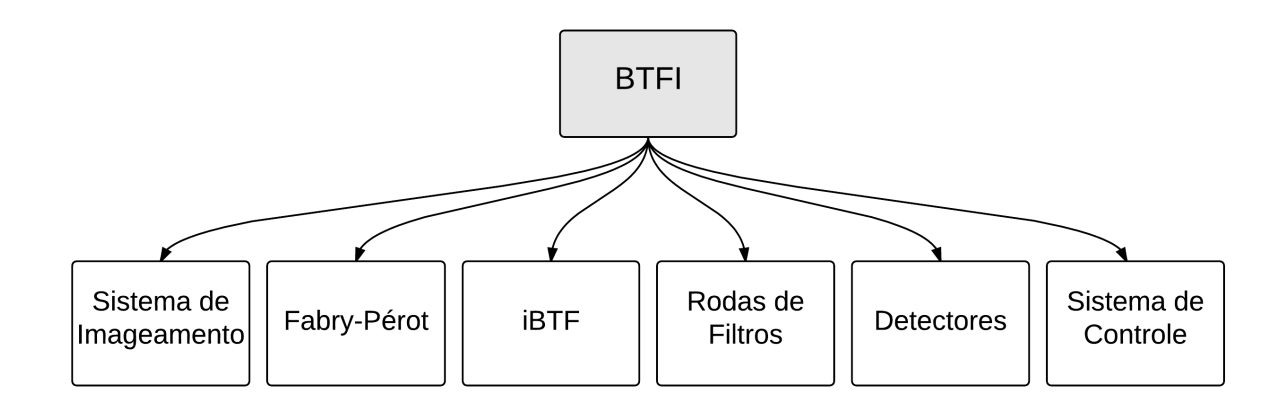

<span id="page-41-0"></span>Figura 2.4: Módulos internos ao BTFI.

máscaras. Ela também é, algumas vezes, chamada de *Primary Wheel*, roda primária, ou de  $4$ -Position Wheel, roda de quatro posições.

Após a roda primária está a chamada **Image Wheel**, com espaço disponível para alocar oito filtros. Por estar no feixe divergente, esta roda foi construída para alocar filtros espectrais de banda larga. É comum chamarmos esta roda de **Secondary Wheel** ou 8-Position Wheel.

A terceira roda de filtros é chamada de **Pupil Wheel**, por estar próxima à pupila do instrumento, logo após o  $FP_{Pp}$ . Com espaço disponível para alocar seis filtros, esta  $\acute{e}$  a roda que recebe filtros interferenciais usados para selecionar uma pequena região do espectro em que o FP irá atuar. Os filtros são instalados nesta roda através de adaptadores que permitem que eles sejam inclinados em relação ao eixo óptico e, com isso, variando o comprimento de onda central transmitido em alguns ânsgtroms.

Devido a sua complexidade, precisamos ter claro como o processo de caracterização deve ser realizado. Para tal, dividimos o instrumento em diferentes m´odulos de acordo com o diagrama mostrado na [figura 2.4.](#page-41-0)

Em tese, cada componente dentro do BTFI deveria ter sido testado individualmente mas tivemos que lidar com a falta de equipamento disponível na época de cada teste. Sendo assim, nos limitamos em avaliar o sistema de imageamento simples, o Fabry-Perot e o iBTF em quatro pontos principais:

- Qualidade da imagem;
- Qualidade espectral;
- Níveis e fontes de ruído;
- Eficiência operacional.

Neste capítulo, nos focaremos em descrever cada um dos ítens apresentados no diagrama da [figura 2.4.](#page-41-0) No próximo capítulo, apresentaremos os métodos utilizados para avaliá-los e, também, apresentaremos os resultados dos testes realizados.

## 2.1 Sistema de imageamento

O projeto do desenho óptico do BTFI foi feito pela empresa australiana Prime Optics<sup>[1](#page-42-0)</sup> utilizando o software Zemax<sup>[2](#page-42-1)</sup>. A [figura 2.5](#page-42-2) mostra o desenho óptico original considerando somente as superfícies ópticas existentes a partir do plano focal do telescópio/instrumento.

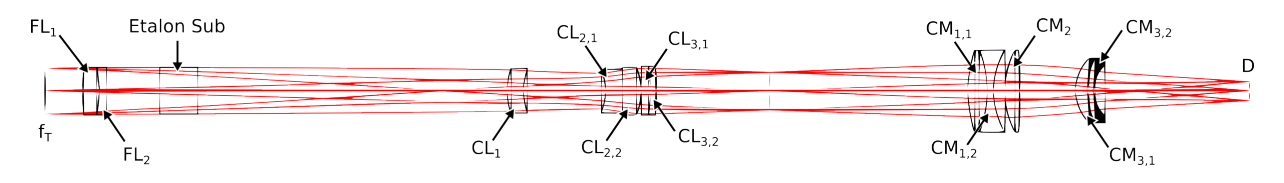

<span id="page-42-2"></span>Figura 2.5: Desenho óptico original do BTFI

Neste desenho, estão representadas somente as lentes existentes dentro do instrumento a partir do plano focal do telescópio. A notação utilizada nele segue a notação utilizada pela Prime Optics no documento original que contém toda a informação óptica <sup>[3](#page-42-3)</sup>.  $FL_1$  e  $FL_2$  são as lentes de campo (Field Lens);  $CL_1$ ,  $CL_{2,1}$ ,  $CL_{2,2}$ ,  $CL_{3,1}$  e  $CL_{3,2}$  são as lentes que compõem o colimador (Collimator Lenses) e  $CM_{1,1}$ ,  $CM_{1,2}$ ,  $CM_2$ ,  $CM_{3,1}$  e  $CM_{3,2}$  são as lentes que compõem as lentes da câmera imageadora ( $CaMera$  lenses). Os três conjuntos de raios representam os raios que provêm do centro e dos dois extremos do campo. De acordo com o documento original, o instrumento BTFI deve ter um meio campo de observação (half field-of-view) de  $0.025^{\circ}$  ou 1,5 minutos de arco (campo total de 3 minutos de arco). Este desenho se mantém tanto no caso em que o BTFI é usado com o módulo de óptica adaptativa do SOAR quanto quando acoplado diretamente ao eixo Nasmyth.

A [tabela 2.1](#page-44-0) contém os principais parâmetros ópticos para a fabricação destes elementos. Nela, a primeira coluna indica qual a identificação da superfície. A segunda,  $RoC$ , é o raio

<span id="page-42-1"></span><span id="page-42-0"></span><sup>1</sup> http://www.primeoptics.com.au/

<span id="page-42-3"></span><sup>2</sup> http://www.radiantzemax.com

 $3 \text{ http://btfi.iag.usp.br/}$ 

de curvatura da superfície em milímetros. Valores positivos indicam que o centro do raio de curvatura na figura [2.5](#page-42-2) está à esquerda da superfície (ou que aquela superfície é côncava) e valores negativos, à direita (ou que aquela superfície é convexa). A terceira coluna indica a distância entre a superfície atual e a próxima superfície. A quarta coluna contém o material entre a superfície atual e a próxima superfície. A última coluna contém o diâmetro das superfícies em milímetros.

A identificação da superfície normalmente segue a notação "IDX,Y,Z", onde "ID", contendo duas letras, denomina qual é o grupo do caminho óptico correspondente (CL para colimador, por exemplo), "X" indica o número do componente óptico pertencente a um determinado grupo, "Y" indica qual o elemento dentro deste componente e "Z" indica qual a superfície relacionada a este elemento. Por exemplo " $CM3,1,1$ " indica a primeira superfície da primeira lente do terceiro grupo de lentes da câmera óptica.

Neste desenho, o Fabry-Perot presente no feixe divergente, logo após as lentes de campo pode ser substituído por uma placa de vidro chamada de *dummy plate*. O único papel desta placa é manter a distância óptica entre as lentes de campo e as lentes do colimador caso o primeiro FP não seja utilizado. Caso ela não esteja presente, a posição do foco instrumental  $\acute{e}$  alterada.

Este desenho não leva em consideração o fato de haver dois espelhos que dobram o caminho óptico na região entre o primeiro FP e o colimador nem os espelhos que dobram o caminho ´optico ap´os a ´ultima lente da cˆamera imageadora e antes do detector.

O sistema de imageamento do BTFI consiste basicamente em um redutor focal com uma razão focal de entrada de  $(F/\#)_{In} = 16,625$  e razão focal de saída de  $(F/\#)_{Out} = 7,10,$ de acordo com os relatórios do desenho óptico gerado pelo Zemax do desenho óptico. Os demais parâmetros ópticos do sistema como um todo são apresentados na [tabela 2.2.](#page-45-0)

## <span id="page-43-0"></span>2.2 Fabry-Perot

O BTFI foi desenhado para trabalhar com dois Fabry-Perot (FP), dispositivos ´opticos compostos por duas placas de vidro cilíndricas e concêntricas, chamadas de *étalon*. Estas duas placas são dispostas a uma pequena distância uma da outra formando uma cavidade ´optica chamada de gap. Elas s˜ao posicionadas de modo que o eixo de simetria delas coincida com o eixo ´optico do sistema. A luz que incide sobre elas atravessa a primeira placa de

| I.D.                 | RoC         | Espessura      | Material      | Diâmetro |
|----------------------|-------------|----------------|---------------|----------|
| Foco NASMYTH do SOAR | $-966.959$  | $\overline{0}$ |               | 86       |
| Foco AO do SOAR      | 796.850     | $\overline{0}$ |               | 86       |
| Até a lente de campo |             | 50             |               |          |
| FL1,1                | 332.5536    | 22             | S-FPL51Y      | 96       |
| FL1,2/FL2,1          | $-162.9689$ | 10             | $N-BAK2$      | 96       |
| FL2,2                | $\infty$    | 71             |               | 96       |
| ETALON <sub>1</sub>  | $\infty$    | 50             | <b>SILICA</b> | 96       |
| ETALON 2             | $\infty$    | 412.977        |               | 96       |
| CL1,1                | 82.754      | 22             | N-BAK2        | 74       |
| CL1,2                | 79.321      | 110.023        |               | 62       |
| CL2,1,1              | $-61.017$   | 22             | $N-BAK2$      | 56       |
| CL2,1,2/CL2,2,1      | 1373.475    | 25             | S-FPL51Y      | 74       |
| CL2,2,2              | $-82.754$   | $\mathbf{1}$   |               | 74       |
| CL3,1,1              | $-865.097$  | 12             | S-FPL51Y      | 74       |
| CL3,1,2/CL3,2,1      | $-138.202$  | 8              | <b>SILICA</b> | 74       |
| CL3,2,2              | $-228.686$  | 150            |               | 74       |
| Pupila               | $\infty$    | 265            |               | $50\,$   |
| CM1,1,1              | 164.681     | 26             | S-FPL51Y      | 108      |
| CM1, 1, 2/CM1, 2, 1  | $-141.571$  | 8              | N-BAK2        | 108      |
| CM1,2,2              | 103.990     | 15             |               | 108      |
| CM2,1                | 114.106     | 21             | S-FPL51Y      | 108      |
| CM2,2                | $-621.324$  | 73.345         |               | 108      |
| CM3,1,1              | 60.646      | 16             | S-FPL51Y      | 88       |
| CM3,1,2/CM3,2,1      | 100.5579    | 8              | <b>SILICA</b> | 88       |
| CM3,2,2              | 46.843      | 208.246        |               | 70       |
| Detector             | $\infty$    |                |               | 36.2     |

<span id="page-44-0"></span> $Tablea$   $2.1$  -  ${\it Resumo}$  das prescrições do sistema óptico do BTFI (Unidades em mm).

<span id="page-45-0"></span>

| do BTFL                 |                    |
|-------------------------|--------------------|
| Razão focal de entrada  | 16,625             |
| Razão focal de saída    | 7,10               |
| Distância focal efetiva | $350 \text{ mm}$   |
| Diâmetro da pupila      | 50 mm              |
| Magnificência angular   | 2,338              |
| Amostragem              | $0.12$ " por pixel |
| Campo                   | $3 \times 3$       |

Tabela 2.2 - Principais parâmetros ópticos do sistema de imageamento

vidro e sofre múltiplas reflexões na cavidade óptica. Dependendo do tamanho do  $qap$ , do comprimento de onda da luz incidente e do ângulo com que ela incide sobre o segundo ´etalon, ela pode ser transmitida ou pode ser refletida de volta.

O primeiro dos dois FPs, localizado logo ap´os o plano focal, atua como um filtro de baixa resolução espectral ou como um seletor de ordens de interferência. O segundo, localizado sobre a pupila do instrumento no espaço colimado, atua como um Fabry-Perot clássico, conforme será descrito na seção [2.2.1.](#page-47-0) Ambos os Fabry-Perot foram desenhados para ter uma resolução espectral nominal variável entre  $R = 500 e R = 2000$  no modo tunable filter, e  $R = 6000$  e  $R = 25000$ , no modo clássico. Entretanto, ambos ainda estão em processo final de fabricação e desenvolvimento faltando a parte de aplicação de filmes finos nas superfícies de vidro dos *étalons*, pela empresa francesa Thales SESO<sup>[4](#page-45-1)</sup>, e o desenvolvimento de um novo sistema de controle que, atualmente, está sendo liderado pelo *Laboratoire* d'Astrophisique du Marseille.

Por este motivo, o BTFI está utilizando Fabry-Perots Queensgate com resolução espectral nominal  $R = 4500$  e  $R = 20000$ , alternadamente no plano da pupila. O primeiro deles, o LR FP ou FP de baixa resolução espectral, pertence à Universidade de Maryland e foi emprestado ao BTFI até que os FP originais estejam prontos. Os parâmetros nominais deste FP são listados na [tabela 2.3.](#page-46-0) Nela, gap é a distância entre as placas do FP,  $Free - Spectral - Range \notin$ o intervalo espectral livre e  $FWHM \notin$ a largura à meia altura de uma linha (Full-Width-at-Half-Maximum).

O segundo FP, chamado de High Resolution (HR) FP, ou FP de alta resolução espectral, pertence ao Observatório Astronômico Australiano (Australian Astronomical Observatory

<span id="page-45-1"></span> $4 \text{ http://seso.com/}$ 

| Gap                                                                    | $44 \mu m$ |                                     |
|------------------------------------------------------------------------|------------|-------------------------------------|
| Free-Spectral-Range   48,7 Å $\&$ 6590,4 Å   2224 km/s $\&$ H $\alpha$ |            |                                     |
| <b>FWHM</b>                                                            | 1.4 A      | 63,9 km/s $\circledcirc$ H $\alpha$ |

<span id="page-46-0"></span>Tabela 2.3 - Parâmetros nominais para o LowRes-FP

 $– AAO$ ). De acordo com o  $AAO$ , este FP opera com uma *Finesse* nominal (ver seção [2.2.1\)](#page-47-0), parâmetro que está relacionado à nitidez das linhas espectrais observadas, igual a 30 em 5000 Å e com uma resolução espectral de 24000 neste comprimento de onda. Baseado nestes valores, calculamos os parâmetros nominais deste FP usando as equações que apresentaremos na seção [2.2.1.](#page-47-0)

Tabela 2.4 - Parâmetros nominais para o HighRes FP

| $\mid Gap$                                                | $200 \mu m$ |                                          |
|-----------------------------------------------------------|-------------|------------------------------------------|
| Free-Spectral-Range   6,25 Å   245,5 km/s $\&$ H $\alpha$ |             |                                          |
| $\mid$ FWHM                                               |             | $0.208$ Å   9.32 km/s $\circ$ H $\alpha$ |

Os demais parâmetros serão explicados posteriormente nesta seção. Os parâmetros obtidos experimentalmente para ambos FP são apresentados na seção [4.7.2.](#page-141-0)

Estes FPs são controlados por um dispositivo de controle chamado CS100 (Figura [2.6\)](#page-46-1). O CS100, por sua vez, é controlado via computador através de uma placa eletrônica da National Instruments $\hat{R}$  e através de um software escrito em LabView.

<span id="page-46-1"></span>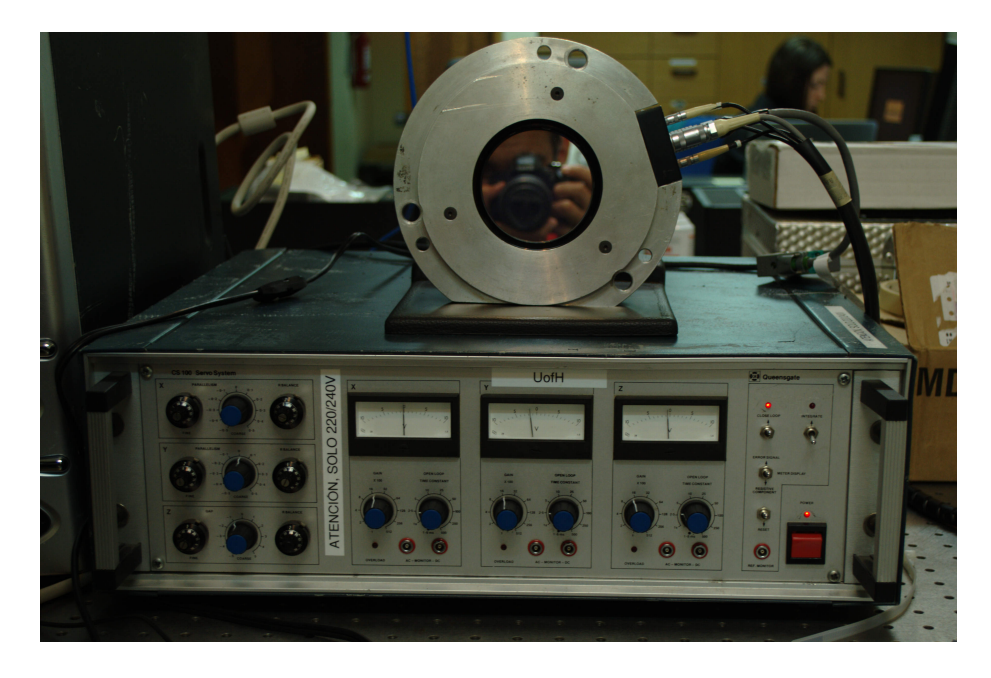

Figura 2.6: Foto do painel frontal do controlador CS100.

Para melhor compreender o funcionamento de um FP e os parâmetros envolvidos, eis abaixo uma breve explicação destes parâmetros, adaptada dos livros Handbook of Optics [\(Bass et al., 1995\)](#page-164-0) e Principles of Optics Electromagnetic Theory of Propagation [\(Born e](#page-165-0) [Wolf, 1980\)](#page-165-0) e da dissertação de mestrado de [Quint](#page-167-0) [\(2010\)](#page-167-0).

## <span id="page-47-0"></span> $2.2.1$  Fabry-Perot operando em modo clássico

O modo clássico de operação de um Fabry-Perot consiste em posicioná-lo o mais próximo possível da pupila de um sistema óptico. Como mencionado anteriormente, um FP é um dispositivo óptico composto por duas placas de vidro cujas superfícies são planas e paralelas entre si. Normalmente, estas duas placas s˜ao dispostas de modo em que o vetor normal a estas superfícies coincida com o eixo óptico de um sistema [\(figura 2.7\)](#page-47-1).

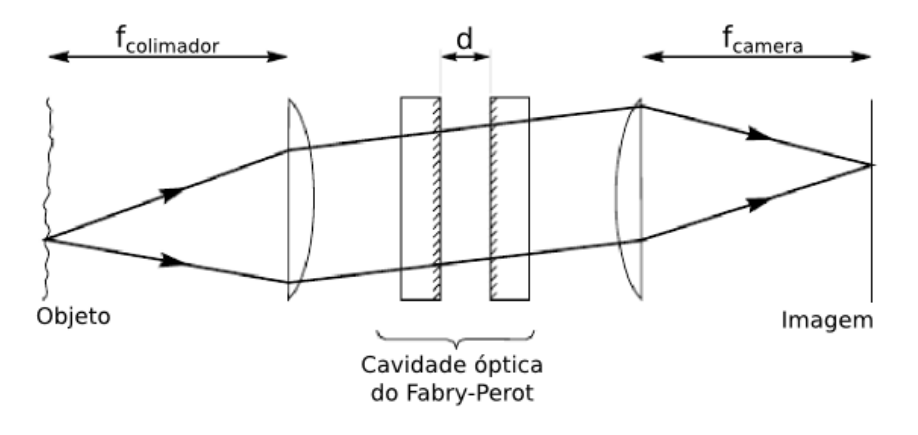

<span id="page-47-1"></span>Figura 2.7: Princípio de funcionamento de um Fabry-Perot. Figura adaptada do livro [Bass et al.](#page-164-0) [\(1995\)](#page-164-0)

Estas placas também são posicionadas a uma distância  $d$  uma da outra de modo a formar uma pequena cavidade óptica. Esta distância  $d$  deve ser pequena o suficiente para que as ondas incidentes sejam ainda coerentes entre si e para que, assim, a interferência construtiva da luz possa ocorrer em alguns comprimentos de onda e interferência destrutiva possa ocorrer nos demais. O critério de interferência construtiva para um determinado comprimento de onda  $\lambda$  ocorre caso a diferença de caminho óptico entre dois feixes subsequentes na cavidade óptica seja iguam a um múltiplo inteiro do comprimento de onda.

Esta distância d normalmente possui um valor nominal e pode variar dentro de certos limites, de acordo com a construção do Fabry-Perot. A variação de  $d$  é feita através de um software que se comunica com o sistema de controle do FP. O valor real de  $d$  é algo que precisa ser determinado utilizando dados de calibração. No sistema que usamos no BTFI,

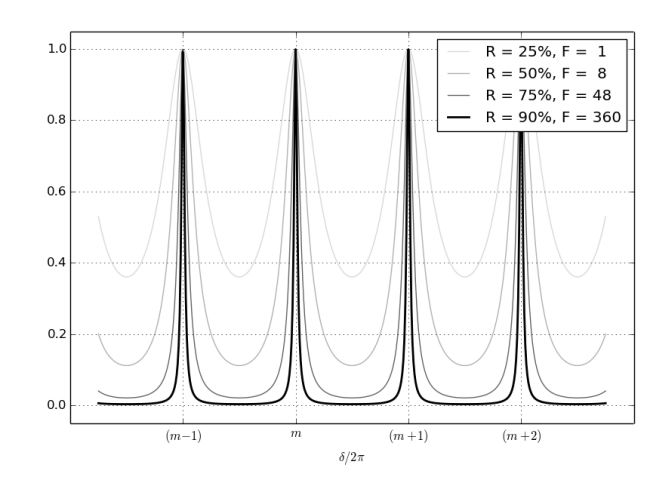

<span id="page-48-0"></span>Figura 2.8: Intensidade relativa da luz transmitida através das placas do FP em função da diferença de fase  $\delta$  e para diferentes reflectâncias R.

os valores passados ao controlador são dados em binary control values (valores binários de controle) ou bcv e a variável que utilizamos para representar estes valores é  $z$ . As relação entre  $d \cdot z$  normalmente é linear mas polinômios de maiores ordens podem ser utilizados para relacioná-las com maior precisão se for necessário.

As superfícies das placas de vidro que estão voltadas para esta cavidade possuem um índice de reflexão, ou reflectância,  $R$ , definido pela razão entre a intensidade da luz incidente e a intensidade da luz refletida.

No caso de luz incidente não polarizada, a função que descreve a quantidade de luz transmitida através do Fabry-Perot é descrita por:

<span id="page-48-1"></span>
$$
\frac{I^{(t)}}{I^{(i)}} = \frac{1}{1 + F \sin^2(\delta/2)}\tag{2.1}
$$

Nesta equação,  $I^{(t)}/I^{(i)}$  denota a razão entre a intensidade de luz transmitida e a intensidade da luz incidente. O parâmetro  $F$  é definido em função da reflectância:

<span id="page-48-2"></span>
$$
F = \frac{4R}{\left(1 - R\right)^2} \tag{2.2}
$$

A variável  $\delta$  é a diferença de fase introduzida nos raios de luz. Podemos escrever esta diferença de fase em função do comprimento de onda  $\lambda$  do raio luminoso com ângulo de incidência  $\theta$  e do índice de refração n na cavidade óptica com d de espessura:

$$
\delta = \frac{4\pi n d \cos \theta}{\lambda} \tag{2.3}
$$

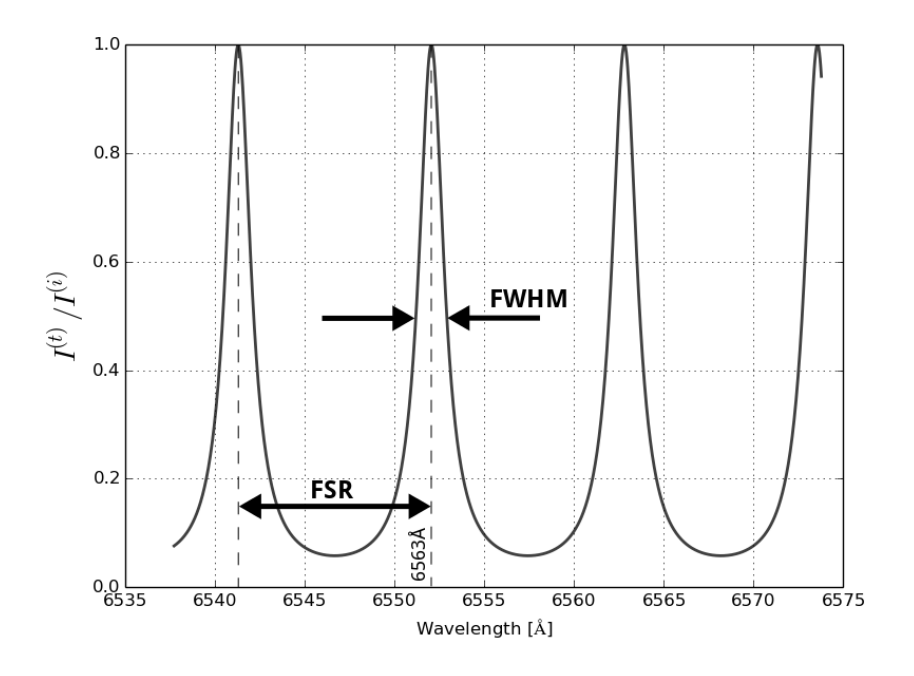

<span id="page-49-0"></span>Figura 2.9: Exemplo de espectro obtido com um Fabry-Perot.

O gráfico apresentado na [figura 2.8](#page-48-0) mostra a razão  $I^{(t)}/I^{(i)}$  em função de *delta* para diferentes valores de  $F$ . Um pico de interferência ocorre toda vez que a diferença de fase  $\delta$  é um múltiplo inteiro de m ou, matematicamente:

$$
\frac{\delta}{2\pi} = m = \frac{2nd\cos\theta}{\lambda} \tag{2.4}
$$

Conforme descreve a equação 2.1, a diferença de fase depende de diversas variáveis. Para melhor compreensão do funcionamento de um FP temos que fixar algumas delas enquanto variamos as outras.

Por exemplo, consideremos um objeto no centro do campo observado. Por estar no centro, todos os raios luminosos emitidos por este objeto, ao serem colimados, ficam paralelos ao eixo óptico ( $\theta = 0$ ). Consideremos também que ele seja um objeto pontual monocromático emitindo luz em  $H_{\alpha}$  ( $\lambda = 6562.8$  Å) e que existe ar entre as placas de vidro do FP de modo que o índice de refração seja  $n = 1$ . Nestas condições, podemos obter o espectro deste objeto variando o *gap* do FP entre 199,4 e 200,4  $\mu$ m. Este espectro ´e apresentado na [figura 2.9.](#page-49-0)

Neste gráfico, mesmo com uma fonte monocromática, temos vários picos de transmissão. Cada pico é uma ordem de interferência deste comprimento de onda. A distância entre dois picos em comprimento de onda nos dá o intervalo espectral livre ou, em inglês, o Free-

Spectral-Range, denotado por FSR. Este parâmetro é importante para determinar qual o intervalo máximo em que podemos obter um espectro em uma observação sem que as linhas comecem a se sobrepor.

Podemos quantificá-lo se considerarmos variações somente no domínio espectral, mantendo os outros parâmetros fixos e considerando que as ordens de interferência são muito maiores do que 1. Nessas condições, temos que:

$$
\delta(m+1) - \delta(m) = 2\pi
$$
  
\n
$$
\frac{4\pi nd \cos \theta}{\lambda_0} - \frac{4\pi nd \cos \theta}{(\lambda_0 + FSR_\lambda)} = 2\pi
$$
  
\n
$$
\frac{1}{\lambda_0} - \frac{1}{\lambda_0 + FSR_\lambda} = \frac{1}{2nd \cos \theta}
$$
  
\n
$$
FSR_\lambda = \frac{\lambda_0 (\lambda_0 + FSR_\lambda)}{2nd \cos \theta}
$$
  
\n
$$
FSR_\lambda = \frac{\lambda_0 + FSR_\lambda}{m}
$$
  
\n
$$
FSR_\lambda - \frac{FSR_\lambda}{m} = \frac{\lambda_0}{m}
$$
  
\n
$$
FSR_\lambda \approx \frac{\lambda_0}{m}
$$
 (2.5)

Para poder selecionar que região do espectro será utilizada, precisamos usar filtros interferenciais com largura de banda próxima a do  $FSR<sub>\lambda</sub>$  utilizado na observação. No caso, o BTFI conta com um conjunto de quatro filtros interferenciais com 76,2 mm x 76,2 mm x 7,0 mm que atuam sobre luz não polarizada. Os filtros disponíveis são listados na tabela [2.5.](#page-50-0)

<span id="page-50-0"></span>Tabela 2.5 - Filtros interferenciais disponíveis.

| Código  | Comprimento de onda central $(A)$ Largura de Banda $(A)$ Eficiência máxima $(\%)$ |      |    |
|---------|-----------------------------------------------------------------------------------|------|----|
| 6578/20 | 6578,8                                                                            | 19,9 | 75 |
| 6600/20 | 6600,0                                                                            | 19,3 | 75 |
| 5020/20 | 5020,9                                                                            | 16,5 | 65 |
| 6745/40 | 6745,5                                                                            | 38,6 | 75 |

O nome Free-Spectral-Range muitas vezes causa confusão visto que podemos iluminar o FP com uma fonte monocromática e calcular a distância entre dois picos de transmissão variando outros parâmetros. Por exemplo: se iluminarmos o FP com um feixe de luz com comprimento de onda  $\lambda_0$  e incidindo com um ângulo  $\theta$ , podemos determinar a distância entre dois picos em função do tamanho do *gap d*. Desta forma, a diferença de fase varia somente com  $d$  e o FSR  $\acute{e}$  determinado da sequinte forma:

$$
\frac{\delta(m+1) - \delta(m)}{\lambda_0} = 2\pi
$$

$$
\frac{4\pi n(d + FSR_d)\cos\theta}{\lambda_0} - \frac{4\pi n d\cos\theta}{\lambda_0} = 2\pi
$$

$$
FSR_d = \frac{\lambda_0}{2n\cos\theta}
$$
(2.6)

Quando iluminamos um FP com uma fonte de luz monocromática e obtemos uma imagem utilizando somente um comprimento de onda, o padrão de interferência resultante  $\acute{e}$  um conjunto de anéis concêntricos. A diferença entre os raios dos anéis define o FSR em função do ângulo  $\theta$  ou FSR<sub> $\theta$ </sub>. Para transformar o raio dos anéis em número de píxeis  $r_{pix}$ para um dado ângulo de incidência, utilizamos a equação [2.7.](#page-51-0) Nela, p é o tamanho de um píxel e  $f_{cam}$  é a distância focal da câmera. Estas duas variáveis precisam estar nas mesmas unidades.

<span id="page-51-0"></span>
$$
\theta = \arctan\left(\frac{r_{pix} \cdot p}{f_{cam}}\right)
$$
  
\n
$$
\theta \approx \frac{r_{pix} \cdot p}{f_{cam}}
$$
 (2.7)

No centro destes anéis,  $\theta = 0^{\circ}$  e a  $FSR_d$  iguala-se a  $\lambda_0/2n$ . O FSR em função de  $\theta$ pode ser calculado se considerarmos d, n e  $\lambda_0$  constantes. Nesta situação, a diferença entre o raio de dois anéis consecutivos:

$$
\delta(m+1) - \delta(m) = 2\pi
$$
  

$$
\frac{4\pi nd \cos(\theta + FSR_{\theta})}{\lambda_0} - \frac{4\pi nd \cos \theta}{\lambda_0} = 2\pi
$$
  

$$
\cos(\theta) \cos(FSR_{\theta}) - \sin(\theta) \sin(FSR_{\theta}) - \cos(\theta) \approx \theta \cdot 1 - \theta FSR_{\theta} - \theta = \frac{\lambda_0}{2nd}
$$
  

$$
FSR_{\theta} \approx \frac{\lambda_0}{2nd\theta} \approx \frac{\lambda_0}{2nd} \frac{f_{cam}}{r_{pix} \cdot p}
$$
 (2.8)

Onde foi considerado que  $\theta$  é um ângulo muito pequeno e não nulo.

 $\hat{E}$  interessante notar, porém, que a espessura destes anéis ou a nitidez do espectro depende somente do parâmetro  $F$  definido na equação [2.2](#page-48-2) e que, por sua vez, depende somente da reflectância entre as placas. Isto pode ser comprovado se considerarmos a largura-à-meia-altura das linhas de interferência  $\epsilon$  ou FWHM, mostrado na Figura [2.9.](#page-49-0) Para uma franja de ordem  $m$ , os pontos onde a intensidade vale a metade do máximo são  $\delta = 2m\pi \pm \epsilon/2$ . Igualando  $I^{(t)}/I^{(i)}$  à 1/2, temos:

<span id="page-52-0"></span>
$$
\frac{1}{2} = \frac{1}{1 + F \sin^2 \frac{\epsilon}{2}}\tag{2.9}
$$

Quando F é suficientemente grande,  $\epsilon$  é pequeno e podemos aproximar sin  $\epsilon/4 \approx \epsilon/4$ . Com isso, a equação 2.9 torna-se:

$$
\epsilon = \frac{4}{\sqrt{F}}\tag{2.10}
$$

Aqui, definimos um novo parâmetro bastante utilizado quando falamos de Fabry-Perot chamado de *Finesse* como a razão entre a diferença de fase entre duas franjas de interferência de ordens adjacentes  $\delta(m+1) - \delta(m) = 2\pi$  e a largura-à-meia-altura:

$$
\mathcal{F} = \frac{2\pi}{\epsilon} = \frac{\pi\sqrt{F}}{2}
$$
\n(2.11)

De novo, a Finesse de um FP depende essencialmente da reflectâcia das placas. Na pr´atica, podemos determinar a Finesse de um FP medindo o FSR radial ou em z usando uma fonte monocromática e podemos dividir este valor pela FWHM no mesmo domínio em que ela foi medida.

$$
\mathcal{F} = \frac{FSR_d}{FWHM_d} = \frac{FSR_{\theta}}{FWHM_{\theta}} \tag{2.12}
$$

Numa observação, ajustamos o valor de  $z$  e obtemos uma imagem. Esta imagem conterá anéis relacionados com as ordens de interferência construtiva. Conforme aumentamos ou diminuimos  $z$ , a distância entre as placas  $d$  também aumenta ou diminui e os raios dos an´eis encontrados nas imagens tamb´em aumentam ou diminuem. Uma varredura completa com o FP consiste numa sequência de imagens variando z de modo a cobrir um FSR. A cada imagem obtida, o incremento a ser dado em  $z$  precisa ser, no máximo, a metade de um FWHM<sub>z</sub>. Cada incremento dado é chamado de passo. Para cobrir um FSR<sub>z</sub> completo, o número de passos a ser dado é o dobro da *Finesse* de um FP. Mais detalhes sobre a determinação dos parâmetros utilizados em uma observação com o FP podem ser encontrados no capítulo [4.](#page-114-0)

## 2.3 iBTF

O iBTF *(imaging Bragg Tunable Filter)* é o segundo módulo utilizado dentro do BTFI para a obtenção de cubos de dados, responsável por fornecer cubos de baixa resolução espectral (entre 5 e 20) e de resolução espectral intermediária (entre 1000 e 2000). Ele funciona simplesmente posicionando as duas redes de difração holográficas paralelas entre si de modo que o feixe colimado que vem do telescópio atravesse a primeira, sofrendo dispersão por difração, que é então cancelada assim que este mesmo feixe atravessa a segunda rede [\(figura 2.10\)](#page-53-1).

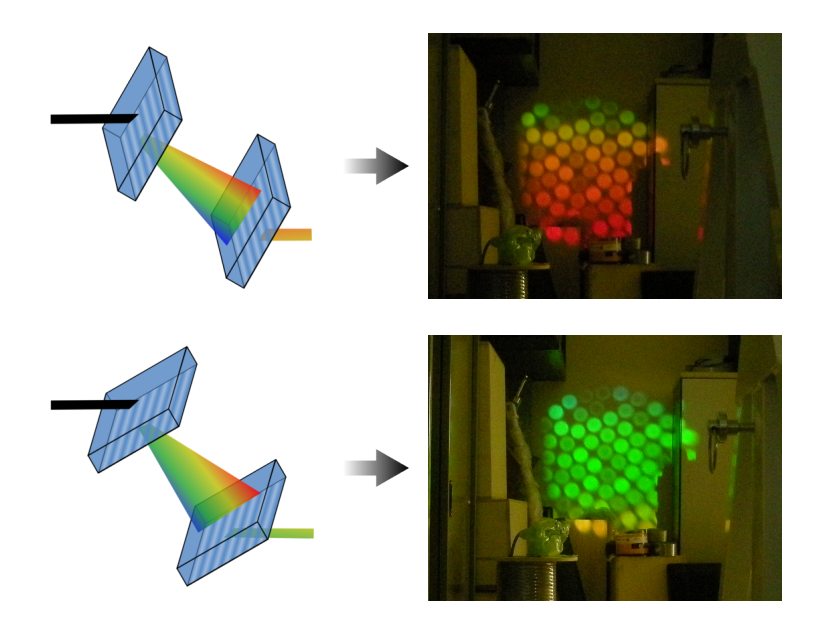

<span id="page-53-1"></span>Figura 2.10: À esquerda: representação simplificada de duas redes de difração em duas diferentes configurações. À direita, fotos obtidas em laboratório mostrando um feixe de luz proveniente de um cabo de fibras ópticas iluminado por uma lâmpada incandescente passando através do iBTF com as redes a  $45^o$  (figuras superiores) e  $35^o$  (figuras inferiores). Fotos e figuras extraídas da dissertação de [Quint](#page-167-0) [\(2010\)](#page-167-0).

Apresentamos, aqui, uma breve descrição sobre o funcionamento das redes de difração holográficas seguida de uma descrição do iBTF em si, focando no seu sistema mecânico e de controle.

## <span id="page-53-0"></span> $2.3.1$  Redes de difração holográficas

As redes de difração holográficas ou, em inglês, *Volume-Phase Holographic Gratings* — VPHG ou redes VPH são elementos ópticos dispersivos utilizados para separar os comprimentos de onda da luz que incidem sobre elas. A grosso modo, elas operam da mesma forma que as redes de difração clássicas. A principal diferença entre as redes VPH e as redes clássicas de difração está no modo em que a diferença de caminho óptico entre os raios de luz é introduzida. Nas redes clássicas de difração, a diferença de caminho óptico é introduzida por obstáculos físicos feitos na superfície das redes, como a sequência de fendas ou a sequência de superfícies refletoras.

Nas redes VPH, a diferença de caminho óptico é introduzida através da variação periódica ou modular do índice de refração de um material holográfico que é depositado sobre um substrato, como o vidro óptico. Conforme a direção, a frequência e a amplitude desta modulação do índice de refração, a rede de difração possui diferentes propriedades.

Uma forma bastante simples de representar uma rede de difração holográfica é através de uma região do espaço limitada por dois planos infinitos, conforme descrito em [Kogelnik](#page-166-0) [\(1969\)](#page-166-0). Por simplicidade, dizemos que estes planos são paralelos ao plano XY do sistema cartesiano de coordenadas. Dizemos tamb´em que um deles passa pela origem e o outro cruza o eixo Z na coordenada  $z = d$ . Definimos nosso eixo de coordenadas de modo que Z e X estejam no plano do papel e apontem, respectivamente, para a direita e para cima e que Y seja perpendicular a este plano e esteja apontando para fora do papel [\(figura 2.11\)](#page-54-0).

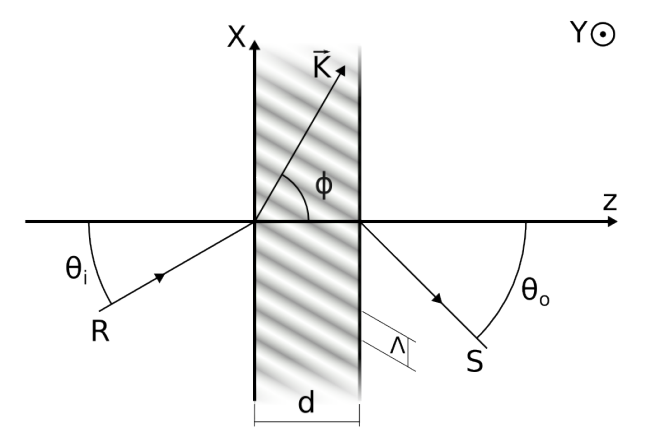

<span id="page-54-0"></span>Figura 2.11: Representação geométrica simplificada de uma rede de difração holográfica. Figura baseada em [Kogelnik](#page-166-0) [\(1969\)](#page-166-0).

Consideramos, agora, que este filme holográfico possua um índice de refração que varia periodicamente seguindo uma função seno ou cosseno e que o vetor $\vec{K},$ que determina a direção em que ele varia, está contido no plano ZX. Este vetor, chamado de *grating vector* ou vetor da rede faz um ângulo  $\phi$  com o eixo Z e sua amplitude é definida como  $\vec{K} = 2\pi/\Lambda,$ onde  $\Lambda$  é o período de modulação da variação do índice de refração. A constante dielétrica dentro e fora do filme holográfico são iguais entre si.

Usamos, agora, um raio de luz com comprimento de onda $\lambda_0$ incide sobre esta rede e que faça um ângulo  $\theta_i$  com o eixo Z. Consideramos que o plano de incidência que contém este raio também esteja contido no plano ZX.

De acordo com a teoria de Kogelnik, caso o raio incidente  $S$  satisfaça a Lei de Bragg, difração ocorre e ele emerge do outro lado do filme holográfico com  $\theta_o = \theta_i = \theta$ . A Lei de Bragg é uma equação utilizada no estudo de raios X para determinar a distância entre planos atômicos em estruturas cristalinas. Seu formato original é apresentado na equação 2.13. Nela, m é um número inteiro indicando a ordem de interferência,  $\lambda$  é o comprimento de onda da radiação incidente,  $d \acute{e}$  a distância entre dois planos cristalinos e  $\theta$  é a metade do ângulo que separa o raio incidente e o raio emergente [\(figura 2.12\)](#page-55-1).

<span id="page-55-0"></span>
$$
m\lambda = 2d\sin\theta\tag{2.13}
$$

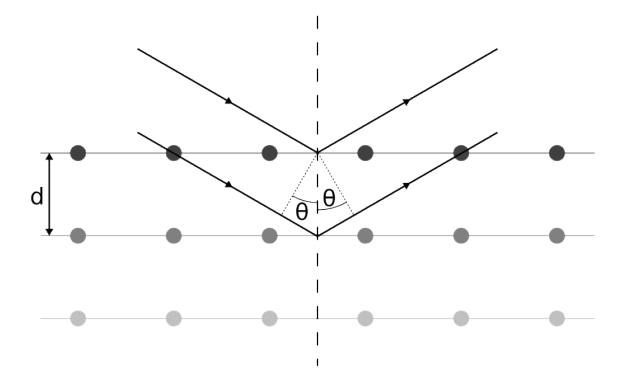

<span id="page-55-1"></span>Figura 2.12: Lei de Bragg para estruturas cristalinas - figura baseada em [Myers](#page-167-1) [\(2009,](#page-167-1) figura 3.2).

A forma adaptada da Lei de Bragg para o caso de redes VPH é apresentada na equação 2.14. Caso o raio incidente satisfaça essa lei, temos difração. Caso contrário, a luz segue seu caminho através do filme holográfico. Os parâmetros utilizados nesta equação são os mesmo utilizados na [figura 2.11.](#page-54-0)

<span id="page-55-2"></span>
$$
m\lambda_0 = 2\Lambda n \cos(\phi - \theta_0) \tag{2.14}
$$

Onde  $\theta_0$  é o ângulo em que a difração é máxima para um determinado comprimento de onda  $\lambda_0$ . Conforme definimos anteriormente,  $\Lambda$  é o período da modulação do índice de refração ou, em outras palavras, a distância entre dois planos com mesmo índice de refração. O ângulo  $\phi$ , chamado de *slant angle*, possui um papel importante na determinação do modo de operação das redes holográficas. Dependendo do valor que ele assume, a rede opera como uma rede de transmissão ou como uma rede de reflexão. A influência de  $\phi$  nas equações de onda da radiação incidente e emergente é descrita com detalhes em [Kogelnik](#page-166-0) [\(1969,](#page-166-0) seção 2.2). Para simplificar, podemos dizer que, quando  $\phi = 0$ , a equação [2.14](#page-55-2) transforma-se na equação [2.15](#page-56-0) e a rede atua como uma rede de reflexão. Quando  $\phi = \pi/2$ , a equação [2.14](#page-55-2) trasforma-se na equação [2.16](#page-56-1) e a rede atua como uma rede de transmissão [\(figura 2.13\)](#page-56-2). Para outros casos, uma an´alise aprofundada dos parˆametros do sistema envolvendo a rede, o ângulo de incidência e o comprimento de onda precisa ser feita antes que possamos dizer qual o modo em que a rede opera.

<span id="page-56-0"></span>
$$
m\lambda_0 = 2\Lambda n \cos(\theta_0) \tag{2.15}
$$

<span id="page-56-1"></span>
$$
m\lambda_0 = 2\Lambda n \sin(\theta_0) \tag{2.16}
$$

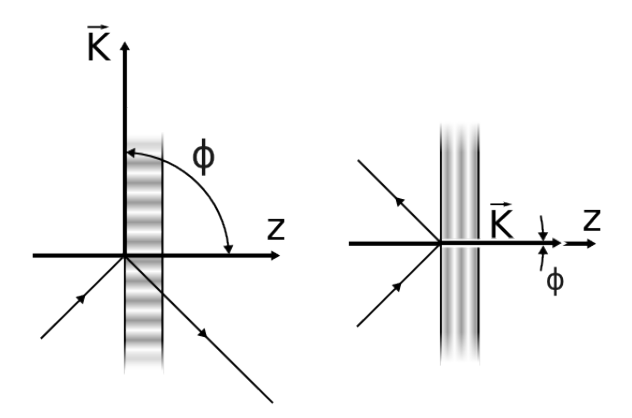

<span id="page-56-2"></span>Figura 2.13: Modos de operação das redes de difração holográficas de acordo com o *slant angle*  $\phi$ *.* À esquerda, rede de transmissão. À direita, rede de reflexão.

Para redes de difração holográficas operando em modo de transmissão, a eficiência  $\eta_t$ é dada pela equação 2.17.

<span id="page-56-3"></span>
$$
\eta_t = \frac{\sin^2 \sqrt{\nu^2 + \xi^2}}{(1 + \xi^2/\nu^2)}
$$
\n(2.17)

Estes dois parâmetros são definidos como:

$$
\nu = \frac{\pi \Delta n d}{\lambda \cos \theta} \tag{2.18}
$$

$$
\xi = \frac{\vartheta d}{2\cos\theta} \tag{2.19}
$$

Onde  $\Delta n$  é a amplitude da modulação do índice de refração e  $\vartheta$  é um fator chamado de *dephasing measure*. Esta última variável mede o quão distante da condição de Bragg o nosso sistema está. Ela é definida, de modo geral, pela equação 2.20.

<span id="page-57-0"></span>
$$
\vartheta \equiv \frac{2\pi}{\Lambda} \cos(\theta - \phi) - \frac{\pi}{n\Lambda^2} \lambda \tag{2.20}
$$

Para melhor compreendê-la, consideramos o caso em que  $\theta=\theta_0+\Delta\theta$  e  $\lambda=\lambda_0+\Delta\lambda$ estão bem próximos da condição de Bragg. Em outras palavras, consideramos o caso em que  $\Delta\theta$  e  $\Delta\lambda$  são pequenos. Com esta hipótese, podemos, então, expandir a equação 2.20 em série de Taylor e obtemos:

$$
\vartheta \approx \Delta \theta \frac{2\pi}{\Lambda} \sin \left(\theta - \phi\right) - \Delta \lambda \frac{\pi}{n\Lambda^2} \tag{2.21}
$$

No caso de redes que operam no modo de reflexão, a eficiência é dada por

<span id="page-57-1"></span>
$$
\eta_r = \left[1 + \frac{(1 - \xi^2/\nu^2)}{\sinh^2 \sqrt{\nu^2 - \xi^2}}\right]^{-1} \tag{2.22}
$$

A forma inicial dos parâmetros  $\nu$  e  $\xi$  no artigo de Kogelik é diferente nos casos de redes que operam no modo de transmissão ou de reflexão. Entretanto, ao aplicar as equações nas definições do artigo e manipulá-las devidamente, concluímos que  $\nu \in \xi$  são os mesmos em ambos os casos. Além disso, podemos repetir a análise para casos em que a condição de Bragg é satisfeita e a equação 2.22 torna-se:

$$
\lim_{\vartheta \to 0} \eta_r = \lim_{\xi \to 0} \eta_r = \tanh^2 \left( \frac{\pi d \Delta n}{\lambda \cos \theta_0} \right) \tag{2.23}
$$

A distribuição de energia da luz que sofre difração em função do comprimento de onda e dos demais parâmetros de construção de uma determinada rede de difração clássica, seja ela de transmissão ou de reflexão, é chamada de blaze function. Em redes de difração clássicas, a blaze function é uma propriedade intrínseca da rede e precisa ser otimizada conforme a sua aplicação [\(Palmer e Loewen, 2005\)](#page-167-2).

Já no caso de redes de difração holográficas, para cada ângulo de incidência, a distribuição de energia é diferente e possui uma eficiência máxima no comprimento de onda que satisfaz a equação de Bragg. Em outras palavras, a blaze function de uma rede de difração holográfica varia com o ângulo de incidência. As figuras  $2.14$  e  $2.15$  mostram exemplos de simulações de VPHs com diferentes *blaze functions* para diferentes ângulos de incidência.

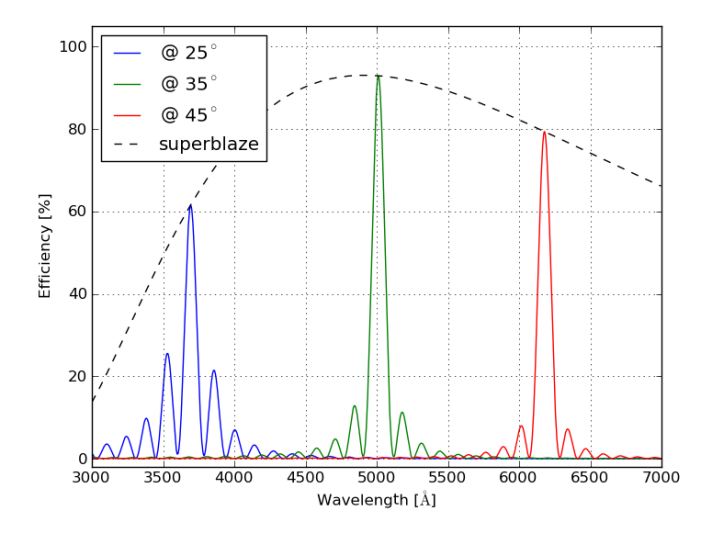

<span id="page-58-0"></span>Figura 2.14: Rede VPH de transmissão simulada usando modelo de Kogelink. Figura extraída de [Quint](#page-167-0) [\(2010\)](#page-167-0).

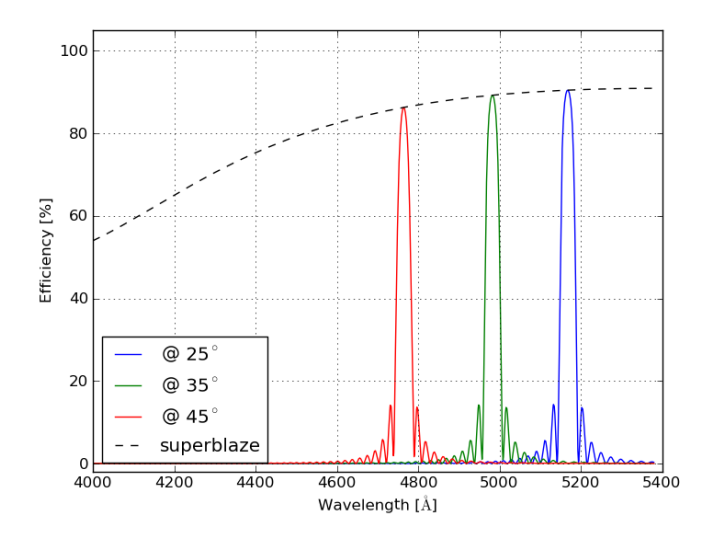

<span id="page-58-1"></span>Figura 2.15: Rede VPH de reflexão simulada usando modelo de Kogelink. Figura extraída de [Quint](#page-167-0) [\(2010\)](#page-167-0).

Estas duas figuras mostram a distribuição de energia em função do comprimento de onda para para 25<sup>o</sup>, 35<sup>o</sup> e 45<sup>o</sup>. A curva tracejada que liga o máximo de eficiência nestes três ângulos é chamada de *super-blaze*. Ela descreve a eficiência máxima para um determinado par  $\lambda$ - $\theta$  que obedeça a condição de Bragg.

Além de ter a função blaze ajustável e de poderem ser fabricadas para trabalhar em modo de reflex˜ao ou de transmiss˜ao, as redes VPH apresentam muitas outras vantagens sobre as redes de difração clássica [\(Barden et al., 1998\)](#page-164-1). Entre elas, está o fato de que uma rede VPH pode ter eficiências muito mais altas que as redes de difração clássicas. Além disto, elas podem ser utilizadas aos pares, de modo que a dispersão da luz que ocorre na primeira rede de difração VPH possa ser cancelada pela segunda, recuperando, assim, a informação angular em um determinado comprimento de onda. Sobre as redes holográficas fabricadas especialmente para o BTFI, daremos mais detalhes na seção [3.3.](#page-97-0)

#### $2.3.2$  Montagem opto-mecânica do iBTF

No modelo construído para o BTFI, uma das redes de difração é instalada em um suporte com movimento de rotação e a outra é instalada em um suporte com movimento de rotação e translação. Desta forma, a segunda rede pode deslocar-se para buscar a luz que sai da primeira rede. Por convenção nossa, chamamos o primeiro estágio de rotação de M2, o segundo estágio de rotação de M1 e o estágio de translação de M3.

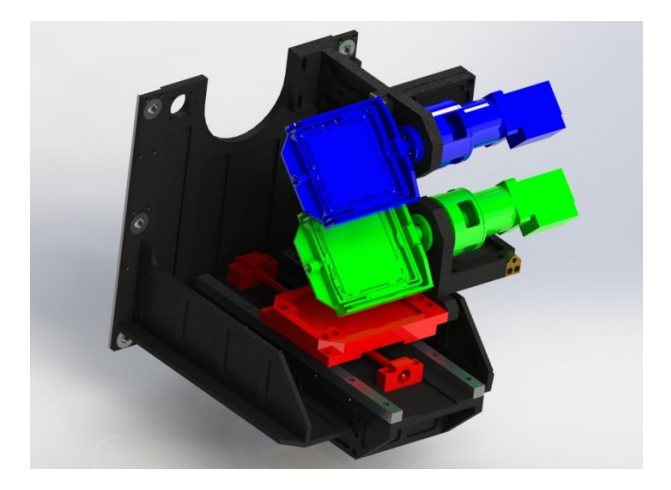

Figura 2.16: Modelo tridimensional feito em SolidWorks mostrando os dois estágios de rotação (M2 em azul e M1 em verde) e o estágio de translação (M3 em vermelho).

Todos os movimentos s˜ao controlados atrav´es de um software escrito em VisualBasic 6 que faz a interface entre o sistema de controle do BTFI, que será descrito na seção [2.5](#page-63-0) deste capítulo, e um dispositivo PLC (do inglês, *Programmable logic controller*) Mitsubishi QD75MH que se comunica com os três servo-motores Mitsubishi HF KP43K através de um driver Mitsubishi MR-J3-40B (1).

## 2.4 Detectores

Para a captação e armazenamento de luz, o BTFI conta com um tipo de detector chamado Electron Multiplier Coupled-Charge Devices, ou EMCCDs. Estes detectores são baseados nos CCDs clássicos, já bastante utilizados na astronomia. A descrição de CCDs e EMCCDs a seguir foi baseada no capítulo 2 da dissertação de mestrado de [Andrade](#page-164-2) [\(2011\)](#page-164-2).

Um CCD consiste basicamente em uma superfície de material semicondutor sensível à luz, como o silício. Ao expor esta superfície à luz, os fótons que incidem sobre ela podem liberar elétrons que estão na banda de valência, com menor nível de energia deste material, e os jogam para a banda de condução, com maior nível de energia. Ao ocupar a banda de condução, estes elétrons ficam livres para percorrer a superfície do CCD. Entretanto, estes elétrons livres são acoplados a um campo elétrico aplicado localmente numa região próxima à superfície. Chamamos esta pequena região de píxel.

No caso, um CCD é dividido em uma matriz com N linhas e M colunas de píxeis. O tamanho de um pixel define o limite inferior da amostragem de uma imagem. Considerando um elemento de resolução com tamanho fixo, quanto menor o tamanho de um pixel, mais píxeis serão utilizados por elemento de resolução. O número N x M de pixeis de um CCD define a área de coleta do CCD que, por sua vez, está está relacionada com o campo de observação e com a amostragem angular por píxel.

A quantidade de elétrons aprisionada em cada píxel está relacionada com o fluxo de fótons que incidem sobre o CCD e com a sua eficiência (probabilidade de transformar um fóton em elétron). Após expor o CCD por um determinado tempo, os elétrons ou cargas liberadas durante a exposição são transportados até um amplificador eletrônico que os converte em sinal digital. Esta conversão é chamada de leitura do CCD. O transporte destas cargas é feito píxel a píxel através da variação espacial do campo elétrico ao longo das colunas do CCD (registros paralelos) até última linha do CCD (registro serial). Depois, o transporte destas cargas é feito píxel a píxel ao longo do registro serial até o amplificador eletrônico.

A figura [2.17](#page-61-0) também foi extraída da dissertação de [Andrade](#page-164-2) [\(2011\)](#page-164-2). Ela nos mostra uma analogia entre o CCD e as esteiras com baldes que recebem água da chuva.

Os CCDs clássicos possuem duas fontes principais de ruído. A primeira delas é de

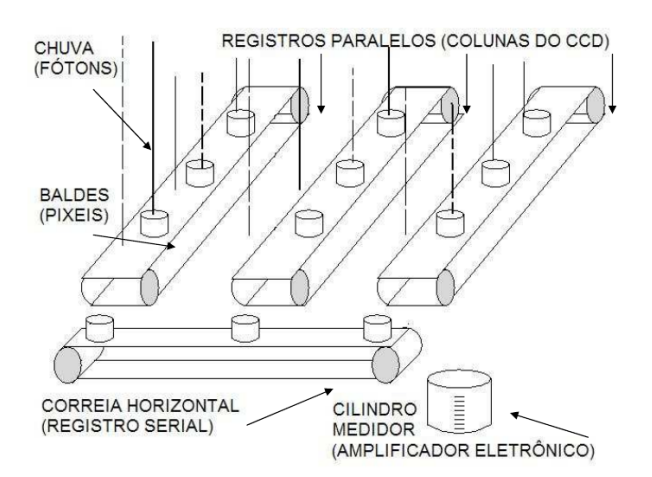

<span id="page-61-0"></span>Figura 2.17: Funcionamento de um CCD - Analogia dos baldes. Extraída de [Andrade](#page-164-2) [\(2011\)](#page-164-2)

natureza térmica e este ruído é chamado de *dark noise* ou ruído de escuro. A radiação térmica que permeia o meio em que o CCD está imerso também pode fornecer energia o suficiente para gerar elétrons livres. Por este motivo, é bastante comum resfriar os CCDs a baixas temperaturas utilizando nitrogênio líquido ou sistemas de refrigeração a gás. No caso do BTFI, por exemplo, os detectores operam a  $-100^{\circ}$ C.

A segunda fonte de ruído, chamada de ruído de leitura, ou *readout noise*, é gerada no momento da leitura das cargas livres sobre um detector. Podemos diminuir o ruído de leitura de um CCD se diminuirmos também a taxa de leitura. Entretanto, para fontes muito fracas, o tempo perdido com a leitura de uma imagem pode ser muito grande, podendo tornar a observação impraticável.

Apesar de existirem várias técnicas para minimizar o ruído de leitura e o ruído de escuro, conforme será descrito no capítulo [4,](#page-114-0) eles ainda se tornam dominantes quando vamos observar fontes muito fracas. E é aí que o EMCCD entra.

Um EMCCD funciona praticamente da mesma maneira que um CCD convencional. A diferença está na inclusão de um registro serial prolongado na saída do detector e nas tens˜oes aplicadas no transporte das cargas (figura [2.18\)](#page-62-0). Nesta figura, o detector possui uma região que é exposta à luz *(image area)* e uma área "reserva" *(storage area)* onde ela armazena a imagem que será lida. As tensões aplicadas nos eletrodos do registro multiplicador são muito maiores do que as tensões convencionais. Com estas altas tensões, os el´etrons s˜ao acelerados ao passar de uma c´elula a outra no registro multiplicador e, com isso, há uma pequena chance de liberarem um outro elétron. Apesar da probabilidade ser

pequena [\(Djazovski et al., 2013\)](#page-166-1), após passar por vários estágios de multiplicação o ganho final pode ser de centenas ou milhares de vezes.

O ruído de leitura causado pelo amplificador é efetivamente dividido por este ganho final resultando em ruídos de leitura desprezíveis (inferiores a um elétron por leitura). O ganho efetivo do registro multiplicador de um EMCCD pode ser ajustado variando a amplitude da alta tens˜ao aplicada no transporte das cargas. Com isso, um EMCCD pode operar com um ganho efetivo de 1 e se comportar como um CCD convencional. Assim, para fontes mais fracas, o EMCCD possui um melhor desempenho que os CCDs convencionais [\(Djazovski et al., 2013;](#page-166-1) [Daigle et al., 2009\)](#page-166-2). Entretanto, conforme já mencionado na introdução deste trabalho, os EMCCDs possuem um custo mais elevado em comparação ao CCD convencional e um sistema eletrônico mais delicado e difícil de construir, ajustar e controlar.

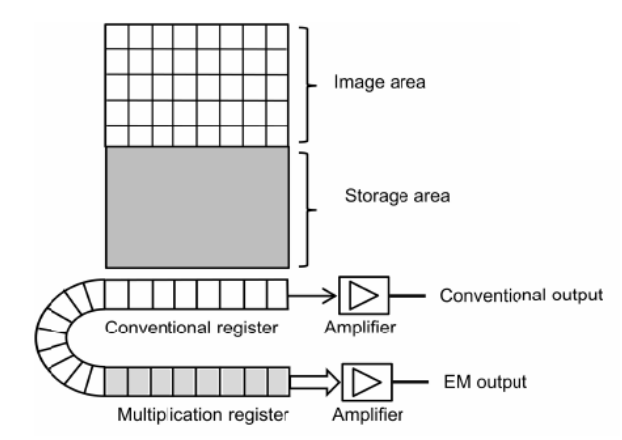

<span id="page-62-0"></span>Figura 2.18: Figura extraída de [Djazovski et al.](#page-166-1) [\(2013\)](#page-166-1) mostrando o funcionamento de um EMCCD.

O BTFI conta com dois detectores  $e2v^5$  $e2v^5$  CCD207 EMCCD controlados por um dispositivo chamado CCCP (CCD Controller for Counting Photons), desenvolvido na Uni-versidade de Montreal e comercializado atualmente pela empresa NuVu Cámeras<sup>[6](#page-62-2)</sup> [\(Daigle](#page-166-2) [et al., 2009\)](#page-166-2). As informações técnicas dos EMCCDs utilizados no BTFI são reunidas na tabela [2.6.](#page-63-1) Os níveis de ruídos foram extraídos de [Andrade et al.](#page-164-3) [\(2012\)](#page-164-3), que apresenta uma descrição técnica detalhada da construção dos EMCCDs usado no instrumento.

Apesar dos detectores EMCCD utilizados no BTFI serem descritos aqui, sua a caracterização não faz parte desta tese.

<span id="page-62-2"></span><span id="page-62-1"></span><sup>5</sup> http://www.e2v.com/

<sup>6</sup> www.nuvucameras.com/

| Modelo                | e <sub>2</sub> v CCD <sub>207</sub> EMCCD |
|-----------------------|-------------------------------------------|
| Número de pixeis      | $1696 \times 1616$                        |
| Tamanho de cada píxel | $19 \mu m$                                |
| Taxa de leitura       | 10MHz                                     |
| Ruído de leitura      | $0,044\ e^{-}.px^{-1}$                    |
| Ruído de escuro       | $0.00121\ e^- .px^{-1}.s^{-1}$            |
| Ruído CIC             | $0,009\ e^-.px^{-1}$                      |

<span id="page-63-1"></span>Tabela 2.6 - EMCCDs no BTFI - Informações técnicas.

## <span id="page-63-0"></span>2.5 Sistema de controle

O BTFI ´e controlado, essencialmente, por um software escrito em LabView 2011 chamado KAFKA. Este software foi escrito pelo engenheiro de controle Alvaro Calasans e ´ modificado pelos engenheiros Renato Severo e Denis Andrade e pelo astrônomo Rodrigo Massera (2012, comunicação privada). Ele centraliza o controle de todos os componentes através de uma interface gráfica que traduz os comandos dados pelo usuário em mensagens em formato ASCII. A comunicação entre o KAFKA e os drivers de cada componente ocorre via TCP/IP. Todos os comandos são enviados a partir do KAFKA para um determinado endereço de IP e uma determinada porta de comunicação.

Os motores responsáveis por controlar as três rodas de filtros são controlados através de um Microsoft®Terminal Server. Este dispositivo recebe os comandos via rede Ethernet e os repassa para cada um dos motores de acordo com a porta de comunição utilizada.

As câmeras são controladas por um software escrito em LabView e C++ chamado PanView pelo Eng. de software Marco Bonati (CTIO - comunicação privada). O PanView é instalado em um computador dedicado rodando Ubuntu 10.04. A comunicação entre o PanView e as câmeras é dada através de fibras ópticas que saem deste computador e chegam até as duas câmeras.

Um software escrito pelo engenheiro de controle Fernando Fontes e aprimorado pelo Eng. Renato Severo (Unipampa, 2010 - comunicação privada) e pelo atual astrônomo Rodrigo Massera (USP, 2013 - comunicação privada) em VisualBasic $\mathbb R$ 6 é o responsável por comandar o iBTF. Este software est´a hospedado em um computador com sistema operacional Windows $\binom{R}{K}$ . A comunicação entre ele e o iBTF é feita através de um driver PLC (*Programmable logic controller* ou Controlador Lógico Programável) via porta serial.

Conforme já descrito na seção [2.2,](#page-43-0) os atuais FPs são comandados por controladores

CS100 que, por sua vez, se comunicam com o KAFKA através de um driver escrito em LabView e uma placa lógica da *National Instruments* instalada em um computador ro $d$ ando Windows $(R)XP$ .

A figura [2.19](#page-64-0) mostra a interface principal do KAFKA, o modo de operação. Os campos apresentam-se apagados pois esta imagem foi obtida com o KAFKA operando sem estar conectado aos demais sistemas.

No canto superior esquerdo desta tela, temos duas abas: o modo de configuração (Configuration Mode) e o modo de operação (Operation Mode). Os comandos utilizados numa noite normal de observação estão todos na aba do modo de operação. No lado direito, temos informações de data e hora, da posição em que a montagem do telescópio está apontando e informações do ambiente como temperatura, umidade e velocidade do vento. Estas informações são todas lidas diretamente do sistema interno do telescópio.

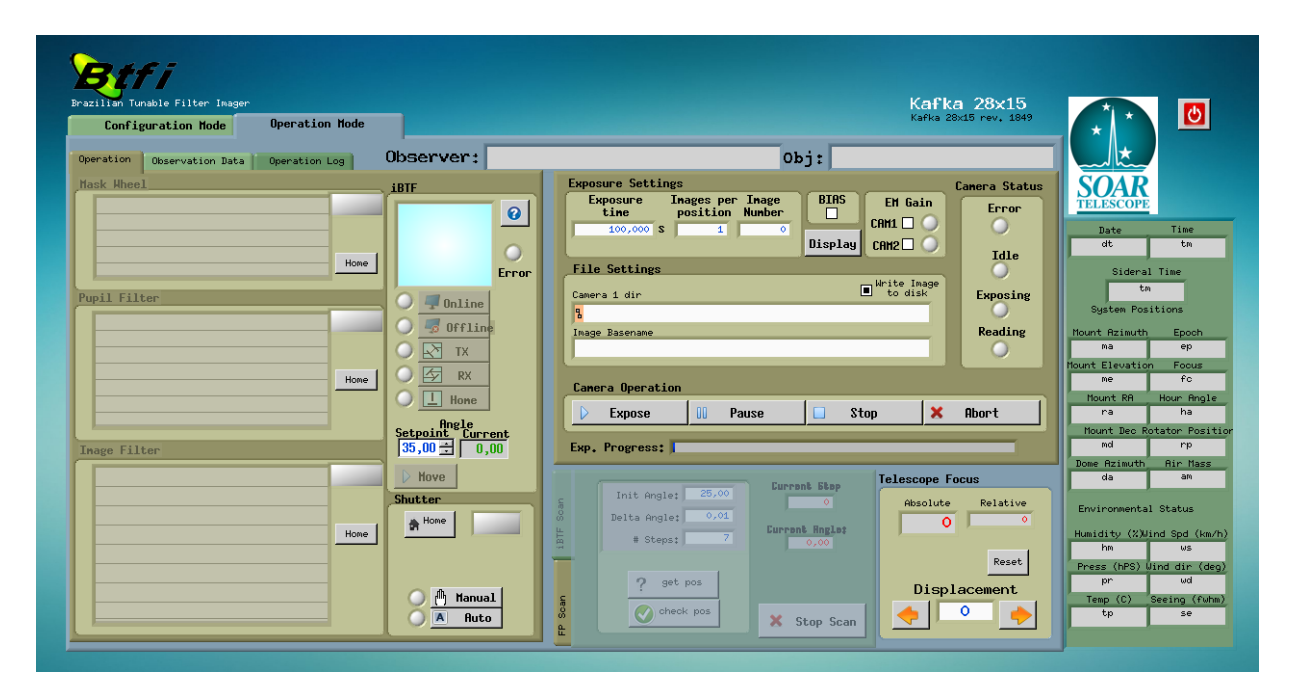

<span id="page-64-0"></span>Figura 2.19: Tela principal do KAFKA – Operation Mode.

No lado esquerdo desta janela, temos mais três abas. A primeira delas é a aba de operação (figura [2.20a\)](#page-65-0). Ela armazena as possíveis configurações das rodas de filtro e do iBTF. Ela é também usada para controlar estas configurações, i.e., trocar o filtro que está sendo utilizado, ajustar o ângulo de operação do iBTF ou mesmo trocar o modo de opera¸c˜ao, entre reflex˜ao e transmiss˜ao.

A aba *Observation Data* (figura [2.20b\)](#page-65-1) é utilizada somente para armazenar informações

<span id="page-65-2"></span><span id="page-65-0"></span>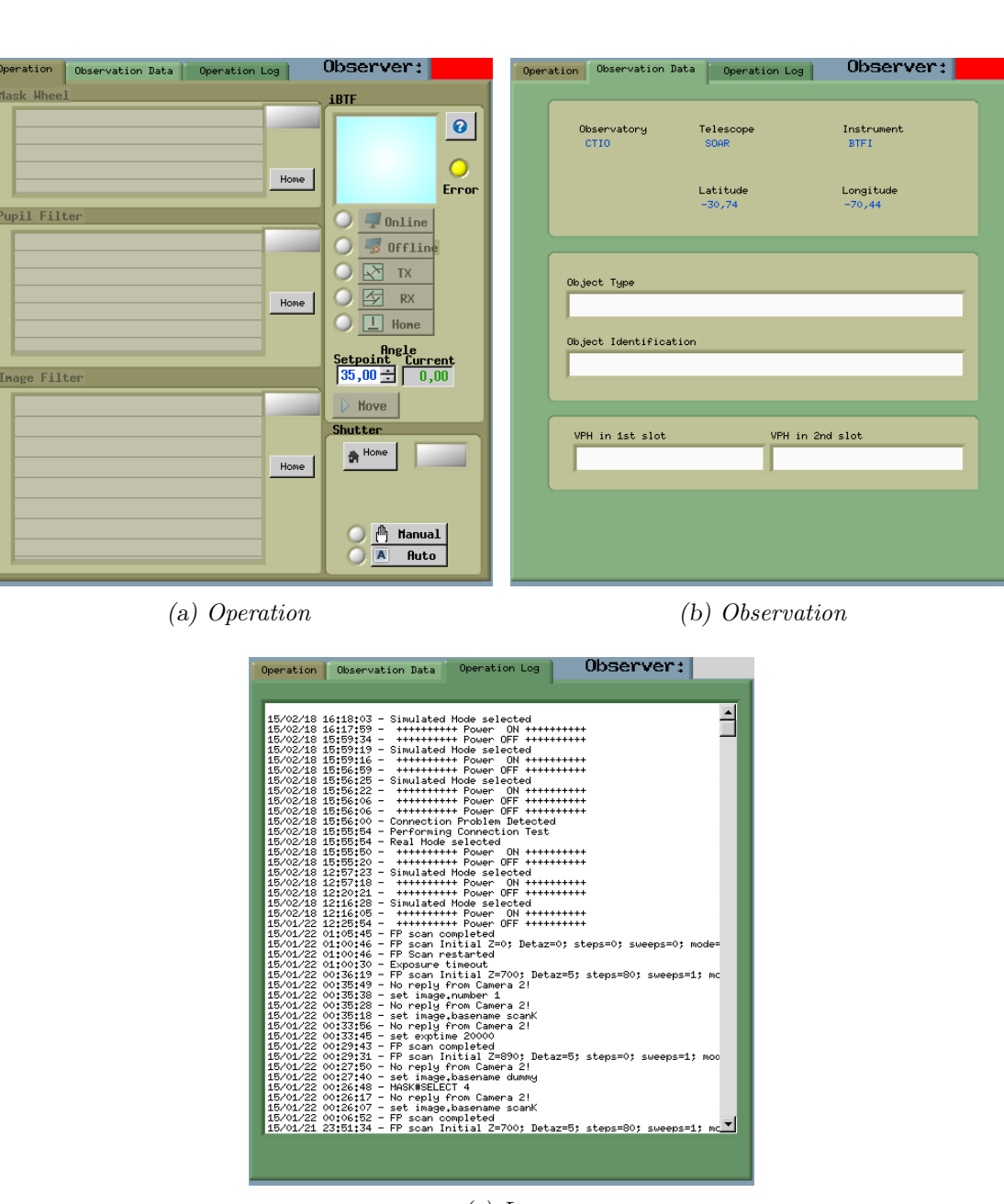

<span id="page-65-1"></span>(c) Log

Figura 2.20: As três abas disponíveis no lado esquerdo do Modo de Operação do KAFKA.

a respeito da observação em si. Ela possui campos onde o usuário pode entrar com o nome do objeto observado, o tipo de aquisição de imagens (BIAS, DARK, calibração, observação, etc) e o nome das redes de difração holográficas instaladas no iBTF. Todas estas informações são armazenadas no cabeçalho das imagens obtidas pelo BTFI.

A terceira aba possui um registro de todos os comandos fornecidos pelo usuário ao KAFKA (figura [2.20c\)](#page-65-2). Ela é bastante útil para solucionarmos eventuais problemas que venham a acontecer durante uma noite de observação.

Na parte central e superior, temos um campo que controla o sistema de imageamento do BTFI. É nela onde podemos colocar o tempo de exposição de cada imagem, o número de imagens em cada posição no caso de uma varredura com o iBTF ou com o FP e o número do sufixo a ser atribuído à próxima imagem. Esta parte também apresenta os campos onde  $\acute{e}$  armazenado o caminho das imagens no computador de aquisição do BTFI e o nome de base destas imagens. Neste campo também temos caixas de seleção usadas para escolher o modo de operação do detector: modo EM ou modo clássico. Por fim, temos os botões utilizados para expor uma ou mais imagens, para pausar uma exposição, para parar uma sequência de imagens ou para abortar no meio de uma exposição.

Na parte central e inferior, temos um campo com duas abas responsável pela varredura usando o iBTF ou o FP. No modo atual, temos que escolher um modo ou o outro. Estas abas possuem campos para colocarmos a posição inicial onde nossa varredura iniciará, Init Angle para o iBTF ou Initial Z para o FP; qual o incremento dado em cada passo da varredura, *Delta Angle* para o iBTF ou *Delta Z* para o FP; e o número de passos dados,  $# Steps$  para ambos. No caso de uma varredura com o FP, ainda temos a possibilidade de realizar a varredura diversas vezes e em diferentes sentidos: sempre incrementando a posição (One Direction) para cada passo ou incrementando e depois diminuindo (Up and  $Down$ ). O campo responsável por determinar quantas vezes a varredura será feita nas mesmas configurações para o FP é o  $#$  Sweeps. As imagens obtidas nesta varredura são utilizadas posteriormente para montar um cubo de dados.

Ainda podemos ver no modo de operação, ao lado da área responsável pela aquisição de um cubo de dados, um campo responsável por alterar a posição do espelho terciário do telescópio. Com isso, podemos compensar a diferença entre o foco do telescópio e o foco instrumental (seção [3.1.3\)](#page-77-0). Entretanto, os botões deste campo ainda não estão completamente funcionais e o ajuste do foco relativo entre o telesc´opio e o instrumento

deve ser feito pelo próprio operador do telescópio durante uma noite de observação.

A aba para o modo de configuração é utilizada para alterar o nome dos filtros instalados no instrumento e para ter um controle de mais baixo n´ıvel dos drivers que controlam os motores destes mesmos filtros.

No próximo capítulo, usamos o que já foi exposto até aqui para proceder à caracterização do instrumento e descrição sobre sua operação.

Capítulo 3.

# Operação e Caracterização

Em essência, o BTFI é um sistema de imageamento simples com um colimador e uma câmera. A luz proveniente do telescópio entra no BTFI, convergindo até o plano focal e, depois, passa a divergir. Em seguida, ela encontra as lentes do colimador, que fazem com que todos os raios luminosos provenientes de um mesmo ponto fiquem paralelos entre si. Por fim, estes raios encontram as lentes da câmera óptica e fazem com que o feixe luminoso foque sobre o detector. Cada um destes elementos possui papel fundamental para que possamos adquirir imagens de alta qualidade com o BTFI.

Neste capítulo, faremos a caracterização instrumental do BTFI baseando-nos no que foi proposto durante a primeira parte do cap´ıtulo [2.](#page-38-0) Iniciamos nosso processo apresentando a qualidade óptica sem considerar a presença do iBTF ou do FP justamente para podermos estudar a influência destes dois.

Já a resposta espectral é algo que depende explicitamente de cada um dos modos utilizados e das diversas opções de operação. Por fim, faremos uma análise da eficiência operacional do sistema, como um todo.

## 3.1 Sistema de imageamento simples

Antes de partirmos para uma análise sobre o desempenho do BTFI utilizando o FP ou o iBTF, daremos uma breve explicação sobre o procedimento empregado no alinhamento ´optico-mecˆanico dos componentes. Logo em seguida, faremos um estudo do foco instrumental nominal, seguindo para a sua relação com o foco do telescópio. Temos também uma comparação entre a qualidade de imagens obtidas no modo clássico e no modo EM dos detectores do BTFI. Por fim, faremos uma estimativa da eficiência operacional do sistema de imageamento medindo o tempo que é gasto com a parte de controle do instrumento.

#### 3.1.1 Alinhamento óptico

O alinhamento dos componentes optomecânicos do instrumento BTFI devem ser realizados com o instrumento fora do telescópio. Para tal procedimento, posicionamos o BTFI na vertical. Todo alinhamento óptico deve ser feito baseado em alguma referência absoluta. No caso do BTFI, temos que nos aproximar o máximo possível do eixo óptico do telescópio. Podemos assumir que a placa de interface entre o BTFI e o telescópio é perfeitamente plana e perpendicular ao eixo óptico do telescópio. Assumimos também que o centro do círculo formado pelos parafusos de acoplamento coincide com o eixo óptico do telescópio.

Para definir um eixo óptico dentro do instrumento BTFI próximo ao eixo óptico do telescópio, vamos utilizar uma técnica de alinhamento chamada de autorreflexão e centragem de campo. A primeira técnica consiste em fazer um feixe de laser colimado percorrer parte do sistema ´optico do BTFI at´e o elemento ´optico a ser alinhado. Logo em seguida, este laser deve ser refletido com um espelho plano mecanicamente acoplado ao sistema ´optico em processo de alinhamento e deve voltar pelo mesmo caminho que percorreu at´e chegar neste espelho. Caso o laser volte exatamente sobre o mesmo caminho, dizemos que o sistema está alinhado opticamente em relação ao laser. Caso contrário, é necessário ajustar o componente óptico até que essa condição seja satisfeita.

Assim sendo, como todos os elementos ópticos dentro do BTFI são alinhados com a ajuda deste laser, o primeiro passo foi fazer com que ele coincida com o eixo óptico do telescópio dentro do BTFI. Conforme já foi dito, o eixo óptico passa exatamente pelo centro do círculo formado pelos parafusos que acoplam o BTFI ao telescópio. Para encontrá-lo, amarramos um fio de linha em dois pares de parafusos opostos. O centro do círculo é definido como o ponto de intersecção entre estas duas linhas [\(figura 3.1\)](#page-70-0).

Em seguida, tivemos que garantir que o feixe de laser seja perfeitamente paralelo ao eixo óptico do telescópio. Isso foi alcançado colocando um espelho plano logo na entrada do instrumento. Assim, para que o laser coincida com o eixo ´optico, ele precisa refletir neste espelho e voltar pelo mesmo caminho e, também, passar pelo ponto em que as duas linhas descritas anteriormente se cruzam.

Existem diversos suportes para laser no mercado que possuem ajustes lineares e angu-

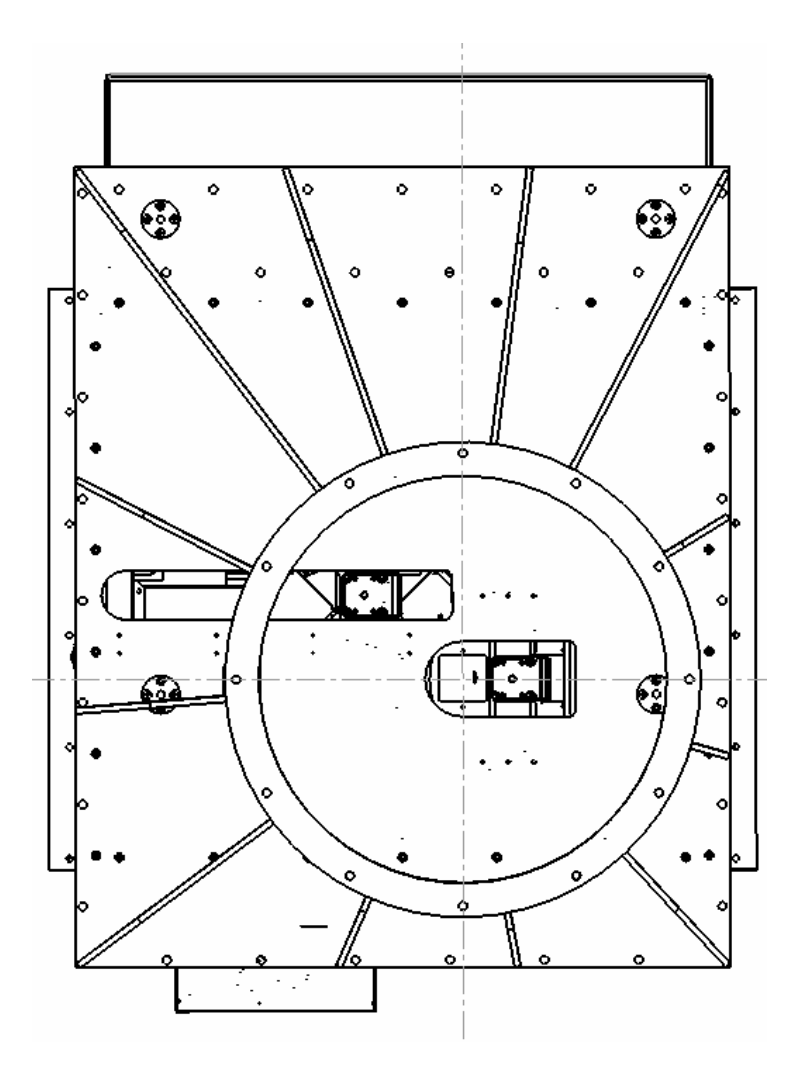

<span id="page-70-0"></span>Figura 3.1: Ponto que define o centro do campo do BTFI na entrada do instrumento marcado pelo cruzamento das linhas tracejadas em cinza.

lares que permitem que o laser seja alinhado em relação à estrutura mecânica do BTFI.

Um trilho foi acoplado horizontalmente à estrutura mecânica do BTFI, logo abaixo dele. Sobre este trilho, acoplamos um laser colimado apontando na direção horizontal seguindo quase paralelamente ao trilho. Ainda sobre ele, acoplamos um espelho próximo à saída do laser refletindo-o paralelamente ao trilho mas no sentido contrário. Qualquer ajuste na inclinação deste espelho altera a inclinação do laser, visto que ele está bem próximo da fonte. Um segundo espelho é colocado numa distância mínima de um metro. Qualquer ajuste na inclinação deste segundo espelho terá um efeito menor na inclinação do laser mas o deslocará linearmente. Um terceiro espelho fixo a 45<sup>o</sup> foi colocado no caminho do laser para jogar a luz para dentro do instrumento BTFI.

Ajustamos o segundo espelho até que o laser cruze o ponto de intersecção entre as duas linhas que definem o centro do círculo formado pelos parafusos que acoplam o BTFI ao telescópio. Se o sistema não está alinhado, o laser, ao ser refletido no espelho acoplado à entrada do BTFI, volta por um caminho diferente, indicando que ele n˜ao estava perpendicular à placa de interface BTFI-telescópio. Se este for o caso, seguimos, então, jogando com os ajustes linear e angular do feixe de luz (ajustes de inclinação do primeiro e segundo espelho) até que o feixe passasse pelo centro do campo do BTFI e até que ele fosse refletido voltando pelo mesmo caminho que percorreu até chegar ao espelho. A figura [3.2](#page-71-0) mostra uma foto da montagem utilizada em uma das vezes em que precisamos verificar o alinhamento do instrumento.

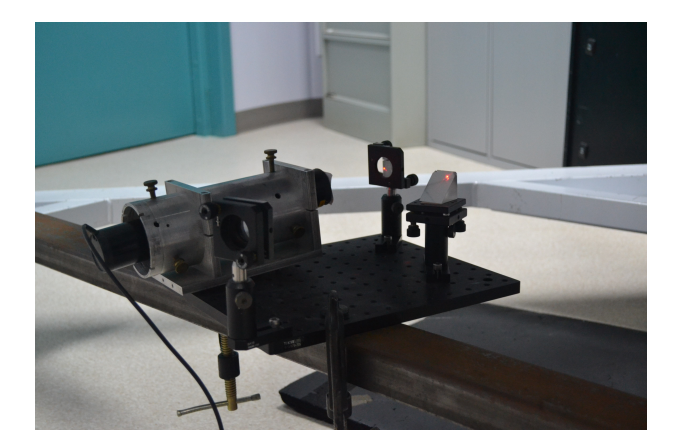

Figura 3.2: Montagem com laser utilizada para o alinhamento óptico do BTFI.

<span id="page-71-0"></span>O primeiro elemento óptico que a luz encontra no caminho óptico é a lente de campo. Esta lente é fixa em um barril com um fuso externo que permite que ela seja deslocada para frente ou para trás sobre o eixo óptico (mais perto ou mais longe do laser). Este é o ´unico movimento permitido a ela. De acordo com a [tabela 2.1,](#page-44-0) a distˆancia nominal entre o plano focal e o ponto central da superfície da lente de campo deve ser de 50 mm. Este ponto se sobressai para fora do barril em menos de 1 mm (o valor nominal ´e de 0,78 mm). Considerando que o foco está exatamente na metade da roda de filtros primária (roda de máscaras), então a distância nominal entre a última superfície da roda secundária e a borda do barril da lente de campo deve ser de 1,59 mm, conforme a figura [3.3.](#page-72-0)

Depois da lente de campo, temos o primeiro Fabry-Perot mas ele n˜ao possui ajuste algum de inclinação. Em tese, o acoplamento mecânico deve ser o suficiente para mantê-lo alinhado perpendicularmente ao eixo óptico. Os efeitos do mal alinhamento deste FP em relação ao eixo óptico definido anteriormente não foram estudados. Estes estudos serão realizados quando os novos FPs que estão em processo de fabricação na França estiverem
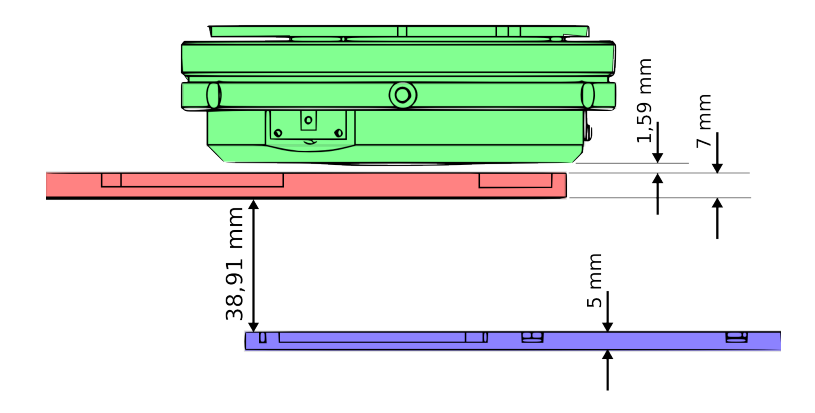

Figura 3.3: Distância nominal entre a lente de campo e a última superfície da roda secundária. Representação simplificada da roda de filtro primária (em azul) e na parte inferior do desenho, da roda de filtro secundária (em vermelho) e no centro, e o barril (em verde) na parte superior que abriga as primeiras lentes de campo. Nesta orientação, a luz que entra no instrumento se propaga na vertical de baixo para cima.

prontos. Quando este Fabry-Perot não está em uso, o que é o caso atual, uma placa de vidro ´optico, chamada de dummy plate, deve ser colocada em seu lugar para poder manter o caminho óptico constante dentro do instrumento. As superfícies dessa placa são planas e paralelas entre si e ela é espessa o suficiente para minimizar o número de reflexões internas e os testes em laboratórios mostraram que efeito do mal alinhamento desta placa  $é$  desprezível.

Após a *dummy plate*, temos os dois espelhos, chamados *folding mirrors* que dobram o caminho ´optico para deixar o instrumento mais compacto (figura [3.4\)](#page-73-0). Cada espelho possui um sistema de ajuste chamado push-pull, ou seja, dois parafusos que o puxam em um sentido enquanto outro parafuso o empurra no sentido contrário (figura [3.4c\)](#page-73-1). Assim, com a tens˜ao aplicada nos dois sentidos opostos, o espelho fica firme. Estes dois espelhos são montados dentro de uma caixa fechada no interior do instrumento. Não há espaço disponível entre os *folding mirrors* para colocar um espelho plano para alinhamento por autorreflexão. Além disso, estes dois espelhos internos atuam em conjunto. Por essas razões, o espelho plano utilizado no alinhamento do BTFI é instalado na saída desta caixa que abriga estes dois espelhos internos. Como o BTFI está posicionado na vertical, a pr´opria gravidade se encarrega de manter o espelho de alinhamento perpendicular ao eixo óptico. Novamente, utilizamos a técnica que separa o deslocamento linear e angular do laser. O *folding mirror* mais próximo ao espelho de alinhamento é ajustado para alterar a

inclinação do laser. O *folding mirror* mais próximo à entrada do instrumento é ajustado para alterar o deslocamento linear do laser.

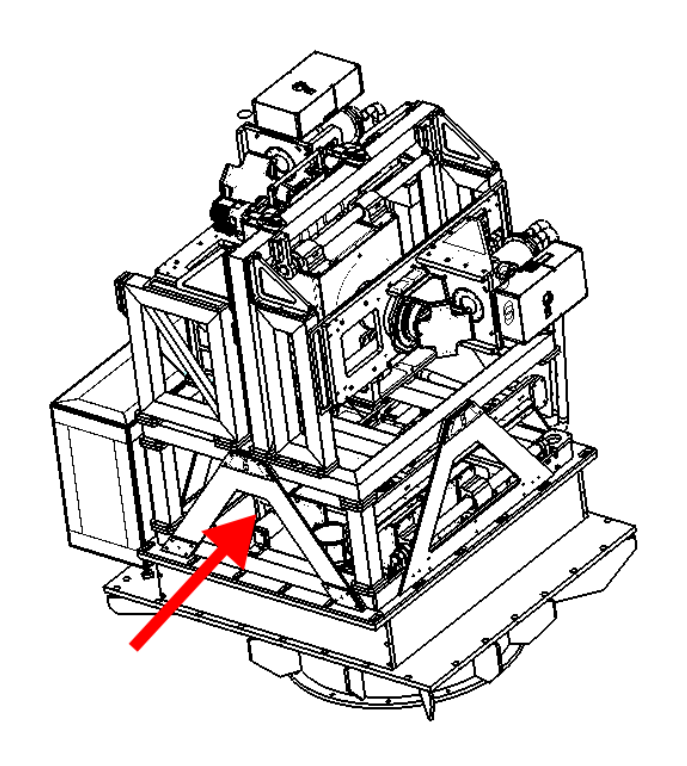

<span id="page-73-1"></span>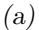

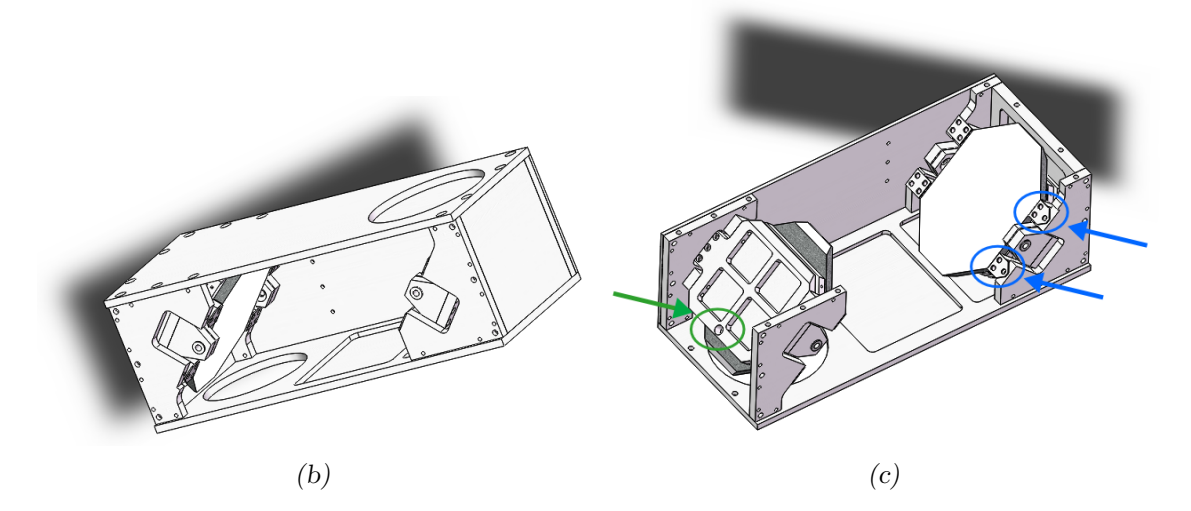

<span id="page-73-0"></span>Figura 3.4: Folding mirrors em diferentes ângulos. (a) Localização aproximada dos folding mirrors. (b) Caixa que abriga os folding mirrors. (c) Parafusos de ajuste push, em verde, e pull, em azul

Em seguida, temos o colimador que não possui ajustes de inclinação, somente desloca-mento linear transversal, conforme destacado nos círculos amarelo e azul-ciano na foto [3.5.](#page-74-0) A mesma técnica é empregada aqui. Como não há ajuste de inclinação, uma máscara circular contendo um furo no centro foi o suficiente. Entretanto, para uma última verificação, utilizamos a autorreflex˜ao com o espelho de alinhamento apoiado sobre o colimador. Esta foto também nos mostra os parafusos que seguram o tambor do colimador ao resto da estrutura mecânica. Eles podem ser usados para trazer o colimador mais próximo ao plano focal ou para deixá-lo mais distante.

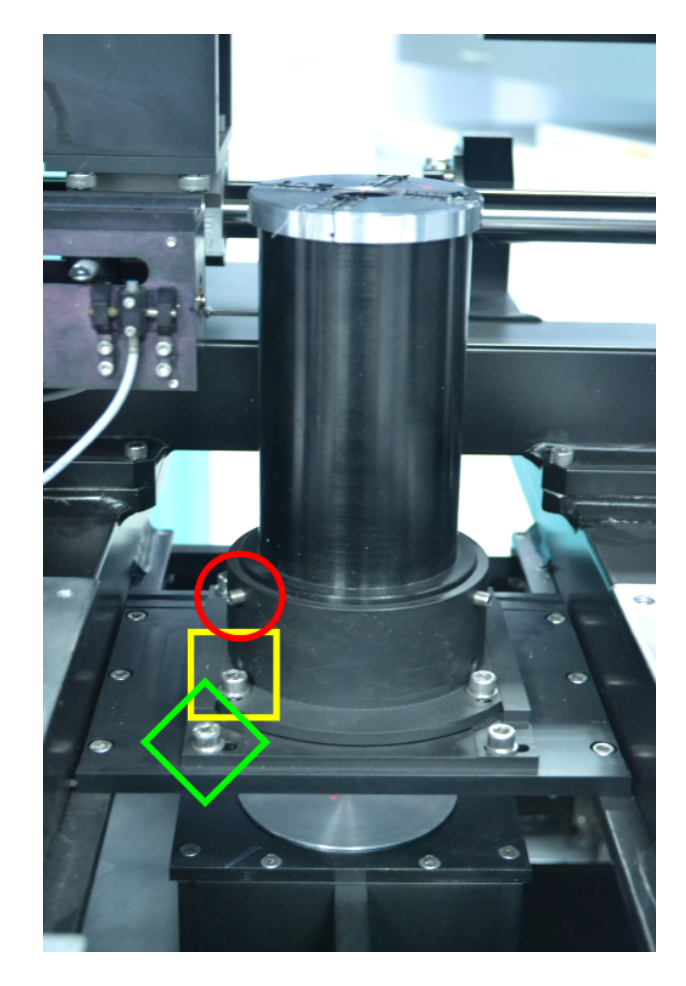

Figura 3.5: Foto mostrando o colimador (o tubo negro no centro da imagem) e os parafusos que o prendem à estrutura metálica do BTFI, destacado com um círculo vermelho, e os ajustes nas direções  $X \in Y$ , destacados com um losango verde e um quadrado amarelo. Sobre o colimador, está uma das máscaras utilizadas para o alinhamento.

<span id="page-74-0"></span>Após o colimador, o caminho óptico do BTFI é bifurcado. A luz pode seguir diretamente do colimador para a Câmera 2 ou pode ser refletida em espelhos acoplados ao iBTF e ir para a Câmera 1. Como o alinhamento das duas câmeras é idêntico, descrevo primeiramente o alinhamento dos espelhos do iBTF. Assumindo que os eixos de rotação do iBTF estão devidamente alinhados, os espelhos do iBTF podem ser alinhados por autorreflex˜ao. Primeiramente o espelho acoplado ao motor M2 deve ser posicionado em  $0^{\circ}$ (aproximadamente perpendicular ao eixo óptico).

A inclinação dos espelhos acoplados ao iBTF podem ser ajustados de duas formas: a

primeira delas é através da própria rotação dos motores, alterando, assim, a calibração angular deste módulo; o segundo ajuste está disponível na lateral dos suportes das redes de difração (figura [3.6\)](#page-75-0). Este ajuste é um sistema do tipo *push-pull*, semelhante àquele utilizado nos espelhos que dobram o caminho ´optico: dois parafusos empurram uma das extremidades do suporte das redes em uma direção enquanto outro parafuso a empurra na outra direção. Após ajustar o espelho acoplado a M2, o deixamos posicionado em 45<sup>°</sup> para que o laser chegue ao M1.

Para alinhar M1, adotamos a mesma estratégia aplicada em M2: usamos o sistema push-pull para alinhar a superfície em uma direção e a calibração angular do iBTF desse motor para alinhar na outra direção.

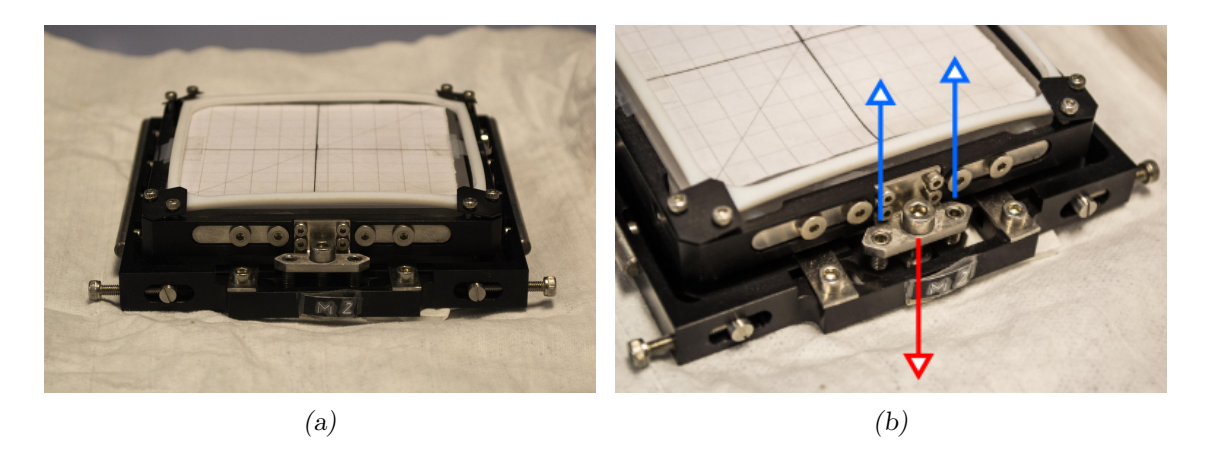

Figura 3.6: Detalhe do sistema *push-pull* para alinhamento dos espelhos e redes de difração do iBTF. (a) Suporte de redes de difração e espelhos do iBTF (b) Detalhes dos parafusos que empurram e puxam um dos lados do suporte fazendo com que a superfície do espelho ou rede de difração se incline para um lado ou para outro.

<span id="page-75-0"></span>Logo em seguida, tanto na câmera 1 quanto na câmera 2, temos um sistema óptico de imageamento composto pelas lentes responsáveis pela formação da imagem sobre os detectores e um espelho responsável por dobrar o feixe óptico de modo que ele incida sobre os detectores. O alinhamento destes espelhos exige que os detectores sejam desinstalados. Assim, temos acesso para apoiar o espelho plano de alinhamento na extremidade oposta aos espelhos do sistema imageador. Outra opção seria apoiar este espelho de alinhamento na entrada dos detectores. Entretanto, os detectores também possuem um ajuste de inclinação e não haveria controle sobre as possíveis fontes de desalinhamento.

Estes últimos espelhos do sistema de imageamento também contam com um sistema push-pull para o ajuste de inclinação em relação ao eixo óptico, como mostra a imagem [3.7.](#page-76-0) Uma vez devidamente posicionados, instalamos os detectores de volta às suas posições originais dentro do instrumento e utilizamos o espelho de alinhamento para ajustarmos a inclinação deles em relação ao eixo óptico. Aqui, não foi necessário um ajuste muito preciso conforme pudemos perceber após a verificação final do alinhamento óptico através da aquisição de imagens.

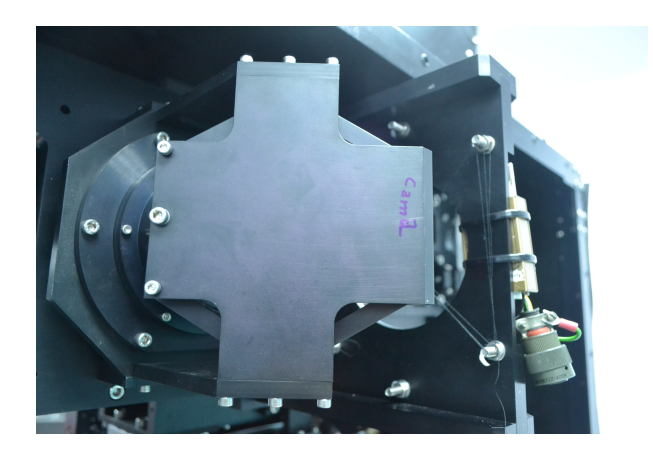

Figura 3.7: Sistema  $push$ -pull no último espelho que dobra o feixe óptico logo após as últimas lentes imageadoras. Este sistema é idêntico em ambas as câmeras.

<span id="page-76-0"></span>A câmera 2 possui um espelho extra antes da *Pupil Wheel* e antes do Fabry-Perot para dobrar uma vez mais o feixe óptico. Este espelho deve ser alinhado logo após o alinhamento dos espelhos do iBTF. Para tal, apoiamos um espelho plano sobre as lentes que compõem o sistema imageador que precede a câmera 1. Este espelho também possui um sistema push-pull semelhante aos empregados nos suportes das redes de difração do iBTF (figura [3.8\)](#page-76-1).

<span id="page-76-1"></span>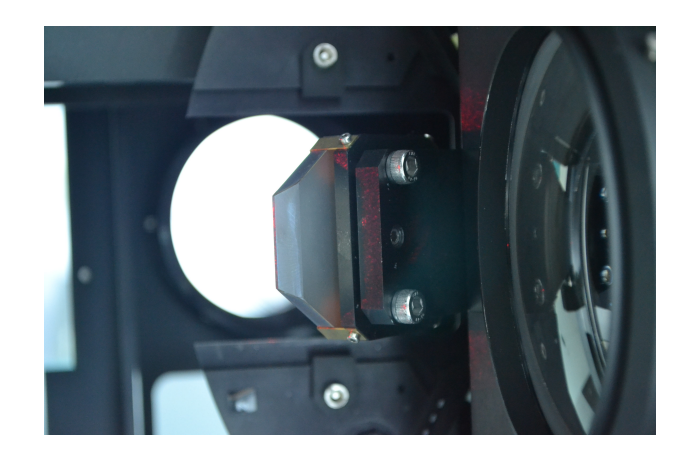

Figura 3.8: Espelho que dobra o caminho óptico que segue em direção à camera 2 (no centro da imagem). Na parte direita da imagem é possível ver a lente de campo da câmera 1 e, ao fundo, a terceira roda de filtros

O alinhamento do sistema como um todo é uma operação que deve ser feita somente nos casos em que algum componente óptico seja removido ou trocado ou caso seja necessário por algum outro motivo. De acordo com nossa experiência, uma vez alinhada, a parte óptica do BTFI permanece estável.

## 3.1.2 Foco Instrumental

Uma vez que os componentes ópticos dentro do instrumento estão alinhados entre si e em relação ao eixo óptico do telescópio, posicionamos os detectores sobre o plano focal na saída do instrumento e alinhá-los perpendicularmente ao eixo óptico.

O critério utilizado para determinar que os detectores estão bem posicionados foi o tamanho e o formato da point-spread-function (PSF) instrumental. No caso, o tamanho da PSF está relacionada com a distância entre a câmera e o plano focal nominal e a formato (simetria) da PSF mostra qual o ângulo entre os detectores e o eixo óptico.

Para poder medir a PSF, instalamos uma máscara na roda primária de filtros com um pequeno orifício de 50  $\mu$ m de diâmetro chamado *pinhole*. Vale lembrar que esta roda primária está localizada no plano focal do instrumento.

A largura a meia altura medida na câmera 1 foi de 2,48 píxeis, correspondendo a 0,30 segundo de arco no céu, enquanto a largura a meia altura medida na câmera 2 foi de  $2,14$  píxeis, correspondendo a  $0,26$  segundo de arco no céu. Este valor foi adotado como aceitável devido ao fato de que a largura-à-meia-altura de uma observação seja limitada pela turbulência atmosférica (seeing). Para o SOAR, o seeing costuma ser maior que 0,5 segundo de arco. Em outras palavras, a largura da *point-spread-function*, ou PSF, será limitada pela turbulência atmosférica e não pelo instrumento (sem considerar elementos dispersivos como o Fabry-Perot ou as redes de difração). As figuras [3.9](#page-78-0) e [3.10](#page-78-1) mostram o perfil radial da imagem do pinhole nas câmeras do iBTF (Câmera 1) e do Fabry-Perot (Câmera 2), repectivamente, utilizando a opção 'r' da rotina imexam do pacote IRAF de redução de dados. Os valores medidos da FWHM são os apresentados na última coluna na base destas figuras.

### <span id="page-77-0"></span>3.1.3 Foco nominal versus foco relativo

Numa noite comum de observação, a primeira coisa a ser feita é a calibração do sistema ´optico interno do telesc´opio, realizado pelo operador do SOAR. Ele aponta o telesc´opio

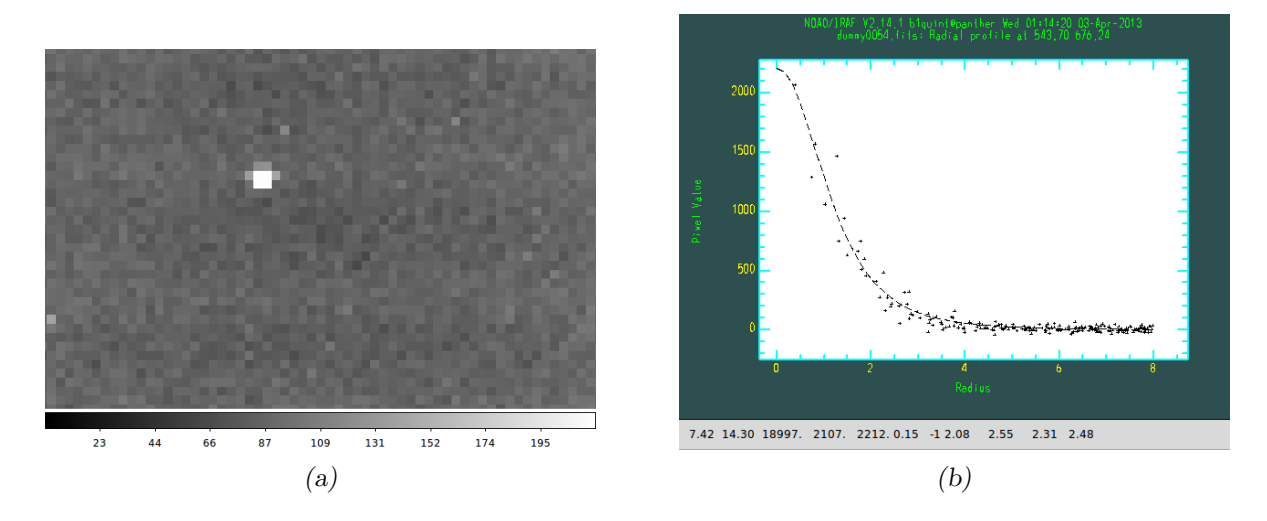

<span id="page-78-0"></span>Figura 3.9: Imagem do pinhole obtida usando o iBTF com espelhos no lugar das redes de difração. O FWHM é de 0,3 segundos de arco. (a) Imagem do pinhole na Câmera 1 (iBTF). (b) Perfil radial da imagem do pinhole medido com imexam - abscissa em número de píxeis e ordenada em número de contagens.

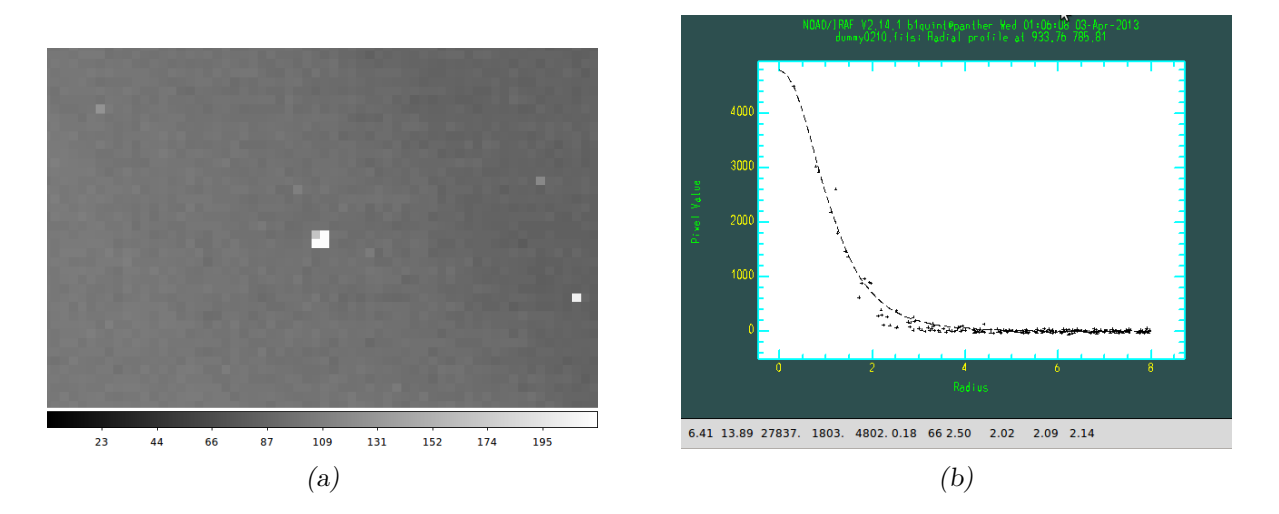

<span id="page-78-1"></span>Figura 3.10: Imagem do pinhole obtida usando a Câmera 2 com o Fabry-Perot fora do caminho óptico. O FWHM é de 0,26 segundos de arco. (a) Imagem do pinhole na Câmera 2 (Fabry-Perot). (b) Perfil radial da imagem do pinhole medido com imexam - abscissa em número de píxeis e ordenada em número de contagens.

para uma estrela próxima ao objeto de interesse e move o espelho terciário até encontrar a posição com o melhor foco, definido como a posição em que a FWHM do perfil radial de fontes pontuais é a menor obtida. Se o módulo de óptica adaptativa não estiver em uso, a FWHM ´e limitada pela atmosfera e, normalmente, possui valores acima de 0,6 segundo de arco. Chamamos este de *foco nominal* do telescópio.

De acordo com as medidas que realizamos nas várias observações com o BTFI, sabemos que a posição do espelho terciário que fornece melhor foco instrumental é diferente da posição do foco nominal. A posição relativa em que o espelho terciário deve ser posto em cada observação foi medida diversas vezes e sabemos que esta posição se mantém de uma noite para outra. O valor mais atual foi medido na noite de 2 de abril de 2014.

Nesta noite, o *seeing* medido pelo telescópio era de 1,3 segundos de arco. O objeto alvo utilizado para esta medição foi a região central da nebulosa de 30 Doradus. Normalmente, para este tipo de operação, são escolhidas estrelas isoladas ou aglomerados abertos de estrelas. Entretanto, 30 Doradus era o primeiro objeto na lista de observação daquela noite e optamos por realizar o foco nele para evitar perda de tempo movimentando o telesc´opio de um ponto a outro.

O foco relativo foi, então, medido enquanto variávamos a posição do espelho terciário. Estas medidas foram feitas utilizando o script profile-measure.py e hocus-focus.py, ambos escritos pelo Prof. Dr. Fabrício Ferrari (Universidade Federal do Rio Grande, 2012 comunicação privada). Os valores medidos são apresentados na [tabela 3.1](#page-80-0) e na [figura 3.11.](#page-81-0) De acordo com eles, a melhor posição encontrada para o espelho terciário foi +80  $\mu$ m. Ajustando estes dados a uma parábola (representada por linhas cheias nesta figura), a melhor posição para o M3 seria de  $+60 \mu$ m, aproximadamente.

Os procedimentos descritos nesta seção são repetidos sempre que há alteração na posição de algum dos componentes ópticos internos do instrumento ou quando eles são removidos e recolocados. No caso, os dados apresentados aqui serviram para mostrar que o instrumento pode ser configurado para fornecer imagens com a qualidade para o qual foi projetado.

### 3.1.4 Degradação da PSF em função do modo de operação do CCD

O primeiro fator a ser considerado ao observarmos com o BTFI é o modo de operação dos detectores. A priori, não sabíamos se alternar entre o modo clássico e o modo EM

<span id="page-80-0"></span>

| $P^{out}$ as rose referred as |            |            |
|-------------------------------|------------|------------|
| Posição do M3                 | $\sigma_x$ | $\sigma_y$ |
| $-80$                         | 27.51      | 26.14      |
| -60                           | 22.75      | 21.82      |
| $-40$                         | 19.70      | 18.98      |
| $-20$                         | 15.49      | 14.89      |
| 0                             | 13.65      | 12.29      |
| 20                            | 13.24      | 11.96      |
| 40                            | 10.45      | 10.40      |
| 60                            | 12.64      | 11.19      |
| 80                            | 9.72       | 9.24       |
| 100                           | 11.76      | 11.00      |

Tabela 3.1 - Largura à meia altura medida no processo de busca pela posição do foco relativo do M3

poderia ou n˜ao degradar a PSF das imagens. Sendo assim, na noite de 26 de fevereiro de 2013, obtivemos imagens com o iBTF utilizando dois espelhos nos lugares das redes. Esta configuração é chamada de iBTF-MX. Com ela, capturamos imagens que contém em si a resposta instrumental angular intrínseca ao BTFI e ao telescópio.

O primeiro objeto observado foi o aglomerado aberto IC2602 (Theta Carinae ou Plêiades do Sul) (figura [3.12\)](#page-82-0). A princípio, observamos o aglomerado com o detector operando no modo clássico. A FWHM média medida no campo foi de 7.38 pixeis (0.88 arcseg) com desvio padr˜ao de 1.16 pixeis (0.14 arcseg). Observando o mesmo campo com o ganho EM ligado obtivemos um FWHM de 11.37 pixeis (1.36 arcseg) com desvio padrão ao longo do campo de  $4.73$  píxeis  $(0.56 \text{ arcseg})$ .

Com estas observações, tivemos uma indicação de que existe um efeito de degradação na qualidade da imagem ao usar o modo EM, possivelmente pelo fato do modo EM apresentar melhor desempenho em regiões com menor fluxo de luz. Para poder quantificarmos este efeito, estas comparações deveriam ter sido feitas em laboratório, utilizando pinholes e realizando o tratamento das imagens. Estes testes serão feitos após as câmeras estarem em funcionamento perfeito, o que ainda não é o caso neste momento.

### <span id="page-80-1"></span>3.1.5 Eficiência operacional do sistema de imageamento simples

Além da qualidade da imagem e da eficiência espectral, um instrumento também precisa ser caracterizado quanto às perdas no tempo de operação. Estas perdas, normalmente

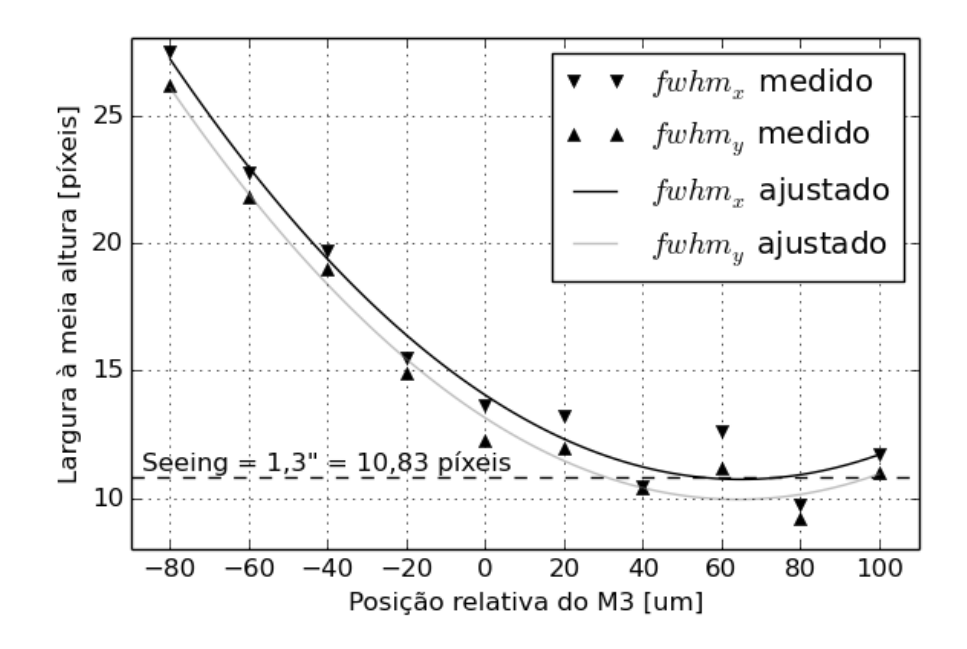

<span id="page-81-0"></span>Figura 3.11: Largura à meia altura em função da posição relativa do M3.

chamadas de duty-cycle-loss, n˜ao devem exceder mais do que 10% .

Al´em do mais, como o BTFI pode operar como um sistema de imageamento simples ou com o FP/iBTF, este tipo de levantamento da eficiência operacional deve ser realizado em cada um dos modos de operação.

No caso do imageamento simples, o  $duty-cycle-loss$  está relacionado somente com o tempo de comando de uma exposição e com o tempo de leitura, que pode ser estimado usando uma sequência de imagens BIAS (imagens com tempo de exposição zero), visto que, nelas, o detector n˜ao chega a ser aberto.

Sendo assim, nós tomamos uma sequência 60 de imagens e calculamos a diferença média através da diferença entre a hora em que a primeira e a última imagem foram tomadas e o número de imagens. No modo clássico, chegamos a medir 1,1 segundos enquanto no modo EM, chegamos a medir 0,41 s. Este tópico é retomado nas seções  $3.2.3$  e  $3.3.4$ , onde realizamos o estudo sobre a eficiência operacional do sistema usando o FP e o iBTF, respectivamente.

A partir de agora, trabalharemos com cada um dos m´odulos avaliando os efeitos sobre a qualidade da imagem e fazendo uma análise da performance espectral de cada um deles. Para que este capítulo seja consistente com o capítulo anterior, iniciaremos nossa análise pelo Fabry-Perot e, em seguida, faremos um estudo sobre o iBTF.

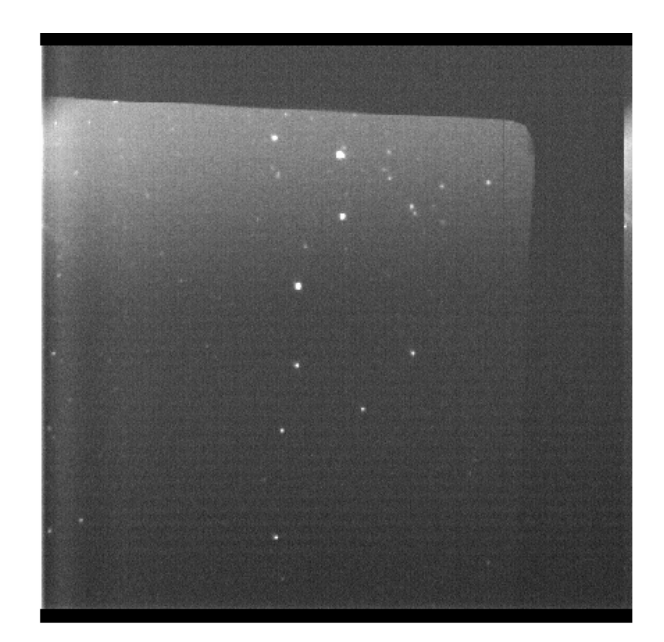

Figura 3.12: Aglomerado IC2602 observado na configuração iBTF-MX e com detector operando em modo clássico. Nenhum tratamento foi feito nesta imagem.

# <span id="page-82-0"></span>3.2 Fabry-Perot

O BTFI foi desenhado para trabalhar com dois Fabry-Perots de nova geração que estão sendo fabricados no momento na França. Estes Fabry-Perot possuem como diferencial um gap nominal variável. Com isso, estimamos que a resolução espectral fornecida por eles varie entre 6000 e 25000.

Entretanto, estes novos FPs ficarão prontos somente no segundo semestre de 2015. Com isso, o BTFI tem utilizado dois FP emprestados: um com gap nominal de  $44\mu$ m e resolução espectral nominal de 4500, emprestado da Universidade de Maryland, e outro com gap nominal de  $200\mu$ m e com resolução espectral nominal de 20000, emprestado do Observatório Nacional Anglo-Australiano (AAO - Anglo-Australian Observatory). Neste texto, chamaremos o primeiro de LR FP (Low Resolution Fabry-Perot, ou Fabry-Perot de baixa resolução espectral) e o segundo de HR FP (High Resolution Fabry-Perot).

Estes dois FPs s˜ao controlados por um dispositivo chamado CS100, fabricado pela empresa Queensgate. No caso, o BTFI também conta com dois controladores emprestados: um deles do AAO e outro da Universidade do Havaí (UofH - University of Hawaii). Após a instala¸c˜ao de um FP junto a um controlador, o sistema precisa ser balanceado e as placas de vidro devem estar paralelas entre si.

O procedimento utilizado para balancear o sistema ´e descrito no pr´oprio manual de

instruções do controlador Queensgate CS100. O balanceamento do sistema consiste em encontrar uma condição próxima o suficiente ao paralelismo para que o controlador consiga fechar o ciclo de controle. Este balanceamento é descrito no apêndice A e foi extraído do próprio manual de instruções do controlador CS100. Já o alinhamento das placas é descrito logo a seguir.

#### $3.2.1$  Alinhamento das placas do étalon

Atualmente, o processo de alinhamento entre as duas placas do étalon é inteiramente manual. Por ser um componente antigo, o controlador CS-100 deve ser ligado, pelo menos, uma hora antes do uso do FP para a estabilização da parte eletrônica. E de extrema importância balancear as pontes entre os capacitores que medem a distância entre as placas e os piezos que controlam esta mesma distância nos eixos X, Y e Z (apêndice A).

Para alinhar o FP, precisamos ter acesso visual a ele. Isso pode ser feito removendo o FP de dentro do instrumento ou simplesmente removendo-o do caminho ´optico e abrindo a tampa que cobre o BTFI localizada logo acima da caixa eletrônica (instrumento na vertical).

Em seguida, posicionamos alguma lâmpada de calibração ou fonte monocromática atrás do Fabry-Perot, tentando mantê-la próxima ao centro do *étalon*. Normalmente as lâmpadas de Neônio e de Mercúrio são as mais indicadas. Ao olhar a olho nu diretamente para o FP, veremos uma grande quantidade de anéis concêntricos [\(figura 3.13\)](#page-84-0). É comum colocarmos uma folha de papel ou outro difusor qualquer entre a lâmpada e a superfície do FP para facilitar a visualização dos anéis.

Cada anel corresponde a uma ordem de interferência construtiva para um diferente comprimento de onda. Os anéis sempre estarão centrados no eixo óptico de qualquer sistema. No caso de estarmos olhando diretamente para o FP, o eixo óptico é definido pela linha que sai dos nossos olhos. Em outras palavras, os an´eis se deslocam conforme movemos a cabeça de um lado para o outro enquanto olhamos o *étalon* de modo que o seu centro está sempre próximo ao reflexo dos nossos olhos. Este efeito é mostrado usando uma câmera fotográfica na figura em questão onde o eixo óptico é definido pela linha que passa pelo centro das lentes da câmera e incide sobre o FP.

Deslocando a câmera fotográfica de um lado para o outro, os anéis se movem junto com ela. Caso as placas do Fabry-Perot não estejam devidamente alinhadas, os anéis mudarão

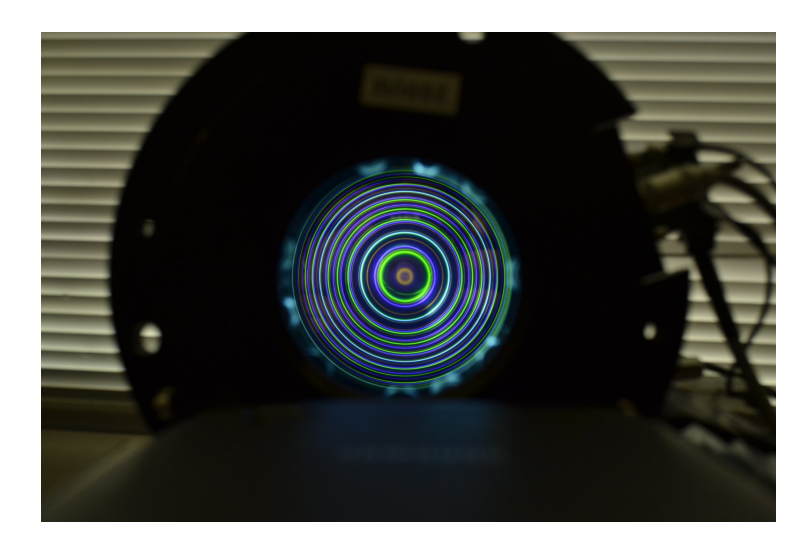

Figura 3.13: Fabry-Perot instalado sobre uma mesa e iluminado por uma lâmpada de mercúrio.

de tamanho ao movermos nossa cabeça (ou a câmera) de um lado para outro. Este efeito ´e representado na [figura 3.14.](#page-84-1)

<span id="page-84-0"></span>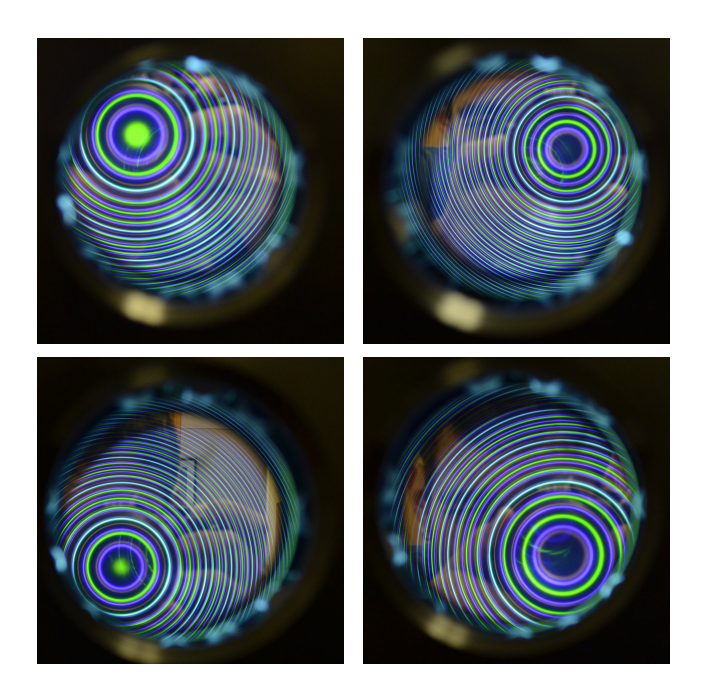

Figura 3.14: Variação no raio dos anéis de interferência devido ao não paralelismo das placas de vidro do Fabry-Perot ao deslocar a câmera de um lado a outro. Note que a região central que era clara na figura à esquerda em cima é completamente escura na figura à direita embaixo.

<span id="page-84-1"></span>O alinhamento é realizado através de ajustes nos botões FINE/COARSE do controlador CS100 nas direções X e Y. A direção Y é dada pela reta vertical que passa pela saída dos cabos do FP e a direção X é perpendicular à direção Y [\(figura 3.15\)](#page-85-0). Os botões FINE/COARSE na direção Z podem ser utilizados para ajustarem o tamanho dos anéis para facilitar o processo de alinhamento das placas do FP.

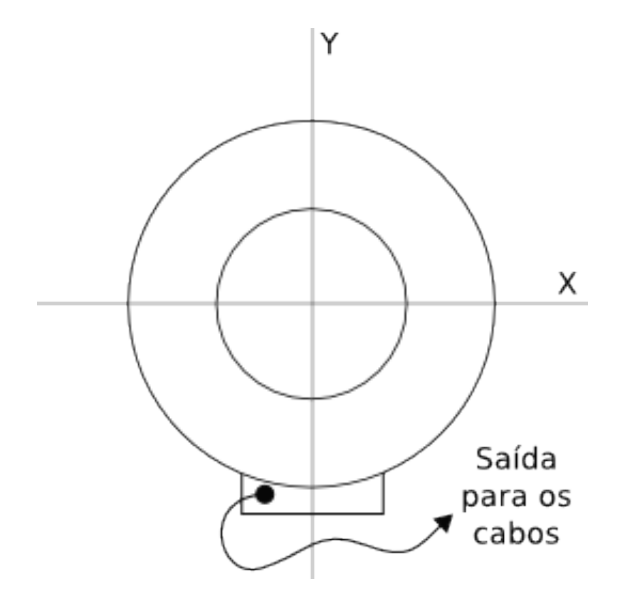

<span id="page-85-0"></span>Figura 3.15: Desenho simplificado mostrando o FP e a orientação dos eixos de ajuste do paralelismo do FP em relação à caixa de saida de cabos.

O Fabry-Perot está alinhado quando o observador posiciona-se de modo a ver os anéis dentro do *étalon*, move a cabeça de um lado a outro sempre mantendo o olhar sobre o  $FP$  e o raio dos anéis que aparecem lá dentro se mantém constante (figura [3.16\)](#page-86-0). Este é o m´etodo empregado tamb´em para alinhar Fabry-Perots usados em outros instrumentos como o TAURUS, o CIGALE e o GHASP.

### $3.2.2$  Bump espectral - O problema e a solução

Durante observações feitas com ambos os FP's, notamos que a assinatura espectral ao longo do eixo Z dos cubos de dados obtidos com lâmpadas de calibração possuiam uma forma diferente do esperado. De acordo com a teoria apresentada no capítulo [2,](#page-38-0) seção [2.2.1,](#page-47-0) o perfil de um espectro obtido com um Fabry-Perot deveria ser simétrico e obedecer à expressão [2.1](#page-48-0) que descreve a intensidade luminosa transmitida através de um FP em função da diferença de caminho óptico dentro do *gap* entre as duas placas de vidro. Esta função é mostrada na [figura 2.8.](#page-48-1) Normalmente ela é aproximada por uma função Lorentziana convoluída por uma função gaussiana.

Entretanto, o perfil espectral extra´ıdo de cubos de dados obtidos com ambos os FPs

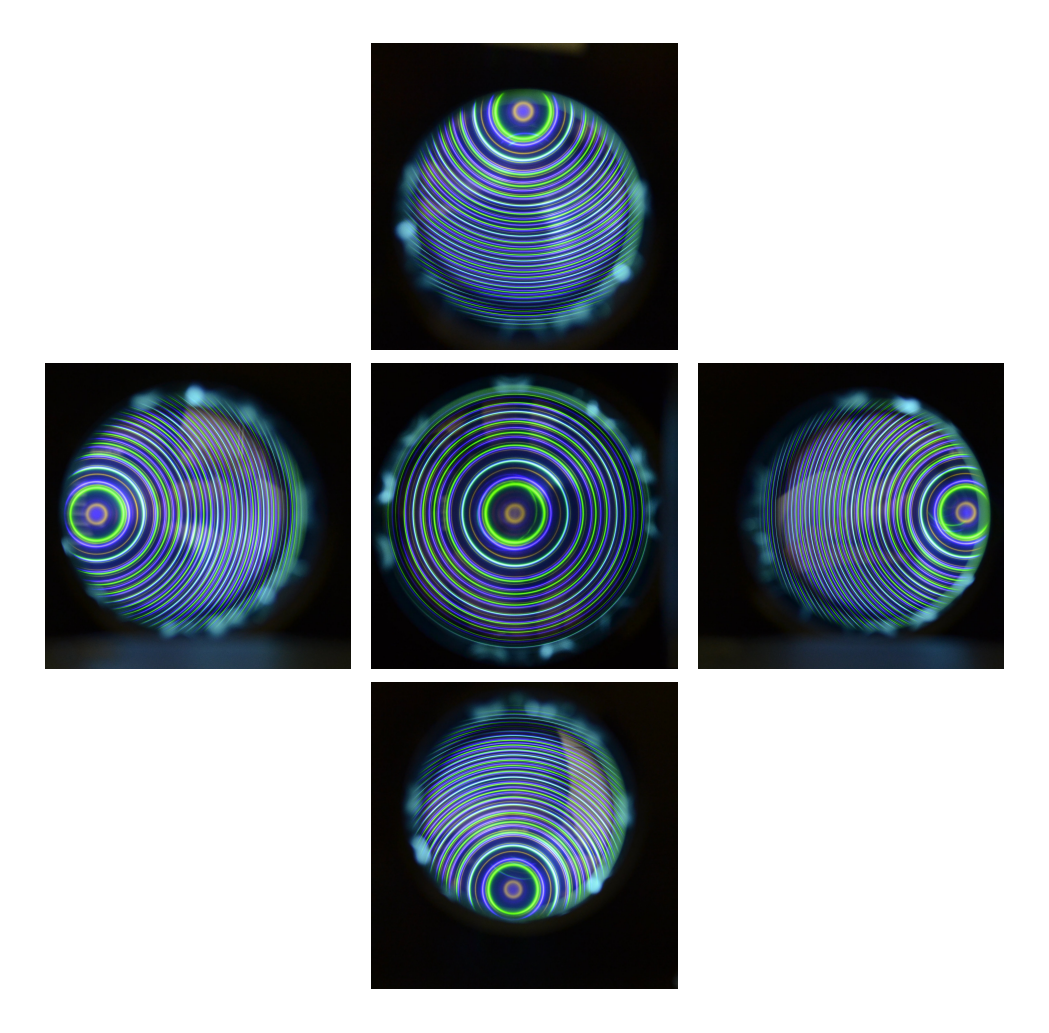

<span id="page-86-0"></span>Figura 3.16: Fotos em diferentes regiões do FP mostrando como o raio dos anéis se mantém idênticos em todas as posições.

não era simétrico e possuia uma saliência ( $bump$ ). As figuras [3.17](#page-87-0) e [3.18](#page-87-1) mostram exemplos de espectros extraídos do centro de cubos de dados obtidos com lâmpadas de calibração usando ambos os FPs no feixe colimado do BTFI. Os *bumps* nestas figuras são indicados com setas.

A causa da existência deste *bump* espectral era, a priori, desconhecida. O fato dele estar presente em dados obtidos com ambos os Fabry-Perots nos levou a acreditar que este efeito poderia estar ligado ao possível mal alinhamento óptico do BTFI. Havia também a hipótese que este bump estivesse relacionado às múltiplas reflexões geradas entre os FP e os filtros interferenciais que os sucediam no caminho ´optico ou mesmo por luz refletida nas bordas do Fabry-Perot. Uma última hipótese era a de que os dois FP estivessem muito velhos e que o efeito que estávamos vendo era causado pela degradação do filme refletor na cavidade óptica entre as duas placas de vidro de ambos.

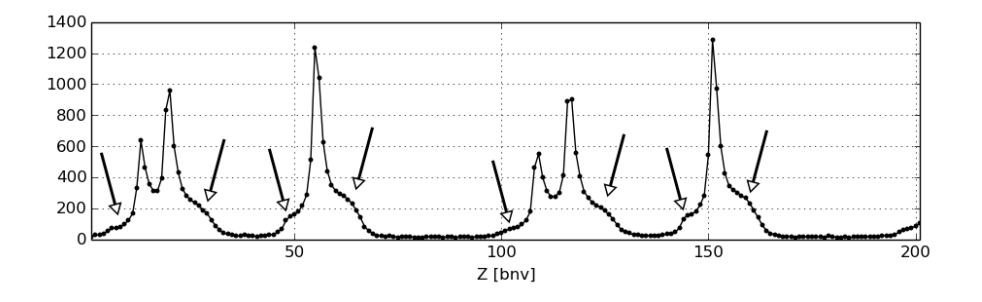

<span id="page-87-0"></span>Figura 3.17: Espectro extraído de um cubo de dados obtido com o FP de baixa resolução iluminado por uma lâmpada de Neônio e usando o filtro 6600A-75A no espaço colimado. Dados obtido no dia 24 de agosto de 2013. As setas indicam os supostos bumps.

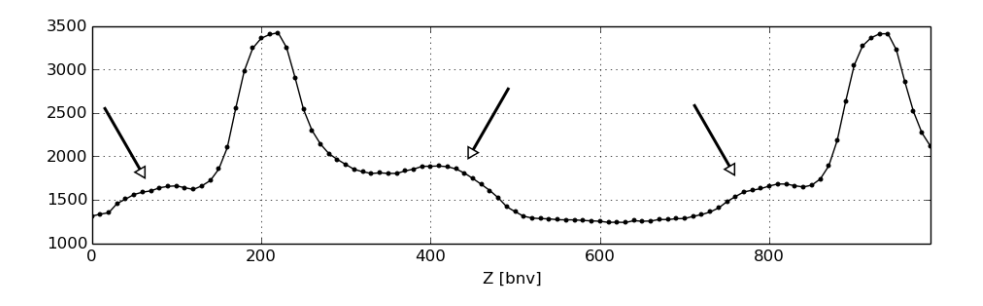

<span id="page-87-1"></span>Figura 3.18: Espectro extraído de um cubo de dados obtido com o FP de alta resolução espectral iluminado por uma lâmpada de Neônio e usando o filtro 6600A-20A no espaço colimado. Dados obtido no dia 2 de abril de 2014. As setas indicam os supostos bumps.

Reparamos que dados obtidos em diferentes épocas possuíam perfis espectrais diferentes entre si, o que nos levou a crer que este *bump* teria alguma relação com o ângulo de inclinação do filtro em relação ao feixe incidente.

Como a montagem que acopla os filtros à roda de filtros do BTFI não possui um ajuste angular preciso, colocamos o filtro 6600/20 sobre o primeiro suporte de redes de difração holográficas do iBTF, localizado logo após o colimador. Com isto, pudemos obter vários cubos de dados variando o ângulo entre o feixe incidente e a superfície do filtro com precis˜ao. Os resultados s˜ao apresentados na [figura 3.19.](#page-88-0)

Esta figura nos mostra que o único efeito gerado nos espectros extraídos dos cubos de dados obtidos com o Fabry-Perot foi o de diminuir a intensidade da linha. Isso, na realidade, era o mais esperado, visto que ao inclinar um filtro interferencial qualquer, o comprimento de onda central do filtro desloca-se para o azul (Löfdahl et al., 2011).

Normalmente, os filtros interferenciais ficam alocados no espaço colimado, próximo à pupila do instrumento. Entretanto, nós os instalamos na roda de filtros secundária,

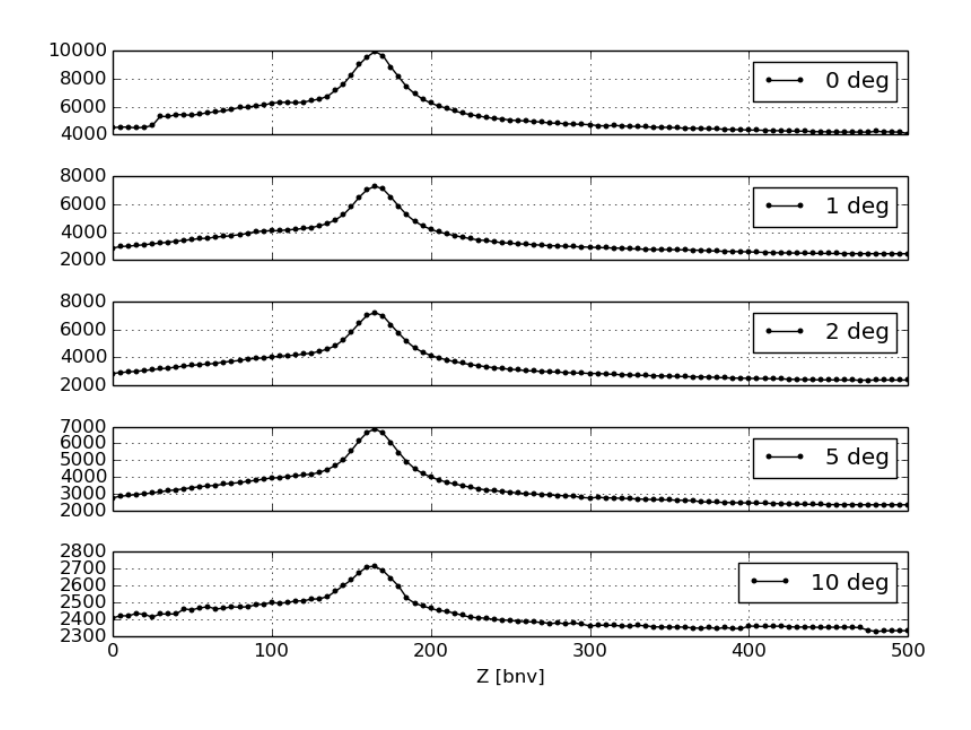

<span id="page-88-0"></span>Figura 3.19: Análise do bump espectral em função do ângulo entre o feixe incidente e a superfície do filtro interferométrico. De cima para baixo temos os seguintes ângulos: sem inclinação nenhuma  $(0^o)$ ,  $1^o$ ,  $2^o$ ,  $5^o$  e  $10^o$ .

localizada logo após o plano focal. A figura [3.20](#page-88-1) mostra o resultado. Nela, podemos ver claramente que o  $bump$  espectral ainda está presente. Após estes dois últimos testes, começamos a suspeitar que a origem do bump pudesse não estar relacionada com a presença do filtro interferencial.

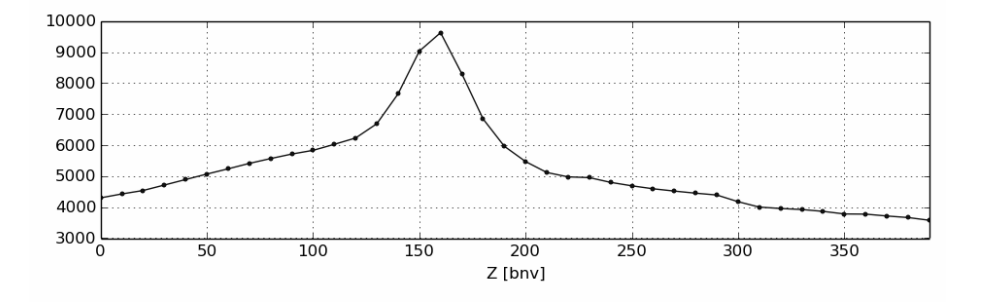

<span id="page-88-1"></span>Figura 3.20: Espectro extraído de um cubo de dados obtido com o HR FP iluminado por uma lâmpada de Neônio e usando o filtro 6600.5A-19.3A próximo ao plano focal.

Para comprovar a relação ou não com o filtro espectral, trocamos a lâmpada de Neônio que estava iluminando o interior do instrumento por um feixe de laser de HeNe (tipicamente  $\lambda = 6328$  Å) passando por uma lente divergente e por várias camadas de material difusor

(papel vegetal) de modo que a entrada do instrumento fosse iluminada uniformemente. Como o laser é emitido em somente um comprimento de onda dentro de uma banda muito estreita, não foi necessário utilizar nenhum filtro. Novamente detectamos a presença do bump (figura [3.21\)](#page-89-0). Isto elimina por completo a hipótese de que o bump possa ser causado por filtros interferenciais.

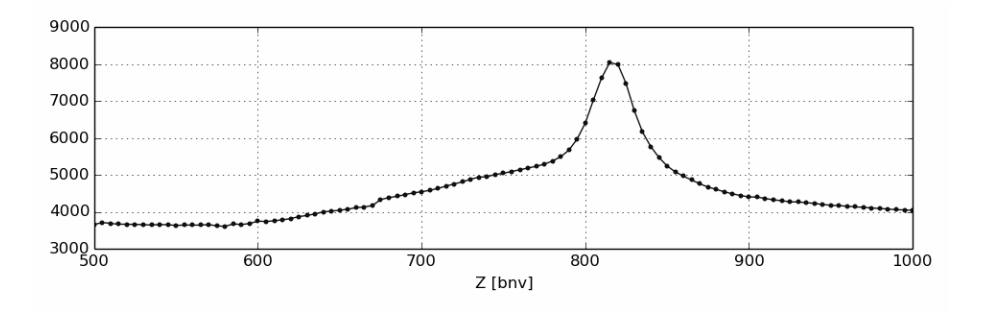

<span id="page-89-0"></span>Figura 3.21: Espectro extraído de um cubo de dados obtido com o HR FP iluminado por um laser de HeNe sem a utilização de filtro algum.

Descartada a possibilidade dos filtros interferenciais estarem exercendo alguma influência sobre os dados neste sentido, fizemos vários outros testes até que descobrimos que, ao colocar uma máscara próxima à pupila para cobrir parte do feixe colimado, a assinatura especral mudava de forma. O primeiro exemplo deste efeito é apresentado na [figura 3.22.](#page-89-1)

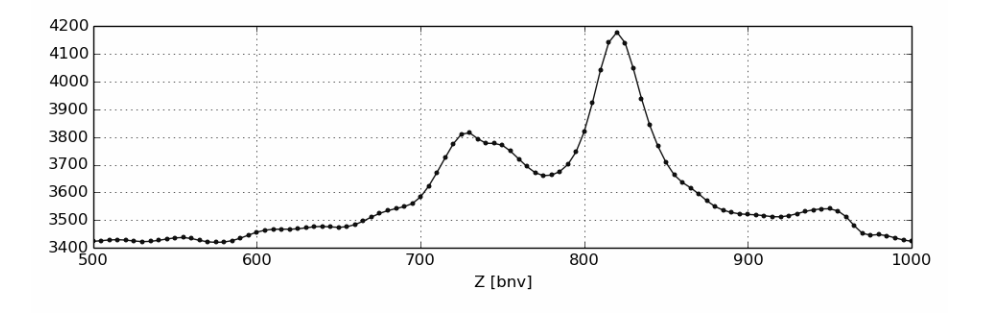

<span id="page-89-1"></span>Figura 3.22: Espectro extraído de um cubo de dados obtido com o HR FP iluminado por um laser de HeNe, sem filtro interferométrico com  $80\%$  da pupila coberta por uma superfície opaca.

Seguindo com este teste, resolvemos cobrir parte do feixe colimado colocando uma máscara que cobria metade do feixe próximo à pupila em quatro diferentes direções. As figuras [3.23a,](#page-95-0) [3.23b,](#page-95-1) [3.23c](#page-95-2) e [3.23d](#page-95-3) mostram os espectros extra´ıdos de cubos de dados obtidos com o HR-FP cobrindo a metade inferior, superior, `a direita e `a esquerda do FP,

considerando o instrumento na vertical e considerando que, ao cruzar o FP, o eixo óptico está na horizontal.

Nestas figuras, podemos perceber que diferentes regiões do FP possuem diferentes efeitos sobre o *bump*. Em alguns casos, a assinatura espectral é minimizada mas não chega a ser completamente eliminada. Em outros, ela fica bem mais evidente, insinuando até a presença de uma outra linha de emissão. Entretanto, sabemos que a fonte é monocromática e que esta outra linha é um fantasma, um defeito cuja origem, até então, era desconhecida.

Neste ponto, tínhamos certeza de que a causa do *bump* não estava relacionada com os filtros interferenciais e nem com comprimentos de onda parasitas. Com isto, acreditávamos que a origem deste bump estava relacionada com a degradação dos filmes reflectivos dos FPs ou com problemas de alinhamento óptico do BTFI.

Enviamos, então, um dos Fabry-Perots para a empresa ICOS<sup>[1](#page-90-0)</sup> para que ela fizesse uma an´alise do estado dos filmes do FP. Segundo a empresa, estes filmes est˜ao em bom estado, apesar dos FPs serem bastante antigos. Este FP também foi testado pelo grupo de instrumentação astronômica de Marseille dentro do instrumento GHASP, onde o bump não foi detectado. Neste ponto, estávamos prontos a concluir que a causa do bump estava relacionada com a óptica do BTFI.

Outro fato importante n˜ao mencionado foi que reparamos, ao realizar o alinhamento dos FPs, que t´ınhamos dois conjuntos de an´eis: um com maior intensidade e outro de menor intensidade. Enquanto o conjunto de an´eis mais intensos se comportava exatamente conforme descrito na seção anterior no caso de um FP alinhado, o conjunto de anéis secundário se comportava como um FP não alinhado. A priori, este efeito foi tido como desprezível visto que acreditávamos que este segundo conjunto de anéis era causado por reflexões nas bordas do FP, pois este efeito também foi visto com o FP fora do instrumento.

Percebemos que, nos casos em que o bump e a linha principal estavam bem separados, os an´eis secund´arios tamb´em mostravam-se presentes. Como se n˜ao bastasse, estes an´eis não eram perfeitamente concêntricos aos anéis principais fazendo com que acreditássemos que fossem os mesmos an´eis vistos a olho nu no processo de alinhamento. Se isto fosse confirmado, estar´ıamos provando que a causa deste problema n˜ao estaria relacionada com a óptica do BTFI.

Este efeito foi confirmado ao obtermos imagens utilizando uma câmera fotográfica Ni-

<span id="page-90-0"></span><sup>1</sup> www.icopticalsystems.com/

kon D3100 com abertura F/5,0 e distância focal de 18 mm e utilizando o sistema de imageamento do m´odulo de ´optica adaptativa do SOAR, respectivamente chamados de SAMI e SAM. Porque o *bump* também estava presente em dados obtidos com estes outros dois sistemas, confirmamos que este efeito não era causado pela óptica do BTFI.

Seguindo a lógica, o único componente comum em todos os casos em que tivemos presente o  $bump$  espectral, foi o controlador CS100. Seguindo o manual de instruções fornecido pela empresa Queensgate, alteramos os ajustes do ganho e da constante de tempo (GAIN e TIME CONSTANT) no controlador e percebemos que os anéis secundários mudavam de posição. Ademais, percebemos que os anéis secundários desapareciam quando o controlador estava desligado ou quando o ciclo de controle estava aberto. Ao fechar o ciclo de controle, os anéis secundários reapareciam.

No caso, estávamos utilizando o controlador emprestado da Uoffi. Ajustando o ganho e a constante temporal deste CS100, conseguimos fazer com que os anéis secundários coincidissem com os an´eis principais. A figura [3.24a](#page-96-0) nos mostra o comportamento dos an´eis quando o controlador CS100 da UofH estava desligado: os an´eis s˜ao singulares e bem definidos. Esta figura é idêntica no caso em que este mesmo controlador é ligado mas o loop  $\acute{\text{e}}$  mantido aberto. Ao fechar o ciclo de controle (ativar o *close loop*), os anéis secundários reapareciam (figura [3.24b\)](#page-96-1).

Mesmo assim, sempre que fechávamos o ciclo de controle do FP com o controlador (close loop), os an´eis ficavam mais largos do que quando o controlador estava desligado ou com loop aberto.

A solução para este problema foi subsituir o controlador CS100 havaiano pelo controlador CS100 australiano. Nós o testamos e constatamos que os anéis secundários desapareceram, mesmo com o loop fechado (figura [3.25\)](#page-96-2) . Montamos um cubo de dados com imagens obtidas com a câmera fotográfica Nikon D3100 para tentarmos verificar a presença do bump espectral mas os reflexos entre a primeira lente da câmera fotográfica e as placas do FP atrapalhou o processo.

Pudemos distinguir entre as reflexões entre a lente da câmera e o FP e o bump causado pelo controlador ao mover a câmera em frente ao FP. No caso de reflexões parasitas causadas pelas lentes da câmera e pelo FP, o raio dos anéis secundário se mantém constante ao movermos a câmera em frente ao FP enquanto o raio dos anéis secundários gerados pelo controlador muda conforme executamos o mesmo movimento.

Verificamos a solução deste problema utilizando o HR FP dentro do SAM, conforme apresentamos na figura [3.26b.](#page-92-1) Somente assim, tivemos prova para afirmar definitivamente que o problema do bump espectral foi resolvido e confirmamos que o bump era um problema causado pelo controlador CS100 da UofH. Acreditamos que estes an´eis secund´arios gerados pelo controlador surgem devido ao mal ajuste no ganho em um ou mais piezos. As tens˜oes aplicadas aos piezos variam idealmente com uma função quadrada de 100 Hz. Um mal ajuste pode acrescentar perturbações oscilantes com uma frequência característica, semelhante a um batimento. Como produto disto, temos os an´eis principais, gerados pelo ciclo de controle fechado, e os anéis secundários, gerados pelo batimento em torno da posição nominal. O controlador CS100 do UofH será enviado para conserto enquanto usaremos durante nossas próximas observações o CS100 do AAO.

<span id="page-92-1"></span>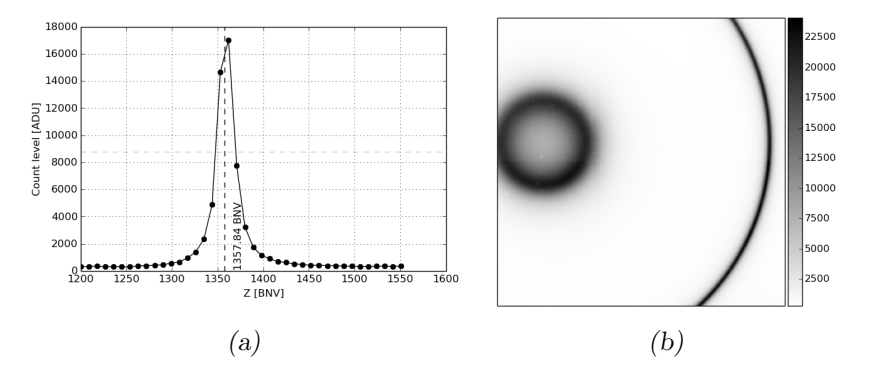

Figura 3.26: Diferentes representações do cubo de calibração obtido com o HR FP usando o SAM, lâmpada de Ne e o filtro 6600/20. Em ambas as representações não vemos a presença do bump espectral. (a) Espectro central extraído do cubo de calibração. (b) Canal central extraído do cubo de calibração.

#### <span id="page-92-0"></span>3.2.3 Eficiência do sistema de controle do FP

Mencionamos anteriormente, na seção [3.1.5,](#page-80-1) sobre a necessidade de avaliarmos a eficiência operacional do instrumento. Por hora, sabemos que o tempo gasto por imagem  $\acute{e}$  de 1,1 segundos para o modo clássico e 0,41 segundo para o modo EM.

Por isso, utilizamos estes dados para estimar a eficiência do sistema de controle do FP. Vale lembrar que os FP são controlados através de rede Ethernet via TCP/IP (comunicação entre o computador do KAFKA até o computador com os drivers do FP em LabView) e via porta paralela (comunicação entre o computador com os drivers do FP até o controlador CS100).

Para estimar o tempo gasto com a leitura  $t_r$  e o tempo gasto para mudar de um canal

para o outro  $t_c$ , tomamos os dados da última noite de observação feita com um dos Fabry-Perots, realizada em abril de 2014, e criamos uma tabela com o número de varreduras por cubo  $N_s$ , o número de canais por cubo  $N_c$ , o número de imagens por canal  $N_i$ , o tempo de exposição por imagem  $t_{exp}$  e o tempo total gasto  $t_{tot}$  (tabela [3.2\)](#page-93-0). Dada esta tabela, utilizamos a equação [3.1](#page-93-1) para fazer um ajuste utilizando o Método dos Mínimos Quadrados implementado em Python usando a biblioteca Scipy deixando os parâmetros  $t_r$  e  $t_c$  como livres.

Tabela 3.2 - Valores usados na estimativa dos tempos gastos no controle do FP.  $N_s$  é o número de sweeps,  $N_c$  é o número de canais,  $N_i$  é o número de imagens por canal,  $t_{exp}$  é o tempo de exposição por  $\sum_{n=1}^{\infty}$  imagem e DCL é o duty-cycle-loss.

<span id="page-93-0"></span>

| $N_{s}$ | $N_c$ | $N_i$ | $t_{exp}$ | $t_{tot}$    | $_{\rm DCL}$ |  |  |
|---------|-------|-------|-----------|--------------|--------------|--|--|
| 1       | 101   | 1     | $0,5$ s   | $205,791$ s  | $75,5\%$     |  |  |
| 1       | 101   | 1     | 5,0 s     | 627,859 s    | $19,6\%$     |  |  |
| 1       | 101   | 1     | 5,0 s     | $617,555$ s  | $18,2\%$     |  |  |
| 1       | 101   | 5     | 5,0 s     | $2886,612$ s | $12,5\%$     |  |  |
| 1       | 101   | 1     | $0,5$ s   | $173,186$ s  | $70,8\%$     |  |  |
| 1       | 80    | 5     | 5.0 s     | 2286,596 s   | 12,5%        |  |  |
| 1       | 80    | 5     | 5.0 s     | $2285,519$ s | $12,5\%$     |  |  |
| 1       | 80    | 5     | 2,0 s     | 1068,496 s   | 25,1%        |  |  |
| 1       | 80    | 5     | 2.0 s     | 1079,087 s   | 25,8%        |  |  |
| 1       | 80    | 5     | 5.0 s     | 2291,542 s   | 12,7%        |  |  |

<span id="page-93-1"></span>
$$
t_{tot} = N_s N_c N_i t_{exp} + N_s N_c N_i t_r + N_s (N_c - 1) t_s
$$
\n(3.1)

Estimamos, então, que o valor médio perdido a cada troca de canais é de 0,71 s e o tempo gasto por imagem é de 0,57 s. Este resultado é interessante por ser coerente com os valores encontrados na seção [3.1.5](#page-80-1) considerando que, nesta tabela, misturamos dados com o modo Cl´assico e o modo EM. Da mesma forma que o tempo de leitura, este tempo pode variar de acordo com as condições da rede *Ethernet* e do computador usado para controle do BTFI. Neste caso, os dados foram obtidos usando um computador com processador Inter Core i7, 32 Gb de RAM, dois discos rígidos de 1 Tb e rodando Ubuntu 10.04 32 bits (na rede do BTFI este computador é chamado de BTFI-CTRL).

Os dados utilizados desta tabela s˜ao dados observacionais e n˜ao foram obtidos com o intuito de medir a eficiência operacional do sistema envolvendo o FP. Um resultado

com maior confiabilidade poderia ser obtido caso tivéssemos a oportunidade de realizar estes testes mas, no momento da aquisição, nossas prioridades eram outras. A tabela

utilizada mostra que, mesmo os que tempos de leitura e de mudança de canal sejam curtos, eles possuem um efeito cumulativo que compromete bastante a eficiência operacional do sistema. Do ponto de vista operacional, é melhor obter várias imagens tentando maximizar o tempo de exposição e fazer uma só varredura a realizar várias varreduras. Entretanto, várias varreduas sobre um mesmo objeto ajudam a diminuir os efeitos de variação de seeing e transparência da noite, o que é importante em observações com o Fabry-Perot, que normalmente são longas (para galáxias, aproximadamente duas horas, no total).

<span id="page-95-1"></span><span id="page-95-0"></span>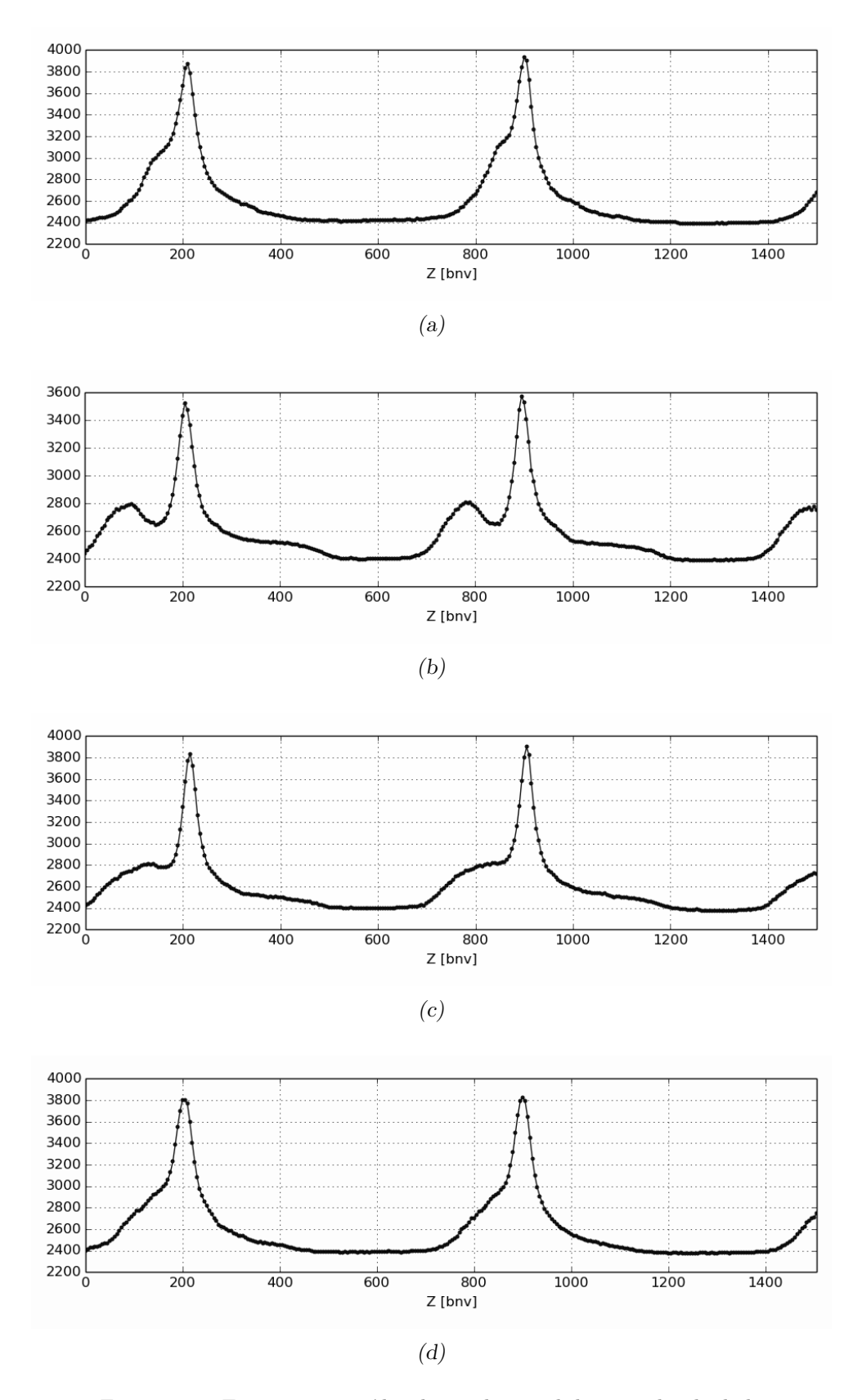

<span id="page-95-3"></span><span id="page-95-2"></span>Figura 3.23: Espectros extraídos do pixel central de um cubo de dados obtidos com o HR FP usando um laser de HeNe, sem filtro interferencial e cobrindo  $50\%$  do feixe colimado em quatro diferentes direções. (a) Espectro obtido ao cobrir a metade superior do FP. (b) Espectro obtido ao cobrir a metade inferior FP. (c) Espectro obtido ao cobrir a metade à direita do FP. (d) Espectro obtido ao cobrir a metade à esquerda do FP.

<span id="page-96-0"></span>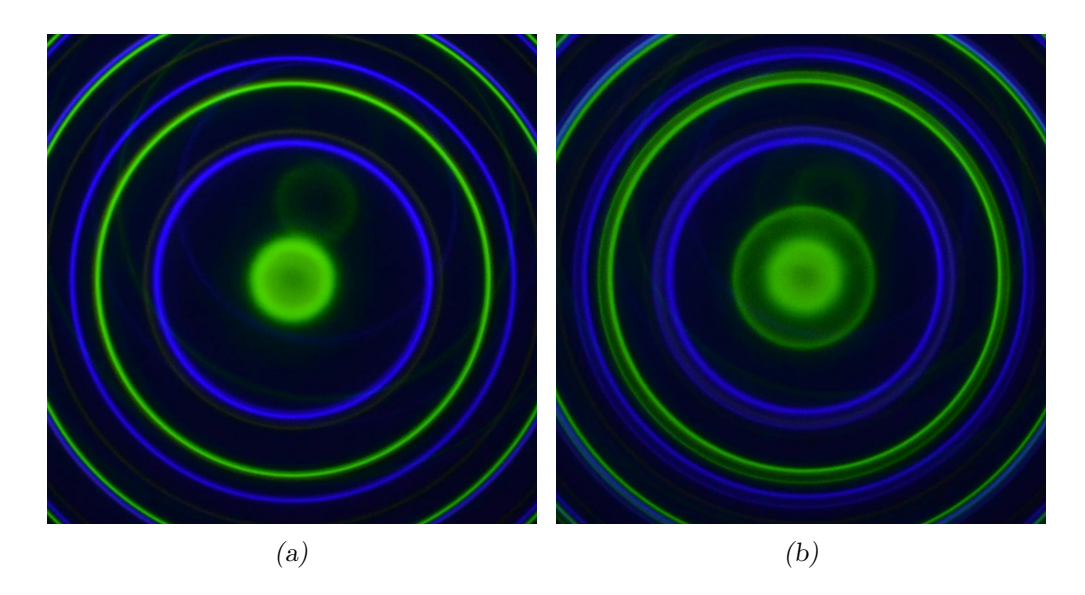

Figura 3.24: Comparação entre os anéis usando o HR FP e o controlador UofH CS100 com loop aberto e loop fechado. Com o loop aberto, vemos somente um conjunto de anéis. Com o loop fechado, além do conjunto principal de anéis, vemos o conjunto secundário de anéis responsável pelo bump espectral. Os anéis mais fracos que aparecem de fundo são reflexos causados pelas lentes da câmera fotográfica. (a) Loop aberto. (b) Loop fechado.

<span id="page-96-2"></span><span id="page-96-1"></span>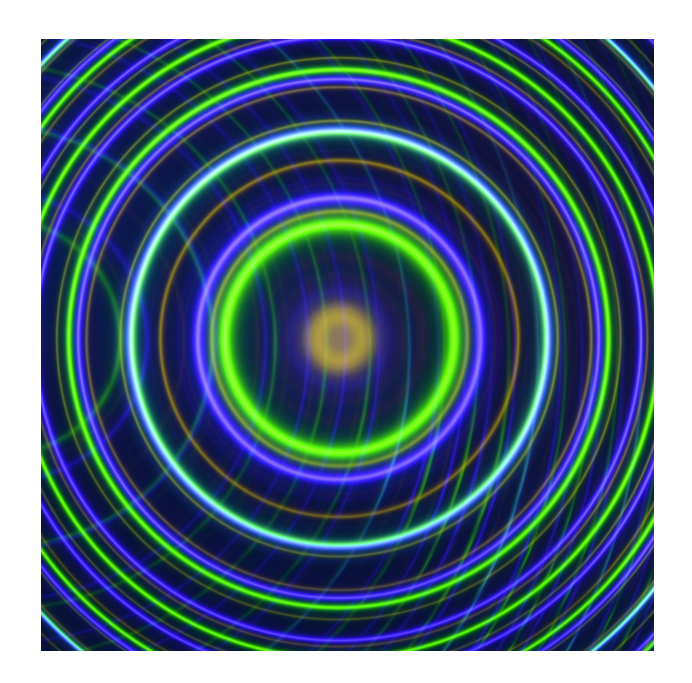

Figura 3.25: HR-FP controlado pelo AAO1 CS100 - Loop fechado. Os anéis formam um único conjunto mostrando a ausência do bump espectral. O conjunto de anéis mais fraco que aparece completamente fora de centro com o conjunto principal ´e fruto de reflexos nas lentes da câmera fotográfica.

# 3.3 iBTF

Conforme explicado no capítulo [2,](#page-38-0) os principais componentes que compõem o iBTF são as redes de difração holográficas. Sendo assim, iniciamos a caracterização do iBTF fazendo uma análise das redes adquiridas justificando a escolha dos parâmetros de fabricação e levantando os problemas que cada uma delas apresentou.

Em seguida, apresentaremos uma análise da montagem mecânica e do sistema de controle visando avaliar sua confiabilidade e eficiência operacional.

#### 3.3.1 Limitações na fabricação das redes VPH

Apesar de ser uma tecnologia relativamente recente, as redes de difração holográficas já são produzidas por diversas empresas especializadas em fabricar componentes ópticos. Além disso, elas são utilizadas em diversos instrumentos como o espectrógrafo Goodman, instalado no SOAR, entre outros. De acordo o modelo de Kogelik [\(Kogelnik, 1969\)](#page-166-1), a resolução espectral das redes VPH e a dispersão angular são diretamente proporcionais  $\alpha$  espessura d do filme holográfico e inversamente proporcional à distâcia Λ entre dois planos com mesmo índice de refração, conforme as equações [3.2](#page-97-0) e [3.3.](#page-97-1) Nelas,  $\Delta\lambda_{\frac{1}{2}}$  denota a largura à meia altura no domínio espectral e  $\Delta\theta_{\frac{1}{2}}$  denota a largura à meia altura no domínio angular.

<span id="page-97-0"></span>
$$
R = \frac{\lambda}{2\Delta\lambda_{\frac{1}{2}}} \approx \frac{d}{\Lambda \cot\theta} \tag{3.2}
$$

<span id="page-97-1"></span>
$$
2\Delta\theta_{\frac{1}{2}} = \frac{\Lambda}{d} \tag{3.3}
$$

Devido às restrições mecânicas e operacionais, os ângulos de incidência sobre as VPH existentes no interior do iBTF estão limitados entre 25° e 45° e isso limita os possíveis valores de Λ. Os parâmetros de entrada que fornecemos para uma determinada empresa desenvolver uma rede de difração englobam o comprimento de onda  $\lambda$  cujo o máximo de eficiência da difração deve estar localizado quando o ângulo de incidência  $\theta$  é de  $35^{\circ} ,$ o ângulo operacional médio. Analisando cuidadosamente a equação de Bragg para redes holográficas (equação 2.14), temos que estes dois parâmetros são fixos. O índice de refração  $n$  depende do material que o VPH é feito e, então, também é considerado um parâmetro fixo. O ângulo  $\phi$ , que define a direção de modulação do índice de refração, também é fixo

no momento da fabricação da rede. Além do mais, sempre trabalharemos com a primeira ordem  $m$  de difração e, então, este parâmetro também é fixo.

No final, com todos estes parâmetros fixos, a frequência linear  $f$  da modulação do filme holográfico acaba por ser, também, um parâmetro fixo e, consequentemente,  $\Lambda$  também o  $\acute{e}$ , visto que um parâmetro  $\acute{e}$  o inverso do outro. Com isso, a única forma que encontramos de obter resoluções espectrais mais elevadas para as redes que trabalham dentro do BTFI foi elevando a espessura do filme hologr´afico. De todas as empresas que fabricam redes de difração atualmente, somente duas delas se colocaram à disposição para tentar confeccionar redes de difração com tais especificações: Ondax Inc e Wasatch Photonics.

Normalmente a caracterização das redes de difração é feita somente no domínio espectral. Entretanto, como o BTFI as usa para fornecer imagens, temos que avaliar tamb´em a influência destas redes no domínio angular. As redes de difração obtidas com a Ondax e com a Wasatch s˜ao bastante diferentes entre si. Cada uma delas tem suas pecualiaridades e, por isso, fizemos uma análise da qualidade das redes de acordo com a empresa que as forneceu.

#### 3.3.2 Redes de difração Wasatch

Vamos começar nosso estudo pelas redes obtidas com a Wasatch. Esta empresa foi responsável por fabricar redes de difração de baixa resolução. As VPHs da Wasatch são feitas usando dichromated gelatin (um tipo especial de gelatina usada em holografia). Atualmente o BTFI possui quatro redes de difração operando em modo de transmissão. Todas as redes possuem frequência linear nominal ( $\Lambda$ ) de 2300 mm<sup>-1</sup> e espessura de 60 $\mu$ m. Visto que elas são utilizadas aos pares, nós as chamamos de redes 1A, 1B, 2A e 2B.

Assim que conseguimos estas redes, tivemos a oportunidade de ir ao LNA para medir a eficiência espectral delas. Estas medidas foram feitas usando um sistema desenvolvido por Flavio Ribeiro em seu trabalho de mestrado [\(Ribeiro, 2010\)](#page-167-0). Os dados para a determinação da eficiência das redes foram obtidos em  $25^o$ ,  $30^o$ ,  $35^o$  e  $45^o$  para cada uma das redes em diferentes comprimentos de onda. Entretanto, ao realizar a redução dos dados, percebemos que nem todas as varreduras puderam ser aproveitadas. Os dados que conseguimos reduzir são apresentados nas figuras [3.27,](#page-99-0) [3.28,](#page-99-1) [3.29](#page-99-2) e [3.30.](#page-100-0) Nelas, os pontos representam a eficiência medida em cada comprimento de onda para um determinado ângulo fixo e as linhas representam um ajuste para estimar os principais parâmetros espectrais apresentados na tabela [3.3.](#page-100-1) A tabela e as figuras nos mostram que a eficiência destas redes não é tão alta quanto o desejado. Isto foi discutido com a empresa e novos pares de redes estão em fabricação.

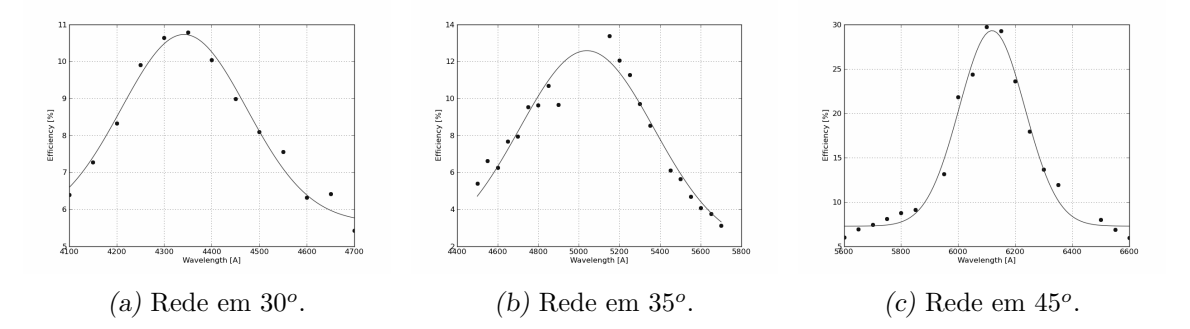

<span id="page-99-0"></span>Figura 3.27: Eficiência espectral da rede Wasatch 1A em diferentes ângulos. (a) (b) (c)

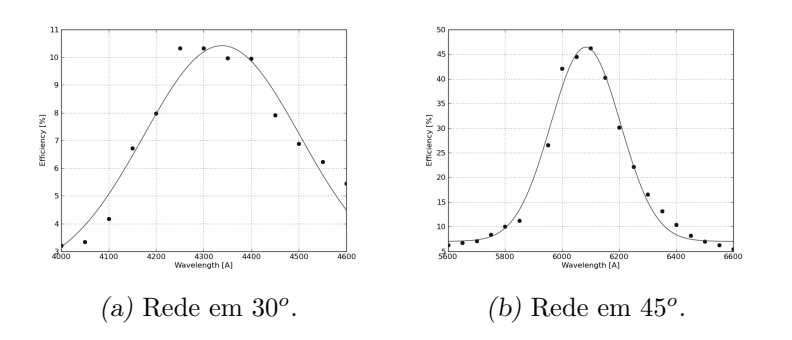

<span id="page-99-1"></span>Figura 3.28: Eficiência espectral da rede Wasatch 1B em diferentes ângulos.

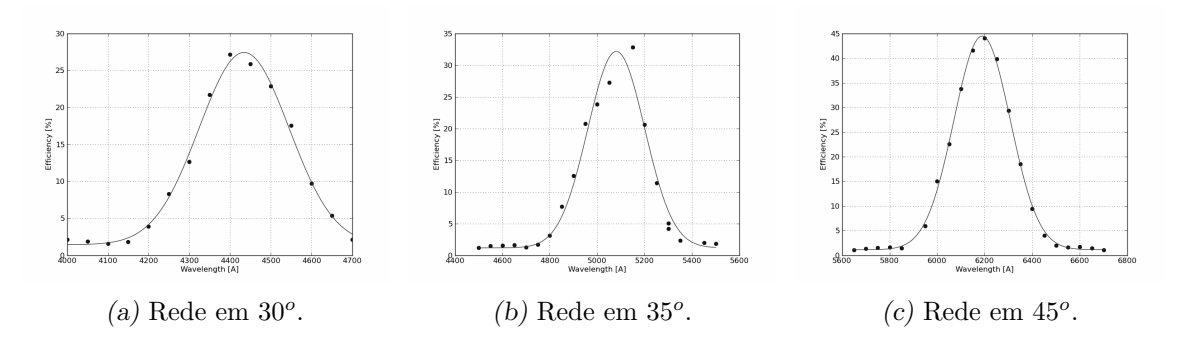

<span id="page-99-2"></span>Figura 3.29: Eficiência espectral da rede Wasatch 2A em diferentes ângulos.

Além disto, essas redes foram feitas usando vidro comum como substrato. Isso, é claro, faz com que a qualidade da imagem do BTFI seja degradada<sup>[2](#page-99-3)</sup>.

<span id="page-99-3"></span> $^2$ ver maiores explicações sobre a qualidade de imagem na seção  $3.1.3\,$ 

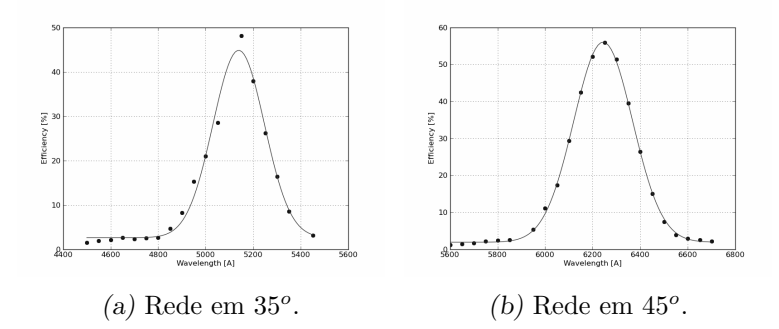

<span id="page-100-0"></span>Figura 3.30: Eficiência espectral da rede Wasatch 2B em diferentes ângulos.

<span id="page-100-1"></span>Tabela 3.3 - Redes Wasatch - Parâmetros espectrais encontrados.  $\lambda_{peak}$ é o comprimento de onda cuja eficiência é máxima para cada ângulo de incidência e  $\lambda_{min}$  e  $\lambda_{max}$  denotam os comprimentos de onda mínimo e máximo a serem usados no iBTF encontrados através de extrapolação linear.

| Rede    | Angulo       | $\lambda_{peak}$    | $\mathrm{Eff}_{max}$ | <b>FWHM</b>                  | $\lambda_{min} - \lambda_{max}$                   |
|---------|--------------|---------------------|----------------------|------------------------------|---------------------------------------------------|
| Rede 1A | $30^o$       | 4341,80 Å           | 5,088\%              | $310,154 \text{ Å}$          |                                                   |
|         | $35^o$       | $5039,00 \text{ Å}$ | 10,724\%             | 779,330 Å                    | 3801,96 Å – 6141,16 Å                             |
|         | $45^o$       | 6118,68 Å 22,040\%  |                      | 270,398 Å                    |                                                   |
| Rede 1B | $30^o$       | 4338,24 Å $8,259\%$ |                      | 387,211 Å                    | 3756,81 Å – 6082,51 Å                             |
|         | $45^o$       |                     |                      | 6082,51 Å 39.393% 287,078 Å  |                                                   |
| Rede 2A | $30^o$       |                     |                      | 4434,33 Å 26,024\% 259,841 Å |                                                   |
|         | $35^o$       |                     |                      |                              | 5080,51 Å 31,023\% 282,660 Å 3880,035 Å 6202,23 Å |
|         | $45^{\circ}$ |                     |                      | 6189,10 Å 43,375\% 279,035 Å |                                                   |
| Rede 2B | $35^o$       |                     |                      | 5138,74 Å 42,249% 254,577 Å  | 4033,52 Å – 6243,96Å                              |
|         | $45^o$       |                     |                      | 6243,96 Å 54,131\% 291,204 Å |                                                   |

Ao obter uma imagem de uma estrela com o iBTF, usando as redes de difração Wasatch e o modo clássico CCD (sem EM) da câmera 1, não obtivemos dado algum. Isso porque uma estrela, apesar de ser uma fonte forte, emite em v´arios comprimentos de onda. Quando observamos com as redes de difração, filtramos grande parte desta luz e a intensidade de luz que chega no detector é muito menor. Devido a isso, esta comparação deveria ter sido feita em laboratório usando lâmpadas de calibração e máscaras na roda primária. Entretanto, no momento em que realizamos estes testes, não dispúnhamos as máscaras apropriadas. Por isso, esta comparação teve que ser feita no céu utilizando o modo EM da câmera 1.

Os resultados obtidos em observações usando redes e espelhos no iBTF são apresentados nas figuras [3.31](#page-101-0) e [3.32.](#page-102-0) As duas imagens foram obtidas em dias consecutivos e em diferentes objetos, o que poderia justificar um possível alargamento na PSF. Entretanto, a variação de *seeing* não justifica mudanças no formato da PSF, principalmente o alargamento na direção horizontal. Esta forma alongada da PSF é vista com todas as redes de transmissão. Sabemos que este alongamento não está relacionado com a dispersão da luz, visto que ela acontece na vertical enquanto o alongamento é predominantemente horizontal. Apesar de sabermos que a deformação da PSF está relacionada com o uso das redes Wasatch, não chegamos a realizar uma investigação mais a fundo para descobrir o porquê dela ter este efeito. Acreditamos n˜ao valer a pena continuar com estes testes com estas redes de vidro comum. Novas redes Wasatch com o vidro apropriado estão em confecção.

<span id="page-101-0"></span>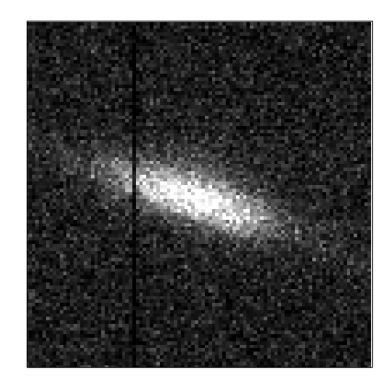

Figura 3.31: PSF no céu do iBTF usando as redes Wasatch 1A e 1B. Esta é uma ampliação da imagem de uma das estrelas observadas (100 x 100 pixeis). A largura `a meia altura encontrada usando imexam do IRAF foi de 15.85 pixeis para um perfil gaussiano e uma elipsidade de 0.62. O perfil radial não é mostrado devido à alta deformação na PSF da estrela (o programa de medição de FWHM não converge).

Além das redes com 60 $\mu$ m, também adquirimos um par de redes com 42 $\mu$ m de espessura. Utilizando novamente um *pinhole* com  $50\mu$ m de diâmetro, medimos o efeito das redes de difração na PSF. Os resultados das medidas são apresentados na tabela [3.4.](#page-102-1) Nela, comparamos a FWHM obtida usando espelhos (iBTF-MX) e usando redes de transmissão (iBTF-TX). Além disso, também comparamos a degradação na PSF devido ao fato de usarmos o detector no modo clássico (CCD) ou com o ganho EM ligado (EMCCD).

Anteriormente, o *pinhole* tinha um FWHM de 2.48 píxeis  $(0,3)$ <sup>"</sup>). Agora, a PSF possui uma largura de 3.30 píxeis  $(0,4)$ , um aumento de 33%. Este alargamento da PSF provavelmente está associado ao fato de haver uma maior variação nas contagens devido ao ganho que cada píxel recebe.

Como não conseguimos dados válidos no LNA para caracterizar esta rede espectral-

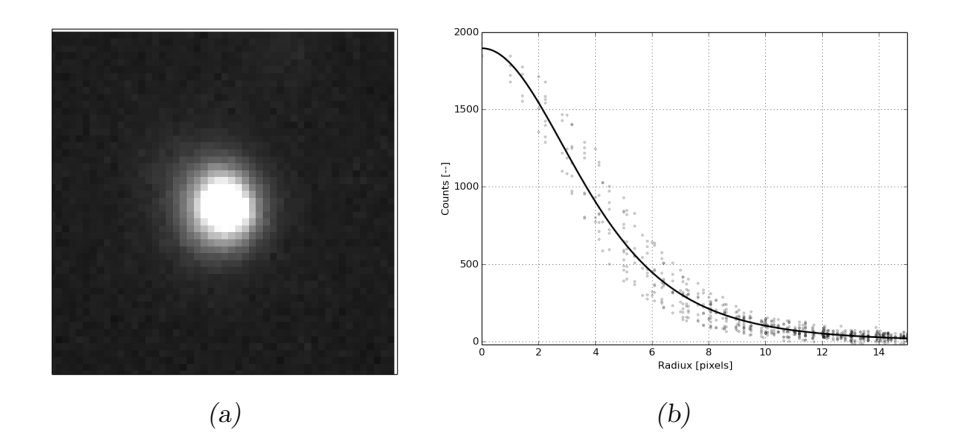

<span id="page-102-0"></span>Figura 3.32: PSF no céu do iBTF usando espelhos. À esquerda, temos uma ampliação de uma das estrelas observadas (50 x 50 pixeis). À direita, temos o perfil radial desta estrela e uma linha representando um ajuste com o perfil de Moffat. A largura-à-meia-altura encontrada foi neste ajuste foi de 7,013 pixeis ou 0,84". (a) Imagem da estrela em que a PSF foi medida. (b) Perfil radial da PSF ajustado por um perfil Moffat.

<span id="page-102-1"></span>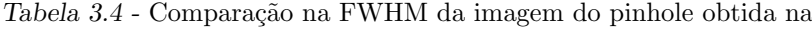

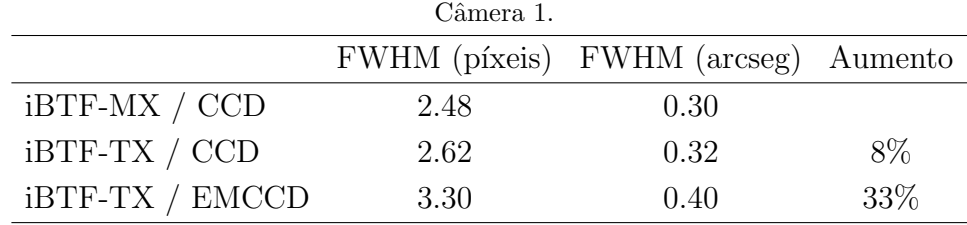

mente, obtivemos com o BTFI um cubo de calibração utilizando uma lâmpada de HgAr. O espectro extraído do centro do cubo é apresentado na figura [3.33.](#page-103-0) Acreditamos, a princípio, que as duas linhas mais fortes à direita correspondam à  $5460,735 \text{ Å}$  e  $5677,105$ Å. Se este for o caso, a largura à meia altura, em ângstrons, é de 135 Å (2.8 z-píxeis), correspondendo a uma resolução espectral de aproximadamente  $R = 40$ .

A existência das duas linhas à direita do espectro colocaram em dúvida a identificação dos comprimentos de onda apresentados. N˜ao sabemos ainda de onde estas duas linhas vêm e se elas possuem alguma relação com o mesmo problema de ajuste angular entre as duas redes, problema que acontece ao usar as redes Ondax em modo double-pass e que explicaremos na seção a seguir.

No momento, novas redes com vidro óptico foram encomendadas e esperamos que elas tenham um melhor comportamento devido `a troca do substrato da rede. As redes de transmiss˜ao que temos em posse apresentam um rendimento muito baixo para poderem ser usadas em observações.

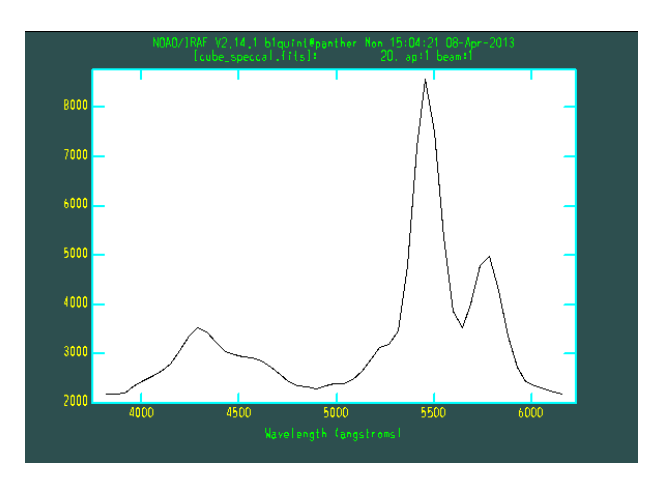

Figura 3.33: Espectro extraído do píxel central do cubo obtido usando uma lâmpada de HgAr e com o iBTF em modo de transmissão.

### <span id="page-103-0"></span>3.3.3 Redes de difração Ondax

Conforme mencionamos mais acima, a segunda empresa que forneceu as redes de difração VPH para o BTFI é chamada Ondax. As redes obtidas com esta empresa são feitas de um material chamado doped-glass (vidro dopado). Os hologramas feitos desse material podem ser mais espessos. No caso, as redes fabricadas com a Ondax possuem uma espessura nominal de 0,6 mm o que, em teoria, nos permite alcançar uma resolução espectral de quase 2000.

Como o intervalo espectral em que cada rede atua é definido pelo comprimento de onda selecionado em 25° e 45° e como isto depende somente da frequência linear das redes e não da espessura delas, uma rede com uma resolução espectral muito alta exige um alto nível de controle mecânico para controlar o ângulo de incidência. Os motores responsáveis por mover os dois estágios rotacionais que seguram as redes têm codificadores de 18 bits (262144 passos por volta). Isso dá uma resolução angular de menos de  $0,0014^{\circ}$  por passo. Entretanto, nossa experiência é que o iBTF opera com uma resolução angular aproximada de 0,05<sup>o</sup>, devido ao sistema de controle atual.

Apesar de ser um valor aparentemente baixo, se considerarmos uma rede de difração cobrindo de 4000 Å até 7000 Åcom resolução espectral de 1000 (FWHM = 5 Å), precisaríamos de uma resolução angular menor do que 0,03<sup>o</sup>.

Por causa desta limitação, as redes da Ondax deveriam operar no modo de reflexão, restringindo, assim, o intervalo espectral. Desta forma, a resolução angular atual dos motores do iBTF é suficiente para escanear uma linha através do campo usando a amostragem de Nyquist. No caso, o valor nominal para o comprimento de onda central (ângulo de incidência de 35<sup>o</sup> no ar) foi de 6750 Å. Usando a lei de Snell e a lei de Bragg junto com o índice de refração do substrato fornecido pela Ondax ( $n = 1,495$ ), calculamos que a frequência linear deveria ser de 1359,52 mm<sup>−1</sup> e que o intervalo espectral no centro do detector deveria ir de 6364 Å  $(45^{\circ})$  à 7044 Å  $(25^{\circ})$ .

A primeira restrição das redes da Ondax é que, por causa da sua espessura, ainda não há tecnologia disponível para se fazer um filme holográfico estável e constante sobre uma grande área. Por causa disso, decidimos tentar fazer um mosaico de redes de difração. A ideia foi simplesmente depositar nove filmes holográficos sobre um único substrato, cobrindo a pupila toda do BTFI e reduzir o vignetting. E foi assim que o primeiro lote de VPHs foi feito em regime "shared risk" com a empresa Ondax.

O problema é que cada filme tem um vetor de rede levemente desalinhado um com o outro. Graças à magnificação da câmera imagadora do BTFI, até mesmo a menor diferença no alinhamento dos filmes holográficos nas várias redes que compõem o mosaico faz com que a luz foque em lugares diferentes. Por causa disso, quando o mosaico de redes foi usado, ao invés de obter uma única imagem de um único orifício no plano focal, obtivemos uma imagem acompanhada de fantasmas muito pr´oximos um do outro, conforme mostrado na figura [3.34a.](#page-105-0)

Para verificar se a origem destes fantasmas estava mesmo relacionada com o mosaico de redes, construímos uma máscara que deixa a luz passar apenas em um único elemento do mosaico. Assim, todos os fantasmas relacionados ao mosaico da rede sumiram, conforme podemos ver na figura [3.34b.](#page-105-1) Entretanto, um par de fantasmas relacionado pelas reflex˜oes nas superfícies da rede ainda permaneceu. Com isto, as redes seguintes obtidas com a empresa Ondax eram redes monol´ıticas, compostas por somente um elemento. Identificamos estas redes pelos números de série 16809 e 16819.

Essas novas redes de difração tinham os mesmos parâmetros de contrução. Porém, devido às restrições tecnológicas na sua fabricação, seu tamanho era limitado a 37 x 30 mm. Isso reduziu a abertura em mais de  $80\%$  e, portanto, a eficiência do instrumento.

Entretanto, diminuir o tamanho das redes n˜ao eliminou os fantasmas causados pelas reflexões nas superfícies das redes. Em teoria, ambas as redes possuem uma camada antireflexo que faz com que menos que 0,5% da luz seja refletida. No caso de uma fonte monocromática, estes fantasmas não são muito fortes. Entretanto, no caso de uma fonte

<span id="page-105-0"></span>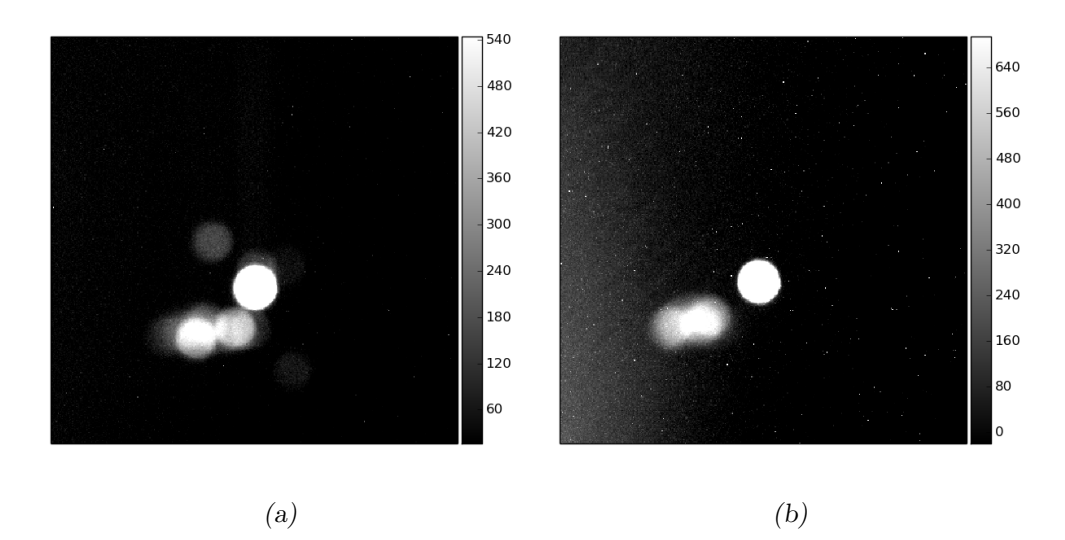

<span id="page-105-1"></span>Figura 3.34: Comparação das imagens obtidas usando (à direita) ou não (à esquerda) uma máscara junto ao mosaico de redes de difração. Os fantasmas na imagem à esquerda surgem devido ao mal alinhamento dos filmes holográficos das primeiras redes VPH fabricadas pela empresa Ondax. Já os fantasmas na imagem à direita provavelmente são causados devido às reflexões na primeira e última superfície da rede não coberta pelas máscaras. (a) Sem máscara. (b) Com máscara que só deixa passar luz sobre o pedaço central do mosaico.

com uma componente contínua, estes fantasmas passam a ter uma contribuição significativa e podem prejudicar as observações. No caso, se analisarmos uma única imagem onde um determinado objeto com linhas de emissão esteja justamente na região do detector onde há um pico de reflexão por difração da rede, quase não podemos perceber a presença do fantasma (figura [3.35a\)](#page-106-0).

Contudo, colapsando o cubo, podemos ver como a contribuição da reflexão das superfícies das redes pode ser significativa ao considerarmos o espectro integrado (figura [3.35b\)](#page-106-1).

Para solucionarmos este problema, teríamos que alinhar a direção do vetor da rede de difração  $\vec{K}$ , que define a direção com que ocorre a modulação do índice de refração do filme holográfico (ver seção [2.3\)](#page-53-0), com o vetor normal à superfície dos subtratos da rede. Entretanto, o processo de fabricação das redes de difração não permite que estes dois vetores sejam alinhados com a precisão necessária para que os fantasmas e as imagens geradas por difração coincidam.

Sendo assim, tentar explorar o outro extremo. Pedimos para a empresa Ondax fabricar redes de difração de modo em que o desalinhamento entre estes dois vetores fosse grande o suficiente para que, se a luz relacionada com a difração iluminasse todo o campo do

<span id="page-106-0"></span>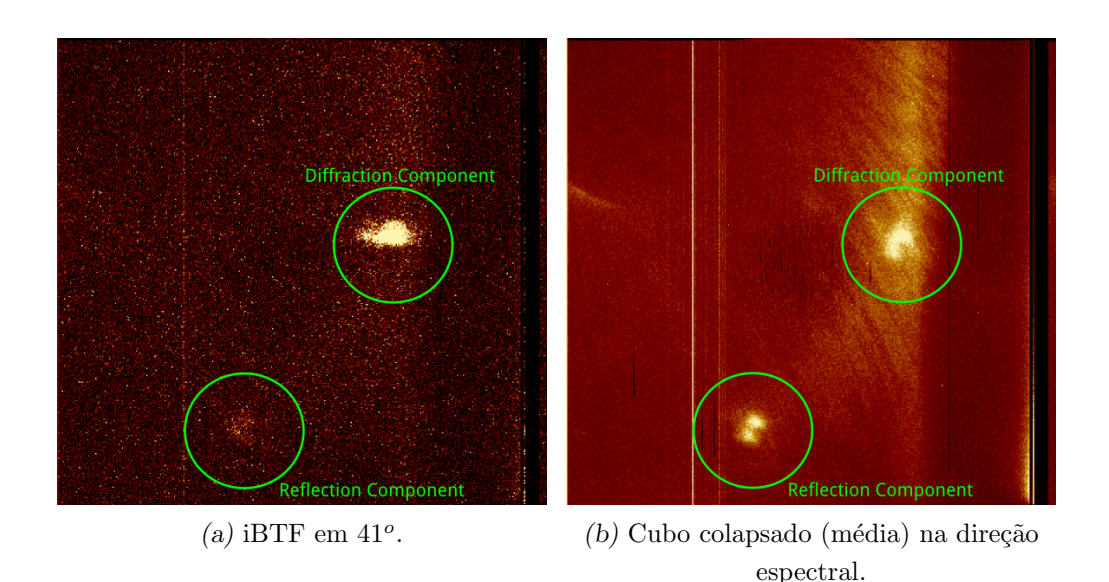

<span id="page-106-1"></span>Figura 3.35: Imagens extraídas da observação da nebulosa NGC2440 em dezembro de 2012. Nelas podemos ver as componentes relacionadas com a difração da luz (diffraction component) e com as reflexões nas superfícies da rede (reflection component).

detector, a luz relacionada com a reflexão nas superfícies do subtrato cairia totalmente fora do CCD.

Para determinar qual o ângulo mínimo entre a direção de modulação do filme holográfico e a superfície do substrato, utilizamos óptica geométrica simples, considerando que não existem deformações ópticas nas lentes da câmera, temos que

$$
\tan \theta = \frac{h}{f},\tag{3.4}
$$

onde  $f$  é a distância focal das lentes imageadoras e  $h$  é a dimensão de maior valor do detector. No caso do BTFI, a distância focal nominal é de  $f = 355mm$  e as dimensões do detector são 26,  $11mm \times 25, 73mm$ , correspondendo a um campo total de 4,  $2^o$  no detector.

Entretanto, este valor ainda não está relacionado com a rede. É uma propriedade pura do sistema de imageamento do BTFI. Para saber qual o ˆangulo m´ınimo entre a normal da superfície do subtrato e a direção da modulação, devemos considerar a figura [3.36,](#page-107-0) cujo  $\theta_d$  $\acute{\text{e}}$  o ângulo de emergência do feixe de luz difratado e  $\theta_i$  é o ângulo de incidência.

Através desta figura podemos ver que a relação entre o ângulo de incidência dentro do substrato e o ângulo de difração dentro dele é dada por

$$
\theta_d^{vidro} = \theta_i^{vidro} - 2\phi.
$$
\n(3.5)

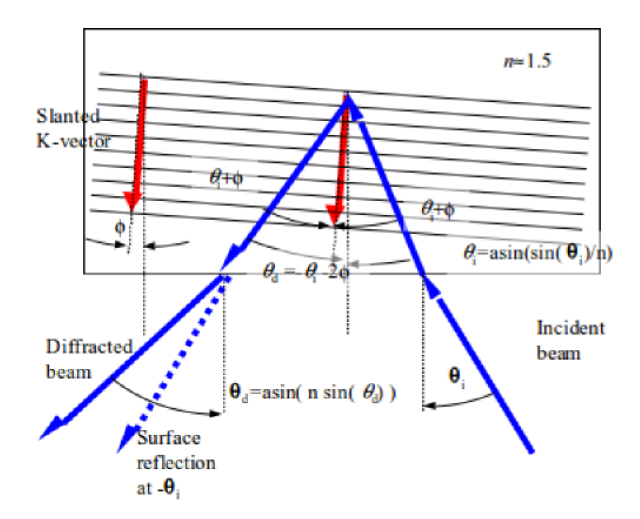

<span id="page-107-0"></span>Figura 3.36: Representação geométrica dos ângulos de incidência e de difração em uma VPH de reflexão. Cortesia de Frank Havermeyer, Ondax.

Em seguida, utilizando esta equação e aplicando a lei de Snell com aproximação de primeira ordem tanto para  $\theta_i$  quanto para  $\theta_d$  (equações [3.6](#page-107-1) e [3.7\)](#page-107-2), temos finalmente que  $\theta_d^{ar} = \theta_i^{ar} - 2n\phi.$ 

<span id="page-107-1"></span>
$$
\theta_i^{vidro} = \arcsin\left(\sin\frac{\theta^{ar}}{n}\right) \approx -\frac{\theta^{ar}}{n} \tag{3.6}
$$

<span id="page-107-2"></span>
$$
\theta_d^{vidro} = -\theta_d^{vidro} n \tag{3.7}
$$

Ou seja, a distância angular entre o ângulo de incidência e o ângulo de difração é de  $2n\phi$ . No caso, como a distância angular entre o ângulo de incidência e o ângulo de difração devem ser maiores que 4, 2<sup>o</sup>, temos que  $\phi$  deve ser maior do que 4, 2<sup>o</sup>/2*n*. Para um  $n \approx 1, 5$ , temos que  $\phi$  deve ser maior do que 1,4<sup>o</sup>. Segundo a Ondax, é possível fazer redes de difração com  $\phi$  até aproximadamente  $2^o$ . Sendo assim, um novo lote de redes foi feito, as redes 22679 e 22709.

No caso, as redes foram feitas de modo que  $\phi$  estivesse na direção perpendicular à direção da dispersão. Caso  $\phi$  fosse somado na direção da dispersão, o único efeito que teríamos seria uma alteração na calibração em comprimento de onda e o fantasma ainda estaria presente. Sendo assim, estas duas redes apresentam componentes de difração e de reflexão do substrato bem separadas.

Entretanto, notamos que as redes Ondax degradam a PSF angular de modo que uma
observação com elas é impraticável. Para exemplificar, mostramos, na figura [3.37,](#page-108-0) uma imagem obtida com um *pinhole* de  $200\mu$ m iluminado por uma fonte contínua usando dois espelhos nos lugares das redes. Agora, comparamos esta imagem com a PSF obtida com a rede 22709, conforme mostrado na figura [3.38.](#page-108-1) Esta forte degradação na largura e na forma da PSF foi observada ao usar todas as redes Ondax fabricadas até então.

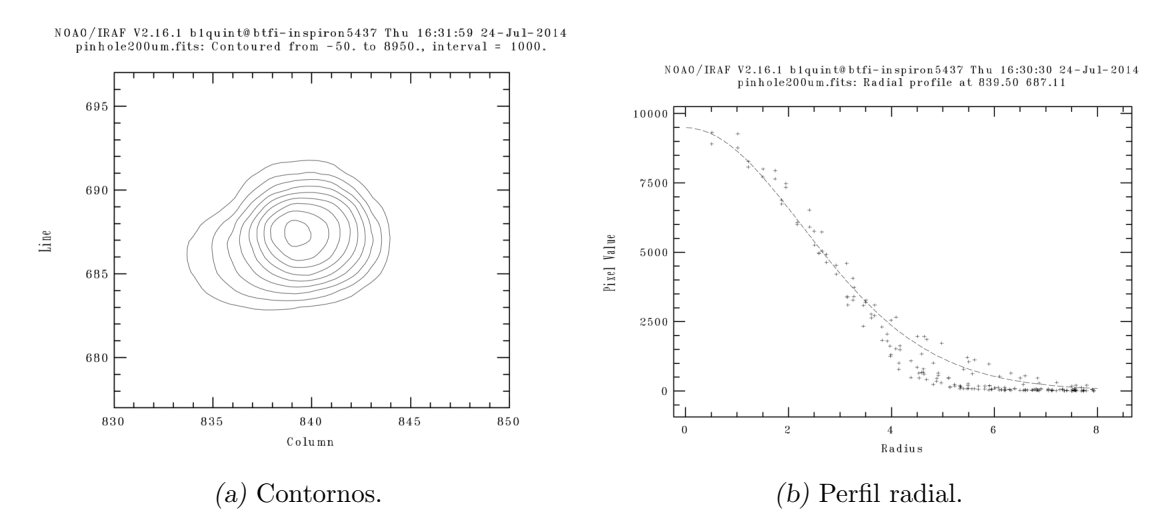

<span id="page-108-0"></span>Figura 3.37: Diferentes representações da *point-spread-function* obtida usando o iBTF, dois espelhos, o pinhole de  $200\mu$ m e uma fonte contínua. A largura à meia altura medida foi de 5,55 píxeis, com elipsidade de  $0,108$  e ângulo de posição de  $25,9^o$ .

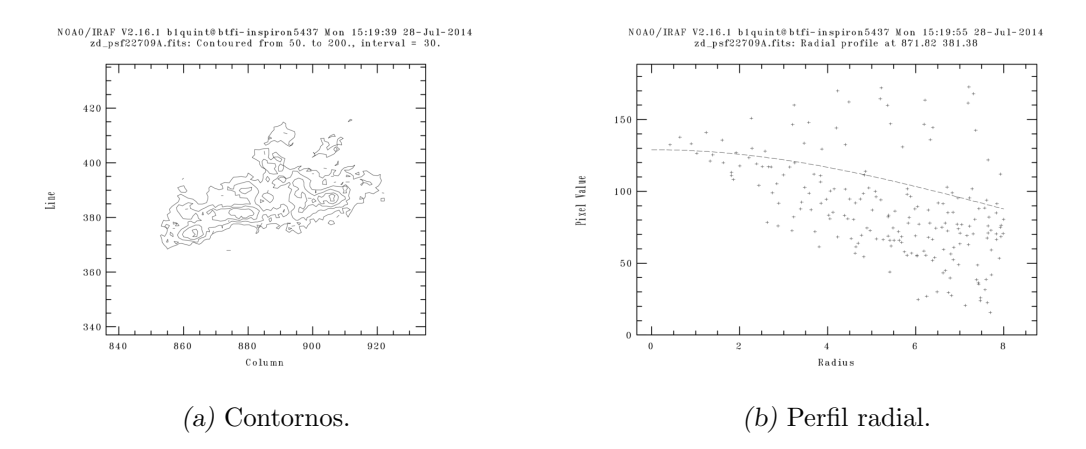

<span id="page-108-1"></span>Figura 3.38: Diferentes representações da *point-spread-function* obtida usando o iBTF, um espelho conjugado com a rede Ondax 22709, o pinhole de  $200\mu$ m e a lâmpada de Neônio. A PSF foi medida em mais de 30 píxeis.

Uma investigação mais profunda nos mostrou que o motivo pelo qual estas redes degradam tanto a imagem é que o filme holográfico não é uniforme em toda a sua extensão. Isto foi comprovado através de imagens obtidas com interferômetros no LNA. Na figura  $3.39b$ , a imagem obtida do interferograma de uma rede de difração clássica em  $0^o$  (ordem

0 de difração) e  $35^o$  (1<sup>ª</sup> ordem de difração) e, na figura [3.40,](#page-109-1) os interferograma obtido com a rede 22709 em 0<sup>o</sup> (ordem 0 de difração) e  $45^{\circ}$  (1<sup>a</sup> ordem de difração).

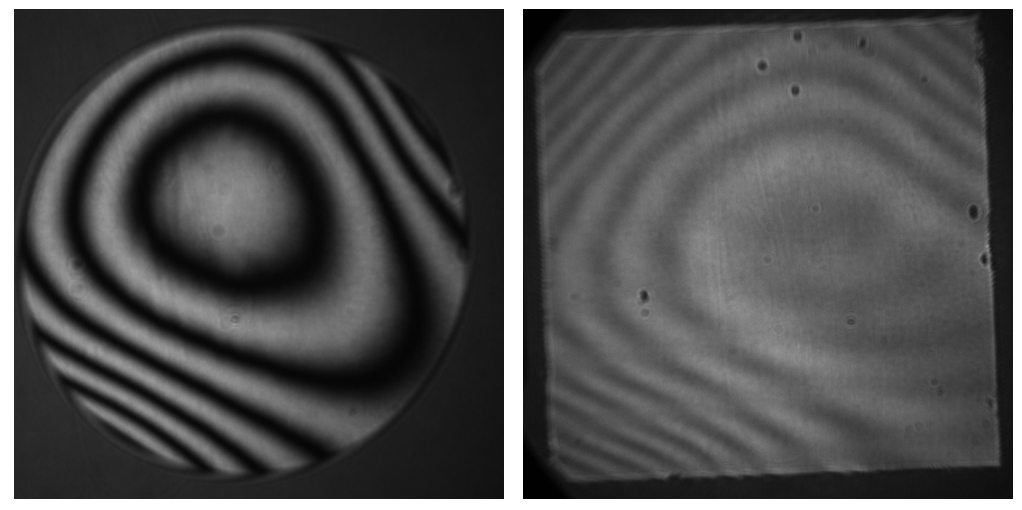

<span id="page-109-0"></span> $(a)$  Espelho.  $(b)$  Rede clássica de difração

Figura 3.39: Interferograma de um espelho e de uma rede clássica de difração para servir como referência para ordem 0 e ordem 1 de difração. Elas nos mostram que uma superfície uniforme possui poucas e largas franjas.

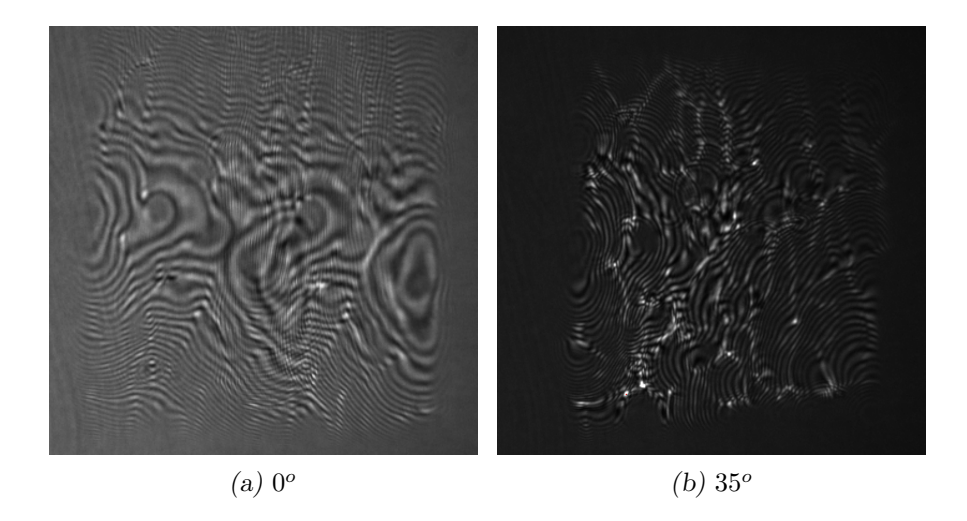

Figura 3.40: Interferograma da rede Ondax 22709 mostrando as irregularidades na reflexão simples (ordem 0 de difração) e na primeira ordem de difração. As franjas estreitas e bastante numerosas mostram irregularidades nas superfícies da rede e do substrato.

<span id="page-109-1"></span>Apresentamos nossos resultados para a Ondax e pedimos que eles fizessem novas redes prestando atenção, também, na PSF angular do instrumento. Eles nos forneceram as redes com número de série 24142 e 24147 com a mesma frequência linear, mesma espessura, mesmo tamanho e com o mesmo ângulo de inclinação da modulação do índice de refração. Os vidros para produção destas redes foram medidos para identificação de franjas não desejadas no laboratório de óptica da Universidade de São Paulo por cortesia do Prof. Z´ılio. Estas redes deveriam apresentar melhores resultados em termos de qualidade de imagem. Entretanto, conforme podemos ver nas imagens [3.41](#page-110-0) e [3.42,](#page-110-1) os resultados são melhores, mas não bons o suficiente para observações astronômicas.

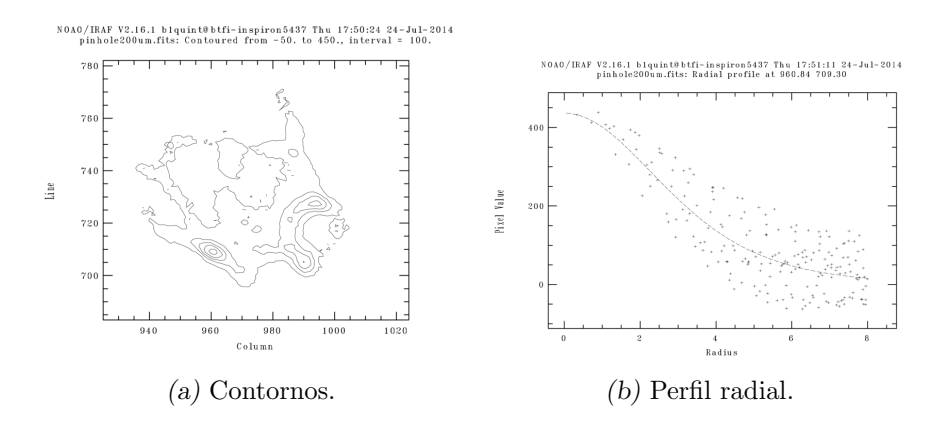

<span id="page-110-0"></span>Figura 3.41: Diferentes representações da *point-spread-function* obtida usando o iBTF, um espelho conjugado com a rede Ondax 24142, o pinhole de 200 um e a lâmpada de Neônio

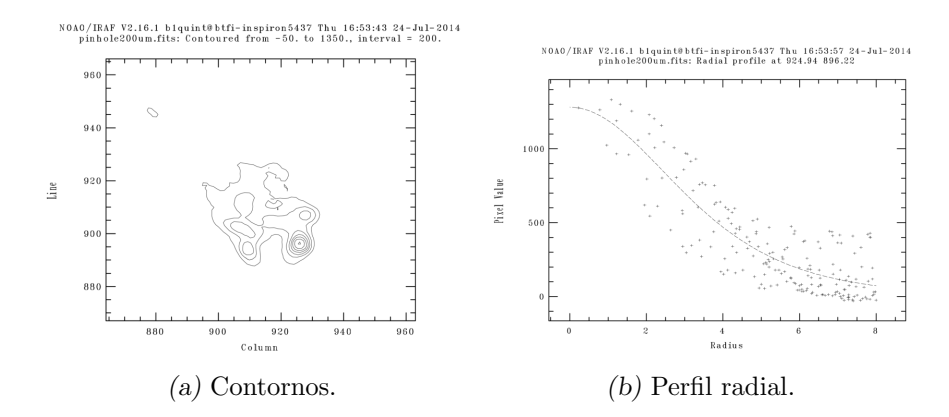

<span id="page-110-1"></span>Figura 3.42: Diferentes representações da *point-spread-function* obtida usando o iBTF, um espelho conjugado com a rede Ondax 24147, o pinhole de 200 um e a lâmpada de Neônio. O FWHM medido é de  $6,17$  e a elipsidade é  $0,113$ .

Além de todos os problemas no domínio angular, vimos que as redes de difração da empresa Ondax também não se comportaram conforme esperado no domínio espectral. Para descrever este problema, utilizamos dados das observações realizadas nas datas 6 de dezembro de 2012. Devido à sua alta resolução espectral, as redes de difração holográficas que atuam em modo de reflexão oferecem a possibilidade de operarem individualmente, configuração single-pass, ou em pares, configuração double-pass. Mas, durante parte desta noite, obtivemos dados usando o iBTF na configuração *double pass* usando as redes 16809

e 16819.

A principal vantagem de utilizar a configuração *double-pass* é um ganho na resolução espectral de um fator aproximado de  $\sqrt{2}$ . Além disto, os fantasmas que aparecem devido à reflexão na interface ar-substrato também ficam muito mais fracos.

Por outro lado, usar o iBTF em modo double-pass faz com que menos luz chegue ao detector. Como se isso não bastasse, é necessário fazer um ajuste fino para que o pico de difração da primeira rede de difração coincida perfeitamente com o pico de difração da segunda.

Devido à restrições no processo de fabricação das redes, este ajuste é válido somente em um determinado intervalo angular. A figura [3.43a](#page-111-0) mostra uma imagem obtida com o iBTF em modo *double-pass* iluminado por uma lâmpada de calibração de Ne localizada no interior do telescópio. Nela, a dispersão ocorre na direção vertical da imagem e é possível ver as linhas de difração bem definidas. Lembrando que a dispersão ocorre na direção vertical da imagem. Isto porque o ajuste das duas redes foi feito exatamente neste ângulo.

<span id="page-111-0"></span>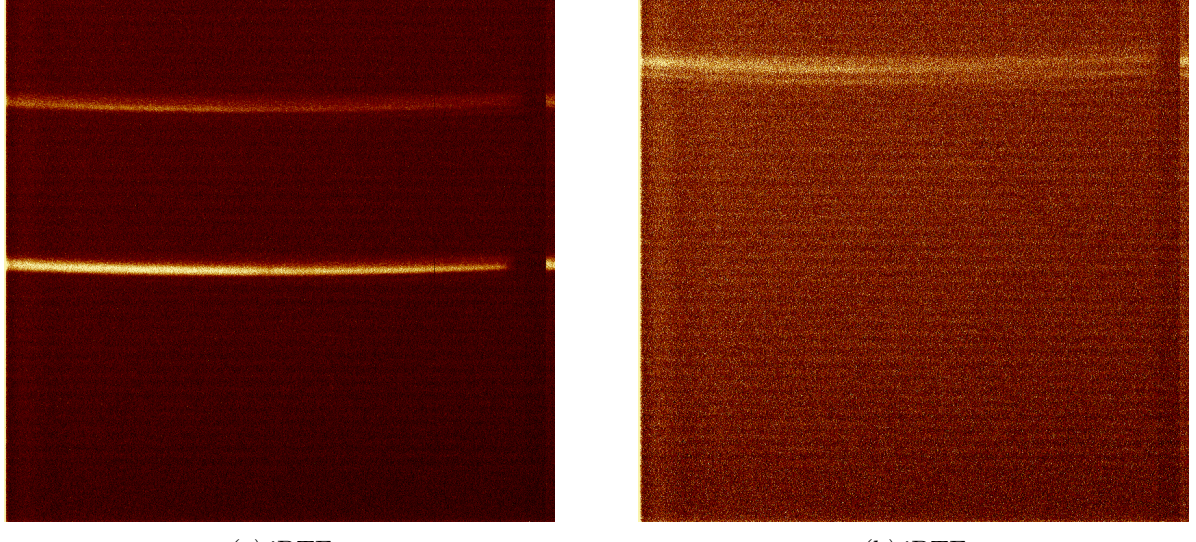

 $(a)$  iBTF posicionado em 37,5°.

<span id="page-111-1"></span> $(b)$  iBTF posicionado em ) iBT<br>:ionad<br>30,0°.

Figura 3.43: iBTF posicionado em dois ângulos diferentes para mostrar os efeitos da perda no ajuste entre as duas redes.

Já a figura [3.43b](#page-111-1) mostra uma estrutura alargada e muito mais fraca. Isto porque ela foi obtida com o iBTF posicionado em 30<sup>o</sup>, um ângulo muito distante do ângulo de ajuste. Para melhor visualizar este efeito, um gráfico é apresentado na figura [3.44](#page-112-0) onde um corte é feito nas figuras [3.43a](#page-111-0) e [3.43b](#page-111-1) na direção da dispersão. Neste gráfico é possível ver que, na curva correspondente à imagem obtida em 30<sup>o</sup>, há uma segunda componente no pico de difração onde deveria haver somente uma. Esta segunda componente nos mostra que os picos de difração das duas redes não estão devidamente ajustados.

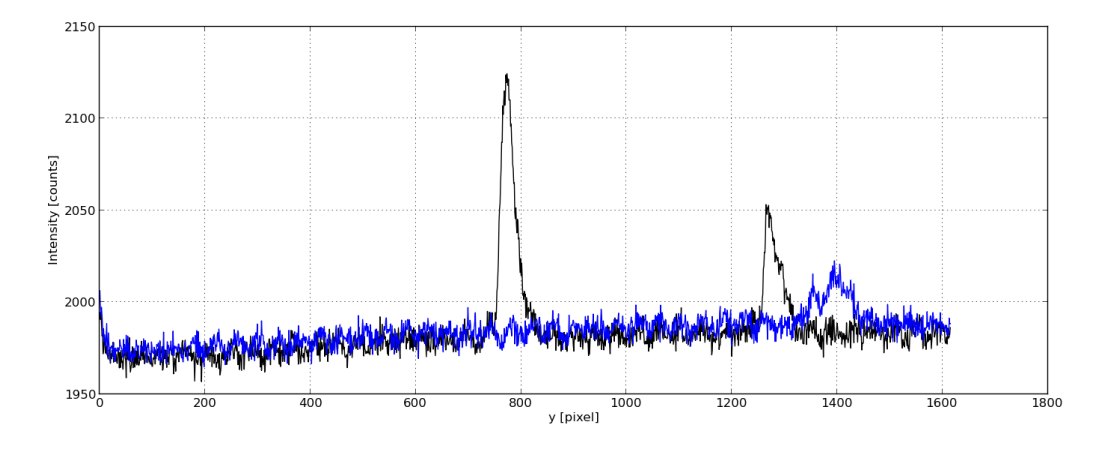

<span id="page-112-0"></span>Figura 3.44: Corte vertical nas imagens [3.43a](#page-111-0) (em preto) e [3.43b](#page-111-1) (em azul).

Entramos em contato com a Ondax para relatar o problema. Segundo ela, este tipo de problema já é esperado visto que é impossível fabricar redes com frequências lineares idênticas. Mesmo um erro menos do que  $1\%$  já é capaz de provocar este efeito. Por este motivo, a partir destas observações utilizamos as redes Ondax somente em *single mode*.

#### 3.3.4 Eficiência operacional

Um cubo de dados contendo 50 canais, com 5 imagens obtidas em cada canal (posição) e com tempo de exposição de 1,0 segundo, tem um tempo efetivo de exposição "*on-object*" de 4 minutos e 10 segundos (ou 250s). Entretanto, medimos que o tempo total gasto para obtˆe-lo ´e de 17 minutos e 10 segundos (1030s), representando uma perda de 13 minutos ou uma eficiência operacional de 24.26%. Entre as possíveis fontes de atraso no sistema do BTFI, temos o tempo de comunicação entre o software de controle do instrumento, chamado KAFKA, e o software de controle do iBTF, escrito em Visual Basic  $6^{\circledR}$ . Temos também o tempo de comunicação software de controle do iBTF e o controlador PLC dos seus três motores e a velocidade destes motores.

Para investigar a fundo sobre a perda causada pelo sistema do iBTF, o aluno de Iniciação Científica, Rodrigo Massera, foi ao Chile para trabalhar sob nossa orientação durante uma semana. Juntos, fizemos uma análise aprofundada no código fonte do software de controle do iBTF buscando possíveis fontes de atraso.

Conforme suspeitávamos, foi possível elevar a velocidade dos motores do iBTF de  $2.06^{\circ}/s$  para  $4.12^{\circ}/s$ , no caso dos motores de rotação, e de 3.05 mm/s para 6.10 mm/s. Esta alteração para esta configuração, na qual tínhamos um passo bem pequeno entre uma posição e outra, acabou apresentando ganho desprezível.

Conseguimos também alterar a velocidade de comunicação entre o PLC e o software de controle através de uma variável chamada BAUDRATE. Ela foi alterada de 9600 bits/s para 115200 bits/s, apresentando um ganho na eficiˆencia de opera¸c˜ao do sistema de 6.74%.

Por fim, localizamos, dentro do código fonte, diversas fontes de atraso deixadas possivelmente para fins de debug do código. Eliminando estas fontes, a eficiência de operação melhorou em 1%.

Após todas estas alterações, um cubo de dados contendo 50 canais, com 5 imagens obtidas em cada canal e com tempo de exposição de 1.0 segundos, levou 11 minutos e 55 segundos para ser concluído. Comparando este valor com o tempo de exposição efetivo de 4 minutos e 10 segundos, temos que a perda no tempo de ciclo de trabalho com o  $i$ BTF diminuiu de 75.74% para 65.06%. No futuro, faremos testes para exposições mais longas que serão típicas para uso do instrumento pois uma perda tão grande com controle e comunicação é inaceitável.

Capítulo

# Observações

O produto final de observações com o BTFI é um cubo de dados contendo informação angular nas direções X e Y e informação espectral na direção Z. O cubo pode ser visto tanto como um conjunto de imagens obtidas em diferentes comprimentos de onda quanto como um conjunto de espectros (figura [4.1\)](#page-114-0). Descreveremos, neste capítulo, os procedimentos necess´arios para obter dados neste formato e para transformar dados brutos em cubos livres de assinatura instrumental e calibrados em comprimento de onda.

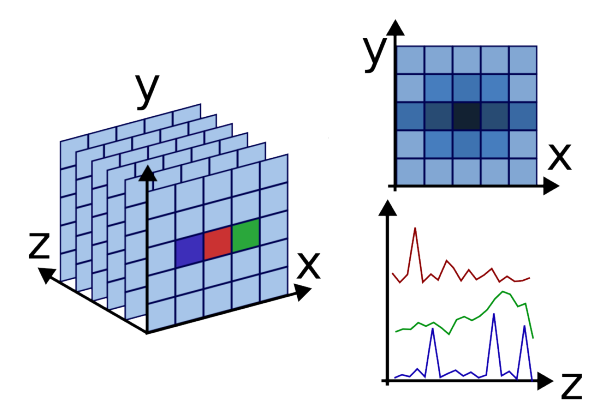

<span id="page-114-0"></span>Figura 4.1: Estrutura de um cubo de dados com observações astronômicas: das três dimensões, duas delas são espaciais enquanto a terceira é a dimensão espectral

A matéria prima necessária para montar um destes cubos é um conjunto de imagens no formato FITS [\(Wells et al., 1981\)](#page-168-0) obtido durante a observação de um determinado objeto utilizando o FP ou o iBTF em diferentes configurações. Estas imagens possuem ruído eletrônico e térmico, além da variação pixel a pixel de alta e baixa frequência. O tratamento destas imagens é feito, inicialmente, da mesma forma que faríamos com um sistema de imageamento comum, ou seja, através da remoção de BIAS, DARK e normalização por FLAT. Chamamos esta etapa de pré-redução de dados ou tratamento das imagens.

Logo em seguida, montamos um cubo de dados considerando os parâmetros utilizados durante a observação. Estes parâmetros ficam armazenados no cabeçalho (header) do arquivo FITS correspondente. Para manipular estes cubos no formato FITS, utilizamos o software QFitsView [\(Ott, 2012\)](#page-167-0), o pacote de rotinas astronômicas IRAF [\(Tody, 1986\)](#page-167-1) e scripts escritos em Python que estão no apêndice.

Após montarmos um cubo de dados, precisamos reorganizar a informação espectral dentro dele. Este procedimento deve ser feito tanto para o iBTF quanto para o FP.

Por fim, após termos o nosso cubo de dados devidamente reordenado, entramos no processo de calibração em comprimento de onda onde identificamos os comprimentos de onda de cada um dos quadros do cubo de dados. Para o iBTF, este processo é trivial, visto que a relação entre o ângulo de incidência da luz e o comprimento de onda que atinge a região do espectro de referência é direta através da equação de Bragg [\(Kogelnik, 1969\)](#page-166-0). Entretanto, no caso do Fabry-Perot, este processo pode ser mais complicado devido ao seu caráter periódico por usar altas ordens de interferência.

Durante este capítulo, descrevemos cada um dos passos detalhadamente mostrando os parâmetros usados e suas limitações.

## 4.1 Aquisição de dados

Como já dito algumas vezes, o BTFI é, em essência, um sistema de aquisição de imagens. Seu diferencial é utilizar filtros cujos comprimentos de onda selecionados são ajustáveis continuamente. Estas imagens, ao serem amontoadas umas sobre as outras, formam um cubo de dados. Em uma noite de observação, as imagens que compõem um cubo de dados precisam ser obtidas de forma ordenada, alternando entre a captura em si e a mudança de configurações internas do instrumento.

No iBTF, a configuração que altera o comprimento de onda que chega ao detector  $\acute{e}$ o ângulo de operação, definido como o ângulo de incidência sobre as redes de difração no centro do campo, em graus. Já para o FP, a configuração ajustável é a tensão aplicada aos piezos que definem a distância entre as placas do FP, dado em bcv (Binary Control Value). A relação entre os ângulos de operação do iBTF ou o valor em bcv do FP e o comprimento de onda ´e algo que deve ser encontrado posteriormente durante o processo

#### chamado calibração em comprimento de onda.

Entretanto, se iluminarmos todo o plano focal do BTFI com uma fonte monocromática e fizermos uma exposição com o iBTF ou com o FP, a luz desta fonte não cobre todo o detector.

Um exemplo é mostrado nas figuras  $4.2a$ ,  $4.2b$  e  $4.2c$ , que nos mostram duas das linhas de emissão de uma lâmpada de Neônio. Esta lâmpada ilumina todo o plano focal do BTFI. Conforme variamos o ângulo de operação do iBTF, estas linhas se deslocam para cima ou para baixo. As demais linhas de emissão do Ne caem fora do detector nas configurações apresentadas mas podem reaparecer nas imagens dependendo do ângulo de operação do iBTF.

<span id="page-116-2"></span><span id="page-116-1"></span><span id="page-116-0"></span>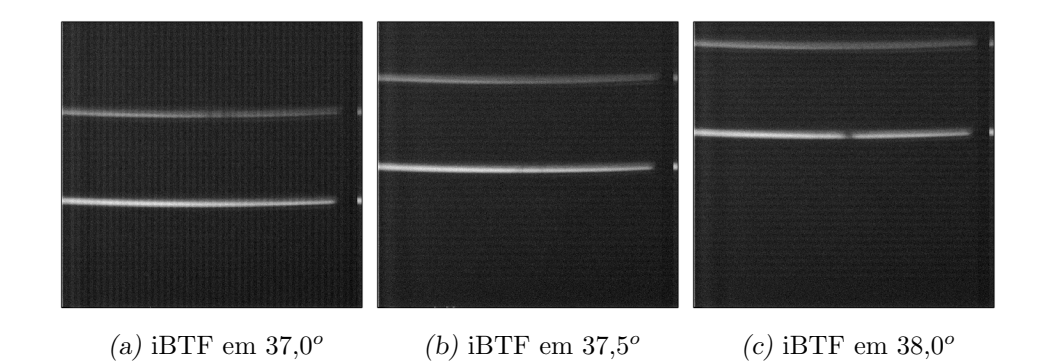

Figura 4.2: Imagens obtidas iluminando o plano focal com uma lâmpada de Neônio e usando o iBTF com a rede Ondax 16809 em diferentes ângulos de operação. Dados de 6 de dezembro de 2012. As duas linhas presentes nesta imagem correspondem às linhas em 6678 Å e 6652 Å.

Um outro exemplo é mostrado nas figuras [4.3a,](#page-117-0) [4.3b](#page-117-1) e [4.3c.](#page-117-2) Aqui, a mesma lâmpada de Neônio é utilizada para iluminar todo o plano focal do BTFI, mas as imagens são obtidas com um Fabry-Perot de alta resolução. Nelas, podemos ver anéis concêntricos cujos raios diminuem conforme aumentamos o valor de Z em bcv. O filtro interferencial 6600/20 foi utilizado para que somente uma das linhas de emissão do Ne passasse pelo FP. Caso ele não fosse usado, veríamos uma coleção de anéis com diferentes intensidades e raios superpostos, dificultando a compreenção do fenômeno e a posterior identificação das linhas.

Desta forma, podemos ver que a luz relacionada a um determinado comprimento de onda cai em diferentes regiões do detector para diferentes configurações. Sendo assim, para que possamos reconstruir uma imagem em um comprimento de onda específico, precisamos fazer uma varredura (também chamado aqui de scan) variando as configurações do iBTF ou do FP de modo que possamos garantir que esta linha percorra todo o detector.

<span id="page-117-2"></span><span id="page-117-1"></span><span id="page-117-0"></span>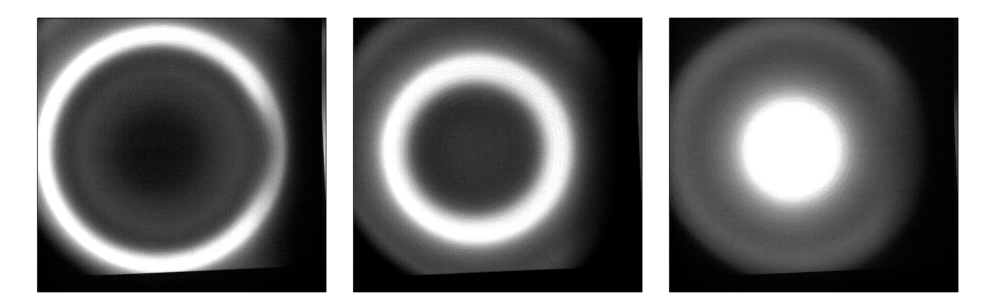

(a) HR FP em  $z = 0$  bnv (b) HR FP em  $z = 100$  bnv(c) HR FP em  $z = 200$  bnv

<span id="page-117-3"></span>Figura 4.3: Imagens obtidas iluminando o plano focal com uma lâmpada de Neônio, usando o FP, o filtro 6600/20 e variando a distância entre as placas. Dados de 2 de abril de 2014. As duas linhas presentes nesta imagem correspondem à 6678 Å e 6652 Å.

O KAFKA, apresentado na seção [2.5](#page-63-0) do capítulo [2,](#page-38-0) foi escrito de forma a fazer esta variação continuamente sem que o usuário precise interagir com o BTFI a cada nova configuração e exposição. Este recurso pode ser encontrado na aba Operation Mode, nos campos iBTF Scan ou FP Scan, dependendo do modo em que for operado.

Em ambos os casos, o usuário deve fornecer o ângulo inicial (iBTF) ou a posição inicial (FP) desejada, o passo a ser dado em cada interação do scan e o número de passos a serem dados. No caso do Fabry-Perot, o usuário ainda pode fornecer o número de *sweeps* (n´umero de varreduras em um ´unico cubo de dados) a serem dados e o sentido deles. Logo, no caso de um FP, podemos optar por realizar diversas varreduras em uma certa configuração ao realizarmos a observação de um objeto com apenas um clique, resultando em um único conjunto de dados que será transformado posteriormente em um cubo de dados. A direção de um *sweep* indica se, ao terminar uma varredura, o FP deve voltar à posição inicial e começar outra no mesmo sentido ou se, ao chegar no ponto final, ela deve mudar de direção mudando o sinal do incremento. Este recurso foi implementado pois, em determinados casos, as várias varreduras em diferentes direções ajudam a suavizar os efeitos da variação de brilho atmosférico em diferentes comprimentos de onda.

De qualquer forma, como a matéria prima destes cubos de dados são imagens, precisamos, antes de uma noite de observação, obter imagens de referência para a posterior extração dos ruídos de BIAS, DARK e FLAT, conforme já é feito tradicionalmente em observações astronômicas.

## 4.2 Imagens BIAS

A primeira fonte de ruído de um detector CCD ou EM-CCD é de natureza eletrônica. Por maior que seja a qualidade do detector, cada pixel sempre terá um valor de contagens mínimo inerente ao sistema. Este mínimo eleva o valor de todos os píxeis da imagem em um determinado valor chamado, em astronomia, de BIAS. Além disto, cada pixel se comporta de maneira diferente. Isso faz com que este m´ınimo varie pixel a pixel.

Na prática, este ruído é removido através da captura de imagens com tempo de exposição de zero segundos, ou seja, com o obturador fechado. Assim, o valores em cada pixel corresponderão apenas ao ruído pertencente à eletrônica inerente ao detector. Como existe uma certa flutuação estatística também inerente ao sistema, é bastante comum obter várias imagens e combiná-las utilizando a média ou a mediana de cada pixel, dependendo do caso.

No caso do BTFI, os detectores podem ser operados no modo clássico ou no modo EM  $\alpha$  (electron multiplyier - ver seção [2.4\)](#page-60-0). O BIAS de cada um desses modos também terá diferentes peculiaridades. A figura [4.4a](#page-119-0) mostra um exemplo de imagem de BIAS com o modo clássico e a figura [4.4b](#page-119-1) uma região aumentada mostrando a flutuação píxel a pixel devido ao ruído eletrônico.

A figura [4.4c](#page-119-2) apresenta o histograma de um dos BIAS obtidos no modo clássico. Nesta figura, podemos ver que a grande maioria dos p´ıxeis possui uma contagem em torno de 1100 contagens. Este ´e o valor do BIAS para estas imagens. Entretanto, podemos perceber que existem dois outros picos neste histograma: um em torno de 4590 contagens e outro em torno de 8730 contagens.

Com uma análise mais profunda, descobrimos que estes dois picos são originados por um defeito no detector: estas altas contagens pertencem às quatro primeiras colunas do lado esquerdo das imagens. Ao remover estas colunas, os dois picos desaparecem. Esperávamos que o histograma se aproximasse a uma distribuição normal centrada no valor efetivo do BIAS mas encontramos algo próximo à superposição de duas gaussianas (figura [4.5\)](#page-120-0).

Nossa principal suspeita ´e que este segundo pico esteja relacionado com a estrutura do ruído de fundo eletrônico, presente em todas as imagens, e com o ruído causado por p´ıxeis quentes (com contagens mais elevadas). Este ´e um dos argumentos utilizados para combinarmos várias imagens de BIAS.

<span id="page-119-2"></span><span id="page-119-1"></span><span id="page-119-0"></span>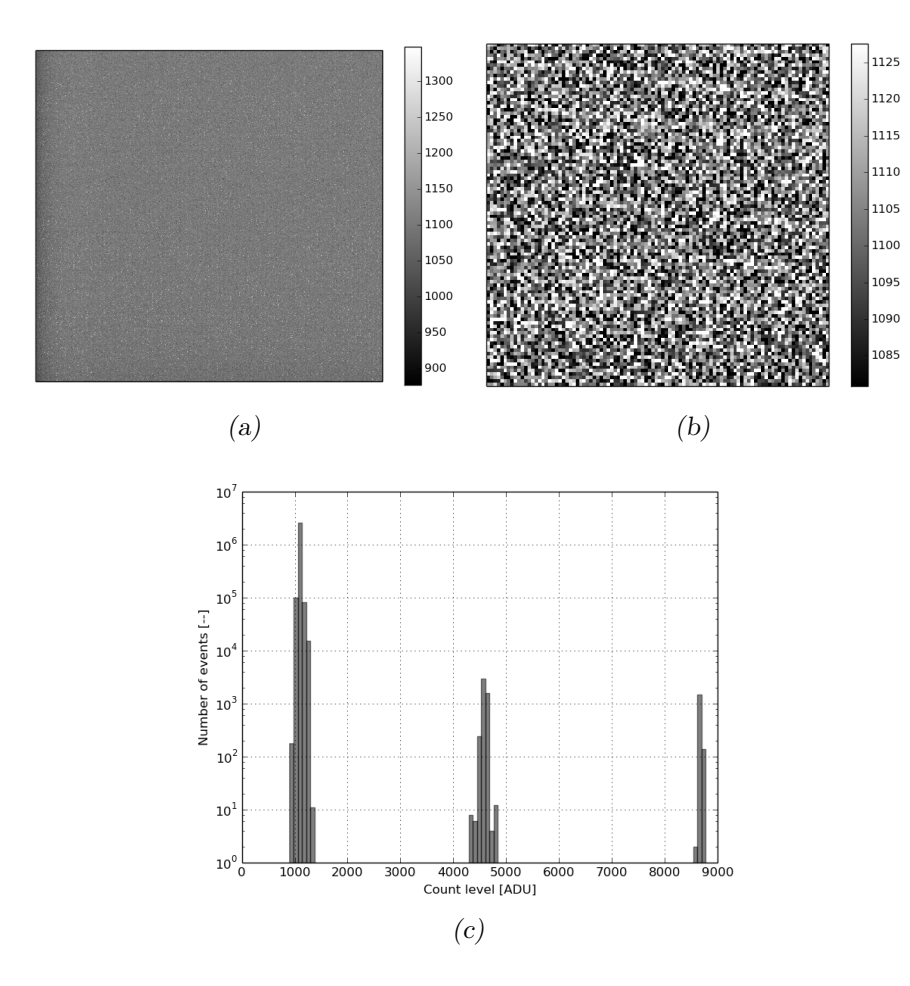

Figura 4.4: Diferentes representações de uma imagem de BIAS obtida no modo clássico. (a) Imagem completa. (b) Ampliação de 100 x 100 píxeis no centro da imagem. (c) Histograma da imagem completa.

Entretanto, durante uma noite de observação podemos ter uma variação na temperatura ambiente, o que faz com que os níveis médios do ruído de fundo variem de imagem pra imagem.

Sendo assim, as imagens de BIAS são utilizadas somente para estimar a estrutura do ruído de fundo e não o nível médio. No caso das imagens obtidas com o BTFI, tanto no modo Clássico quanto no modo EM-CCD, a determinação do nível de fundo é feita utilizando uma parte do detector que nunca é exposta à radiação, chamada de região de OVERSCAN. No caso do BTFI, essa região é definida por todos os píxeis localizados entre as colunas 1603 e 1668 do detector. Para isso, utilizamos a rotina ccdproc do IRAF. Essa rotina faz uma estimativa do nível de fundo na região de OVERSCAN e o subtrai de todos os píxeis da imagem.

Logo em seguida, combinamos estas imagens de BIAS usando a rotina ccdproc. Esta combinação das imagens pode ser feita utilizando a média ou a mediana de cada píxel. A

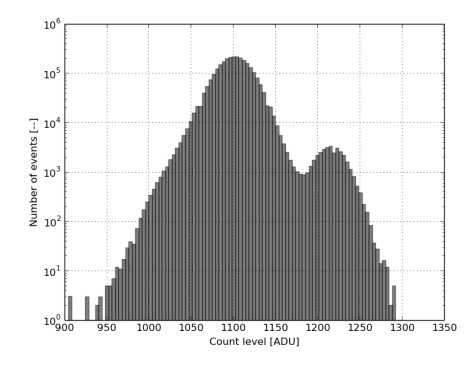

<span id="page-120-0"></span>Figura 4.5: Histograma extraído de uma única imagem de BIAS no modo clássico após a remoção das quatro primeira colunas.

<span id="page-120-2"></span>imagem resultante é apresentada na figura [4.6](#page-120-1) sob várias representações.

<span id="page-120-5"></span>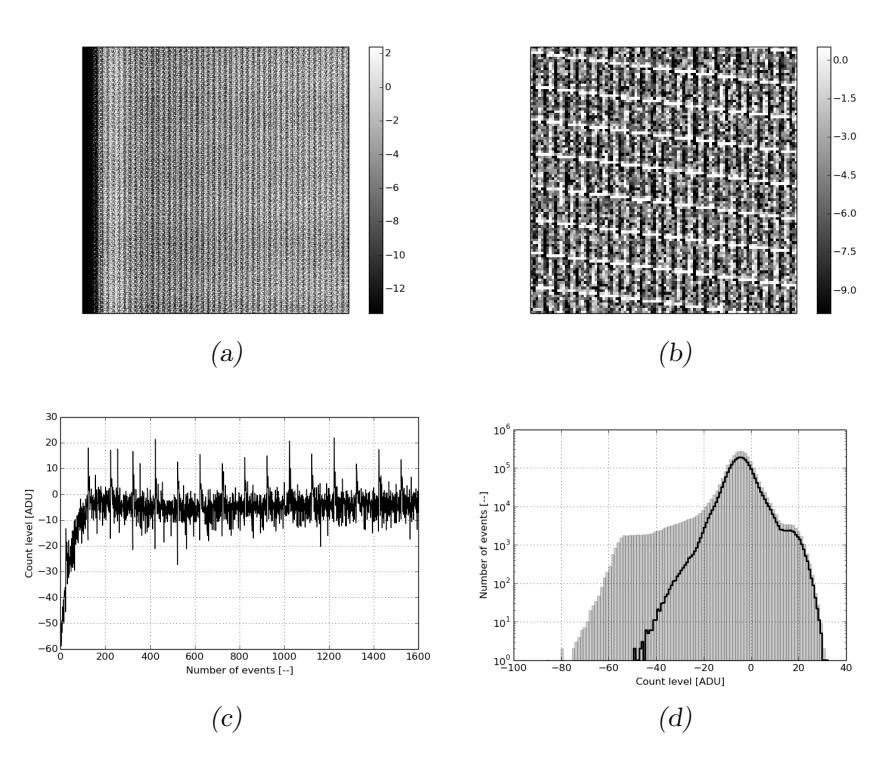

<span id="page-120-4"></span><span id="page-120-3"></span><span id="page-120-1"></span>Figura 4.6: Diferentes representações de uma imagem de BIAS obtida no modo clássico após combinar 60 imagens. (a) Imagem completa. (b) Zoom de  $100 \times 100$  no centro da imagem. (c) Gráfico da linha central. (d) Histograma da figura completa (em cinza) e da seção excluindo as primeiras 100 colunas (contorno em preto).

E interessante notar o gradiente no lado esquerdo da imagem [4.6a.](#page-120-2) Confirmamos a ´ presença e o nível deste gradiente fazendo um gráfico das contagens dos píxeis e suas coordenadas em X da linha central da imagem, mostrado na figura [4.6c.](#page-120-3) A figura [4.6d](#page-120-4) mostra a diferença entre considerar esta região (histograma com fundo em cinza) ou não (linha contínua). A cauda à direita do histograma está relacionada ao ruído, aparentemente

de natureza eletrônica, devido à sua periodicidade, que pode ser percebido na imagem [4.6b,](#page-120-5) que mostra uma região de 100 x 100 píxeis extraída da imagem de BIAS combinada.

Repetimos exatamente o mesmo procedimento com as imagens de BIAS obtidas com o modo EM ligado. Primeiramente usamos o CCDPROC para remover o n´ıvel de fundo das imagens BIAS e recortar a seção útil do CCD. Os resultados são mostrados na figura [4.7](#page-121-0) onde apresentamos um exemplo de uma imagem de BIAS completa, uma região de 100 x 100 píxeis extraída do centro desta imagem e um histograma desta mesma imagem já tratada.

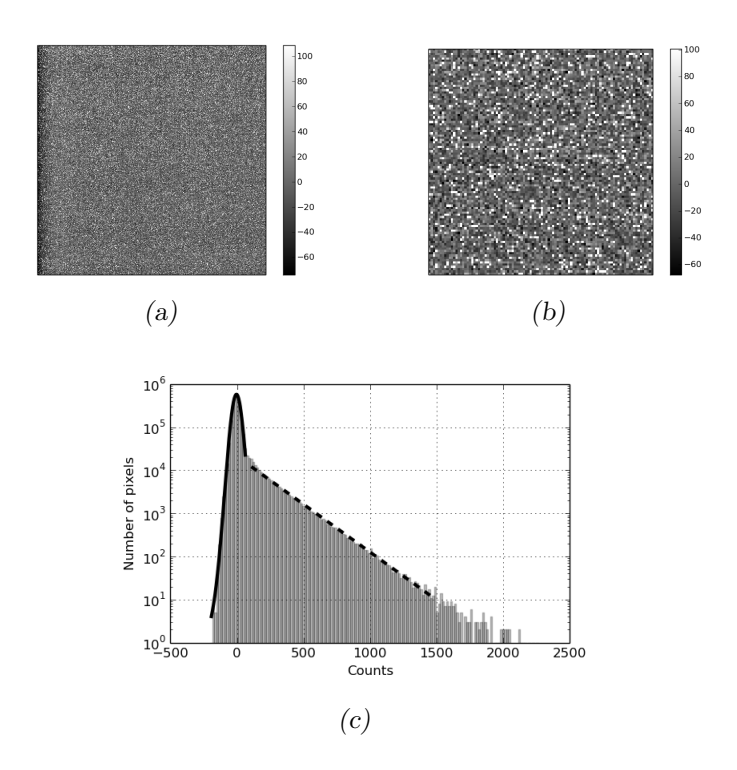

<span id="page-121-0"></span>Figura 4.7: Imagem de BIAS obtida com o modo EM. Nelas, o nível de fundo medido na região OVERSCAN já foi extraído e as colunas à esquerda removidas. A linha contínua mostra o ruído aleatório em torno de zero e a linha tracejada está relacionada com o ganho EM descrito na seção [2.4](#page-60-0) do capítulo [2.](#page-38-0) (a) Imagem de BIAS completa. (b) Região de 100 x 100 extraída do centro da imagem. (c) Histograma da imagem já tratada.

Nela, notamos que o histograma possui dois componentes. Primeiramente uma componente gaussiana representada por uma linha cont´ınua centrada em zero contagens. Esta componente está relacionada com o ruído de leitura intrínseco ao detector. A segunda é uma componente linear que aparece em todas as imagens de BIAS obtidas no modo EM. De acordo com [Tulloch e Dhillon](#page-168-1) [\(2010\)](#page-168-1), o ângulo desta reta ajustada pode ser utilizada para calcular o ganho do modo EM, entretanto, n˜ao nos aprofundamos neste ponto.

Atualmente, sabemos que as câmeras CCDs do BTFI apresentam vários problemas no momento. Entretanto, a descrição destes problemas e o tratamento necessário para solucioná-los está fora dos objetivos desta tese.

## 4.3 Imagens DARK

Outra fonte de ruído presente em todo detector CCD é o ruído térmico. Esta é a principal raz˜ao pelo qual os detectores do BTFI trabalham a -100◦C. Imagens DARK são obtidas para se avaliar a importância deste ruído. Uma imagem de DARK é uma imagem obtida com o tempo de exposição equivalente ao tempo de exposição utilizado em observa¸c˜oes mas com o obturador fechado. O processo de redu¸c˜ao das imagens de DARK ´e feito seguindo o procedimento tradicional:

- Remover o nível de fundo estimado através da região de OVERSCAN;
- Remover a estrutura do nível de fundo obtido ao combinar as imagens de BIAS já processadas;
- Combinar as imagens de DARK com mesmo tempo de exposição.

Normalmente, realizamos os dois primeiros passos através da rotina ccdproc do IRAF e o terceiro passo usando a rotina imcombine. Ao combinar as imagens, recomendamos utilizar os parˆametros zero e scalesec desta ´ultima rotina. No caso, ajustamos o valor de zero para mode, indicando que iremos elevar ou diminuir o valor das contagens de cada píxel pela moda estatística de uma região que deverá ser colocada como valor do parâmetro scalesec.

Como exemplo, apresentamos a figura [4.8](#page-123-0) que mostra uma imagem completa de DARK obtido com 5 segundos de exposição com o modo EM após todo o processo de remoção de ruído de fundo e após combinar 20 imagens. Ela mostra também uma região ampliada com 100 x 100 píxeis e um histograma cujo pico nos dá uma estimativa do nível de ruído de DARK.

A tabela [4.1](#page-123-1) mostra uma estimativa do nível de ruído de DARK obtido com cada uma das câmeras operando como um detector no modo clássico ou no modo EM. Essa estimativa foi feita através da moda estatística da imagem.

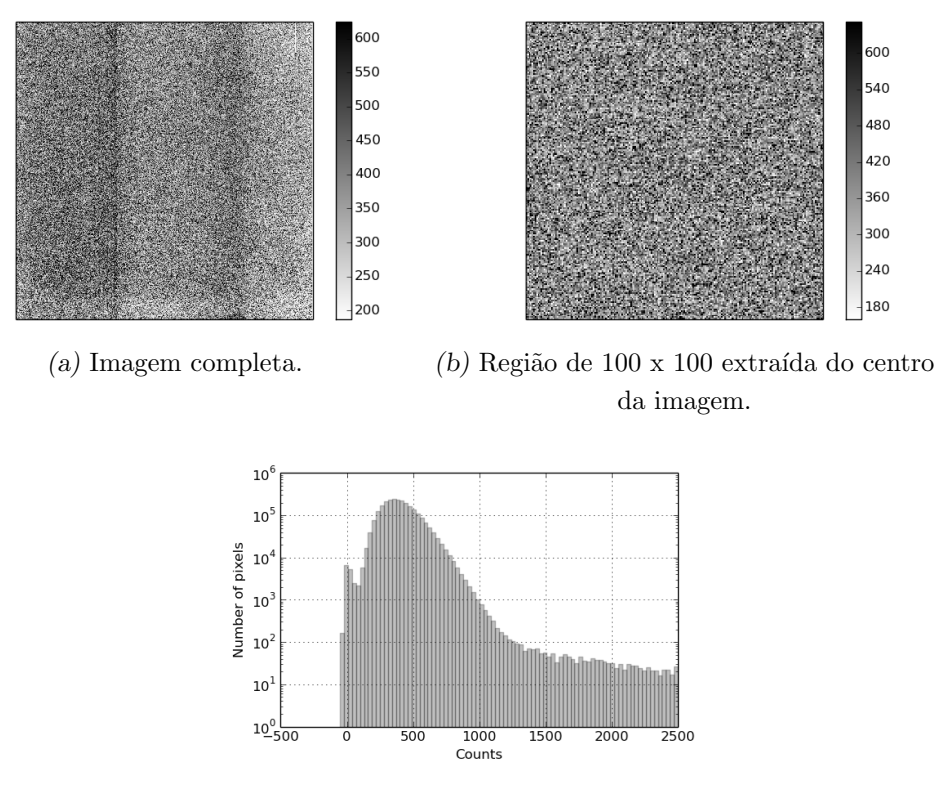

(c) Histograma.

<span id="page-123-0"></span>Figura 4.8: Diferentes representações de uma image de DARK produzida após processar e combinar 20 imagens de DARK com tempo de exposição de 5 s com o modo EM.

| Câmera   |               |        | Modo de Operação Tempo de Exposição Nível de DARK estimado |
|----------|---------------|--------|------------------------------------------------------------|
| Câmera 2 | Modo Clássico | 20.0 s | $3,046$ adu                                                |
| Câmera 2 | Modo Clássico | 30.0 s | $5,399$ adu                                                |
| Câmera 2 | Modo EM       | 2.0 s  | $154,7$ adu                                                |
| Câmera 2 | Modo EM       | 5.0 s  | $364.5$ adu                                                |

<span id="page-123-1"></span>Tabela 4.1 - Níveis de DARK medidos em cada uma das câmeras.

Com os dados desta tabela, estimamos o nível de ruído de DARK por segundo para cada uma das câmeras em cada um dos modos disponíveis usando o ganho no modo clássico de 5,79 elétrons / adu e o ganho EM de 3087 elétrons / elétron [\(Andrade et al., 2012\)](#page-164-0). Os resultados são apresentados na tabela [4.2.](#page-123-2)

<span id="page-123-2"></span>Tabela 4.2 - Estimativas dos níveis de ruído de DARK.

| Modo Clássico | Modo EM                                                                                                    |
|---------------|----------------------------------------------------------------------------------------------------|
|               | Câmera 2 $1,46$ e <sup>-</sup> . s <sup>-1</sup> .px <sup>-1</sup> $0,13$ e <sup>-</sup> . s <sup>-1</sup> .px <sup>-1</sup> |

Com isto, descobrimos que precisamos trabalhar para melhorar o isolamento contra luz do instrumento pois a corrente de DARK foi maior do que os valores estimados em laboratório, 0,00121 e<sup>-</sup> . s<sup>-1</sup>.px<sup>-1</sup> para o modo EM [\(Andrade et al., 2012\)](#page-164-0).

## 4.4 Imagens FLAT

Imagens de FLAT são imagens obtidas iluminando todo o detector de maneira uniforme. Normalmente, elas são imagens capturadas apontando o telescópio para um anteparo iluminado dentro da cúpula do observatório (*dome flat*) ou apontando o telescópio para uma região do céu durante o entardecer ou o amanhecer (sky flat).

O objetivo das imagens de FLAT é compensar a variação da sensibilidade pixel a pixel do detector e, tamb´em, compensar eventuais falhas instrumentais que fazem com que uma determinada região do detector receba mais luz do que outra.

No caso de observações com um FP, devemos removê-lo do caminho óptico mas obter imagens de FLAT para cada filtro interferencial utilizado. No caso do iBTF, as redes devem ser substituídas por espelhos.

A imagem [4.9](#page-125-0) mostra um exemplo de FLAT obtido no dia 2 de abril de 2014 com a câmera 2 com o FP fora do caminho óptico. Ela é fruto de um conjunto de imagens de dome flats processadas e combinadas usando as rotinas codproc e imcombine respectivamente. Ao combinar as imagens, utilizamos os parâmetros scaling e scalesec, atribuindo novamente o valor mode para o primeiro e uma seção no centro da imagem onde a moda deve ser calculada no segundo. A ideia de usar este parâmetro é normalizar as imagens de modo que os pixeis estejam normalizados pela moda desta região definida pelo parâmetro scalesec.

Esta imagem nos mostra três sombras que limitam o campo. A parte curva no canto inferior direito da imagem, indicado por uma flecha com fundo branco, é uma sombra causada pela *dummy plate*, que substitui o FP. A sombra à direita da imagem, indicada por uma flecha curva, está relacionada com a roda de filtros secundária, que não está bem centrada ao campo. Já a sombra na parte inferior, indicada por uma flecha preenchida, está relacionada com a roda de filtros primária, que também não está bem centrada. Para termos uma imagem livre destas três sombras, precisamos realizar modificações optomecânicas como recentragem das rodas de filtros e a possível obtenção de uma dummy plate com maior abertura.

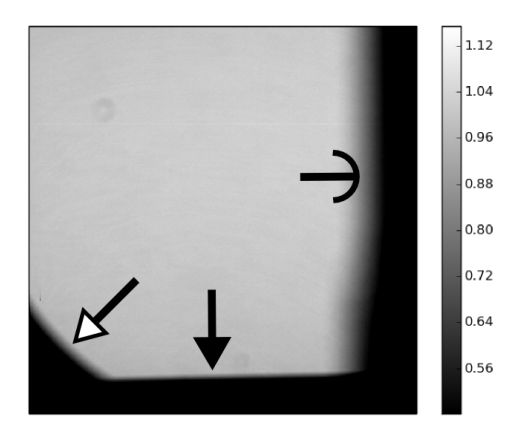

<span id="page-125-0"></span>Figura 4.9: Imagem de FLAT obtida com a câmera 2. As flechas indicam a presença de *vignetting* na imagem, restringindo o campo de observação.

Com base nesta imagem, criamos uma máscara conforme os valores de cada píxel. Esta máscara é uma imagem com as mesmas dimensões que as imagens que estão sendo reduzidas e cujos pixeis possuem valores 0 ou 1. Utilizando a imagem de FLAT em questão, definimos pixeis com valores acima de 0,85 passam a ter valor 1 e pixeis com valores abaixo deste número passam a ter valor 0. Criamos esta máscara utilizando a rotina imexpr do IRAF. Esta máscara é utilizada posteriormente para definir a região útil do detector e é empregada através de multiplicação simples.

Usando a rotina imexpr, também selecionamos os píxeis da imagem de FLAT produzida com valores entre 0,85 e 1,15. Píxeis cujos valores estejam fora deste intervalo são substituídos pelo valor 1. Isto porque a imagem de FLAT é utilizada como divisor no tratamento das imagens obtidas em observação para a nivelação píxel a píxel. Caso os valores destes píxeis sejam muito diferentes de 1, a imagem de FLAT pode acrescentar ruído às imagens de observação.

## 4.5 Cubos de calibração

Os cubos de calibração são dados que possuem dois propósitos principais: o primeiro deles é servir de referência para a extração do mapa de fase, conforme será explicado mais adiante na seção [4.6.](#page-128-0) O segundo objetivo dos cubos de calibração é ter uma referência espectral para a calibração em comprimento de onda dos dados observacionais, conforme descrito na seção [4.7](#page-139-0) deste capítulo.

Um cubo de calibração normalmente precisa ter uma razão Sinal-Ruído alta o suficiente para a identifica¸c˜ao de duas ou mais linhas. Quanto mais linhas, melhor. Como estes dados são obtidos utilizando lâmpadas de calibração, podemos obtê-los idealmente antes da noite de observação, durante o dia. Assim, já teremos uma ideia de quais serão as configurações necessárias para as observações durante a noite.

Caso o usuário esteja usando pela primeira vez o instrumento, recomendamos que ele obtenha um cubo de calibração fazendo uma varredura explorando os extremos das configurações disponíveis. No caso do iBTF, para evitar que houvesse qualquer colisão entre os componentes ópticos internos devido a algum erro de configuração, o instrumento foi limitado a operar entre 25 e 45 graus, tanto no modo de transmissão quanto no modo de reflexão.

Podemos usar como exemplo as figuras [4.2a,](#page-116-0) [4.2b](#page-116-1) e [4.2c.](#page-116-2) Nelas, o valor médio da largura à meia altura da linha mais intensa no centro da imagem é de 23,05 px. A posição desta mesma linha nas três imagens é  $565,31$ ,  $753,542$  e  $951,526$  px. Sabemos, com estes números que esta linha anda 386,216 px por grau. Com isto, a largura a meia altura destas linhas em graus é de 0,059°. De acordo com o critério de Nyquist, a amostragem mínima deveria ser de 0,03<sup>o</sup> mas, como já foi discutido anteriormente, a resolução angular dos motores do iBTF nos permite somente observações com passos de 0,05<sup>o</sup>. Assim, estes é o incremento mínimo em uma observação usando estas redes e, numa observação, teríamos que escolher qual o ângulo inicial e o ângulo final de operação. Com a amostragem limitada pelo sistema de controle, o número de passos já estaria definido. Normalmente, a definição dos ângulos está relacionada com a calibração em comprimento de onda, então deixaremos isto para a parte em que trataremos desta etapa.

Já no caso do Fabry-Perot, a limitação é dada pelo número de bits que carrega a informação do espaçamento em que as placas do étalon devem estar separadas  $(z)$ . No caso, este valor vai de 0 à 4095. Entretanto, é suficiente que um cubo de calibração cubra um FSR. Se tivermos um cubo superamostrado, o FSR é calculado durante o processo de extração de fase com a rotina escrita em Python chamada phmxtractor, conforme será explicado com detalhes mais adiante na seção [4.6.](#page-128-0) A largura à meia altura na direção espectral, a Finesse e o passo também são fornecidos por esta rotina. Entretanto, estes valores também podem ser obtidos manualmente através da análise de um cubo de dados obtido com o FP.

Tomando como exemplo o cubo usado para criar as figuras [4.3a,](#page-117-0) [4.3b](#page-117-1) e [4.3c,](#page-117-2) podemos prosseguir da mesma forma para determinar qual o passo em bcv entre um canal e outro. O centro dos anéis está aproximadamente em  $(x,y) = (712 \text{ px}, 836 \text{ px})$ . Para  $z = 100 \text{ bcv}$ , o raio do anel é aproximadamente 483 px e a largura à meia altura é de aproximadamente 132 px. Para  $z = 150$  bcv, o raio do anel é aproximadamente 354 px e a largura à meia altura é de aproximadamente 161 px. Isso confirma que, conforme previsto pela teoria, anéis com maior raio são mais estreitos. Numa aproximação grosseira, poderíamos dizer que 1 bcv corresponde a uma variação de 2,58 px e a largura a meia altura em bcv é de 51,16 bcv. O passo m´ınimo para uma amostragem adequada deveria ser de 25,58 bcv, de acordo com o critério de Nyquist.

Fazendo um gráfico do espectro do píxel no centro dos anéis, podemos medir o FSR em bcvs e determinar o número mínimo de passos que este cubo deveria ter. No caso, este espectro é apresentado na figura [4.10.](#page-127-0) Nela, temos que os dois picos ocorrem em Z  $= 198,71$  bcv e  $Z = 909,19$  bcv, um FSR de 710 bcv. O número mínimo de passos a ser dado, considerando um passo de 25 bcv por canal é 28.

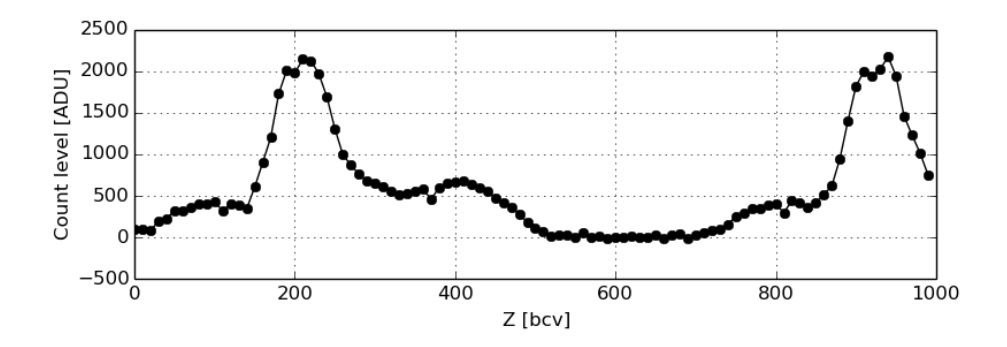

<span id="page-127-0"></span>Figura 4.10: Espectro extraído do centro dos anéis de um cubo obtido com o HR FP, lâmpada de Neônio e filtro 6600/20.

Levando em consideração as lâmpadas de calibração disponíveis dentro do ISB (*Instru*ment Support Box) e os filtros interferenciais dentro do BTFI, diferentes cubos de dados devem ser obtidos.

No caso do HR FP, recomendamos usar a lâmpada de Neônio juntamente com os filtros 6600/20 e 6758/38,6.

No caso do LR FP, recomendamos o uso da lâmpada de Neônio juntamente com o filtro 6600/75, que está disponível no CTIO. Por ter uma resolução espectral mais baixa, a FSR deste FP é maior e, por isso, três linhas podem ser identificadas usando um único filtro.

Também recomendamos o uso da lâmpada de Neônio para o iBTF operando com as redes Ondax, visto que todas elas foram desenhadas para trabalhar entre 6500 A e 6900 A. No caso das redes Wasatch, recomendamos o uso da lâmpada de  $Hg(Ar)$  (mercúrio e argônio).

Devido à possíveis instabilidades no paralelismo e na calibração do FP, recomendamos que um cubo de calibração deve ser obtido antes de cada observação com o FP. Este cubo deve ser grande o suficiente, em termos de n´umero de canais, para que se possa construir um novo mapa de fase para cada observação. Em outras palavras, basta que um anel percorra o detector.

No caso do iBTF, nossa experiência nos mostra que tomar um cubo de calibração a cada troca de redes de difração é o suficiente.

Para a montagem dos cubos, utiliza-se um script chamado **mkcube3** cujo código é apresentado no apˆendice [B.](#page-176-0) Este script ´e um programa escrito em Python que roda por linha de comando. Ele lê o cabeçalho *(header)* de todas as imagens fornecidas a ele para determinar se elas foram obtidas em uma varredura com o iBTF ou o Fabry-Perot. Em seguida, ele cria uma lista agrupando todas as imagens que foram obtidas com o mesmo ângulo, no caso do iBTF, ou com o mesmo  $z$ , no caso do FP. Somente então, ele combina as imagens com mesma configuração e as coloca dentro de um cubo de dados.

Como dito anteriormente, tendo os cubos montados, podemos usá-los para o processo de correção de fase, que será explicado logo a seguir, e de calibração em comprimento de onda.

## <span id="page-128-0"></span>4.6 Correção de fase

Quando um único comprimento de onda é observado através de uma varredura usando tanto o iBTF quanto o Fabry-Perot, o que obtemos é um cubo de dados com uma linha que percorre o campo de diferentes formas. No caso do iBTF, temos uma linha aproximadamente horizontal que se desloca para cima e para baixo conforme os ângulos de operação do iBTF. No caso do Fabry-Perot, temos anéis concêntricos que aumentam e diminuem de raio conforme as placas do étalon se afastam ou se aproximam.

No caso, se considerarmos a posição relacionada a esta luz monocromática dentro de um cubo de dados ainda n˜ao corrigido, temos que ela descreve aproximadamente um plano

ao longo do cubo (figura [4.11\)](#page-129-0).

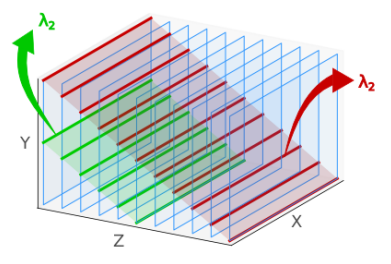

<span id="page-129-0"></span>Figura 4.11: Representação artística de como a informação relacionada a um ou mais comprimentos de onda se distribui em um cubo de dados obtido com um iBTF – adaptado de [Quint](#page-167-2) [\(2010\)](#page-167-2).

Já no caso do FP, a informação relacionada a um determinado comprimento de onda descreve paraboloides concêntricos e periódicos ao longo do cubo (figura [4.12\)](#page-129-1).

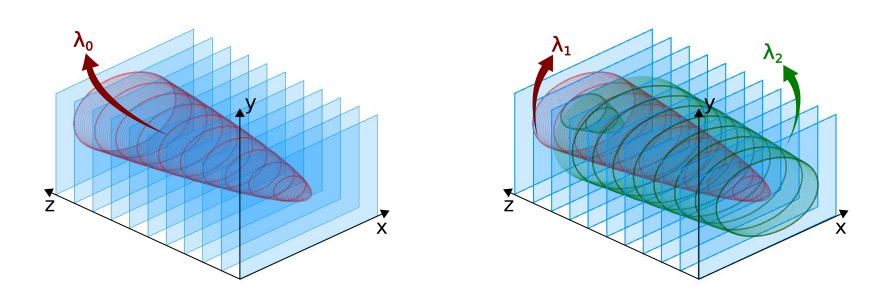

<span id="page-129-1"></span>Figura 4.12: Representação artística de como a informação relacionada a um ou mais comprimentos de onda se distribui em um cubo de dados obtido com um Fabry-Perot. A esquerda, temos somente um ` comprimento de onda  $\lambda_1$ . À direita, temos dois dois comprimentos de onda. O caráter periódico também é evidenciado nesta última figura – adaptado de [Quint](#page-167-2) [\(2010\)](#page-167-2).

Para que possamos ter um cubo de dados cuja informação em um determinado comprimento de onda esteja em um único quadro do cubo, precisamos realizar a chamada Correção de Fase.

Correção de fase é o nome do procedimento em que os espectros dentro de um cubo de dados são reorganizados de modo que cada quadro (frame) representa uma imagem obtida em um determinado comprimento de onda. Este procedimento precisa ser realizado tanto para dados obtidos com o Fabry-Perot quanto para dados obtidos com o iBTF. Ao final da correção de fase, um cubo terá então a informação angular em  $X$  e  $Y$  e a informação espectral em Z. De outro ponto de vista, cada canal Z, terá uma imagem correspondente a um único comprimento de onda.

Este procedimento é dividido em três grandes etapas: extração, ajuste e correção do mapa de fase. Cada etapa será explicada com mais detalhes nas seções a seguir.

#### 4.6.1 Correção de fase de cubos do iBTF

Conforme já explicado anteriormente, mapa de fase é uma imagem 2D que contém o valor da posição dos espectros de cada píxel do cubo de dados em relação a um determinado pixel de referência. Para este processo, escrevemos, como parte do trabalho desta tese, um script em Python que faz a extração do mapa de fase chamado **phmxtractor** (apêndice [C\)](#page-182-0). Este script foi baseado em um software chamado BatFly, escrito pelo Prof. Dr. Fabrício Ferrari (2012, communicação privada). Este e todos os outros pacotes escritos para esta tese precisam de Python 2.7, MatPlotLib 1.3.1, NumPy 1.9.1, SciPy 0.13.3 e AstroPy 0.4.4.

O modo com que o phmxtractor calcula o mapa de fase de um cubo obtido com o iBTF difere um pouco do modo com que ele o faz para um cubo obtido com o FP. Como todos os passos que envolvem a correção de fase com o iBTF são mais simples, iniciaremos explicando como ela é feita usando-o como exemplo.

Em Linux, este script deve ser copiado para a pasta \$HOME/bin do usuário. Em seguida, devemos dar permissão para executá-lo através do comando:

#### \$ chmod a+x \$HOME/bin/phmxtractor

Para executá-lo, o usuário precisa somente abrir um terminal e digitar o seguinte comando:

```
$ phmxtractor [cubo-de-calibracao.fits]
```
 $E$  responder às perguntas do *prompt*.

A primeira coisa que o phmxtractor faz é procurar por um píxel de referência no cabeçalho do cubo. Este píxel de referência é utilizado para calcular o quanto o espectro de um determinado píxel do cubo de dados precisa ser deslocado para que ele fique alinhado com o espectro do píxel de referência. Este parâmetro foi deixado em aberto pois nem sempre o objeto de estudo está no centro do campo e, como veremos posteriormente, após a correção de fase, parte do cubo de dados obtido com o iBTF é descartada.

Caso o píxel de referência não seja encontrado no cabeçalho, o programa perguntará se ele deve usar o píxel no centro do campo como referência. Caso negativo, ele perguntará pelas coordenadas do píxel de referência ao usuário.

Logo em seguida, ele determina o canal com máxima intensidade e armazena os resultados em uma imagem com mesma largura e altura que o cubo de dados. Em seguida, ele subtrai o valor de todos os pixeis do valor armazenado no pixel de referência e, por fim, multiplica o resultado pela amostragem utizada.

O principal problema deste método surge quando há mais de um máximo com intensidades parecidas. Isso faz com que o ruído seja o suficiente para confundir o método, conforme apresenta a figura [4.13.](#page-131-0) Nela, o programa consegue identificar os máximos dos espectros azul e verde sem problemas. Entretanto, no caso do espectro vermelho, o programa acaba encontrando um outro máximo de difração e insere um valor possivelmente errado no mapa de fase.

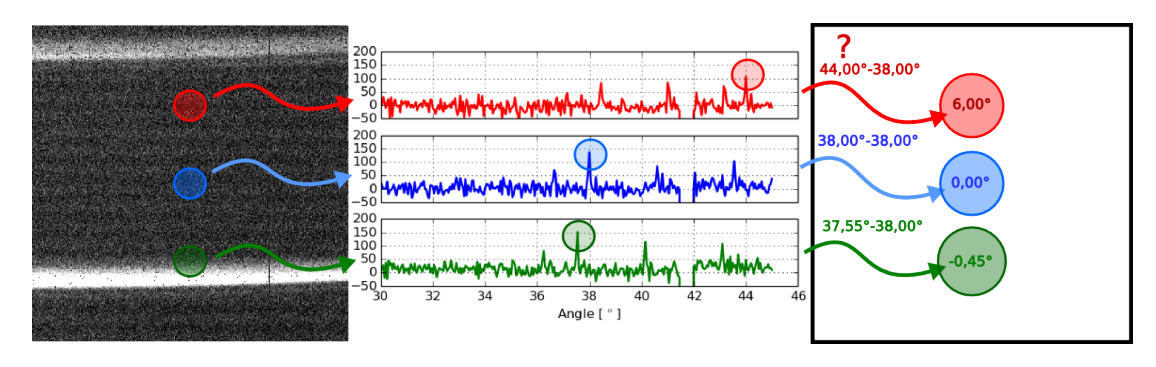

<span id="page-131-0"></span>Figura 4.13: Exemplo didático de extração do mapa de fase com o iBTF. À esquerda, temos uma imagem do mesmo cubo usado com o iBTF anteriormente, obtido em 37,5<sup>o</sup>, iluminado com uma lâmpada de Ne e usando as redes 16809 e 16819. No centro, temos o espectro destas três regiões. Temos ali também destacados os picos de cada espectro. Estes valores são armazenados no mapa de fase fictício, à direita.

Para minimizar os casos em que este tipo de engano acontece, calculamos o que chamamos de **cubo de correlação**. Neste cubo, antes de pegarmos o máximo do espectro em cada píxel, calculamos a correlação de cada píxel com o espectro do píxel de referência. Antes de correlacionar o espectro de um determinado píxel com o espectro de referência, nós o normalizamos pelo seu valor máximo e o subtraímos do seu valor médio para evitar que a função de correlação tenha um formato triangular. A ideia do cubo de correlação foi usada originalmente no programa BatFly, mencionado anteriormente.

A figura [4.14](#page-132-0) mostra o resultado desta operação sobre o cubo em que estamos usando como exemplo. Nela, podemos ver um dos quadros extraídos do cubo de correlação onde facilmente vemos somente uma linha intensa ao invés de várias linhas mais fracas.

O resultado da extração do mapa de fases do iBTF é apresentado na figura [4.15a.](#page-132-1) Este mapa de fase contém píxeis isolados cujos valores não têm nenhuma relação com o valor

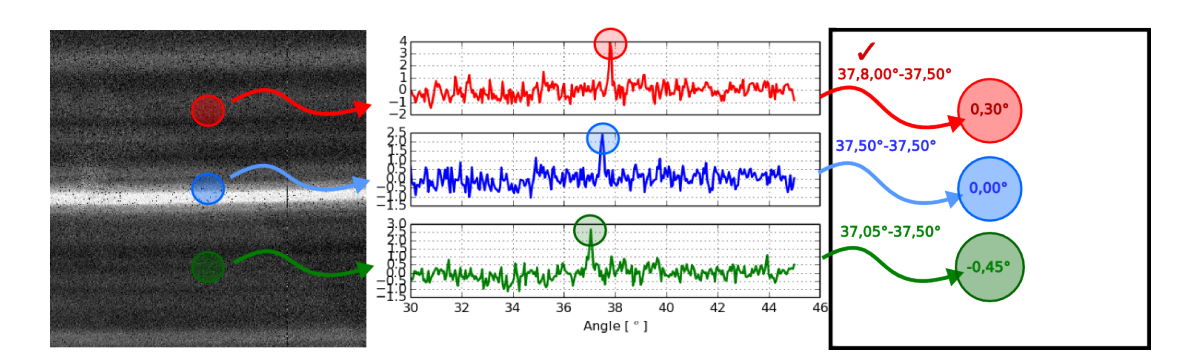

<span id="page-132-0"></span>Figura 4.14: Exemplo de extração de mapa de fase com o iBTF usando cubo de correlação. A esquerda temos o canal em 37,50<sup>o</sup> do cubo de correlação construído a partir do píxel central do cubo. Ao centro, temos as funções de correlação do píxel central com cada um dos três píxeis considerados. À direita, temos um mapa de fase fictício que armazena o quanto que teremos que deslocar o espectro de cada um destes píxeis para que eles fiquem alinhados com o píxel de referência.

dos seus vizinhos. Isto é causado pois, em alguns píxeis, o programa falha em encontrar a posição relativa entre os espectros dentro do cubo de dados e isto acontece, principalmente, em regiões onde a razão sinal-ruído é baixa. Para minimizar este efeito, podemos aplicar um filtro angular usando uma mediana  $3 \times 3$ , escolhido arbitrariamente. O resultado é apresentado na figura [4.15b.](#page-132-2) Este filtro foi aplicado "manualmente" utilizando a biblioteca ndimage do SciPy.

<span id="page-132-1"></span>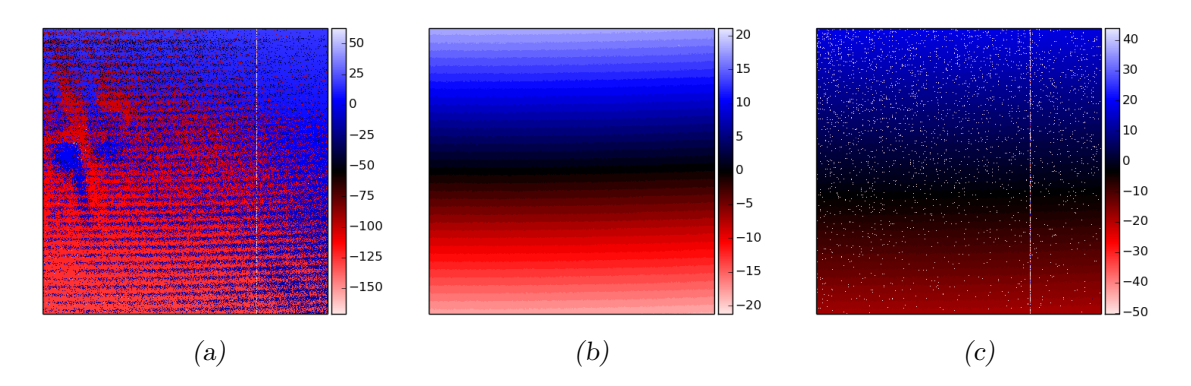

<span id="page-132-2"></span>Figura 4.15: Mapas de fase extraídos do cubo obtido com o iBTF. As cores destes mapas indica o número de canais em que precisamos deslocar o espectro ao invés do ângulo, como vínhamos fazendo anteriormente. Nas regiões em azul, deslocamos o espectro em uma direção; em vermelho, na direção oposta. (a) Mapa de fase simples. (b) Mapa de fase obtido com cubo de correlação após mediana espacial  $3 \times 3$ . (c) Mapa de fase obtido com cubo de correlação.

Mesmo aplicando este filtro, uma análise mais detalhada nos mostra que a variação do mapa de fase ao longo do campo é discreta. Isto é causado pois um cubo de dados é construído através de uma varredura com passos discretos e é um efeito esperado. Para obter um mapa de fases que varie continuamente, usamos um outro script, escrito tamb´em como parte do trabalho que aqui apresentamos, chamado phmfit. O código fonte deste script é apresentado no apêndice [D.](#page-196-0) O processo de instalação dele é idêntico ao do phmxtractor. Para executá-lo, o usuário precisa somente digitar:

\$ phmfit mapa-de-fase.fits

E responder às perguntas do *prompt*.

Este script, no caso do iBTF, ajusta um plano inclinado ao mapa de fase. Com este mapa ajustado, evitamos possíveis descontinuidades que podem resultar numa correção de fase indevida. Para este ajuste, ao invés de utilizar todos os píxeis do mapa de fase, o script faz uma subamostragem. O n´umero de pontos a ser usado pode ser fornecido pelo usuário através do argumento -n ou --npoints. O mapa de fase ajustado e os resíduos (mapa ajustado substraído do mapa observado), são apresentados na figura [4.16.](#page-133-0) Os resíduos variam entre  $-0.5$  e  $+0.5$  pois o mapa de fase observado varia com passos da mesma amplitude dos passos dados entre um canal e outro na aquisição de dados enquanto o mapa ajustado varia continuamente.

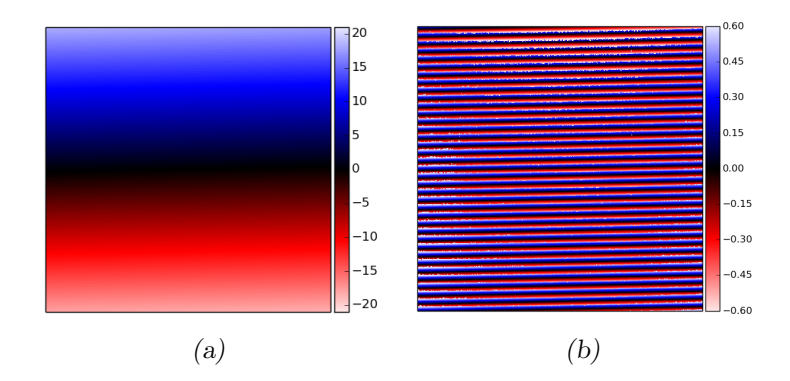

<span id="page-133-0"></span>Figura 4.16: Exemplo de ajuste do mapa de fases com o iBTF. À esquerda temos o mapa ajustado e à direita os resíduos da subtração entre o mapa ajustado e o mapa observado. A unidade das escalas de cores é número de canais. (a) Mapa de fase ajustado. (b) Resíduos obtidos subtraindo o mapa de fase ajustado do mapa de fase observado após aplicar o filtro mediana.

Por fim, aplicamos o mapa de fase usando o último script chamado phmapply, instalado da mesma forma que os anteriores e executado com a seguinte linha de comando:

```
$ phmapply data-cube.fits phase-map.fits
```
Esta é a etapa que mais consome tempo computacional. Dependendo do tamanho do cubo de dados, ela pode levar at´e algumas horas. O tempo de processamento tamb´em depende do n´umero de pontos usado ao superamostrar o espectro de cada p´ıxel antes de deslocá-lo. Este parâmetro pode ser ajustado através da opção -n do script.

Após a correção de fase, podemos medir o resultado em todo o campo calculando um novo mapa de fase do cubo corrigido. Neste novo mapa de fase, os valores absolutos de cada píxel não devem ser maiores do que o passo dado na aquisição dos cubos. No caso de um cubo sem calibração no eixo Z, estes valores não devem ser maiores do que 1 canal. O resultado é apresentado na figura [4.17.](#page-134-0)

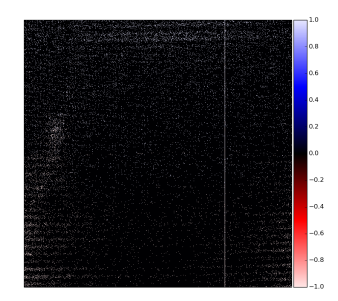

<span id="page-134-0"></span>Figura 4.17: Exemplo do mapa de desvio dos espectros após a correção de fase - mapa de cores em número de canais.

A maior limitação envolvida no processo de correção de fase de cubos do iBTF é que parte da informação precisa ser descartada. Isto porque o processo "inclina" o cubo na direção de Z. Como, em computação, só podemos lidar com matrizes tridimencionais ortogonais, completamos as regiões que ficaram vazias ao "inclinar" o cubo com zeros. Com isto, após a correção de fase, precisamos realizar um corte na direção espectral do cubo para eliminar estas regi˜oes que foram preenchidas com zeros. Neste corte, parte da informação vai embora também. A figura [4.18](#page-135-0) nos mostra que o erro na posição do espectro na maioria dos pixeis ´e nulo, conforme esperado. Nela, os pixeis que apresentam altos valores est˜ao relacionados a pixeis ruidosos ou defeituosos que este cubo de dados apresenta.

Mostramos, agora, como os mesmos scripts se comportam no caso de dados obtidos com FPs e quais os algoritmos utilizados no processo de correção de fase de dados desta natureza.

#### $4.6.2$  Correção de fase de cubos de FPs

O processo de correção de fase de cubos obtidos com um FP segue os três mesmos passos: a extração do mapa de fase, usando o script phmxtractor, o ajuste do mapa de

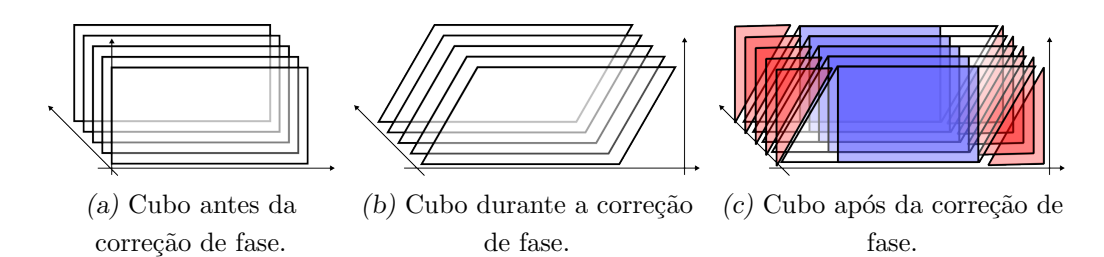

<span id="page-135-0"></span>Figura 4.18: Efeitos causados pela correção de fase em um cubo do iBTF. A primeira figura mostra a geometria original, com Z apontando na horizontal e a direção Y na vertical. A segunda figura mostra o que acontece com a geometria do cubo durante o processo de correção de fase. A terceira e última figura mostra, em vermelho, as regiões preenchidas com zeros para que os dados possam ser manipulados no computador e, em azul, a região útil do cubo que contém informação em todos os píxeis. O restante é descartado.

fase extraído, usando o script phmfit, e a aplicação do mapa de fase ajustado, usando o script phmapply. Para a extração, precisamos de um cubo de calibração com uma ou mais linhas de emissão iluminando todo o plano focal. Para os exemplos apresentados aqui, usamos os dados obtidos em 2 de abril de 2014 com uma lâmpada de Ne, o FP de alta resolução e o filtro 6600/20.

De modo semelhante ao processo de extração de mapa de fase com o iBTF, caso tenhamos mais de uma linha de emissão no nosso cubo e tenhamos a suspeita de que estas linhas possam confundir o script, podemos usar a opção  $-c$  para usar um cubo de correlação.

Ao rodar, a primeira informação que o phmxtractor busca é o FSR. Este parâmetro ´e utilizado mais adiante para encontrar o centro dos an´eis e para o ajuste do mapa de fase. O procedimento padrão consiste em subtrair todos os canais  $\Phi(x, y, z)$  pelo primeiro canal  $\Phi(x, y, 1)$ , onde deve haver pelo menos um anel, tomar o valor absoluto do cubo resultante e colapsá-lo (somá-lo) nas direções espaciais (equação [4.1\)](#page-135-1).

<span id="page-135-1"></span>
$$
FSR = \left(\sum_{x,y} |\Phi(x,y,z) - \Phi(x,y,1)|\right)^{z \min} \tag{4.1}
$$

No nosso exemplo, o resultado é apresentado pelos círculos na figura [4.3.](#page-117-3) O phmxtractor mostra os gráficos que apresentamos aqui sempre que a opção  $-s$  ou  $-s$ how for dada na linha de comando.

Em seguida, este resultado é ajustado por uma função *spline* de terceira ordem (linha cheia), desconsiderando os quatro primeiros canais. O FSR (linha tracejada) é, então, o ponto em que esta função ajustada tem seu mínimo. O ajuste é necessário pois um

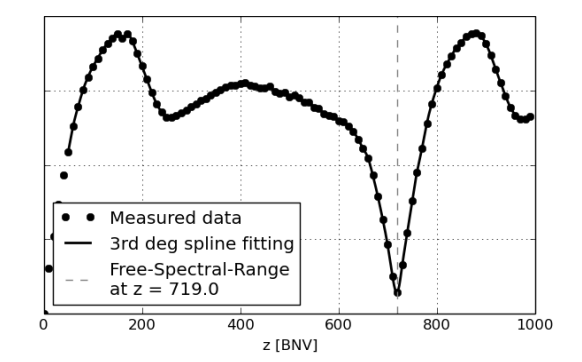

FSR pode estar entre dois canais e os quatro primeiros quadros são ignorados para que o programa não se confunda ao buscar pelo valor mínimo.

Figura 4.19: Encontrando o FSR para dados do FP. Os pontos representam a diferença de cada quadro em relação ao primeiro, a linha cheia representa um ajuste dos pontos encontrados por uma função spline de terceira ordem e a linha tracejada mostra onde foi encontrado o FSR.

Caso o programa falhe em encontrar o FSR, seja porque o cubo possui menos do que um FSR ou seja por qualquer outra razão, ele pede ao usuário qual deve ser o FSR em bcv e em números de canais.

O segundo passo é encontrar o píxel de referência caso não seja fornecido pelo usuário. Tradicionalmente, busca-se pelo p´ıxel que corresponde ao centro dos an´eis pois este ponto coincide com o centro óptico do sistema e, neste ponto,  $\theta = 0^{\degree}$  na equação [2.4,](#page-49-0) o que facilita cálculos posteriores.

Para encontrar o píxel de referência, fizemos com que o script faça um corte em XZ e em YZ. Isto por duas razões: primeiramente, por sabermos que o mapa de fase de um FP pode ser aproximado por uma superfície parabólica (ver equação [4.20\)](#page-148-0). Segundo, como o parabolóide possui um eixo de simetria paralelo a Z, a intersecção dele com qualquer plano que também seja paralelo a Z resultará numa parábola e uma curva em duas dimensões é muito mais simples de ser ajustada por um polinômio do que uma superfície em três dimensões. Não somente isso, mas no caso de uma parábola descrita por  $f(x) = ax^2+bx+c$ , se soubermos  $a \in b$ , sabemos que seu ponto de inflexão (mínimo ou máximo) se encontra em  $x = -b/2a$ . Tendo o ponto de inflexão na direção X e na direção Y, temos o centro dos nossos anéis (figura [4.20\)](#page-137-0). Testes indicam que este algoritmo possui suas limitações e funciona somente no caso em que os anéis estejam próximos ao centro. Entretanto, ele é rápido e simples de compreender e funciona para os dados obtidos com o BTFI.

Caso a opção -s seja fornecida ao script, ele mostrará o espectro de referência e mos-

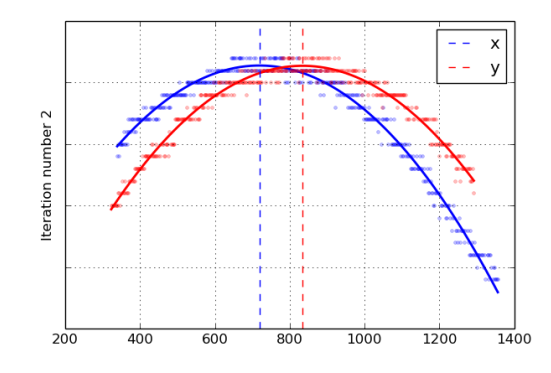

<span id="page-137-0"></span>Figura 4.20: Encontrando o centro dos anéis do FP. Os pontos correspondem aos valores encontrados pela função argmax nos cortes dos planos YZ e XZ, as linhas contínuas correspondem à parábolas ajustadas na direção X (em azul) e na direção Y (em vermelho). As linhas tracejadas correspondem ao centro encontrado.

trará as medidas da largura de uma das linhas segundo a definição de *full-width-at-half*maximum e segundo o ajuste da linha por uma função gaussiana. A versão atual nos mostra as duas opções de FWHM pois, apesar de usar FWHM calculada através do ajuste de uma gaussiana, em alguns casos a outra opção pode ser mais confiável na hora de calcularmos qual o tamanho ideal de um cubo durante uma observação em termos de números de canais.

De acordo com os testes que realizamos, este método funciona muito bem no caso de haver poucos anéis no cubo de dados. Para cubos com mais anéis, ele ainda precisa ser aprimorado.

A partir daqui, o processo de extração do mapa de fase de um cubo obtido com FP é idêntico ao processo que utilizamos para extrair um mapa de fase de um cubo do iBTF. Apresentamos o mapa de fase observado usando o cubo de correlação na figura [4.22a.](#page-138-0) Para construir este mapa, o programa utiliza somente os p´ıxeis cujo valor seja maior do que um desvio padrão sobre a média do cubo inteiro. Neste mapa também podemos ver a presença do FSR, mostrada no salto que é dado de -270 bcv à 440 bcv.

Em seguida, usamos o script phmfit para realizar o ajuste do mapa de fase e corrigir os efeitos do FSR. Novamente o programa usa uma grade de p´ıxeis para realizar o ajuste, aumentando a eficiência computacional. Logo em seguida, ele calcula (e mostra) o perfil radial do mapa de fase centrado no píxel de referência. Em FPs convencionais, o mapa de fase ´e um parabol´oide com a concavidade voltada para cima. No caso do BTFI, o FP foi programado acidentalmente de uma forma diferente e o parabolóide é voltado para baixo. Isto é determinado pelo script que, após organizar o perfil radial do mapa de fase observado, pega o sinal da mediana da derivada de primeira ordem.

Depois, ele ajusta uma parábola ao perfil radial para todos os pontos que estão dentro de um FSR (pontos em vermelho na figura [4.21a\)](#page-138-1). Em seguida, é calculado o erro deste ajuste. Para pontos muito distantes da parábola ajustada, o programa entende que é necessário compensar o FSR. Ele realiza esta compensação e refaz o ajuste. O resultado final ´e apresentado na figura [4.21b.](#page-138-2) As figuras [4.22b](#page-138-3) e [4.22c](#page-138-4) apresentam o mapa de fase ajustado e o resíduo, respectivamente.

<span id="page-138-2"></span><span id="page-138-1"></span>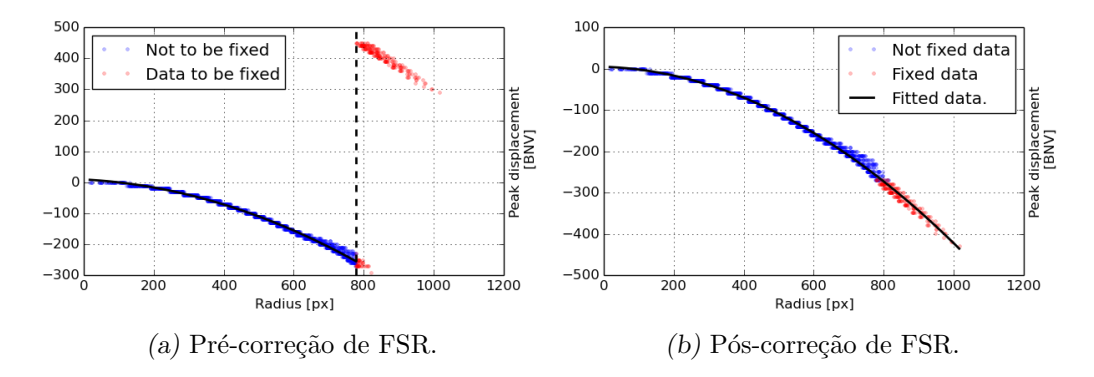

Figura 4.21: Perfil radial do mapa de fase de um FP. Na figura à esquerda, os pontos em azul são os pontos considerados no ajuste da parábola e os em vermelho são excluídos. Na figura à direita, os pontos em vermelho são compensados pelo FSR antes do reajuste da parábola.

<span id="page-138-0"></span>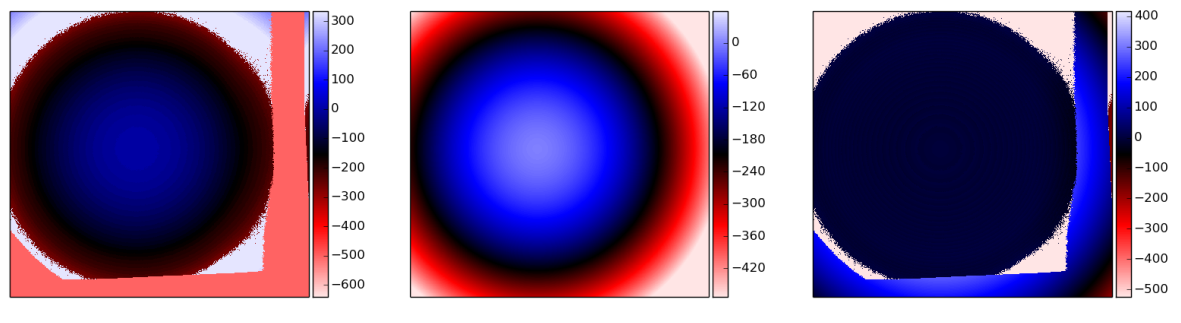

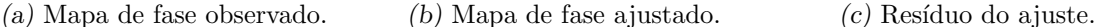

<span id="page-138-3"></span>

<span id="page-138-4"></span>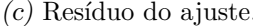

Figura 4.22: Mapas de fase extraído do cubo obtido com o FP. Os mapas de cores estão em bcvs.

O res´ıduo nos mostra que as faixas na lateral direita e na parte inferior do mapa s˜ao problemáticos. Mas isto já era esperado pois são regiões onde quase não há incidência de luz. Ele tamb´em mostra um erro elevado nas bordas, seguindo o formato do anel, mas isto está relacionado com o FSR.

O processo de aplicar o mapa de fase em um cubo de dados obtido com o FP tamb´em

tem suas diferenças em relação aos cubos obtidos com o iBTF. A grande diferença está no fato de que cada espectro do FP se repete a cada FSR. Neste caso, os cubos do FP têm a vantagem pois a informação, mesmo que restrita a um FSR, não é jogada fora. Durante a aplicação da correção de fase, cortamos o cubo em um FSR. Logo em seguida, deslocamos o espectro em uma direção, de acordo com o valor do píxel correspondente no mapa de fase. A porção do espectro que ficaria para fora de uma das extremidades do cubo de dados  $\acute{\text{e}}$  destacada e colocada na extremidade oposta. O resultado  $\acute{\text{e}}$  um deslocamento cíclico ao longo do eixo espectral. Como se houvesse infinitos cubos colados um no outro na direção espectral, fizéssemos o deslocamento dos espectros e, depois cortasse o cubo em um FSR.

Aplicamos a correção de fase no cubo utilizado para extrair os mapas de fase aqui apresentados e fizemos um mapa com a posição da linha após a correção de fase. Usando 10 pontos por canal na superamostragem, o erro foi de 20 bcvs, ou dois canais. Este erro está relacionado a um mal ajuste do mapa de fase nas bordas do cubo.

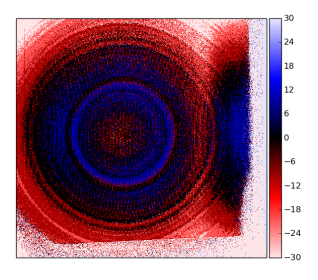

Figura 4.23: Resultado da correção de fase de um cubo de FP usando diferentes números de pontos no momento da superamostragem que precede o deslocamento dos espectros ao longo do cubo. Regiões mais claras indicam regiões com maior problema na correção de fase. O mapa de cores está em bcvs.

## <span id="page-139-0"></span>4.7 Calibração em comprimento de onda

Após aplicada a correção de fase, o próximo passo a ser realizado é a calibração em comprimento de onda dos cubos obtidos com o iBTF e com o FP. Ainda n˜ao trabalhamos em um script que faça este tipo de operação para os cubos do BTFI mas explicaremos quais passos temos dado para realizá-la.

#### 4.7.1 Calibrando cubos do iBTF

A calibração em comprimento de onda dos cubos de dados do iBTF é, de certa forma, trivial e semelhante à calibração de um espectro unidimensional. Tradicionalmente, a identificação das linhas e a calibração em comprimento de onda é feita utilizando o IRAF junto com as rotinas identify e dispcor.

O procedimento a ser realizado é o mesmo mas as utilizamos no espectro de referência que é produzido durante a correção de fase dos cubos do iBTF. O espectro de referência  $\acute{e}$  o espectro do píxel de referência, conforme explicamos anteriormente. Seja um cubo de dados nomeado nome do arquivo.fits, o arquivo que contém o espectro de referência recebe um sufixo --ref spec logo antes da extensão (.fits) do arquivo (resultado: nome\_do\_arquivo--ref\_spec.fits).

No caso de um espectro muito ruidoso, o usuário ainda pode abrir o cubo de dados corrigido no QFitsView e usar a seguinte linha de comando para extrair o espectro médio de uma região:

$$
\texttt{buffer2 = avg(buffer1[x\_initial:x\_final,y\_initial:y\_final,\star], /z)}
$$

E salvar o espectro resultante acessando o menu  $File$ , Save as FITS. No IRAF, o usuário pode chamar a rotina identify simplesmente digitando:

```
identify nome do arquivo.fits
```
Na janela que abrir, o usuário deve posicionar o cursor próximo a uma das linhas de emissão e pressionar a tecla m, digitar o comprimento de onda correspondente àquela linha em ângstroms e apertar a tecla ENTER. Este procedimento deve ser feito para todas as linhas. Após fazer isso com todas as linhas, o usuário deve apertar a tecla f para fazer um ajuste das posições e a tecla q para aceitar o ajuste. Então, o IRAF mostrará o espectro calibrado em comprimento de onda. Ao apertar q novamente, o foco da tela voltará para o terminal onde o IRAF pergunta se o usuário deseja que as informações figuem armazenadas no banco de dados local. Apertando a tecla ENTER, o usuário aceita o armazenamento. Para mais informações sobre a rotina identify, o usuário pode apertar a tecla ? ou buscar pelo manual na página do IRAF na Internet<sup>[1](#page-140-0)</sup>.

Para aplicar a correção do espectro nele mesmo, usamos a rotina dispcor simplesmente digitando:

dispcor espectro\_de\_entrada.fits espectro\_de\_saida.fits

<span id="page-140-0"></span><sup>1</sup> http://iraf.noao.edu/

Após este comando, o dispcor retornará diversos parâmetros. Os parâmetros que nos interessam são do comprimento de onda do primeiro píxel do espectro  $w1$  e a incremento em comprimento de onda entre píxeis dw. Para aplicá-los ao cubo de dados, usamos o QFitsView.

Estes parâmetros devem ser acrescentados ao cabeçalho do arquivo FITS que contém o cubo. O campo CRPIX3 (n´umero do canal de referˆencia), deve ser 1. O comprimento de onda inicial w1 deve ser armazenado no campo CRVAL3 (valor do canal de referência). O passo em comprimento de onda dw deve ser armazenado nos campos CDELT3 e C3 3 (incremento entre canais). Caso o campo DISPAXIS n˜ao esteja presente, ele precisa ser acrescentado também e o valor atribuído a ele deve ser 3 (o que corresponde ao terceiro eixo ou eixo Z).

Com isto temos a garantia de que a calibração espectral do cubo de dados funciona tanto no IRAF quanto no QFitsView.

#### 4.7.2 Calibrando cubos do Fabry-Perot

O processo de calibra¸c˜ao em comprimento de onda em cubos de dados obtidos com Fabry-Perots costuma ser muito mais complexo que em cubos obtidos com o iBTF. A principal raz˜ao reside no fato de que os espectros obtidos com o FPs serem limitados ao free-spectral-range, conforme já definimos anteriormente, e que linhas cuja distância seja maior do que  $\Delta\lambda$  podem se sobrepor de tal forma que fica impossível distinguí-las ou identificá-las.

A calibração exige que tenhamos dois cubos de dados obtidos com linhas espectrais diferentes e identificadas. Idealmente, deveríamos ter dois cubos com uma fonte monocromática cada um. Este tem sido um dos maiores problemas na calibração em comprimento de onda no BTFI pois, atualmente, temos somente uma combinação usando as lâmpadas de calibração internas ao SOAR com os filtros do BTFI que fornecem uma única linha de emissão. No caso, a lâmpada de Neônio com o filtro 6600/20.

Todos as outras combinações entre filtros e lâmpadas acabam por fornecer mais de uma linha ou nenhuma linha. Entretanto, depois de v´arios testes, descobrimos que, ao obter um cubo de calibração com o filtro 6745/40, juntamente com a lâmpada de Neônio, podemos ver uma outra linha. Analisando o espectro do Ne, a linha mais próxima é 6717 ˚A. Acreditamos que, mesmo estando fora da banda espectral em que o filtro permite a passagem da luz, a sua proximidade com ela faz com que uma pequena porção de luz seja transmitida, o que é comprovado pois o cubo é construído usando um tempo de exposição muito maior que o de um cubo obtido com o filtro 6600/20.

Para tornar mais fácil a explicação, vamos retomar a equação que determina o critério de transmissão de luz pelo FP:

<span id="page-142-1"></span>
$$
m\lambda = 2nd\cos\theta\tag{4.2}
$$

Quando fazemos uma varredura com o FP, o parâmetro que estamos mudando é o  $d$ . Entretanto, quando controlamos o FP pelo computador, n˜ao temos acesso ao valor real de d. O que temos, é um parâmetro  $z$  binário que possui alguma relação com d. Em primeira aproximação, podemos dizer que a relação entre  $z \in d$  é linear. Matematicamente falando, consideramos a seguinte relação:

<span id="page-142-0"></span>
$$
d = Az + B \tag{4.3}
$$

Substituindo  $d$  da equação [4.3](#page-142-0) na equação [4.2,](#page-142-1) temos:

<span id="page-142-2"></span>
$$
m\lambda = 2n\cos\left(\theta\right)\left(Az + B\right) \tag{4.4}
$$

O ângulo  $\theta$  é o ângulo que um raio de luz faz com o eixo óptico. No caso, se estivermos fazendo esta análise no centro dos anéis, podemos considerar que  $\theta = 0^{\circ}$  e, com isso,  $\cos(\theta) = 1$ . Como normalmente o meio que permeia a cavidade óptica entre as duas placas de vidro do FP é o ar, podemos considerar que o índice de refração é uniforme e aproximadamente 1. Com estas duas hipóteses, a equação [4.4](#page-142-2) toma uma forma mais simples:

$$
\frac{m\lambda}{2} = a + bz \tag{4.5}
$$

Ou ainda

<span id="page-142-3"></span>
$$
m\lambda = A + Bz \tag{4.6}
$$

Ou seja, sabendo o valor dos coeficientes  $A e B e a$  ordem de interferência m em que estamos trabalhando, sabemos qual o comprimento de onda de uma linha que apareça no centro dos anéis dos cubos de um FP.

No caso do BTFI, uma outra informação a ser considerada é a direção em que o raio dos anéis aumenta. O raio de um anel está relacionado a  $\theta$  por:

$$
\theta = \arctan\left(\frac{rp}{f}\right) \tag{4.7}
$$

Onde  $r$  é o raio dos anéis em píxeis,  $p$  é o tamanho de um píxel em milímetros e  $f = 355$ mm é a distância focal da lente imageadora em milímetros. Analisando a equação [4.4,](#page-142-2) se pudermos obter uma imagem com vários anéis e tivermos um anel com ordem  $m$ , o primeiro anel externo a ele terá ordem m − 1 e o primeiro anel interno a ele terá ordem  $m + 1$ . Isto é importante pois, considerando o caso de uma fonte monocromática e o caso em que o raio dos an´eis cresce com z dentro de um cubo de dados, se extrairmos um espectro do centro destes anéis, a primeira linha que aparecer terá ordem  $m$ , a segunda  $m + 1$ , a terceira  $m + 2$ , etc. Se os anéis diminuírem com z, as ordens de interferência das linhas deste espectro são  $m, m-1, m-2$ , etc.

Juntando todas estas informações, podemos, agora, começar a descobrir o valor dos parâmetros da equação [4.6.](#page-142-3) Vamos tomar o espectro do centro de um cubo de dados obtido com uma lâmpada de Neônio usando o filtro 6600/20 (figura [4.24\)](#page-143-0). Nela podemos ver as duas ordens  $m_1$  e  $m_1 - 1$  da linha  $\lambda_1 = 6598$  Å. Podemos também ver o problema do bump espectral descrito na seção  $3.2.2$ .

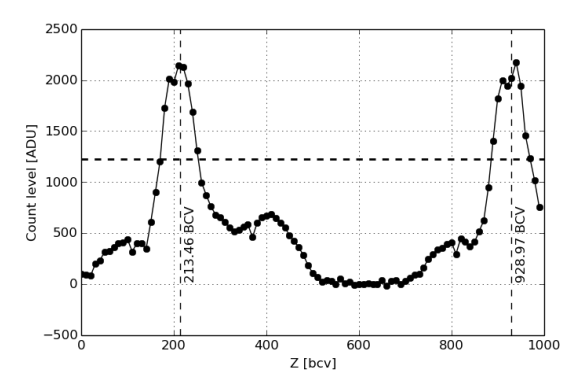

<span id="page-143-0"></span>Figura 4.24: Espectro da linha de Ne usando HR FP e filtro 6600/20 extraída do centro dos anéis do cubo de dados.

Segundo esta figura, temos dois picos:  $z_1(m_1) = z_1 = 209,93bcv$  e  $z_1(m_1 - 1) =$  $z'_1 = 929,38bcv$ . Estes picos foram calculados usando o baricentro das linhas considerando somente os dados acima da média do espectro somada ao desvio padrão do espectro (linha tracejada na horizontal). Com estes dois valores podemos aplicar a equação [4.6](#page-142-3) para as
duas ordens de interferência:

<span id="page-144-1"></span><span id="page-144-0"></span>
$$
m\lambda_1 = A + Bz_1 \tag{4.8}
$$

$$
(m-1)\lambda_1 = A + Bz'_1 \tag{4.9}
$$

Subtraindo a equação [4.9](#page-144-0) da equação [4.8,](#page-144-1) temos:

$$
m_1\lambda_1 - (m_1 - 1)\lambda_1 = A + Bz_1 - A - Bz'_1
$$
  
\n
$$
\lambda_1 = B(z_1 - z'_1)
$$
  
\n
$$
\lambda_1 = B\Delta z_1
$$
  
\n
$$
B = \frac{\lambda_1}{\Delta z_1}
$$
  
\n
$$
B = \frac{6598\text{\AA}}{209,93bcv - 929,38bcv}B = -9,17\text{\AA} .bcv^{-1}
$$
 (4.10)

Onde definimos  $\Delta z_1 = z_1 - z'_1$  como o FSR para o comprimento de onda 1, no caso 6598 Å. O parâmetro B nos dá uma relação direta da variação em ânsgrons para cada BVC. O sinal negativo em  $B$  é uma particularidade dos dados do BTFI devido ao modo com que o programa que controla o  $FP$  foi programado. Em outros  $FP$ ,  $B$  normalmente é positivo. Uma vez que, para determinar  $A$ , precisamos de mais informação, vamos utilizar o cubo obtido com a lâmpada de Ne com o filtro 6745/40, onde a linha  $\lambda_2 = 6717$  Å aparece (figura [4.25\)](#page-144-2).

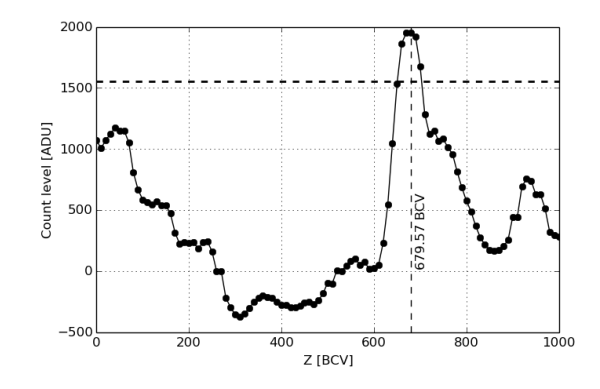

<span id="page-144-2"></span>Figura 4.25: Espectro da linha de Ne usando HR FP e filtro 6745/40 extraída do centro dos anéis do cubo de dados.

A posição da linha  $z_2$ é novamente calculada sobre o baricentro considerando os pontos

sobre duas vezes o desvio padrão somado à média do espectro (linha tracejada preta na horizontal). Desta forma obtemos que  $z_2 = 679, 62bcv$ .

Usando a equação [4.6](#page-142-0) escrita para os dois comprimentos de onda, temos:

$$
m_1 \lambda_1 = A + Bz_1 \tag{4.11}
$$

$$
m_2 \lambda_2 = A + Bz_2 \tag{4.12}
$$

Se soubéssemos as ordens de interferência  $m_1$  e  $m_2$ , encontrar A seria trivial. Entretanto, nos falta ainda informação. Trabalhando estas duas equações, podemos, inclusive, encontrar uma relação entre as ordens de interferência  $m_1$  e  $m_2$ . Usando estas duas equações, temos:

$$
m_1\lambda_1 - m_2\lambda_2 = A + Bz_1 - A - Bz_2
$$
  
\n
$$
m_1\lambda_1 - m_2\lambda_2 = Bz_1 - Bz_2
$$
  
\n
$$
m_1\lambda_1 - m_2\lambda_2 = -\frac{\lambda_1}{\Delta z_1}z_1 + \frac{\lambda_1}{\Delta z_1}Bz_2
$$
  
\n
$$
m_1\lambda_1 - m_2\lambda_2 = \frac{\lambda_1}{\Delta z_1}(z_2 - z_1)
$$
  
\n
$$
-m_2\lambda_2 = -m_1\lambda_1 + \frac{\lambda_1}{\Delta z_1}(z_2 - z_1)
$$
  
\n
$$
m_2 = m_1\frac{\lambda_1}{\lambda_2} + \frac{z_1^2 - z_1^1}{\Delta z_1} \frac{\lambda_1}{\lambda_2}
$$
  
\n
$$
m_2 = \frac{\lambda_1}{\lambda_2} \left( m_1 + \frac{z_2 - z_1}{\Delta z_1} \right) \tag{4.13}
$$

Para encontrar  $m_1$  e  $m_2$  usamos também a restrição de que ambos devem ser números inteiros [\(Atherton et al., 1982\)](#page-164-0). Mesmo tendo uma relação entre as ordens de interferência, ainda temos informação faltando. Precisamos descobrir  $d$ ,  $A$ ,  $m_1$  e  $m_2$ . Para prosseguir, usamos a informação do fabricante de que o valor nominal do gap do FP é de  $200\mu$ m (discutiremos o caso em que este parˆametro n˜ao ´e conhecido posteriormente). Com isto, temos que:

<span id="page-145-0"></span>
$$
m_1 = \frac{2d}{\lambda_1}
$$
  

$$
m_1 = 606, 244
$$
 (4.14)

<span id="page-146-0"></span>

| m <sub>1</sub> | m <sub>2</sub> | Distância de um número inteiro |                   |
|----------------|----------------|--------------------------------|-------------------|
| 608            | 596.6714       | 0.3286                         |                   |
| 607            | 595.6889       | 0.3111                         |                   |
| 606            | 594.7065       | 0.2935                         | Chute inicial     |
| 605            | 593.7241       | 0.2759                         |                   |
| 604            | 592.7417       | 0.2583                         |                   |
| 603            | 591.7593       | 0.2407                         |                   |
| 602            | 590.7768       | 0.2232                         |                   |
| 601            | 589.7944       | 0.2056                         |                   |
| 600            | 588.8120       | 0.1880                         |                   |
| 599            | 587.8296       | 0.1704                         |                   |
| 598            | 586.8471       | 0.1529                         |                   |
| 597            | 585.8647       | 0.1353                         |                   |
| 596            | 584.8823       | 0.1177                         |                   |
| 595            | 583.8999       | 0.1001                         |                   |
| 594            | 582.9175       | 0.0825                         |                   |
| 593            | 581.9350       | 0.0650                         |                   |
| 592            | 580.9526       | 0.0474                         |                   |
| 591            | 579.9702       | 0.0298                         |                   |
| 590            | 578.9878       | 0.0122                         |                   |
| 589            | 578.0053       | 0.0053                         | Ordens escolhidas |
| 588            | 577.0229       | 0.0229                         |                   |
| 587            | 576.0405       | 0.0405                         |                   |

Tabela 4.3 - Tabela usada para encontrar as ordens de interferência. Nela, são indicados também os valores onde começamos a atribuir valores para  $m_1$  e qual o valor de  $m_1$  encontrado de modo que  $m_2$  esteja o mais próximo possível de ser um número inteiro.

Criamos a tabela [4.3](#page-146-0) atribuindo valores inteiros para  $m_1$  tendo como referência o valor inicial encontrado na equação [4.14](#page-145-0) e assumindo a condição de que  $m_2$  seja um número inteiro. Para facilitar a visualização, a figura [4.26](#page-146-1) mostra um gráfico baseado nesta tabela onde temos o quanto  $m_2$  está longe de ser um número inteiro em função de  $m_1$ .

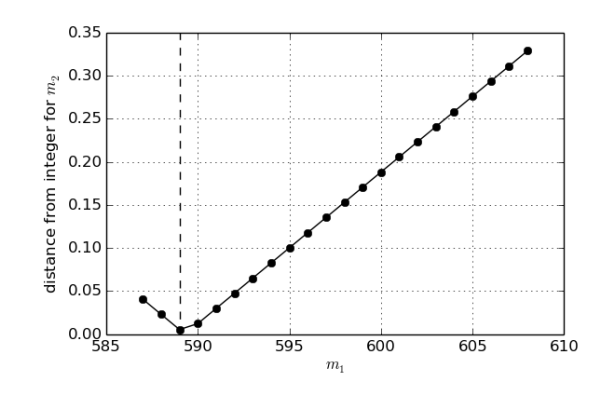

<span id="page-146-1"></span>Figura 4.26: Gráfico para encontrar as ordens de interferência através da distância entre o valor encontrado para  $m_2$ e um número inteiro.

Assim sendo, temos que  $m_1 = 589$  e  $m_2 = 578$ . Com eles, podemos encontrar o valor de A:

$$
A = m_1 \lambda_1 - B z_1
$$
  

$$
A = 3888708, 78 \AA
$$
 (4.15)

Tendo A, o processo de calibração em comprimento de onda está quase completo. Para testá-lo, calculamos o comprimento de onda usando A e B encontrados considerando  $m_2$ . Como resultado, tivemos 6717, 10 Å, o comprimento de onda  $\lambda_2$ , um erro de 0,06 Å.

O último passo, agora, consiste em aplicar a calibração a um cubo de dados obtido com o BTFI. Para começar, tomamos o valor em bcv do canal de referência. O campo correspondente ao canal de referência no cabeçalho de um cubo de dados é CRPIX3 e o campo correspondente ao seu valor é CRVAL3. Caso eles não existem no cabeçalho, ambos devem valer 1.

Mantendo o canal de referência CRPIX3, o novo valor que ele assume CRVAL3 é o comprimento de onda calculado através da equação [4.16.](#page-147-0)

<span id="page-147-0"></span>
$$
CRVAL3(\lambda) = \frac{A + B \text{ CRVAL3}(z)}{m} \tag{4.16}
$$

O outro parâmetro importante na calibração de um cubo de dados é o campo CDELT3 do cabe¸calho do arquivo FITS. Ele nos diz qual o incremento a ser dado a cada canal. Dependendo do software utilizado, o campo lido também pode ser C3.3. Os dois são equivalentes e os dois precisam ser atualizados. No caso de termos CDELT3 em unidades bcv, a transformação a ser feita é:

$$
CDELT3(\lambda) = \frac{B}{m} \; CDELT3(z) \tag{4.17}
$$

Com isso teremos qual o incremento em comprimento de onda para cada canal. Caso nem CDELT3 nem C3.3 estejam no cabeçalho, devemos assumir que eles valem 1. Se quisermos trabalhar em um comprimento de onda muito distante do comprimento de onda usado na calibração, devemos ir variar m até encontrar na equação [4.16](#page-147-0) até um intervalo espectral que cubra uma das linhas esperadas em uma observação.

Por exemplo, do processo de extração do mapa de fase, sabemos que o FSR deste cubo  $\acute{\text{e}}$  de 719,45 bcv, equivalente a 11,20 Å. O comprimento de onda usado na calibração foi 6598 Å e queremos aplicar esta calibração em um cubo observado em H $\alpha$  6563 Å. O FSR para H $\alpha$  é o FSR 11,20 Ådividido por 6598 Å e multiplicado por 6563 Å, resultando em  $11,26 \text{ Å}.$ 

O comprimento de onda do primeiro canal do cubo de calibração é 6602,22 Å. Como  $H\alpha$  está a aproximadamente cinco vezes o FSR abaixo deste valor, recalculamos CRVAL3 por volta de cinco ordens abaixo. Ap´os jogar um pouco com os valores, encontramos  $CRVAL3 = 6566,30$  Å com seis ordens abaixo da ordem do comprimento de onda utilizado na calibração.

Agora, em casos onde o valor do *qap* é desconhecido, temos que recorrer a uma outra variável. No caso, utilizamos dois anéis de um mesmo comprimento de onda obtidos em uma única imagem. Devido à distância focal do BTFI e ao tamanho do CCD, nós não conseguimos um cubo com estas caracter´ısticas. Para um determinado comprimento de onda, quando o anel de uma determinada ordem começa a surgir no centro da imagem, o anel da ordem seguinte já está desaparecendo.

Sendo assim, para poder ilustrar o exemplo da determinação do gap do LR FP em laboratório, utilizamos uma câmera Nikon D3100 com distância focal de  $f = 18mm$ . O detector desta câmera possui 23,1 mm x 15,4 mm. Para imagens com 2304 x 1536 pixeis, o tamanho de cada pixel é de 0,01 mm. Escrevendo, agora, cos  $\theta$  em função da equação [4.7](#page-143-0) para ângulos pequenos:

$$
\theta = \arctan\left(\frac{rp}{f}\right)
$$
  
\n
$$
\approx \arcsin\left(\frac{rp}{f}\right)
$$
  
\n
$$
\theta \approx \frac{rp}{f}
$$
\n(4.18)

<span id="page-148-0"></span>
$$
\cos \theta \approx 1 - \frac{\theta^2}{2}
$$
  

$$
\cos \theta \approx 1 - \frac{r^2 p^2}{2f^2}
$$
 (4.19)

Para  $n = 1$ , juntando as equações [4.6](#page-142-0) e [4.19,](#page-148-0) temos:

$$
m\lambda = 2d\left(1 - \frac{r^2p^2}{2f^2}\right) \tag{4.20}
$$

Esta equação é interessante pois está relacionada com o fato do mapa de fase de um FP ter um formato parabólico, devido à sua dependência com  $r^2$ . Isolando d, temos:

<span id="page-148-1"></span>
$$
d \approx \frac{m\lambda}{2 - r^2 p^2 / f^2} \tag{4.21}
$$

Chamando o raio do anel de ordem  $m$  de  $r$  e o raio do próximo anel externo ao primeiro, de ordem  $m-1$ , de r' e tomando uma única imagem, temos:

$$
\frac{m\lambda}{2 - r^2 p^2/f^2} = \frac{(m-1)\lambda}{2 - r^2 p^2/f^2}
$$

$$
\frac{m}{m-1} = \frac{2 - r^2 p^2/f^2}{2 - r^2 p^2/f^2} = \beta
$$

$$
m = \beta(m-1)
$$

$$
m - \beta m = -\beta
$$

$$
m(1 - \beta) = -\beta
$$

$$
m = \frac{\beta}{1 - \beta}
$$

$$
m = \frac{\beta}{\beta - 1}
$$
(4.22)

Como fonte, usamos uma lâmpada de mercúrio por ter uma única linha bem proeminente na região verde do espectro. Usando esta linha, medimos os dois primeiros raios internos  $r = 48 px$  e  $r' = 216 px$ .

Usando estes valores, temos que  $\beta = 1,006894$  e  $m = 146.05$ . Tomando a parte inteira da ordem de difração, considerando  $\lambda = 5460, 735$  Å e usando a equação [4.21,](#page-148-1) temos que  $d = 39.9 \mu m$ . Apesar de não corresponder exatamente ao valor nominal de 44  $\mu$ m, acreditamos que o valor esteja coerente e que o erro seja proveniente do modo rudimentar com que o raio dos anéis foi medido (por inspeção visual).

Usando os espectros de cubos de calibração já calibrados em comprimentos de onda, conseguimos, finalmente, obter os parˆametros experimentais para os dois Fabry-Perots. Estes parâmetros são mostrados nas tabelas [4.4](#page-150-0) e [4.5.](#page-150-1) Os símbolos de maior e menor na tabela possuem relação com o bump que degradou o formato da linha. No caso, estes valores foram calculados com um espectro calibrado usando o comando k-k do splot no IRAF. Estes valores foram calculados tomando somente o topo das linhas. Caso considerássemos as bordas, a FWHM é maior, influenciando todos os outros valores derivados dela. No caso, estas tabelas tamb´em nos mostram que os efeitos do bump degradaram mais as linhas espectrais do HR FP do que do LR FP. Acreditamos que, com dados obtidos com o CS100 havaiano, possamos encontrar uma melhor resolução espectral.

<span id="page-150-0"></span>

| $\lambda_{ref}$ | 6598,9529 Å          |
|-----------------|----------------------|
| <b>FWHM</b>     | $> 0.6945 \text{ Å}$ |
| <b>FSR</b>      | $11.20 \text{ Å}$    |
| R.              | ${}< 9506$           |
| m               | 589                  |
| H'              | < 16.1               |

Tabela 4.4 - HR FP - Parˆametros experimentais obtidos para o Fabry-Perot de alta resolução.

Tabela 4.5 - LR FP - Parâmetros experimentais obtidos para o Fabry-Perot de baixa resolução.

<span id="page-150-1"></span>

|                 | $51 + 1$ crow as balla resortive |
|-----------------|----------------------------------|
| $\lambda_{ref}$ | 6598,9529 Å                      |
| <b>FWHM</b>     | $> 1.5 \text{ Å}$                |
| <b>FSR</b>      | $49.6\text{ Å}$                  |
| R               | $<$ 4399                         |
| m               | 97                               |
| F               | 33                               |

### 4.8 Calibração astrométrica e Ângulo de Posição

A calibração astrométrica de uma imagem consiste em uma transformação de coordenadas de pixeis para coordenadas astronômicas. Em geral, são usadas a ascensão reta e a declinação. Os parâmetros utilizados para esta transformação são armazenados no cabeçalho das imagens e cubos FITS.

No caso do BTFI, o PanView armazena no cabeçalho de cada arquivo a ascensão reta e a declinação do centro do campo observado nas palavras chave MOUNTRA, MOUNTDEC. Isto fornece ao usuário uma informação prévia de para onde o telescópio estava apontando no momento da aquisição dos dados. Entretanto, informações sobre a direção em que a imagem foi obtida ou quantos segundos de arco equivalem cada píxel não estão disponíveis no momento.

Também não ficam disponíveis nos headers a direção para onde o leste e o norte apontam em uma imagem ou cubo de dados e o ângulo de posição dos espelhos internos ao telescópio. O ângulo de posição (PA- *position angle*) é uma informação dada pelo operador do telescópio na hora da aquisição.

O método ideal para descobrirmos a relação entre o PA e a orientação seria obter ima-

gens de um campo com várias estrelas identificadas alterando o ângulo de posição. Isto não foi feito pois nosso foco, durante os comissionamentos, era problemas mais fundamentais do instrumento envolvendo a parte óptica e operacional. Mesmo assim, conseguimos reunir informações necessárias para identificar a relação entre o PA e a orientação das imagens. A tabela [4.6](#page-151-0) nos mostra exemplos de objetos que foram obtidos na noite de 2 de setembro de 2013 com o HR FP (Câmera 2) de regiões com estrelas o suficiente para podermos fazer a astrometria.

|        | Tabela 4.0 - Orientação e Angulo de 1 osição |                               |              |
|--------|----------------------------------------------|-------------------------------|--------------|
| Objeto | RA-DEC                                       | Angulo de Posição Norte Leste |              |
|        | Hourglass 18:03:41.047 -24:22:39.994         | $\Omega^o$                    | $\leftarrow$ |
|        | NGC346 24:59:04.142 -72:10:48.094            | $270^\circ$                   |              |

<span id="page-151-0"></span> $Table 4.6$  Orientação e Ângulo de Posição

Para poder determinar a relação do PA e da direção das imagens obtidas, realizamos a calibração astrométrica em cada um dos cubos acima utilizando o Aladin Sky Atlas [\(Bonnarel et al., 2000\)](#page-165-0). Ao realizar este tipo de calibração, o Aladin nos fornece os campos e valores a serem incluído nos cabeçalhos dos arquivos FITS, conforme o exemplo dado na tabela [4.8.](#page-151-0)

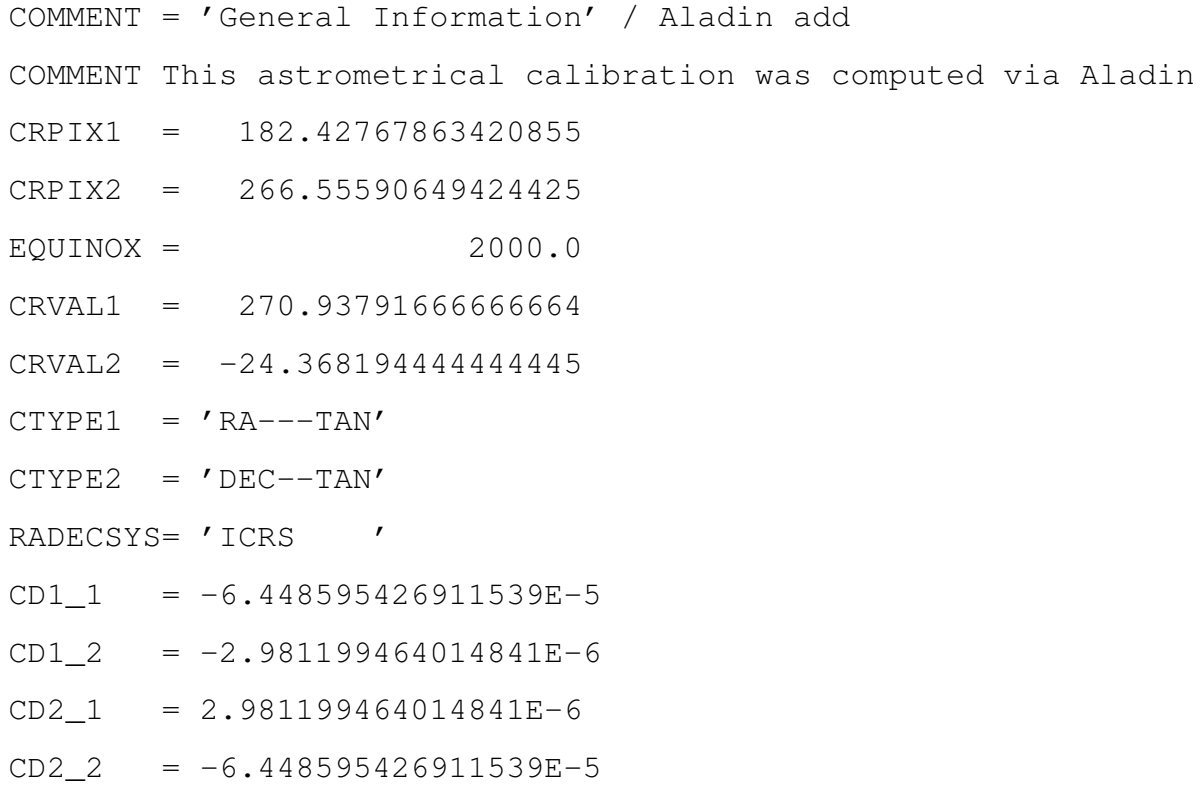

Exemplo de cabeçalho 1: Exemplo de parâmetros a serem adicionados ao cabeçalho de um arquivo FITS para calibração astrométrica.

Com estes dados sabemos, então, a relação entre os ângulos de posição e a orientação das imagens, conforme apresentado na tabela [4.7.](#page-152-0)

<span id="page-152-0"></span>

| do telescópio. |               |   |
|----------------|---------------|---|
| <b>PA</b>      | Norte Leste   |   |
| $\Omega^o$     | T             |   |
| $90^o$         | $\rightarrow$ | T |
| $180^o$        | ↑             |   |
| $270^o$        |               |   |

Tabela 4.7 - Orientação das imagens em função do ângulo de posição

Para o futuro, acreditamos que seja essencial a modificação do código fonte do KAFKA para que ele leia a informação do PA diretamente do telescópio podendo, assim, armazenála no cabeçalho das imagens. Com isso, poderemos criar um novo script que encontre os parâmetros necessários para uma astrometria inicial para auxiliar na localização de objetos.

### <span id="page-153-0"></span>4.9 Alguns resultados observacionais

O BTFI tem obtido dados observacionais desde julho de 2010. Entretanto, nenhum destes dados possuía qualidade suficiente para compararmos com dados obtidos com outros instrumentos ou mesmo para publicarmos estes resultados em uma revista científica. Eis alguns exemplos.

#### 4.9.1 Observação com o iBTF - NGC2440

Os dados apresentados nas figuras [4.27a](#page-154-0) e [4.27b](#page-154-1) foram obtidos na noite de 6 de dezembro de 2012 utilizando o iBTF no modo de reflexão utilizando as redes de difração holográficas 16809 e 16819 no modo *double-pass*. Nestes dados, fizemos correção de BIAS estimado pela região de OVERSCAN, correção de DARK, FLAT, correção de fase e calibração em comprimento de onda.

Este cubo de dados foi obtido através de uma varredura de  $39,00^{\circ}$  até  $43,15^{\circ}$  com passos de  $0.05^{\circ}$ (83 canais). Em cada posição, foram obtidas três imagens de cinco segundos. A observa¸c˜ao demorou 37 minutos e 26 segundos.

A figura [4.27a](#page-154-0) contém uma imagem obtida através do colapso em comprimento de onda do cubo de dados observado. Os três círculos coloridos indicam a posição onde os espectros da figura [4.27b](#page-154-1) foram extra´ıdos. Por exemplo, o primeiro expectro (vermelho) foi retirado do centro da nebulosa (c´ırculo vermelho). Os espectros foram normalizados de modo que a intensidade da linha de [NII] 6584 Å valesse 1.

Após a correção de fase, tivemos que cortar parte do cubo. A parte aproveitada contém um espectro que vai de 6532,36 Å até 6624,8 Å com passos de -1,54 Å por canal (decrescendo conforme o canal cresce) ou com  $-30.8$  Å por grau. Usando o espectro representado em vermelho na figura [4.27b,](#page-154-1) obtivemos uma FWHM de 3,61 Å em 6563 Å e 5,05 Å em 6584  $\AA$ , o que nos dá uma resolução espectral aproximadamente de 1500.

De modo a ilustrar um pouco do que podemos fazer com um cubo de dados, apresenta-mos um mapa de estruturas em RGB na figura [4.28a.](#page-155-0) Para construí-lo, nós tiramos a média de diferentes regi˜oes espectrais do cubo e as definimos como diferentes cores, conforme os espectros mostrados na figura [4.28b.](#page-155-1) Por exemplo, as duas linhas de [NII] 6548  $\AA$  e [NII] 6584 Å são mapeadas em verde, a linha de H $\alpha$  é mostrado em vermelho e o contínuo é mostrado em azul. O problema destas observações é a baixa qualidade da imagems obtidos

<span id="page-154-0"></span>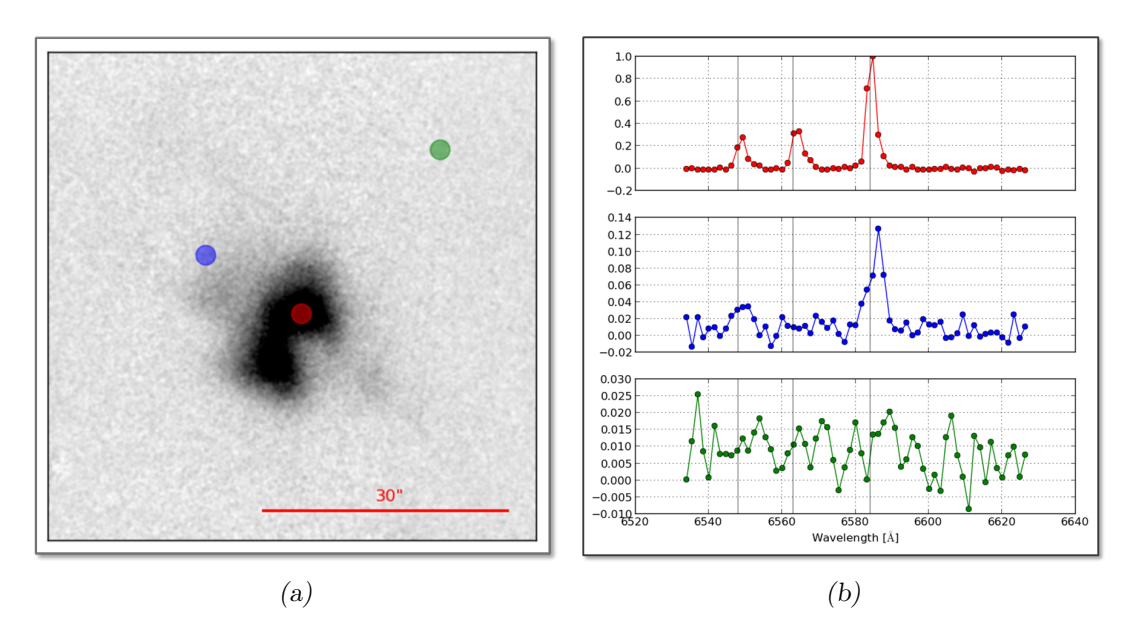

<span id="page-154-1"></span>Figura 4.27: NGC2440 observado com o iBTF. (a) Cubo colapsado em  $\lambda$ . (b) Espectro normalizado de diferences regiões

devido ao uso das redes ONDAX.

#### 4.9.2 Observação com o LR FP - NGC7009

Os dados relacionados à nebulosa NGC7009, ou nebulosa Saturno, foram obtidos na noite de 24 de agosto de 2013 utilizando o Fabry-Perot Queensgate de baixa resolução e um filtro interferencial com largura de banda de 75 Å centrado na linha de H $\alpha$  6563 Å. As figuras [4.29a](#page-156-0) e [4.29b](#page-156-1) representam o cubo colapsado em comprimento de onda e os espectros em diferentes regiões do cubo.

Para esta observação, foi feita uma varredura com 100 passos (ou 101 canais), com cinco imagens em cada um dos canais. Cada passo possui um incremento de 7 bcv sendo que o primeiro canal iniciou em 200 bcv. Cada imagem possuiu um tempo de exposição de 1.0 segundos. Uma análise parecida com a anterior foi feita aqui. O problema com estes dados é a presença do *bump* explicado na seção  $3.2.2$  do capítulo [3.](#page-68-0) O tempo total gasto com esta observação foi de 22 minutos e 48,13 segundos, indicando uma perda operacional de 63% com o computador antigo do BTFI.

<span id="page-155-0"></span>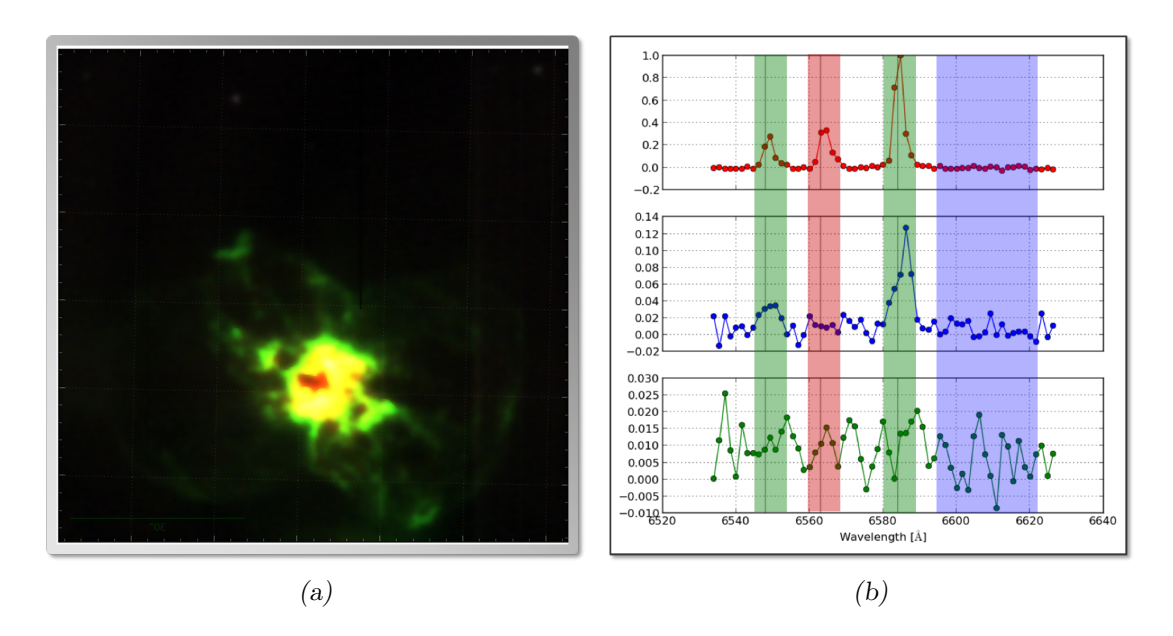

<span id="page-155-1"></span>Figura 4.28: Mapa de estrutura de NGC2440. O mapa de cores à esquerda corresponde às regiões espectrais destacadas nos espectros à direita. (a) Mapa de estrutura em RGB. (b) Regiões espectrais correspondentes ao mapa de cores.

### 4.9.3 Observação com o HR FP - 30Dor

Os últimos dados que apresentamos correspondem a observações de 30Dor feitas no dia 2 de abril de 2014. Nela, utilizamos o FP de alta resolução espectral e o filtro estreito com largura de banda de 20 Å centrado em 6568 Åcom  $2 \times 2$  polegadas, emprestado do CTIO. A figura [4.30a](#page-156-2) nos mostra o cubo de dados com remoção de ruídos e os píxeis usados para extrair os espectros mostrados na figura [4.30b.](#page-156-3) Em vermelho, temos o espectro de uma região com emissão em H $\alpha$ ; em verde, temos o espectro de uma região contendo um objeto com emissão contínua e, em azul, temos o espectro de uma região sem emissão.

Para esta observação, foi feita uma varredura com 80 passos (ou 81 canais), com cinco imagens em cada uma dos canais. Cada passo possui um incremento de 10 bcv sendo que o primeiro canal iniciou em 0 bcv. Cada imagem possuiu um tempo de exposição de 5.0 segundos. Novamente o problema aqui foi a presença do bump, devido a um problema com um dos controladores do FP que agora já foi identificado.

<span id="page-156-1"></span><span id="page-156-0"></span>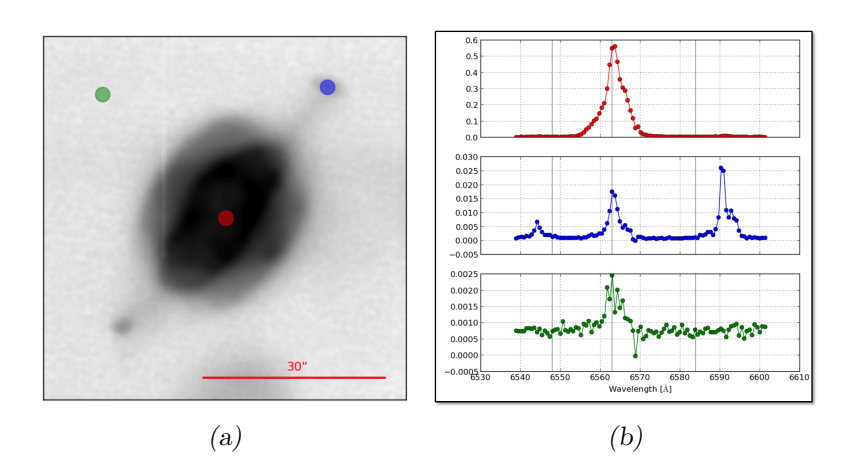

Figura 4.29: NGC7009 observada com o LR FP. (a) Cubo colapsado em  $\lambda$ . (b) Espectro de diferences regiões normalizados pelo valor máximo da imagem.

<span id="page-156-2"></span>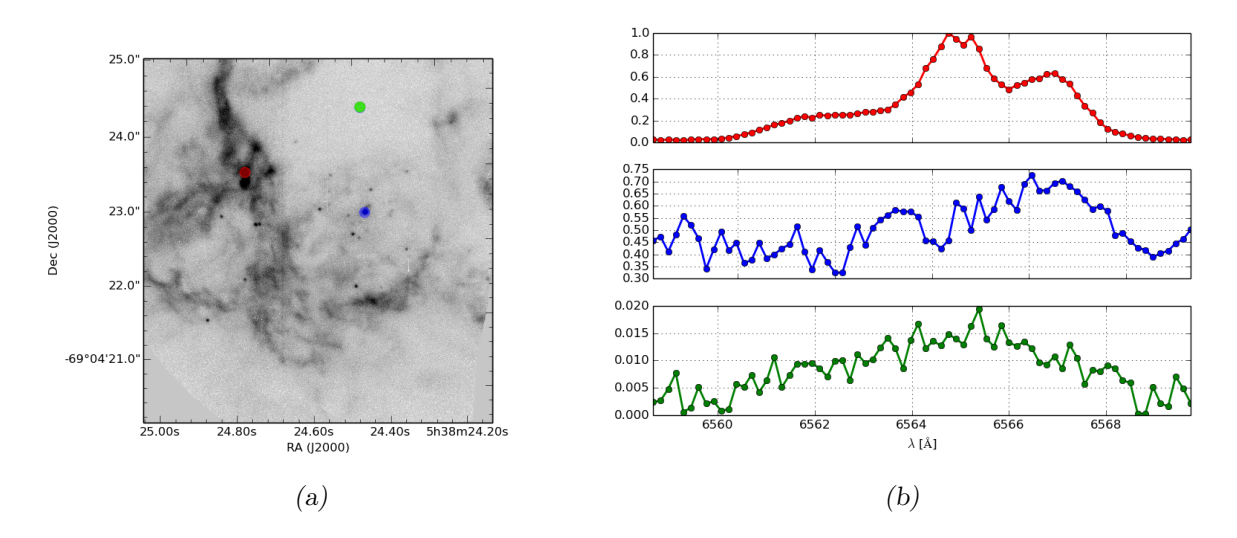

<span id="page-156-3"></span>Figura 4.30: 30Dor observada com o HR FP. Os três espectros apresentados à direita correspondem aos três círculos marcados à esquerda. Em vermelho, temos uma região com emissão de H $\alpha$ ; em verde, uma fonte com emissão contínua e, em azul, o fundo. (a) Cubo colapsado em λ. (b) Espectro de diferences regiões normalizados pelo valor máximo da imagem.

Capítulo  $5$ 

## Conclusões

O resultado desta tese foi a an´alise completa dos diversos pontos do BTFI, dando suporte às modificações, aprimoramento e correções necessárias para o pleno funcionamento desse instrumento.

Um importante objetivo deste trabalho que apresentamos foi avaliar se o BTFI estava pronto para ser usado pela comunidade de astrônomos brasileiros ou não e, neste último caso, o que precisa ser melhorado no ponto de vista óptico e operacional. Para isto, apresentamos uma descrição completa da parte óptica do instrumento dando ênfase aos dois filtros ajust´aveis utilizados dentro do instrumento: o Fabry-Perot e o iBTF.

Um dos pontos principais avaliados nesta tese foi a qualidade óptica instrumental no modo de imageamento simples (sem usarmos o FP ou o iBTF). Para avaliar este ponto, tivemos que fazer uma revisão do alinhamento óptico do sistema completo e fazer o foco instrumental considerando uma fonte artificial e um pinhole na entrada do instrumento. De acordo com os resultados apresentados na seção [3.1](#page-68-1) do capítulo [3,](#page-68-0) as imagens obtidas com o BTFI apresentam uma PSF com FWHM de 0,30 segundos de arco e 0,26 segundos de arcos para as Câmeras 1 e 2, respectivamente. Estes valores mostram que a PSF é menor que a do *seeing* de uma noite típica de observação com o SOAR, normalmente com uma FWHM maior que 0,50 segundos de arcos, o que nos mostra que a qualidade de imagem do instrumento está dentro dos requisitos do projeto óptico inicial.

Apresentamos, também, a degradação da qualidade da imagem em função do modo de operação dos detectores do BTFI e estimamos a diferença entre o foco instrumental e o foco do telescópio a ser compensado a cada observação. De acordo com nossas medidas, precisamos realizar um deslocamento de  $+60\mu m$  para compensar a diferença entre o foco instrumental e o foco do telescópio. Este deslocamento deve ser fornecido ao assistente noturno no início de cada noite de observação.

Mostramos tamb´em que a PSF tamb´em pode ser degradada ao usar o modo EM. No caso, num campo observado com FWHM média de 0,88 segundo de arco no modo clássico, a FWHM média com o modo EM dos detectores foi de 1,36 segundo de arco. Além disso, mostramos que o tempo de leitura dos detectores do BTFI é muito menor do que para os detectores convencionais: 1,1 s para o modo clássico e 0,41 s para o modo EM, lembrando que os detectores possuem 1696 x 1616 pixeis.

Já em relação ao iBTF, encontramos diversos problemas, tanto no modo de transmissão quanto no modo de reflexão. Conforme apresentamos na seção [3.3.2,](#page-98-0) ao usá-lo no modo de transmissão com as redes obtidas com a empresa Wasatch, nos deparamos com uma baixa eficiência espectral (abaixo de 50%, em média), com uma resolução espectral média de 17 e com um forte alongamento da PSF das imagens. Acreditamos que estes dois efeitos estejam relacionados ao substrato que foi utilizado nestas redes: vidro simples sem nenhum filme anti-reflexo.

No modo de reflexão, tivemos mais problemas (seção [3.3.3\)](#page-103-0). O primeiro deles reside no fato de que, mesmo com um filme anti-reflexo aplicado sobre os substratos das redes, temos a presença de fantasmas que possuem um efeito maior no caso de fontes com emissão espectral contínua. Para solucionar este problema tivemos várias interações com a empresa Ondax. Como a maioria dos fantasmas que apareciam estavam relacionados ao mosaico de redes de difração construído, optamos por usar redes monolíticas com menores dimensões. Mesmo assim, tivemos ainda alguns fantasmas persistentes nas imagens gerados pelas reflexões nas superfíes do substrato da rede. Após várias interações com a Ondax, decidimos separar a ordem 1 e a ordem 0 de difração em diferentes direções mas acabamos nos deparando com uma forte degradação da PSF por todas as redes holográficas após esta mudança.

Apresentamos, também, uma análise do uso destas redes no modo *single-pass e double*pass, que poderia servir como solução para alguns dos problemas. Entretanto, vimos que, no caso de redes de reflexão com alta resolução usadas dentro do BTFI, o modo *double-pass*  $\acute{e}$  limitado: temos um efeito de alargamento e bifurcação das linhas espectrais causado pela diferença entre a frequência linear e pela diferença entre os ângulos de operação e ângulos de ajuste entre as duas redes.

Notamos que a resolução espectral destas redes é R  $\approx 1500$ , no modo *double-pass* e que

elas podem atuar de, aproximadamente, 6364  $\AA$  à 7044  $\AA$ .

Além disto, mostramos na seção [3.3.4](#page-112-0) que a perda de tempo no sistema de controle do iBTF ´e de 65,06%, muito acima do ideal: por volta de 10%. Sabemos que o hardware do iBTF pode ser controlado por comandos via servidor OPC (Object Linking and Embedding for Process Control) através de programas escritos em LabView e acreditamos que uma nova vers˜ao do programa de interface entre o KAFKA e os PLCs escritos nesta linguagem possam elevar significativamente a resposta do sistema.

Para o futuro, esperamos que as novas redes encomendadas com a empresa Wasatch tenham eficiências mais altas e que o efeito de degradação da PSF seja menor. Já no caso das redes Ondax, não acreditamos que valha a pena continuar as interações com esta empresa visto que já esgotamos nossas idéias para melhorar as redes.

A possibilidade de uso dos FP é mais otimista. Conforme descrito na seção [3.2.2,](#page-85-0) o problema do bump espectral, solucionado recentemente, nos leva a crer que o BTFI possa ser oferecido neste modo. A prova do potencial do uso de FPs no SOAR foi obtida no começo deste ano quando instalamos o HR FP dentro do instrumento SAM usando o CS100 do AAO. Como exemplo, temos, nas figuras [3.26](#page-92-0) e [5.1,](#page-161-0) exemplos de dados obtidos na noite de 17 de março de 2015.

Além disso, com o FP, mostramos, na seção [3.2.3,](#page-92-1) que, para cubos de dados obtidos através de curtas exposições, o instrumento apresentou-se com uma eficiência operacional pouco abaixo do desejado. Entretanto, essa eficiência aumenta com o tempo de exposição obtido em cada um dos canais e o tempo gasto com a observação de um objeto está dentro do que é considerado normal para observações de outras galáxias com FP (1 a 2 horas).

Outro problema comum em observações usando FPs é a redução de dados. Em especial os processos de correção de fase e calibração em comprimento de onda. Ambos os problemas foram atacados e descritos com detalhes nas seções  $4.6$  e  $4.7$ . Estes dois processos foram implementados em scripts facilmente usados por astrônomos.

O processo de calibração astrométrica dos dados obtidos com o BTFI ainda é feito de forma completamente artesanal. Entretanto, fornecemos uma tabela obtida com os dados existentes relacionando o ângulo de posição do telescópio com a orientação do campo. Para o futuro, esperamos escrever um script que faça uma calibração astrométrica inicial das imagens obtidas com o instrumento. Para isto, precisaremos modificar o código fonte do KAFKA de modo que ele consiga ler esta informação do telescópio e a armazene no

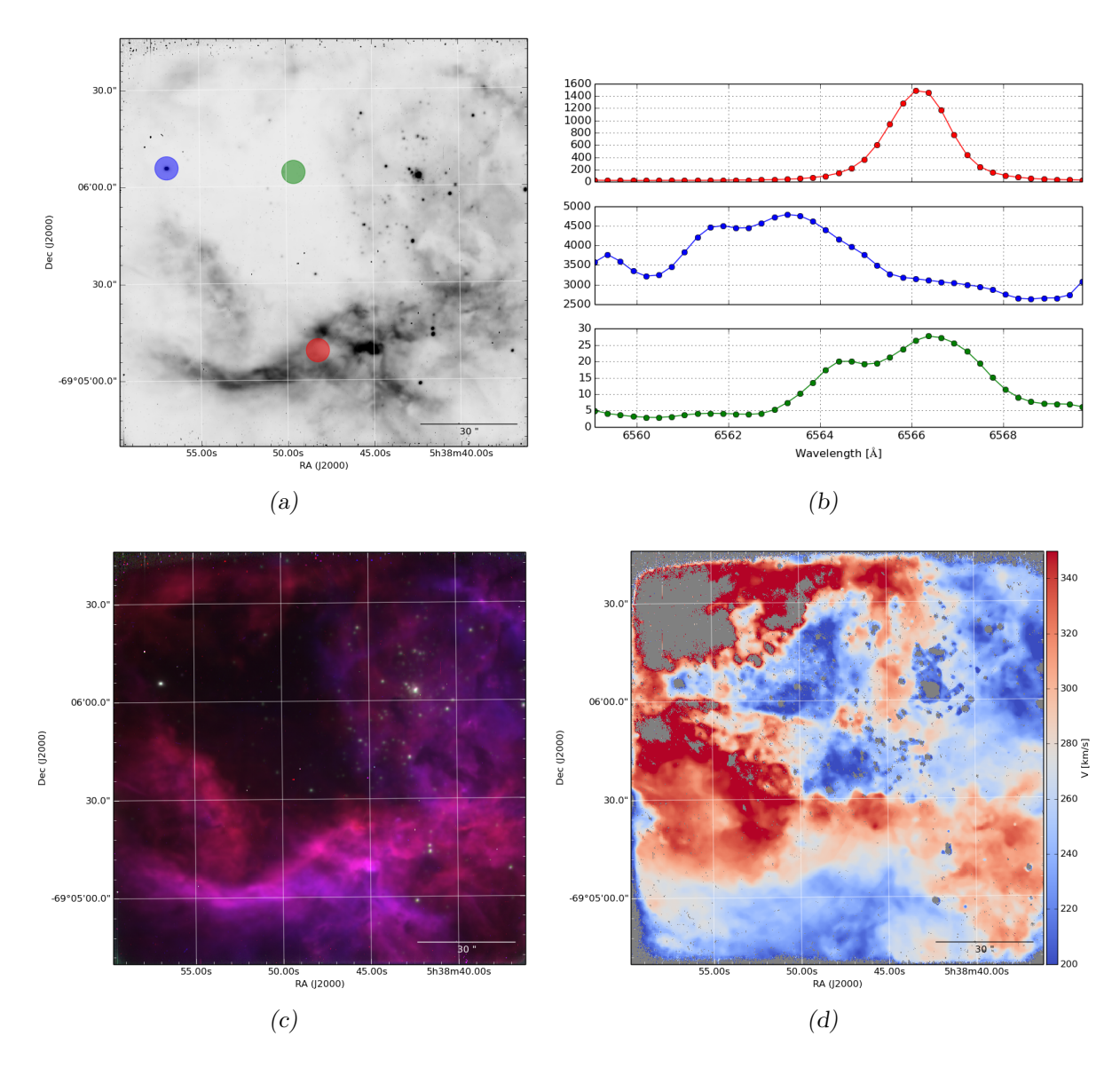

<span id="page-161-0"></span>Figura 5.1: 30 Dor observado com o HR FP com o SAM usando filtro 6563/20 2x2" e o controlador CS100 do AAO. Nela, o leste aponta para a esquerda e o norte para baixo. (a) Cubo colapsado na direção espectral. (b) Espectro extraído de três diferentes regiões do cubo de dados. (c) Composição RGB do cubo de dados. Em verde, temos o contínuo. Em vermelho, a metade da linha de  $H\alpha$ correspondente ao redshift. Em azul, a metade da linha de  $H\alpha$  correspondente ao blueshift. (d) Mapa de velocidades calculado usando o baricentro da linha de  $H\alpha$ .

cabeçalho das imagens FITS para correlacioná-la, junto com as coordenadas de ascensão reta e declinação e com a amostragem de cada pixel, com os parâmetros armazenados no cabeçalho que fornecem a calibração astrométrica.

Deixamos pendente uma análise da deformação de campo e da variação da PSF ao longo do campo. Além disso, precisamos, ainda, fazer uma análise do deslocamento e deformação do campo causados por possíveis flexões na estrutura mecânica do instrumento. No seu estado atual, podemos dizer que faltam poucos problemas que precisam ser resolvidos antes que o BTFI possa ser entregue para a comunidade astronômica brasileira.

Os dados apresentados na seção [4.9](#page-153-0) nos dão uma idéia da qualidade dos dados obtidos com o BTFI até o final de 2014, justificando a inexistência de algum artigo usando-os: estes dados não são publicáveis.

Um dos próximos passos que daremos será uma análise opto-mecânica sobre as rodas de filtros primária, secundária e sobre a *dummy-plate*. Isto pois temos indícios de que estes três componentes estão aparecendo nas imagens e limitando o campo útil do BTFI  $(\text{capítulo 4}, \text{figura 4.9}).$  O fato de estes três componentes estarem no caminho óptico, limitando o campo do BTFI, não está relacionado com o alinhamento óptico em si e, sim, com o alinhamento deles em relação ao eixo do sistema que está a desejar. Consertar este problema exige alterações mecânicas no instrumento e é necessária a intervenção de um engenheiro mecânico para realizar as possíveis soluções deste ponto.

Em segundo lugar, segundo as estimativas de corrente de escuro na seção [4.3,](#page-122-0) o isolamento contra luz do instrumento não é satisfatório. É necessário um estudo para buscar uma alternativa visando modificar a cobertura atual ou fabricar uma nova cobertura que não permita que nenhuma contaminação luminosa entre no instrumento.

O último fator que limita o uso do BTFI está relacionado com o comportamento das câmeras, ponto que não foi objeto de estudo desta tese. Testes liderados por Denis Andrade (IAG/USP) com colaboração de Peter Moore e Marco Bonati (CTIO/SOAR) indicam que as câmeras não possuem vácuo estável, ou seja, ao longo dos dias, o nível da pressão interna da câmera aumenta. Isso pode indicar vazamento ou contaminação interna. Essa instabilidade do vácuo apresenta-se como problema pois, de alguma forma, está influenciando no ganho EM dos detectores. Um trabalho de caracterização e investigação do problema está sendo realizado atualmente por Denis Andrade (IAG/USP) em colaboração com o Prof. Dani Guzman (UC/Chile).

Tendo solucionado estes pontos, acreditamos que o BTFI esteja pronto para ser com o Fabry-Perot usado pela comunidade astronômica brasileira em observações. Entretanto, no modo de baixa resolução, com o iBTF, a entrega do instrumento para a comunidade depende ainda da qualidade das imagens e dos espectros que serão obtidos com as novas redes holográficas encomendadas com a empresa Wasatch.

# Referências Bibliográficas

- Afanasiev V. L., Moiseev A. V., The SCORPIO universal focal reducer of the 6-m telescope, Astronomy Letters, 2005, vol. 31, p. 194
- Andrade D., Daigle O., Quint B., Taylor K., Mendes de Oliveira C., Ramirez-Fernandez J., EMCCD camera noise performance for the Brazilian tunable filter imager, 2012, vol. 8453, p. 84531U
- Andrade D. F. D. E., Sistema Embarcado para Aquisição de Imagens Astronômicas, Universidade de São Paulo, 2011, Dissertação de mestrado
- <span id="page-164-0"></span>Atherton P. D., Taylor K., Pike C. D., Harmer C. F. W., Parker N. W., Hook R. N., TAU-RUS: a wide-field imaging Fabry-Perot spectrometer for astronomy, Monthly Notices of the Royal Astronomical Society, 1982, vol. 201, p. 661
- Barden S. C., Arns J. A., Colburn W. S., Volume-phase holographic gratings and their potential for astronomical applications, Society of Photo-Optical Instrumentation Engineers (SPIE) Conference Series, 1998, vol. 3355, p. 866
- Bass M., Stryland E. V., Williams D., Wolfe W., Handbook of Optics, volume I 2nd edn. vol. 1, McGraw-Hill, Inc., 1995
- Bell E. F., de Jong R. S., Stellar mass-to-light ratios and the Tully-Fisher relation, 2000, vol. 20, p. 17
- Blais-Ouellette S., Wishnow E. H., Shopbell P. L., van Breugel W., Taylor K., Smith R., Double Bragg Grating Tunable Filter, Proceedings of SPIE, 2004, vol. 5492, p. 779
- Bland J., Tully R. B., The Hawaii imaging Fabry-Perot interferometer (HIFI), The Astronomical Journal, 1989, vol. 98, p. 723
- <span id="page-165-0"></span>Bonnarel F., Fernique P., Bienayme O., Egret D., Genova F., Louys M., Ochsenbein F., Wenger M., Bartlett J. G., The ALADIN Interactive Sky Atlas, Astronomy and Astrophysics Supplement Series, 2000, vol. 143, p. 8
- Born M., Wolf E., Principles of Optics Electromagnetic Theory of Propagation, Interference and Diffraction of Light, 1980
- Boulesteix J., Georgelin Y., Marcelin M., Monnet G., First results from CIGALE scanning Perot-Fabry interferometer, Society of Photo-Optical Instrumentation Engineers (SPIE) Conference Series, 1984, vol. 445, p. 37
- Boulesteix J., Grundseth B., Observations tri-dimensionnelles par interférométrie Pérot-Fabry au TCFH, CFHT Information Bulletin, 1987, pp 2–3
- Bruzual G., Charlot S., Stellar population synthesis at the resolution of 2003, Monthly Notices of the Royal Astronomical Society, 2003, vol. 344, p. 1000
- Carignan C., Hernandez O., Beckman J. E., Fathi K., GHaFaS: Galaxy H alpha Fabry-Perot Spectrometer for the WHT, Pathways Through an Eclectic Universe ASP Conference Series, 2008, vol. 390
- Castilho B. V., Delabre B., Gneiding C. D., A new concept for echelle spectrographs: the SOAR Telescope Echelle Spectrograph, Proc. SPIE, 2004, vol. 5492, p. 433
- Cepa J., Aguiar M., Escalera V. G., Gonzalez-Serrano I., Joven-Alvarez E., Peraza L., Rasilla J. L., Rodriguez-Ramos L. F., Gonzalez J. J., Cobos Duenas F. J., Sanchez B., Tejada C., Bland-Hawthorn J., Militello C., Rosa F., OSIRIS tunable imager and spectrograph, Proc. SPIE Vol. 4008, 2000, vol. 4008, p. 623
- Clenet Y., Arsenault R., Beuzit J.-L., Chalabaev A., Delage C., Joncas G., Lacombe F., Lai O., Le Coarer E., Le Mignant D., Pau S., Rabou P., Rouan D., GriF: an infrared 3D spectroscopic mode for KIR/PUEO, Proc. SPIE Vol. 4007, 2000, vol. 4007, p. 942
- Crampton D., Grindmann W. A., Leckie B., Morbey C. L., Lemonnier J. P., Felenbok P., Marteaud M., Vola P., Georgelin Y., Le Fèvre O., Grundseth B., Monnet G., Salmon

D., Multi-Aperture and Subarcsecond Imaging Spectrograph for CFHT, Progress in Telescope and Instrumentation Technologies, 1992

- Daigle O., Carignan C., Gach J., Extreme faint flux imaging with an EMCCD, Publications of the . . . , 2009, vol. 121, p. 866
- Djazovski O., Daigle O., Laurin D., Bedirian M., Ducharme M.-E., Artigau E., Doyon R., Electron-multiplying CCDs for future space instruments. In Photonics North 2013 , International Society for Optics and Photonics, 2013, p. 89150Q
- Garrido O., Marcelin M., Amram P., Boulesteix J., GHASP: An H? kinematic survey of spiral and irregular galaxies, Astronomy and Astrophysics, 2002, vol. 387, p. 821
- Hernandez O., Gach J.-L., Carignan C., Boulesteix J., FaNTOmM: Fabry Perot of New Technology for the Observatoire du mont Megantic. In Astronomical Telescopes and Instrumentation , International Society for Optics and Photonics, 2003, p. 1472
- Ingraham P., Dooyon R., Beaulieu M., Rowlands N., Scott A., Speckle differential imagery performance using a JWST tunable filter etalon prototype. In Space Telescopes and Instrumentation 2010: Optical , vol. 7731, 2010, p. 77313R
- Kogelnik H., Coupled wave theory for thick hologram gratings, Bell System Technical Journal, 1969, vol. 48, p. 2909
- Lepine J. R. D., de Oliveira A. C., Figueredo M. V., Castilho B. V., Gneiding C., Mendes de Oliveira C., Barbuy B., Jones D. J., Kanaan A., Strauss C., Rodrigues F., Andrade C. R., de Oliveira L. S., de Oliveira J. B., SIFUS: SOAR integral field unit spectrograph, Astronomical . . . , 2003, vol. 4841, p. 1086
- Löfdahl M. G., Henriques V. M. J., Kiselman D., Löfdahl, M. G. Henriques, V. M. J. Kiselman, D. A tilted interference filter in a converging beam, A&A, 2011, vol. 533, p. A82
- Mendes de Oliveira C., Taylor K., Quint B., Andrade D., Ferrari F., Others The Brazilian Tunable Filter Imager for the SOAR Telescope, Publications of the Astronomical Society of the Pacific, 2013, vol. 125, p. 396
- Mulligan J., Who were Fabry and Perot?, American Journal of Physics, 1998, pp 797–802
- Myers H. P., Introductory Solid State Physics 2 edn. UK Taylor & Franci Taylor & Francis Inc., 2009
- Ott T., QFitsView: FITS file viewer, Astrophysics Source Code Library, 2012

Palmer C., Loewen E., Diffraction grating handbook, 2005

- Quint B. C., Modelagem numérica de alto nível de filtros do tipo Fabry-Pérot e de redes de difração holográficas para o instrumento BTFI, Universidade de São Paulo, 2010, Dissertação
- Quint B. C., Taylor K., Ferrari F., Mendes de Oliveira C., Muramatsu M., Illusion A Fabry-Perot Data-Cube Synthesizer, Astronomical Data Analysis Software and Systems XIX. Proceedings of a conference held October 4-8, 2010, vol. 434
- Rangwala N., Williams T. B., Pietraszewski C., Joseph C. L., AN IMAGING FABRY-PEROT SYSTEM FOR THE ROBERT STOBIE SPECTROGRAPH ON THE SOUTHERN AFRICAN LARGE TELESCOPE, The Astronomical Journal, 2008, vol. 135, p. 1825
- Ribeiro F., Caracterização de Elementos Dispersivos, UNIVERSIDADE FEDERAL DE ITAJUBA, 2010, Dissertação de Mestrado, 80
- Rosado M., Langarica R., Bernal A., Cobos F., Garfias F., Gutierrez L., Tejada C., Tinoco S., Le Coarer E., The UNAM Scanning Fabry-Perot Interferometer (puma) for the Study of the Interstellar Medium, Revista Mexicana de Astronomia y Astrofisica Serie de Conferencias, 1995, vol. 3
- Schwarz H. E., Ashe M. C., Boccas M., Bonati M., Delgado F., Gavez R., Martinez M., Schurter P., Schmidt R., Tighe R., Walker A. R., The SOAR optical imager: status and first results , vol. 5492, 2004, p. 564
- Taylor K. I., Atherton P. D., Seeing-limited radial velocity field mapping of extended emission line sources using a new imaging Fabry-Perot system, Monthly Notices of the Royal Astronomical Society, 1980, vol. 191, p. 675
- Tody D., The Iraf Data Reduction And Analysis System. In 1986 Astronomy Conferences , International Society for Optics and Photonics, 1986, p. 733
- Tokovinin A., Tighe R., Schurter P., Cantarutti R., van der Bliek N., Martinez M., Mondaca E., Montane A., SAM: a facility GLAO system for SOAR. In SPIE Astronomical Telescopes + Instrumentation , International Society for Optics and Photonics, 2008, p. 70154C
- Tulloch S. M., Dhillon V. S., , 2010 On the use of electron-multiplying CCDs for astronomical spectroscopy
- Veilleux S., Weiner B. J., Rupke D. S. N., McDonald M., Birk C., Bland-Hawthorn J., Dressler A., Hare T., Osip D., Pietraszewski C., Vogel S. N., MMTF: THE MARYLAND-MAGELLAN TUNABLE FILTER, The Astronomical Journal, 2010, vol. 139, p. 145
- Wells D. C., Greisen E. W., Harten R. H., FITS a Flexible Image Transport System, Astronomy and Astrophysics Supplement, 1981, vol. 44

Apêndice

 $\large \bf Ap\hat{e}ndice \ \bf A \underline{\hspace{1cm}}$ 

Ligando e estabilizando o controlador CS100

Ambos os Fabry-Perots utilizados no instrumento BTFI são controlados através do Queensgate Fabry-Perot Controller  $CS100$ . Este controlador é o dispositivo eletrônico respons´avel por manter as placas de vidro do Fabry-Perot paralelas entre si e por regular a distˆancia entre elas. Tanto os FPs quanto o controlador usados atualmente no BTFI são dispositivos bastante antigos, da década de 1980. Os atuadores que movem as placas de vidro são dispositivos piezo-eletrônicos e a distância entre as placas é monitorada em tempo real por discos metálicos que atuam como capacitores. Dispositivos decodificadores lêem a tensão armazenada nos capacitores para determinar o tamanho do espaço entre as placas.

Numa situação ideal, os operadores de telescópio devem ser os responsáveis por ligar o CS100 e estabelecer a situação ideal para que os FP possam ser controlados via software. Este procedimento foi extraído originalmente do manual de instruções do controlador CS[1](#page-173-0)00 e reescrito na página do telescópio CFHT<sup>1</sup> (Canada-France-Hawaii Telescope), na parte de documentação do instrumento MOS/OSIS, e é descrito novamente aqui.

A figura [A.1](#page-173-1) mostra o painel frontal do controlador CS100. Existem nove bot˜oes na parte esquerda do painel do CS100 respons´aveis pelos ajustes, da esquerda para a direita, COARSE, FINE e RESISTIVE COMPONENT. De cima para baixo, estes nove bot˜oes são responsáveis pelos ajustes nos eixos  $X, Y$  e  $Z$ . Estes ajustes são configurados conforme o Fabry-Perot a ser utilizado.

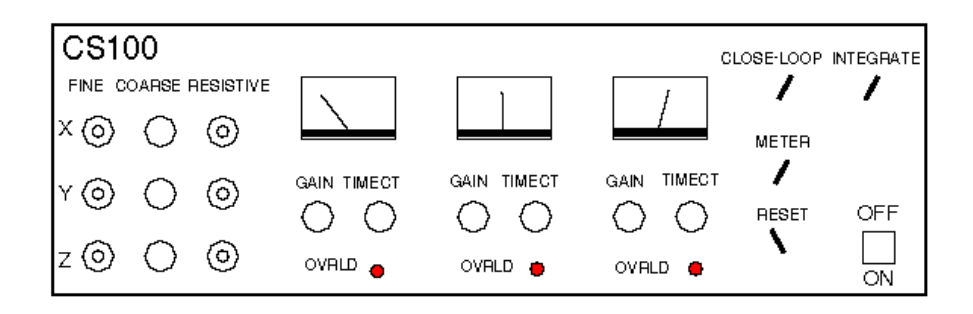

<span id="page-173-1"></span>Figura A.1: Desenho esquemático do painel frontal do controlador CS100 extraído da página do telescópio CFHT, em outubro de 2014.

Antes mesmo do CS100 ser ligado, estes nove botões devem estar na configuração que corresponde à cada FP [\(figura A\)](#page-173-1). O ganho GAIN e a constante temporal (TIME CONS-TANT) devem ser ajustados para  $G = 64$  e para  $T = 25$ . Em seguida, o CS100 pode ser ligado. Caso o LED que indica que o CLOSE LOOP estiver desligado, o interruptor

<span id="page-173-0"></span><sup>1</sup> http://www.cfht.hawaii.edu/Instruments/Spectroscopy/Fabry-Perot/mosaicfp5.html

correspondente deve ser ligado. Caso o contrário, o interruptor de RESET deve ser acionado com um movimento para baixo. Estes interruptores e LED podem ser encontrados na região à direita do painel do CS100 e estão devidamente identificados.

|               |       |        | <i>Direction Fine Coarse</i> R-Balance |
|---------------|-------|--------|----------------------------------------|
| X             | 19,22 | (0.0)  | 2,90                                   |
|               | 9.25  | (0.0)  | 5,40                                   |
| $\mathcal{L}$ | 2.70  | $-1.0$ | 1.94                                   |

Tabela A.1 - Configuração a ser ajustada no CS100 ao usar o FP R20000

Caso a configuração inicial dos botões COARSE/FINE/RESISTIVE for desconhecida, o operador dever´a seguir os seguintes passos:

- 1. Com o loop aberto, os valores do ganho e da constante temporal devem ser ajustados para um valor baixo:  $G = 8$  e  $T = 1.6$ ms.
- 2. Neste momento, os interruptores de CLOSE LOOP e INTEGRATE devem estar desligados (para baixo), e o interruptor METER DISPLAY deve estar na posição ERROR SIGNAL.
- 3. Neste momento o CS100 pode ser ligado.
- 4. As agulhas dos displays X, Y e Z devem ser zerados utilizando os bot˜oes de controle X, Y e Z COARSE e FINE. Existe uma certa correlação entre os três canais então são necessárias algumas interações entre eles. Aqui, não é necessário que os displays estejam exatamente em 0. Mesmo com um ganho bastante baixo, os medidores de capacitância são bastante sensíveis. A escala completa corresponde a  $+/- 2$  nm de movimento das placas com um ganho de 8x. Possivelmente, a agulha do display também ficará vibrando devido a ruídos eletrônicos. Vale lembrar que girar os botões COARSE/FINE no sentido horário fará com que as agulhas se desloquem da esquerda para a direita.
- 5. Aqui, o interruptor METER DISPLAY deve ser mudado para RESISTIVE COM-PONENT e as leituras nos displays X, Y e Z devem ser zerados usando os botões R BALANCE à esquerda do painel. Isto pode ser feito com uma precisão um pouco maior mas vale lembrar que, aqui, girar os botões R BALANCE no sentido horário faz com que as agulhas se desloquem da direita para a esquerda.
- 6. O interruptor METER DISPLAY deve voltar, então, para a posição ERROR SIG-NAL e os passos 4 e 5 devem ser repetidos até que o medidor esteja na posição 0 quando o METER DISPLAY estiver em RESISTIVE COMPONENT e dentro de escala quando ele estiver na posição ERROR SIGNAL.
- 7. Quando esta condição for alcançada, o ganho deve ser ajustado para  $32x$  e a constante temporal deve ser ajustada para 250 ms. Logo em seguida, o interruptor CLOSE LOOP deve ser ligado (para cima). Após aproximadamente um segundo, o LED CLOSE LOOP deve acender indicando a operação correta de loop fechado do sistema de controle.

Cada FP possui um ganho e uma constante temporal ótima. Seja com a configuração sugerida aqui ou com a configuração obtida com os passos descritos acima, o FP está pronto para ser alinhado e, finalmente, operado em uma noite de observação.

# Apêndice  $\,$ B

# Código fonte: mkcube3

```
#!/usr/bin/python
# -*- coding: utf8 -*-
"""
    mkCube 3.0.0
    This file is part of the Butterfly Software System. It is used to organize
    images obtained through a BTFI scan and use them to create a data-cube.
   by Bruno Quint <br/>boquint at astro.iag.usp.br>
.<br>"" " "
from __future__ import division, print_function
try:
   import astropy.io.fits as pyfits
except ImportError:
   import pyfits
   from sys import exit
   print("\\n\\tmkcube3 --")print("\tAstroPy module was not found in the system.")
   print("\tIt is required to run this program.")
   print("\tPlease, take a look at http://www.astropy.org/ for information")
   print("\tabout installing it on your system.")
   print("\n\tLeaving now.\n")
   exit()
def error(message):
    "''"''"Prints an error message in the terminal and leaves the program.
    :param message: The message that will be given for the user.
    :return: None
    "''"from sys import exit
   message = '\033[1;38 [!] %s \033[1;m' % message
   print(message)
   exit()
def warning(message):
    "''"''"''"''"Print a colour warning message in the screen.
    "''"''"message = ' \033[1;33m%s\033[1;m' % message
   print(message)
class MakeCube(object):
    def __init__(self):
        """
        Class constructor. It is used to initialize all the variables used in
```

```
the program silently.
    """
   self.depth = None
    self.height = None
    self.input_files = None
   self.input_table = None
   self.mode = None
   self.output_file = None
    self.verbose = False
   self.width = None
    self.header = None
    self.cube = None
@property
def create_input_table(self):
    "''"''":return: None
    "''"''"''"from numpy import array
    from sys import stdout
   table = []header_field = None
    if self.verbose:
        print(" Reading files' headers to organize the data.")
    if self.mode.lower() in ['fp', 'fabry-perot']:
       header_field = 'FPZCURR'
    elif self.mode.lower() in ['ibtf']:
       header_field = 'IBCURANG'
    else:
        error(" I am sorry but I could not find the BTFI mode" +
              " in the header.")
    i, number_of_files = 0.0, len(self.input_files)
   header_value = None
    for input_file in self.input_files:
        if self.verbose:
            i + = 1.0stdout.write("\r %.2f%%" % (i * 100. / number_of_files))
            stdout.flush()
        try:
            header_value = pyfits.getheader(input_file)[header_field]
        except (IOError, KeyError):
            pass
        table.append([input_file, float(header_value)])
   print("")
    table = array(table, dtype=str)
    files = table[:, 0]poses = array(table[:, 1], dtype = float)indexes = poses.argsort()
    files = files[indexes]poses = poses[indexes]
   table = array([files, poses], dtype=str).transpose()
   return table
def get_cube_dimensions(self):
    """
    Determines what are the data-cube's dimensions.
    :return: None
    "''"''"''"self.width = self.get_width
    self.height = self.get_height
    self.depth = self.get_depth
    if self.verbose:
        print(" The data-cube will have the following dimensions:")
        print(" [%d, %d, %d]" % (self.width, self.height, self.depth))
```

```
@property
def get_depth(self):
    \frac{1}{n}""
    :return: Returns data-cube depth.
    "''"from numpy import array, float32, unique
   pos = self.input_table[:, 1]
   pos = array(unique(pos), dtype=float32)
   return pos.size
@property
def get_height(self):
    """
    :return: the data-cube width based on the FITS header.
    "''"height = int(pyfits.getheader(self.input_files[0])['NAXIS2'])
   return height
@property
def get_instrument_mode(self):
    \frac{1}{n}""
    Read the instrument mode from the header of a random input file.
    "''"''"''"filename = self.input_files[0]
   if self.verbose:
       print(" Reading instrument mode from file:\n %s" % filename)
    try:
        instrument_mode = pyfits.getheader(filename)['INSTRMOD']
    except KeyError:
       warning("Could not find instrument mode!")
        instrument_mode = 'unknown'
    if self.verbose:
       print(" Instrument mode: %s" % instrument_mode)
    return instrument_mode
def get_output_filename(self, overwrite=None, verbose=False):
    """
    This is a generic method used to check if a file called 'name' already
    exists. If so, it starts some interaction with the user.
    @keyword overwrite: if False, this method will interact with the user to
   ask if 'name' file shall be overwritten or if a new name will be given. If
    True, 'name' file is automatically overwritten.
    @keyword verbose: force verbose mode on even when overwrite is automatic.
    v1.0.1 - added 'overwrite' keyword.
          - added 'verbose' keyword.
    """
    import os
   import sys
   name = self.output_file
    v = False if (overwrite is True) else True
    if self.verbose:
       print("\n Writing to output file %s" % name)
    while os.path.exists(name):
        if overwrite in ['y', 'Y', True]:
            if v or verbose:
                print(" Deleting '%s' file now." % name)
            os.remove(name)
        elif overwrite in ['', 'n', 'N', False]:
            name = raw_input(" Please, enter a new filename:\n > ")
        elif overwrite in ['q']:
            if v:
```

```
print(" Exiting program.")
            sys.exit()
        else:
            overwrite = \n\sqrt{ }raw_input(" '%s' file exist. Overwrite? (y/[n])" % name)
            if v:
                print(" Writing data-cube to %s" % name)
    return name
@property
def get_width(self):
    \frac{1}{n}""
    :return: the data-cube width based on the FITS header.
    \boldsymbol{u} \boldsymbol{u} \boldsymbol{u}width = int(pyfits.getheader(self.input_files[0])['NAXIS1'])
   return width
@property
def make_cube(self):
    from numpy import array, empty, unique
    from sys import stdout
   cube = None
    table = self.input_table
    files = table[:, 0]
   poses = array(table[:, 1], dtype=float)unique_poses = unique(poses)
   if self.verbose:
        print(" Creating data-cube...")
    if self.verbose:
       print(" Allocating memory...")
    try:
       cube = empty((self.depth, self.height, self.width), dtype=float)
   except MemoryError:
        error(" Ops! The cube was too big for your computer.\n"
              " Try making a smaller one.\n"
              " Leaving now.")
    if self.verbose:
       print(" Ok.")
        print(" Filling data-cube:")
    i, number_of_positions = 0, unique_poses.size
    for pos in unique_poses:
        temp_files = files[poses == pos]
        frame = self.make_frame(temp_files)
        cube[i] = frame
        if self.verbose:
            i + = 1stdout.write("\r %3.2f%%" % (i * 100 / number_of_positions))
            stdout.flush()
    print("\n Done.")
    return cube
def make_frame(self, files):
    from numpy import empty
    dummy_cube = empty((len(files), self.height, self.width))
    for i in range(len(files)):
        try:
            dummy_cube[i] = pyfits.getdata(files[i])
        except IOError:
            warning(" File %s may be corrupted." % files[i])
    return dummy_cube.mean(axis=0)
```
```
@property
def make_header(self):
    "''"Creates the cube's header.
    :return: header
    """
   header = pyfits.getheader(self.input_files[0])
   header[''] =</del>" --- mkCube3 Calibration ---"if self.mode.lower() in ['fp', 'fabry-perot']:
        header['DISPAXIS'] = 3
        header['CRPIX3'] = 1header['CRVAL3'] = float(header['FPZINIT'])
        header['CDELT3'] = float(header['FPZDELT'])
        header['CTYPE3'] = 'LINEAR'
        header \left[ 'CUNIT3' \right] = 'BNV'
        header['C3_3'] = float(header['FPZDELT'])
   elif header['INSTRMOD'].lower() in ['ibtf']:
        header['DISPAXIS'] = 3
        header['CRPIX3'] = 1
        header['CRVAL3'] = float(header['TFAINIT'])
        header['CDELT3'] = float(header['TFADELT'])
        header['CTYPE3'] = 'LINEAR'header['CUNIT3'] = 'degrees'
        header['C3_3'] = float(header['TFADELT'])
   else:
        warning("Invalid BTFI Instrument Mode.")
        warning("Dummy calibration will be added to the data-cube.")
        header['DISPAXIS'] = 3
        header['CRPIX3'] = 1
       header \sqrt{\text{CRVAL3'} = 1
        header['CDELT3'] = 1
        header['CTYPE3'] = 'LINEAR'header['CUNIT3'] = 'channel'
       header['C3_3'] = 1return header
def parse_arguments(self):
    ....
    Parses the arguments given by the user and stores the information in
    the class properties.
    :rtype : none
    "''"import argparse
   import glob
   parser = argparse.ArgumentParser(
       description="Build a data-cube from image files.")
   parser.add_argument('-o', '--output', metavar='output', type=str,
                        default="cube.fits", help="Name of the output cube.")
   parser.add_argument('-q', '--quiet', action='store_true',
                        help="Run quietly.")
    parser.add_argument('files', metavar='files', type=str, nargs='+',
                        help="input filenames.")
   args = parser.parse_args()
    self.input_files = args.files
    if len(self.input_files) == 1:
        self.input_files = glob.glob(self.input_files[0])
    self.output_file = args.output
    self.verbose = not args.quiet
```

```
\frac{1}{n}""
        Print this program's header.
        :rtype : None
        \frac{1}{n}"
       if not self.verbose:
          pass
        else:
          print(__doc__)
       return None
   def run(self):
        "''"''"''"The main thread.
        \pi \pi \piself.parse_arguments()
       self.print_header()
       self.mode = self.get_instrument_mode
        self.output_file = self.get_output_filename()
        self.input_table = self.create_input_table
       self.get_cube_dimensions()
       self.header = self.make_header
       self.cube = self.make_cube
       self.save_datacube()
       if self.verbose:
            print(" All done!\n")
   def save_datacube(self):
        "''"''"Just save the data-cube in the disk.
        "''"''"if self.verbose:
           print(" Saving data-cube on the disk...")
       pyfits.writeto(self.output_file, self.cube, self.header, output_verify="fix")
       if self.verbose:
            print(" Done!")
        del self.cube
       return
if __name__ == '__main__':
    main = MakeCube()
```
**def** print\_header(self):

main.run()

### Apêndice  $C$

#### Código fonte: phmxtractor.py

```
#!/usr/bin/python
# -*- coding: utf8 -*-
"""
    Phase-map Xtractor
   by Bruno C Quint, Fabrício Ferrari
   v1a - Phase extraction for Fabry-Perot.
    2014.04.16 15:45 - Created an exception for errors while trying to access
                        'CRPIX%' cards on cube's header.
"''"from __future__ import division, print_function
import argparse
import astropy.io.fits as pyfits
import matplotlib.pyplot as pyplot
import numpy
import time
import scipy
import scipy.interpolate as interpolate
import scipy.ndimage as ndimage
import sys
def main():
    # Parse arguments ---------------------------------------------------------
    parser = argparse.ArgumentParser(description="Extracts the phase-map" +
                                       "from a fits file containing a data" +
                                      "-cube.")
    parser.add_argument('-c', '--correlation', action='store_true',
                         help="Use correlation cube? true/[FALSE]")
    parser.add_argument('filename', type=str, help="Input data-cube name.")
    parser.add_argument('-o', '--output', type=str, default=None,
                         help="Name of the output phase-map file.")
    parser.add_argument('-q', '--quiet', action='store_true',
                        help="Run program quietly. true/[FALSE]")
    parser.add_argument('-s', '--show', action='store_true',
                        help="Show plots used in the process. true/[FALSE]")
    args = parser.parse_args()
    # Starting program --
    v = not args.quiet
    start = time.time()
    if v:
        print("")
        print(" Phase-Map Extractor")
        print(" by Bruno Quint & Fabricio Ferrari")
```

```
print (" version 0.1c - May 2014")print(" Extracting phase-map from file: %s" % args.filename)
    # Checking input data -----------------------------------------------------
    if v:
        print(" Checking data-cube for phase-correction.")
    check_dimensions(args.filename)
    check_instrument(args.filename)
    # Selecting BTFI mode and extracting phase-map -----------------------------
    mode = check_mode(args.filename)
    if mode == 'ibtf':
        PhaseMap_iBTF(args.filename, correlation=args.correlation,
                      show=args.show, verbose=v)
    elif mode == 'fp':
        PhaseMap_FP(args.filename, correlation=args.correlation,
                     show=args.show, verbose=v)
    # All done! ---------------------------------------------------------------
    end = time.time() - startif v:
        print("\n Total time ellapsed: %02d:%02d:%02d" %
              (end // 3600, end % 3600 // 60, end % 60))
        print(" All done!\n")
def check_dimensions(filename, dimensions=3, keyword='NAXIS'):
    """
    Method written to check the dimensions of the input fits data.
    """
    header = pyfits.getheader(filename)
    if not 'NAXIS' in header:
        data = pyfits.getdata(args.filename)
        ndim = data.ndim
    else:
        ndim = header['NAXIS']
    if ndim is not dimensions:
        print(" INVALID DATA: wrong number of dimensions")
        print(" Leaving now!")
        print("")
        sys.exit()
    else:
        return
def check_instrument(filename, instrument='btfi', keyword='INSTRUME'):
    """
    Method written to check the instrument.
    "''"header = pyfits.getheader(filename)
    # First check if the keyword exists
    if not keyword in header:
        print("")
        print(" Instrument type not recognized.")
        print(" Do you want to proceed? [Y or n]")
        answer = '.'
        while answer.lower() not in ' yn':
            answer = raw\_input('?')if answer.lower() == 'n':print(" Leaving now.\n")
            sys.exit()
        else:
             return
    # Then check if it is the right instrument
    if header[keyword].lower() is not instrument:
        print(" Wrong instrument. Proceed? [Y or n]")
        answer = ','
```

```
while answer.lower() not in ' yn':
       answer = raw\_input('?')if answer.lower() == 'n':print(" Leaving now.\n")
        sys.exit()
return
```

```
def check_mode(filename, keyword='INSTRMOD'):
    """
    Return if BTFI was obtained with a Fabry-Perot or with the iBTF.
    """
   header = pyfits.getheader(filename)
   if keyword not in header:
       print("\n Instrument mode not found.")
        instrument_mode = ''
       while instrument_mode.lower() not in ['ibtf', 'fp']:
           instrument_mode = raw_input("? Enter 'ibtf' or 'fp': ")
   else:
       if header[keyword].upper() in ['IBTF']:
           instrument_mode = 'ibtf'
        if header[keyword].upper() in ['FP', 'FABRY-PEROT']:
           instrument_mode = 'fp'
    return instrument_mode
def safe_save(name, extension=None, overwrite=False, verbose=False):
    "''"This is a generic method used to check if a file called 'name' already
    exists. If so, it starts some interaction with the user.
    @param name: the name of the file that will be written in the future.
    @keyword extension: check if the file has the following extension. If not,
   it fills for the user. Defaults is None. An example would be
   extension='.fits'.
    @keyword overwrite: if False, this method will interact with the user to
    ask if 'name' file shall be overwritten or if a new name will be given. If
    True, 'name' file is automatically overwritten.
    @keyword verbose: force verbose mode on even when overwrite is automatic.
    v1.0.2 - added 'extension' keyword.
    v1.0.1 - added 'overwrite' keyword.
          - added 'verbose' keyword.
    """
    import os
    if os.path.splitext(name)[1] != extension and extension is not None:
       name = name + extension
    v = False if (overwrite is True) else True
   if v: print('\n Writing to output file "%s"' % name)
    while os.path.exists(name):
        if overwrite in ['y', 'Y', True]:
            if v or verbose:
                print(" Overwriting %s file." % name)
            os.remove(name)
        elif overwrite in ['', 'n', 'N', False]:
           name = raw\_input(" Please, enter a new filename:\n'if os.path.splitext(name)[1] != extension and extension is not None:
               name = name + extension
```

```
elif overwrite in ['q']:
   if v:
```

```
print(" Exiting program.")
    sys.exit()
else:
   overwrite = raw_input(" '%s' file exist. Overwrite? (y/[n])"%name)
   if v:
       print(" Writing data-cube to %s" %name)
```
**return** name

```
#==============================================================================
class PhaseMap:
    def __init__(self, filename, **config):
        # Setting main configuration ------------------------------------------
        self.input_file = filename
        self.config = config
        self.verbose = config['verbose']
        if 'show' in config:
            self.show = config['show']
        else:
            self.show = False
        self.loading = [' ','-','\\','|','/']
        # Reading raw data ----------------------------------------------------
        self.print(" Loading data.")
        self.data = pyfits.getdata(filename)
        self.header = pyfits.getheader(filename)
        self.print(" Done.")
        # Reading data-cube configuration --
        self.width = self.header['NAXIS1']
        self.height = self.header['NAXIS2']
        self.depth = self.header['NAXIS3']
        # Reading Z calibration for plotting --
        self.z = self.get\_calibration()try:
            self.units = self.header['CUNIT3']
        except KeyError:
            self.units = "channels"
        try:
            self.sample = self.header['C3_3']
        except KeyError:
            self.sample = 1.0
        return
    def extract_phase_map(self):
        \bar{n} \bar{n} \bar{n}Extract the phase-map.
        "''"from astropy.io.fits import getdata
        from numpy import argmax, inf, where
        self.print("\n Starting phase-map extraction.")
        self.print(" Reading data from %s file" % self.extract_from)
        data = getdata(self.extract_from)
        #data = where(data > data.mean() + data.std(), data, -inf)
        phase_map = argmax(data, axis=0) * self.sample
        return phase_map
    def find_reference_pixel(self):
```
"""Read the reference pixel from header or find it."""

```
if ('PHMREFX' in self.header) and ('PHMREFY' in self.header):
        self.print(" \n Found reference pixel in header.")
        ref_x = self.\nheader['PHMREFX']ref_y = self.header['PHMREFY']
        self.print(" Using [%d, %d]" % (self.ref_x, self.ref_y))
    else:
        self.print(" \n Reference pixel NOT in header.")
        answer = ','while answer.lower() not in ' yn':
            answer = raw_input ("? Use central pixel? [Y, n] \n\leq Yif answer.lower() in ' y':
            ref_x = self.width // 2
            ref_y = self. height // 2
        else:
            ref_x = int(raw_input("? Please, enter reference X: "))
            ref_y = int(raw_input("? Please, enter reference Y: "))self.print(" Using [%d, %d]" % (ref_x, ref_y))
    return ref_x, ref_y
def get_calibration(self):
    "''"''"Return an array with the current calibration.
    """
    z = numpy.arange(self.depth)
    try:
        # The "+ 1" change from fortran like to c like indexing
        z = z - self.\nheader['CRPIX3'] + 1z = z * self.\nheader['C3_3']
        z = z + self.header['CRVAL3']
    except KeyError:
        print("! Calibration in third axis not found.")
        print("! I will ignore this step.")
    return z
def get_fwhm(self):
    """
    Returns the full-width-at-half-maximum.
    "''"''"# TODO Add an option to choose wheter to use gauss FWHM or measured FWHM
    from scipy.optimize import leastsq
    from scipy.stats import mode
    fsr = self.free_spectral_range / self.header['C3_3']
    z = self.z[:fsr]
    s = self.ref_s[:fsr]
    s = s - mode(s)[0]zz = \text{numpy}.\text{linspace}(z[0], z[-1], 1000)ss = interpolate.interp1d(z, s, kind='cubic')
    sss = ss(zz) - ss(zz) . max() / 2fit_func = lambda p, x: p[0] * numpy.exp(-(x - p[1]) ** 2 / (2 * p[2] ** 2))
    err_func = lambda p, x, y: y - fit_func(p, x)
    p = [sss.max(), zz[sss.array()], 10]p_{l} = leastsq(err_func, p, args=(zz, sss))
    fwhm_gauss = 2.35482 * p[2]zzz = zz [sss > 0]
    fwhm_measured = zzz.ptp()
    if self.show:
        pyplot.figure()
        pyplot.title("Measure the FWHM")
```

```
pyplot.plot(z, s, 'bo')
        pyplot.plot(zz, ss(zz), 'b-', lw=2)
        pyplot.plot(zz, sss, 'r-', lw=2, alpha=0.3)
        pyplot.plot(zz, fit_func(p, zz), 'g-', lw=2, alpha=0.3)
        pyplot.axvline(p[1] - fwhm_gauss / 2, ls='--', c='green', \lfloor w=2 \rfloorpyplot.axvline(p[1] + fwhm_gauss/ 2, ls=-', c='green', lw=2,
            label='Gauss Fit = %.1f %s' % (fwhm_gauss, self.units))
        pyplot.axvline(p[1] + fwhm_measured/ 2, 1s='--', c='red', lw=2)pyplot.axvline(p[1] - fwhm_measured/ 2, ls=-1, c='red', lw=2,
            label='Definition = %.1f %s' % (fwhm_measured, self.units))
        pyplot.legend(loc='best')
        pyplot.grid()
        pyplot.tight_layout()
        pyplot.show()
   if self.verbose:
       print("")
        print(" Measured FWHM = %.2f %s" % (fwhm_measured, self.units))
        print(" Gauss-fit FWHM = %.2f %s " % (fwhm_gauss, self.units))
        print(" Using the measured FWHM for further calculations.")
    return fwhm_measured
def get_reference_spectrum(self):
    \frac{1}{n}""
    Get the reference spectrum.
    """
    from scipy.stats import mode
    ref_s = pyfits.getdata(self.input_file)[:,self.ref_y, self.ref_x]
    ref_s = ref_s / ref_s.max() # Normalize
    ref_s = ref_s - ref_s.mean() # Remove mean to avoid triangular shape
    ref_s = ref_s - mode(ref_s)[0] # Try to put zero on zeroif self.show:
       pyplot.figure()
        pyplot.title("Reference Spectrum")
        pyplot.plot(self.z, ref_s, 'ko-', label="Reference spectrum")
       pyplot.grid()
       pyplot.xlabel("z [%s]" % self.units)
        pyplot.tight_layout()
       pyplot.show()
    return ref_s
def get_refx_pixel(self):
    """
    Return the position of the reference X in pixels.
    "''"''"return
def print(self, string):
    """
    Print only in verbose mode.
    "" ""
   if self.verbose: print(string)
    return
def use_correlation(self):
    "''"Use correlation data-cube.
    "''"''"import numpy
    from astropy.io.fits import getdata, getheader, writeto
   from glob import glob
    from os.path import splitext
    from sys import stdout
    self.print("\n A correlation cube will be used.")
    self.print(" Looking for an existing correlation data-cube in the current folder.")
```

```
candidates = qlob("*, fits")corr_cube = None
    for candidate in candidates:
        if 'CORRFROM' in getheader(candidate):
            if getheader(candidate)['CORRFROM'] == self.input_file:
                self.print(" Correlation cube to be used: %s" % candidate)
                return candidate
    if corr_cube = None:
        self.print(" Correlation cube not found. Creating a new one.")
        data = getdata(self.input_file)
       corr cube = numpy.empty like(data)
       x = numpy.arange(self.width)
        y = numpy.arange(self.height)
        X, Y = \text{numpy}.\text{meshgrid}(x, y)x, y = number 1 (X), numpy.ravel(Y)
        for i in range(x.size):
            s = data[:, y[i], x[i]]s = s / s.max() # Normalize
            s = s - s. mean() # Remove mean to avoid triangular shape
            s = numpy.correlate(s, self.ref_s, mode='same')
            corr\_cube[:,y[i],x[i]] = stemp = (((i + 1) * 100.00 / X.size))stdout.write('\r %2d%% ' % temp)
            stdout.write(self.loading[int(temp * 10 % 5)])
            stdout.flush()
        self.print(" Done.")
        corr_name = splitext(self.input_file)[0] + '--corrcube.fits'
        self.print(" Saving correlation cube to %s" % corr_name)
        corr_hdr = self.header.copy()
        corr_hdr.set('CORRFROM', self.input_file,'Cube used for corrcube.')
        corr_hdr.set('', '', before='CORRFROM')
       corr_hdr.set('', '--- Correlation cube ---', before='CORRFROM')
        writeto(corr_name, corr_cube, corr_hdr, clobber=True)
        del corr_hdr
        del corr_cube
        return corr_name
def save(self):
    "" ""
    Save files.
    "''"from astropy.io.fits import getdata, writeto
   from os.path import splitext
   v = self.verbose
    f = splitext(self.input_file)[0]
   h = self.header.copy()h.set('PHMREFX', self.ref_x)
   h.set('PHMREFY', self.ref_y)
   h.set('', '', before='PHMREFX')
   h.set('', '--- PHM Xtractor ---', before='PHMREFX')
   h.set('PHMREFF', self.input_file, 'Original file')
   h.set('PHMTYPE', 'observed')
   h.set('PHMUNIT', self.units)
   h.set('PHMSAMP', self.sample)
    filename = safe_save(f + "--obs_phmap.fits", overwrite=True, verbose=v)
    self.print(" Saving observed phase-map to file: %s" % filename)
    writeto(filename, self.phase_map, h, clobber=True)
    ## TODO Fix refspec file's header to keep calibration
    filename = safe save(f + "--ref spec.fits", overwrite=True, verbose=v)
```

```
self.print(" Saving reference spectrum to file: %s" % filename)
        writeto(filename, self.ref_s, h, clobber=True)
        return
#==============================================================================
class PhaseMap_FP(PhaseMap):
    def __init__(self, filename, correlation=False, show=False, verbose=False):
        PhaseMap.__init__(self, filename, correlation=correlation,
                          show=show, verbose=verbose)
        # This is a Fabry-Perot data-cube. Let's make that clear to the user
        if self.verbose:
            print("\n Extracting phase-map from a Fabry-Perot data-cube.")
        # Measure the free-spectral-range
        self.free_spectral_range = self.get_free_spectral_range()
        # Getting reference spectrum
        self.ref_x, self.ref_y = self.find_reference_pixel()
        self.ref_s = self.get_reference_spectrum()
        # Calculate the FWHM
        self.fwhm = self.get_fwhm()
        # Calculate the finesse
        self.finesse = self.get_finesse()
        if self.verbose:
            print(" Ideal number of channels: %.1f channels"
                  % round(2 * self.finesse))
            print(" Ideal sampling: %.1f %s / channel"
                  % (self.free_spectral_range / round(2 * self.finesse),
                     self.units))
        if correlation:
           self.extract_from = self.use_correlation()
        else:
            self.extract_from = self.input_file
        self.phase_map = self.extract_phase_map()
        self.save()
        return
    def extract_phase_map(self):
        "''"''"''"Extract the phase-map.
        "''"now = time.time()try:
            sampling = self.header['C3_3']
        except KeyError:
            sampling = 1
        fsr = round(self.free_spectral_range / sampling)
        # Reading data
        if self.verbose:
           print("\n Starting phase-map extraction.")
            print(" Reading data from %s file" % self.extract_from)
        data = pyfits.getdata(self.extract_from)
        # data = data[0:fsr]
        # Extracting phase-map
        if self.verbose:
           print(" Extracting phase-map...")
        data = numpy.where(data > data.mean() + data.std(), data, -numpy.inf)
```

```
phase_map = numpy.argmax(data, axis=0) * sampling
    if self.verbose:
       print(" Done in \angle 2f seconds" \angle (time.time() - now))
    return phase_map
def find_reference_pixel(self):
    """
    Read the reference pixel from header or find it.
    "" ""
    if self.verbose:
        print("\n Finding reference pixel.")
   if ('PHMREFX' in self.header) and ('PHMREFY' in self.header):
        if self.verbose:
            print(" Found reference pixel found in header.")
        ref x = self.\text{header} ['PHMREFX']
        ref_y = self.header['PHMREFY']
        if self.verbose:
            print(" Using [%d, %d]" % (ref_x, ref_y))
    else:
        if self.verbose:
            print(" Reference pixel NOT found in header.")
            print(" Trying to find the center of the rings.")
        ref_x, ref_y = self.find\_rings\_center()return ref_x, ref_y
def find_rings_center(self):
    """
   Method used to find the center of the rings inside a FP data-cube.
    "''"''"''"now = time.time()# Renaming some variables
   width = self.width
   height = self.height
   fsr = round(self.free_spectral_range / self.header['C3_3'])
    # Choosing the points
   x = (numpy \cdot linspace linspace(0 \cdot 2, 0 \cdot 8, 500) * width).astype(int)
   y = (numpyuinspace(0.2, 0.8, 500) * height).astype(int)ref_x = self.header['NAXIS1'] // 2
    ref_y = self.header['NAXIS2'] // 2
    self.print(" Start center finding.")
    old_ref_x = ref_xold_ref_y = ref_yif self.show:
        pyplot.figure()
   for i in range(6):
        ref_y = max(ref_y, 0)ref_y = min(ref_y, self.header['NAXIS2'])
        ref_x = max(ref_x, 0)ref_x = min(ref_x, self.eader['NAXIS2'])temp_x = self.data[:fsr, ref_y, x]temp_y = self.data[:fsr, y, ref_x]
        temp_x = numpy.argmax(temp_x, axis=0)
        temp_y = numpy.argmax(temp_y, axis=0)
```

```
px = scipy.polyfit(x, temp_x, 2)
    py = scipy.polyfit(y, temp_y, 2)ref_x = round(- px[1] / (2.0 * px[0]))ref_y = round(- py[1] / (2.0 * py[0]))if self.show:
       pyplot.title("Finding center of the rings")
        pyplot.cla()
        pyplot.plot(x, temp_x, 'b.', alpha=0.25)
        pyplot.plot(x, scipy.polyval(px, x), 'b-', lw=2)pyplot.plot(y, temp_y, 'r.', alpha=0.25)
        pyplot.plot(y, scipy.polyval(py, y), 'r-', lw=2)
        pyplot.gca().yaxis.set_ticklabels([])
        pyplot.axvline(ref_x, ls='--', c='blue', label='x')
        pyplot.axvline(ref_y, ls='--', c='red', label='y')pyplot.legend(loc='best')
        pyplot.grid()
        pyplot.ylabel("Iteration number %d" %(i+1))
    # Selecting valid data
    error_x = numpy.abs(temp_x - scipy.polyval(px, x))error_y = numpy.abs(temp_y - scipy.polyval(py, y))cond_x = numpy.where(error_x <= 3 * error_x.set(), True, False)
    cond_y = numpy.where(error_y <= 3 * error_y.setd(), True, False)
    x = x[cond_x]y = y[cond_y]# Choosing when to stop
    if (abs(old_ref_x - ref_x) \leq 2) and (abs(old_ref_y - ref_y) \leq 2):
        try:
            # If the cube was binned this will be useful
            ref_x = (ref_x - self.header['CRFIX1'] + 1)* self.header['CDELT1'] + self.header['CRVAL1']
            # If the cube was binned this will be useful
            ref_y = (ref_y - self.header['CRPIX2']) \ \ \ \ \* self.header['CDELT2'] + self.header['CRVAL2']
        except KeyError:
            pass
        if self.verbose:
            print(" Rings center found at: [%d, %d]" % (ref_x, ref_y))
            print(" Done in %.2f s" % (time.time() - now))
        if self.show:
            pyplot.tight_layout()
            pyplot.show()
        return ref_x, ref_y
    else:
        old_ref_x = ref_x
        old\_ref\_y = ref\_yif self.show:
    pyplot.tight_layout()
    pyplot.show()
if self.verbose:
    print(" Rings center NOT found.")
ref_x = self.\nheader['NAXIS1'] // 2ref_y = self.\nheader['NAXIS2'] // 2# If the cube was binned this will be useful
try:
    ref_x = (ref_x - self.header['CRPIX1']) \ \ \ \ \* self.header['CDELT1'] + self.header['CRVAL1']
```

```
ref_y = (ref_y - self.header['CRPIX2']) \ \ \* self.header['CDELT2'] + self.header['CRVAL2']
    except:
       pass
    if self.verbose:
        print(" Done in %.2f s" % (time.time() - now))
        print(" Using [%d, %d]." % (ref_x, ref_y))
    return ref_x, ref_y
def get_finesse(self):
    "''"Assuming you have the Free-Spectral-Range in Z unit and that
    you have the FWHM in Z units as well, calculate the finesse.
    \frac{1}{n}""
    finesse = self.free_spectral_range / self.fwhm
    if self.verbose:
        print(" Finesse = %.1f" % finesse)
    return finesse
def get_free_spectral_range(self):
    """
    A quick-and-dirty way to measure the free range in FP units.
    The method subtracts each frame of the data-cube from the
    first one. Then, it calculates the absolute value and collapse
    in X and Y. The FSR is where the resulting spectrum is minimum,
    excluding (of course), the first one.
    "" ""
    if self.verbose:
       print(" Finding the free-spectral-range.")
   now = time.time()# First frame is the reference frame
   ref frame = self.data[0,:,:]# Subtract all frames from the first frame
   data = self.data - ref-frame# Get the absolute value
   data = numpy.abs(data)
    # Sum over the spatial directions
    data = data.sum(axis=2)data = data.sum(axis=1)# Interpolate data
    s = interpolate.UnivariateSpline(self.z, data, k=3)
    z = \text{numpy}.\text{linspace}(\text{self}.z[5:].\text{min}(),\text{ self}.z.\text{max}(),\text{ 1000})# Find the free-spectral-range in z units
    fsr = z(numpy.argvin(s(z))] - self.z[0]# Find the free-spectral-range in number of channels
    fsr_channel = numpy.argmin(numpy.abs(self.z - z[numpy.argmin(s(z))]))
    # Calculate the sampling
    sampling = fsr / fsr_channel
    if self.verbose:
        print(" FSR = %.1f %s" % (fsr, self.units))
        print (" = %d channels" % fsr_channel)
        print(" Sampling = %.1f %s / channel" % (sampling, self.units))
        print(" Done in \angle 2f s" \angle (time.time() - now))
    # Plot to see how it goes
    if self.show:
```

```
pyplot.title("Finding the Free-Spectral-Range")
            pyplot.plot(self.z, data, 'bo', label='Measured data')
            pyplot.plot(z, s(z), 'r-', lw=2, label='3rd deg spline fitting')
            pyplot.xlabel("z [%s]" % self.units)
            pyplot.axvline(x=(fsr + self.z.min()), ls='--', c='red',
                           label='Free-Spectral-Range \nat z = %.1f' % fsr)
            pyplot.legend(loc='best')
            pyplot.gca().yaxis.set_ticklabels([])
            pyplot.grid()
            pyplot.tight_layout()
            pyplot.show()
        return fsr
    def save(self):
        "''"Save files.
        "" "" ""
       from os.path import splitext
       v = self.verbose
        f = splitext (self.input_file) [0]
        h = self.header.copy()
        h['PHMREFX'] = self.ref_x
        h['PHMREFY'] = self.ref_y
        h.set('', '', before='PHMREFX')
        h.set('', '--- PHM Xtractor ---', before='PHMREFX')
        # if 'PHMREFX' not in self.header:
        # update = '.'while update.upper() not in 'YESNO':
                  update = \lim_{n \to \infty} input (" Update input file? [Y]/n \n ")
                  if update.upper() in 'YES':self.print(" Updating input file %s" % self.input_file)
                      data = getdata(self.input_file)writeto(self.input_file, data, h, clobber=True)
        fsr = self.free_spectral_range
        h['PHMREFF'] = (self.input_file, 'Original file')
        h['PHMTYPE'] = 'observed'
        h['PHMUNIT'] = self.header['CUNIT3']
       h['PHMFSR'] = (round(fsr, 2),'Free-spectral-range in %s units' % self.units)
       h['PHMSAMP'] = (self.header['C3_3'], 'Used sample [%s / channel].'
                                             % self.units)
        # TODO Remove 3rd axis calibration residuals
        filename = safe_save(f + "--obs_phmap.fits", overwrite=True, verbose=v)
        self.print(" Saving observed phase-map to file: %s" % filename)
       pyfits.writeto(filename, self.phase_map, h, clobber=True)
        filename = safe_save(f + "--ref_spec.fits", overwrite=True, verbose=v)
        self.print(" Saving reference spectrum to file: %s" % filename)
       pyfits.writeto(filename, self.ref_s, h, clobber=True)
       return
#==============================================================================
class PhaseMap_iBTF(PhaseMap):
    def __init__(self, filename, correlation=False, show=False, verbose=False):
        PhaseMap.__init__(self, filename, correlation=correlation,
                          show=show, verbose=verbose)
        # This is an iBTF data-cube. Let's make that clear to the user
        if self.verbose:
           print("\n Extracting phase-map from a iBTF data-cube.")
        # Getting reference spectrum
```
self.ref x, self.ref  $y = self.fit$  reference pixel()

```
self.ref_s = self.get_reference_spectrum()
# Use correlation?
if correlation:
   self.extract_from = self.use_correlation()
else:
   self.extract_from = self.input_file
# Extract phase-map
self.phase_map = self.extract_phase_map()
self.save()
```

```
#==============================================================================
if {\sf __name__} == {\sf '__main__}':
    main()
```
# Apêndice  $D$

## Código fonte: phmfit.py

```
#!/usr/bin/python
#-*- codign: utf8 -*-"""
    2014.04.16 15:51 - Fixed keyword to access phase-map sampling.
    2014.08.25 18:30 - Fixed ref_x/ref_y
                     - Show phmap, ref_x/ref_y, npoints
"''"from __future__ import division, print_function
def main():
   import argparse
    import matplotlib.pyplot as plt
    import numpy
   import os
    import scipy.optimize as optimize
    from astropy.io import fits as pyfits
    # Parsing arguments ----
   parser = argparse.ArgumentParser(description="Fits an existing phase-map.")
    parser.add_argument('filename',
                        type=str,
                        help="Input phase-map name.")
    parser.add_argument('-i', '--interactions', default=5, type=int,
                       help="Number of interactions in the process [5]")
    parser.add_argument('-n', '--npoints', default=2500, type=int,
                        help="Number of points that will be used to fit" +
                        "the phase-map [50]")
    parser.add_argument('-o', '--output', type=str, default=None,
                       help="Name of the output phase-map file.")
   parser.add_argument('-q', '--quiet', action='store_true',
                        help="Run program quietly.")
    parser.add_argument('-s', '--show_plots', action='store_true',
                        help="Show plots (good for checking quality of the" + \
                             "observed phase-map and the fitting.")
    args = parser.parse_args()
   v = not args.quiet
    if v:
       print("\n Phase-Map Fitting for BTFI")
       print(" by Bruno Quint & Fabricio Ferrari")
       print(" version 0.0a - Jan 2014")
       print("")
    check_dimensions(args.filename, dimensions=2)
    # Loading observed map -----------
```

```
if v:
   print(" Loading file: %s" % args.filename)
phase_map = pyfits.open(args.filename)[0]
# Check if file was obtained with BTFI instrument
header = phase_map.header
try:
    if header['INSTRUME'].upper() not in ['BTFI'] and v:
        if v:
            print(" [Warning]: %s file was not obtained"+\
            "with BTFI instrument." % args.filename)
except KeyError:
    warning("'INSTRUME' card was not found in the files' header.")
mode = check_mode(args.filename)
# Fitting Phase-Map for IBTF ---------
if mode == 'ibt':
    if v:
        print(" File obtained through an iBTF scan.")
    width = phase_map.header['naxis1']
    height = phase_map.header['naxis2']
    vmin = phase\_map.data.macan() - 1.5 * phase\_map.data.std()vmax = phase\_map.data.macan() + 1.5 * phase\_map.data.std()plt_config = {'origin': 'lower',
                  'cmap': get_colormap(),
                  'interpolation': 'nearest'
                  'vmin': vmin, 'vmax': vmax}
    if v:
        print(" Phase-map dimensions: [%d, %d]" % (width, height))
        print(" Done.")
    plt.subplot(131)
    plt.imshow(phase_map.data, **plt_config)
    plt.xticks([]), plt.yticks([])
    plt.xlabel('Observed Map')
    # Starting fitting process --
    npoints = numpy.sqrt(args.npoints).astype(int)
    if v:
        print("\n Starting phase-map fitting.")
        print(" %d x %d points will be used in the process." %
               (npoints, npoints))
    x = (numpy.linspace(0.1, 0.9, npoints) * width).astype(int)
    y = (numpy.linspace(0.1, 0.9, npoints) * height).astype(int)
    x, y = \text{numpy}.\text{meshgrid}(x, y)x = numpy.ravel(x)
    y = numpy.ravel(y)
    z = numpy.ravel(phase_map.data[y, x])
    fit_func = lambda p, x, y: p[0] + p[1] \times x + p[2] \times yerr_func = lambda p, x, y, z: z - fit_func(p, x, y)params = [z \cdot mean(), 0, 0]# Fitting Plane --
    X = numpy.arange(phase_map.header['naxis1'])
    Y = numpy.arange(phase_map.header['naxis2'])
    X, Y = \text{numpy}.\text{meshgrid}(X, Y)if v: print("")
    for i in range(args.interactions):
        if v:
            print(" Fitting plane - Interaction %d" % (i + 1))
        if i == 0: e = z
        condition = numpy.where(numpy.abs(e - e.mean()) \le e.std())
        xx = x[condition]
        yy = y[condition]
        zz = z[condition]
```

```
params, = = optimize. leastsq(err_func, params, args=(xx, yy, zz))
       Z = \text{fit} func(params, X, Y)
        error = Z - phase map.data
        e = number x + x + y (error[y, x])
    if v:
        p = params
       print (" phi(x,y) = \frac{1}{2}.2f + \frac{1}{2}.2fx + \frac{1}{2}.2fy" \frac{1}{2} (p[0], p[1], p[2]))
        print(" Error abs min: %f" % numpy.abs(e).min())
        print(" Error avg: %f" % e.mean())
        print(" Error std: %f" % e.std())
        print(" Error rms: %f" % numpy.sqrt(((e ** 2).mean())))
   plt.scatter(xx, yy, c=zz, cmap=get_colormap())
   plt.xlim(0, width), plt.ylim(0, height)
   plt.subplot(132)
   plt.imshow(error, **plt_config)
   plt.xticks([]), plt.yticks([])
   plt.xlabel("Residual")
   plt.subplot(133)
   plt.imshow(Z, **plt_config)
   plt.xticks([]), plt.yticks([])
   plt.xlabel("Fitted map")
   plt.show()
    ref_x = header['PHMREFX']
    ref_y = header['PHMREFY']fname = header['PHMREFF']
   fname = os.path.splitext(fname)[0]
   pyfits.writeto(fname + '--fit_phmap.fits',
        Z - Z[ref_y, ref_x], header, clobber=True)
    pyfits.writeto(fname + '--res_phmap.fits',
       Z - phase_map.data, header, clobber=True)
   print("")
# Fitting phase-map for a Fabry-Perot Map --------
elif mode == 'fp':
   npoints = numpy.sqrt(args.npoints) .astype(int)if v:
       print(" File obtained through a Fabry-Perot scan.")
        print(" Starting phase-map fitting.")
        print(" %d x %d points will be used in the process." %
               (npoints, npoints))
    # Read data
    width = header['NAXIS1']
    height = header['NAXIS2']
    ref_x = header['PHMREFX']
    ref_{y} = header ['PHMREFY']
   unit = header['PHMUNIT']sampling = header['PHMSAMP']
   FSR = header['PHMFSR']
   phmap = phase_map.data
    # From coordinates to pixels
   ref_x = header['CRPIX1'] + (ref_x - header['CRYAL1']) / header['CDELTI']ref_y = header['CRFIX2'] + (ref_y - header['CRVAL2']) / header['CPEIT2']phmap = phmap - phmap[ref_y, ref_x]
    x = (numpy.linspace(0.05, 0.95, npoints) * width).astype(int)
    y = (numpyu.05pace(0.05, 0.95, npoints) * height).astype(int)X, Y = \text{numpy.meshgrid}(x, y)
```

```
R = \text{numpy.sqrt}((X - \text{ref\_x}) * x 2 + (Y - \text{ref\_y}) * x 2)Z = phmap[Y, X]if args.show_plots:
    phmap_figure = plt.figure()
    phmap_axes = phmap_figure.add_subplot(111)
    phmap_imshow = phmap_axes.imshow(phmap, origin='lower',
                                        interpolation='nearest',
                                        cmap='coolwarm')
    phmap_axes.scatter(ref_x, ref_y, c='orange', s=400, marker="+", lw=3)
    phmap_axes.scatter(X, Y, c='g', s=1, marker=".", alpha=0.7)
    phmap_axes.set_xlabel("X [px]")
    phmap_axes.set_ylabel("Y [px]")
    phmap_axes.set_xlim(0, width)
    phmap_axes.set_ylim(0, height)
    phmap_axes.grid()
    phmap_figure.colorbar(phmap_imshow)
x = \text{numpy}.\text{ravel}(X)y = numpy.ravel(Y)
r = \text{numpy} \cdot \text{sqrt}((x - \text{ref\_x}) \cdot * \cdot 2 + (y - \text{ref\_y}) \cdot * \cdot 2)z = \text{numpy}.\text{ravel}(Z)condition = numpy.where(z > z.min(), True, False) * \
             numpy.where(z < z.max(), True, False)
r = r[condition]
z = z[condition]
z = z[numpy.argsort(r)]
r = \text{numpy.sort}(r)# Checking if parabola is up or down.
if v:
    print("\n Checking if parabola is up or down.")
dz = numpy.diff(z,1)dz_abs = numpy.abs(dz)dz_sign = numpy.sign(dz)
sign = number. numpy.median(dz_sign[(dz_sign != 0) * (dz_abs <= sampling)])
if v:
    print(" Parabola is %s" % ('up' if sign > 0 else 'down'))
# Tell me the limits to fit the first parabola
where = numpy.argmin(numpy.abs(r[dz_abs >= FSR / 2][0] - r))
# Plot the gradient
if args.show_plots:
    plt.figure(figsize=(16,7))
    plt.subplot(2,2,3)
    plt.plot(r[1:], dz, 'b-')
    plt.gca().yaxis.set_label_position("right")
    {\tt plt} . axvline (r[where], color='black', {\tt lw=2, \ ls=-'})plt.axhline(FSR / 2, color='red', ls='--', label="FSR")
    plt.axhline(- FSR / 2, color='red', ls='--')
    plt.xlabel('Radius [px]')
    plt.ylabel('Gradient \n [%s]' % unit)
    plt.legend(loc='best')
    plt.grid()
# This is the first fit
p = numpy.polyfit(r[:where], z[:where], 2)
rr = numpy. linspace(r[0], r[where], 1000)
zz = \text{numpy.polyval}(p, rr)# Plot the data before correction
if args.show_plots:
    plt.subplot(2,2,1)
    plt.plot(r[:where], z[:where], 'b.', alpha=0.25,
      label='Not to be fixed')
```

```
plt.plot(r[where:], z[where:], 'r.', alpha=0.25,
      label='Data to be fixed')
    plt.plot(rr, zz, 'k-', lw=2)
    plt.axvline(r[where], color='black', lw=2, ls='--')
    plt.gca().yaxis.set_label_position("right")
    plt.xlabel('Radius [px]')
   plt.ylabel('Peak displacement \n [%s]' % unit)
    plt.legend(loc='best')
    plt.grid()
# Displace the FSR
error = numpy.abs(z - numpy.polyval(p, r) + sign * FSR)# Plot error
if args.show_plots:
   plt.subplot(2,2,4)
    plt.plot(r, error, 'k.', alpha=0.25)
    # plt.gca().yaxis.tick_right()
    plt.gca().yaxis.set_label_position("right")
    plt.xlabel('Radius [px]')
    plt.ylabel('Error \n [%s]' % unit)
    plt.ylim(ymin=-50, ymax=1.1*error.max())
    plt.grid()
condition = (error > 2 * sampling)# Plot data after correction
if args.show_plots:
   plt.subplot(2,2,2)
    plt.plot(r[condition], z[condition], 'b.', alpha=0.25,
             label='Not fixed data')
    plt.plot(r[˜condition], z[˜condition] + sign * FSR, 'r.',
             alpha=0.25, label='Fixed data')
    plt.gca().yaxis.set_label_position("right")
    plt.xlabel('Radius [px]')
    plt.ylabel('Peak displacement \n [%s]' % unit)
    plt.grid()
# This is the second fit
z = numpy.where(error >= 2 * sampling, z, z + sign * FSR)
p = numpy.polyfit(r, z, 2)
if args.show_plots:
    rr = \text{numpy}. linspace(r[0], r[-1], 1000)
    zz = \text{numpy.polyval}(p, rr)plt.plot(rr, zz, 'k-', lw=2, label='Fitted data.')
    plt.legend(loc='best')
error = z - numpy.polyval(p, r)if v:
    print(" phi(x,y) = %.2e xˆ2 + %.2e x + %.2e " % (p[0], p[1], p[2]))
    print(" Error abs min: %f" % numpy.abs(error).min())
    print(" Error avg: %f" % error.mean())
   print(" Error std: %f" % error.std())
   print(" Error rms: f'' % numpy.sqrt(((error** 2).mean())))
    print(" Sampling in Z: %s" % phase_map.header['phmsamp'])
   print(" ")
x = numpy.arange(width)
y = numpy.arange(height)
X, Y = \text{numpy}.\text{meshgrid}(X, Y)R = \text{numpy.sqrt}((X - \text{ref\_x}) * x 2 + (Y - \text{ref\_y}) * x 2)Z = \text{numpy.polyval}(p, R)Z = Z - Z[ref_y, ref_x]fname = header['PHMREFF']
fname = os.path.splitext(fname)[0]
pyfits.writeto(fname + '--fit_phmap.fits', Z, header, clobber=True)
pyfits.writeto(fname + '--res_phmap.fits',
    Z - phmap, header, clobber=True)
```

```
if v:
            print(" All done.\n")
        if args.show_plots:
            plt.show()
    else:
        if v: print(" [Warning]: File was not obtained from FP or iBTF.")
        if v: print(" [Warning]: Don't know what to do. Leaving now.\n")
        from sys import exit
        exit()
def check_dimensions(filename, dimensions=3, keyword='NAXIS'):
    """
    Method written to check the dimensions of the input fits data.
    "''"''"from astropy.io import fits as pyfits
    import sys
    header = pyfits.getheader(filename)
    if not 'NAXIS' in header:
        data = pyfits.getdata(args.filename)
        ndim = data.ndim
    else:
        ndim = header['NAXIS']
    if ndim is not dimensions:
       error(" INVALID DATA: wrong number of dimensions")
        error(" Leaving now!")
        print("")
       sys.exit()
    else:
        return
def check_mode(filename, keyword='INSTRMOD'):
    """
    Return if BTFI was obtained with a Fabry-Perot or with the iBTF.
    "''"''"from astropy.io import fits as pyfits
    header = pyfits.getheader(filename)
    if keyword not in header:
        warning("Instrument mode not found.")
        instrument_mode = ''
        while instrument_mode.lower() not in ['ibtf', 'fp']:
            instrument_mode = raw_input(" Enter 'ibtf' or 'fp': ")
    else:
        if header[keyword].upper() in ['IBTF']:
            \frac{1}{\text{insert mode}} = \text{'ibt'}if header[keyword].upper() in ['FP', 'FABRY-PEROT']:
            instrument_mode = 'fp'
    return instrument_mode
def get_colormap():
    from matplotlib import colors
    cdict = {'red': ((0.0, 1.0, 1.0),
                      (0.25, 1.0, 1.0)(0.5, 0.0, 0.0)(0.75, 0.0, 0.0)(1.0, 0.9, 0.9),
            'green': ((0.0, 0.9, 0.9),
                      (0.25, 0.0, 0.0)(0.5, 0.0, 0.0)(0.75, 0.0, 0.0)(1.0, 0.9, 0.9),
            'blue': ((0.0, 0.9, 0.9),
```

```
(0.25, 0.0, 0.0)(0.5, 0.0, 0.0),
                     (0.75, 1.0, 1.0),
                     (1.0, 1.0, 1.0))return colors.LinearSegmentedColormap('heaven_hell',cdict,256)
def error(my_string):
   s = bcolors. FAIL + '[ERROR] ' + bcolors. ENDC
   s = s + str(my_string)print(s)
   return
def warning(my_string):
   s = bcolors.WARNING + '[]' + bcolors.ENDCs = s + str(my_string)print(s)
   return
class bcolors:
   HEADER = '\033[95m'
   OKBLUE = '\033[94m'
   OKGREEN = '\033[92m'
   WARNING = '\033[93m'
    FAIL = '033[91m'ENDC = ' \ 033 [ 0m'
   def disable(self):
        self.HEADER = ''
        self.OKBLUE = ''
       self.OKGREEN = ''
        self.WARNING = ''
        self.FAIL = ''self.FNDC = ''if __name__ == '__main__':
    main()
```
Apêndice  $E$ 

## Código fonte: phmapply.py

```
#!/usr/bin/python
# -*- coding: utf-8 -*-
"""
     Phase-Map Apply - A script to apply a phase-map on a data-cube.
     by Bruno Quint (bquint@astro.iag.usp.br)
     and Fabricio Ferrari (fabricio@ferrari.pro.br)
    version 0.0 - Feb 2014
"""
from __future__ import division, print_function
import argparse
import astropy.io.fits as pyfits
import numpy
import os
import sys
import time
from scipy.interpolate import UnivariateSpline
def main():
    # Setting Options ---------------------------------------------------------
    parser = argparse.ArgumentParser(description="Apply a phase-map on" + \
                                       "a data-cube.")
    parser.add_argument('-o', '--output', metavar='output', type=str,
                        default=None, help="Name of the output corrected cube")
    parser.add_argument('-q', '--quiet', action='store_true',
                        help="Run it quietly.")
    parser.add_argument('-n', '--npoints', type=int, default=10,
                        help="Number of points in the re-sampling for channel [10].")
   parser.add_argument('cube_file', metavar='cube_file', type=str,
                        help="Input calibration cube filename.")
    parser.add_argument('map_file', metavar='map_file', type=str,
                        help="Input phase-map image filename.")
    args = parser.parse_args()
    v = not args.quiet
    loading = [' ','-','\\','|','/']
    # Printing program header --------
    if v:
        start = time.time()
        print("\n Phase-Map Apply")
        print(" by Bruno Quint & Fabricio Ferrari")
        print(" version 0.0 - Feb 2014")
```
root\_dir = os.path.dirname(args.cube\_file)

```
cube_file = args.cube_file
map_file = args.mainloop_fileif args.output is None:
   out file = 'phc' + os.path.split(args.cube file) [-1]else:
   out_file = args.output
if v:
   print(" \n Root dir: %s" % root_dir)
   print(" Cube to be corrected: %s" % cube_file)
   print(" Phase-map to be applied: %s" % map_file)
   print(" Output corrected cube: %s" % out_file)
# Reading input data --
if v:
   print("\n Reading cube to be corrected.")
data_cube = pyfits.open(cube_file)[0]
if v:
   print(" Done.")
   print("\n Reading phase-map to be applied.")
phase_map = pyfits.open(map_file)[0]
if v:
   print(" Done.")
# Checking data -----
if data_cube.data[0].shape != phase_map.shape:
   print("[!] Cube and map does not have matching width and height.")
   print("[!] Leaving now.\n")
    sys.exit()
if data_cube.data.ndim != 3:
   print("[!] Cube file is not really a cube.")
   print("[!] Leaving now.\n")
   sys.exit()
if phase_map.data.ndim != 2:
   print("[!] Map file is not really an image.")
   print("[!] Leaving now.\n")
    sys.exit()
check_instrument(cube_file)
mode = check_mode(cube_file)
## Phase-Correction for iBTF data-cube ------------------------------------
if mode.lower() in ['ibtf']:
    # Padding data-cube with zeros ----------
    if v:
       print(" Padding data-cube with zeros")
    phm\_max = round(abs(phase\_map.data).max() + 1L, M, N = data cube.data.shape
   pad = numpy \cdot zeros((phm_max, M, N))if v:
       print(" Cube shape before paddding: %d x %d x %d" % (N, M, L))
        print(" %d frames will be added." % (2 * phm_max))
    data_cube.data = numpy.vstack((pad, data_cube.data))
    data_cube.data = numpy.vstack((data_cube.data, pad))
    L, M, N = data cube.data.shape
    try:
       data_cube.header['CRPIX3'] = data_cube.header['CRPIX3'] + phm_max
    except KeyError:
       data_cube.header['CRPIX3'] = L
```

```
if v:
       print(" Cube shape after padding: %d x %d x %d" % (N, M, L));
        print(" Done.");
    # Applying phase-map -----
    if v:
       print("\n Applying phasemap")
    for i in range(M):
        for j in range(N):
            if v:
                temp = (((i + 1) * 100.00 / M))sys.stdout.write('\r %2d%% ' % temp)
                sys.stdout.write(loading[int(temp * 10 % 5)])
                sys.stdout.flush()
            spec = data\_cube.data[:, i, j]shift = phase_map.data[i,j]
            data_cube.data[:,i,j] = shiftSpectrum(spec, shift, args.npoints)
    if v: print(" Done.")
## Phase-Correction for Fabry-Perot data-cube -------
elif mode.lower() in ['fabry-perot', 'fp']:
   M = data_cube.header['NAXIS1']
   N = data_cube.header['NAXIS2']
    ref_x = phase_map.header['PHMREFX']
    ref_y = phase_map.header['PHMREFY']
    units = phase_map.header['PHMUNIT']
   sample = float(phase_map.header['PHMSAMP'])
    # Reading the Free-Spectral-Range --------------------------------------
   try:
        if v:
            print(" Reading free-spectral-range from cube header.")
        # TODO add an option to use the FSR found while extracting
        # TODO the phase-map or while fitting it.
        # TODO or even to give the option for the user to enter it.
        # FSR = phase_map.header['PHMFITSR']
        FSR = phase_map.header['PHMFSR']
        if v:
            print(" Free Spectral Range = %.2f %s" % (FSR, units))
    except (KeyError):
        print(" Please, enter the free-spectral-range in %s units" % units)
        FSR = input(" > "')FSR = round(FSR / sample) # From BCV to Channels
    if v:
        print(" Free-Spectral-Range is %d channels" % FSR)
    fsr = FSR * args.npoints # From Channels to nPointsfsr = int(round(fsr))if v:
        print(" Free-Spectral-Range is %d points" % fsr)
    # Assure that the reference spectrum will not be moved ----------------
    try:
       phase\_map.data = phase\_map.data - phase\_map.data[ref\_y, ref\_x]except IndexError:
        print("[!] Reference pixel out of field.")
        print("[!] Skipping reference pixel map subtraction.")
        pass
    phase_map.data = -1 * phase_map.data
    # Converting phase-map values to channels ------------------------------
   phase_map.data = phase_map.data / sample
    # Converting phase-map from channels to number of points --------------
   phase_map.data = phase_map.data * args.npoints
    # Applying phase-map ----
    if v:
```

```
print("\n Applying phase-map:")
        z = numpy.arange(data_cube.header['NAXIS3'])
        new_z = numpy.arange(0, z.size, 1.0 / args.npoints)for i in range(M):
            for j in range(N):
                # Extracting a spectrum
                spec = data\_cube.data[:,j,i]dz = phase_map.data[j,i]
                # Re-sample spectrum
                spline = UnivariateSpline(z, spec, s=0.0)
                new\_spec = spline(new_2)# Cutting spectrum
                new_z = new_z[0:fsr+1]new_spec = new_spec[0:fsr+1]
                # Shifting spectrum
                new_spec = numpy.roll(new_spec, int(dz))
                # Under-sampling spectrum
                spline = UnivariateSpline(new_z, new_spec, s=0.0)
                spec = spline(z)# Storing new spectrum
                data\_cube.data[:,j,i] = spec# Giving a feedback to the user
                if v:
                     temp = (((i + 1) * 100.00 / M))sys.stdout.write('\r %2.2f%% ' % temp)
                    sys.stdout.flush()
        end_of_cube = min(int(round(FSR)), data_cube.data.shape[0])
       data\_cube.data = data\_cube.data[0:end_of\_cube, :;]if v: print(" Done.")
    else:
       sys.exit()
    # Saving corrected data-cube ----------------------------------------------
    if v:
       print("\n Writing output to file %s." % out_file);
    data_cube.writeto(out_file, clobber=True)
    if v:
       print(" Done.");
        end = time.time() - startprint("\n Total time ellapsed: %02d:%02d:%02d" % \
              (end // 3600, end % 3600 // 60, end % 60));
       print(" All done!\n");
def check_instrument(filename, instrument='btfi', keyword='INSTRUME'):
    """
    Method written to check the instrument.
    """
   header = pyfits.getheader(filename)
    # First check if the keyword exists
    if not keyword in header:
       print("")
       print(" Instrument type not recognized.")
       print(" Do you want to proceed? [Y or n]")
        answer = '.'
        while answer.lower() not in ' yn':
            answer = raw\_input('?')if answer.lower() == 'n':print(" Leaving now.\n")
```

```
sys.exit()
        else:
            return
def check_mode(filename, keyword='INSTRMOD'):
    """
    Return if BTFI was obtained with a Fabry-Perot or with the iBTF.
    """
    from astropy.io import fits as pyfits
    header = pyfits.getheader(filename)
    if keyword not in header:
        warning("Instrument mode not found.")
        instrument_mode = ''
        while instrument_mode.lower() not in ['ibtf', 'fp']:
            instrument_mode = raw\_input("Enter 'ibt' or 'fp': ")else:
        if header[keyword].upper() in ['IBTF']:
            instrument_mode = 'ibtf'
        if header[keyword].upper() in ['FP', 'FABRY-PEROT']:
            instrument_mode = 'fp'
    return instrument_mode
## Method shiftSpectrum ========================================================
def shiftSpectrum(spec, dz, nPoints=100):
    dzSign = -numpy.sign(dz)
    dz = abs(dz)dzPoints = int(dz * nPoints)
    if dzPoints is 0: return spec
    # Get the spectrum from cube
    z = numpy.arange(spec.size)
    spline = UnivariateSpline(z, spec, s=0.0)
    # Re-sample spectrum
    newZ = numpy.linspace(z[0], z[-1], z.size * nPoints)
    newSpec = spline(newZ)# Add padded borders
    newSpec = numpy.append(numpy.zeros(dzPoints), newSpec)
    newSpec = numpy.append(newSpec, numpy.zeros(dzPoints))
    # Shifting spectrum
    newSpec = numpy.roll(newSpec, int(dzSign * dzPoints))
    # Cutting Spectrum
    newSpec = newSpec[dzPoints:-dzPoints]# Down-sampling
    spline = UnivariateSpline(newZ, newSpec, s=0.0)
    spec = spline(z)return spec
## Method shift_spectrum ========================================================
def shift_spectrum(spec, dz, fsr=-1, sample=1.0, n_points=100):
    "''"''"@param spec: 1D numpy.array representing a spectrum to be shifted.
    @param dz: how big is the shifting.
    @keyword fsr: a float representing the free-spectra-range in sample units.
    @keyword sample: a float representing the increment between each channel.
    @keyword n_points: number of points that will be used for super-sampling.
    "''"dzSign = -numpy.sizeqn(dz)dz = abs(dz) / sample # From cube units to channels
    dzPoints = int(dz * n_points) # From channels to new sample units
```

```
index = fsr / sample # From cube units to channels
    index = index * n_points # From channels to new sample units
    if dzPoints is 0:
       return spec
    # Get the spectrum from cube
    z = numpy.arange(spec.size)
    spline = UnivariateSpline(z, spec, s=0.0)
    # Re-sample spectrum
    newZ = numpyuingspace(z[0], z[-1], z.size * n\_points)newSpec = spline(newZ)
    # Cutting Spectrum
   newSpec = newSpec[0:fsr]# Shifting spectrum
   newSpec = numpy.roll(newSpec, int(dzSign * dzPoints))# Down-sampling
    spline = UnivariateSpline(newZ, newSpec, s=0.0)
    spec = spline(z)return spec
def error(my_string):
    s = bcolors. FAIL + '[ERROR] ' + bcolors. ENDC
    s = s + my\_stringprint(s)
    return
def warning(my_string):
    s = bcolors.WARNING + '[WARNING] ' + bcolors.ENDC
    s = s + my\_stringprint(s)
   return
class bcolors:
    HEADER = '\033[95m'
    OKBLUE = '\033[94m'
   OKGREEN = '\033[92m'
    WARNING = '\033[93m'
   FAIL = '\033[91m'
   ENDC = ' \sqrt{033} [0m'def disable(self):
        self.HEADER = ''
        self.OKBLUE = ''
        self.OKGREEN = ''
        self.WARNING = ''
        self.FAIL = ''self.ENDC = ''
#===============================================================================
if __name__ == '__main__':
```

```
main()
```